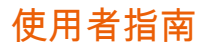

# Amazon Q 開發

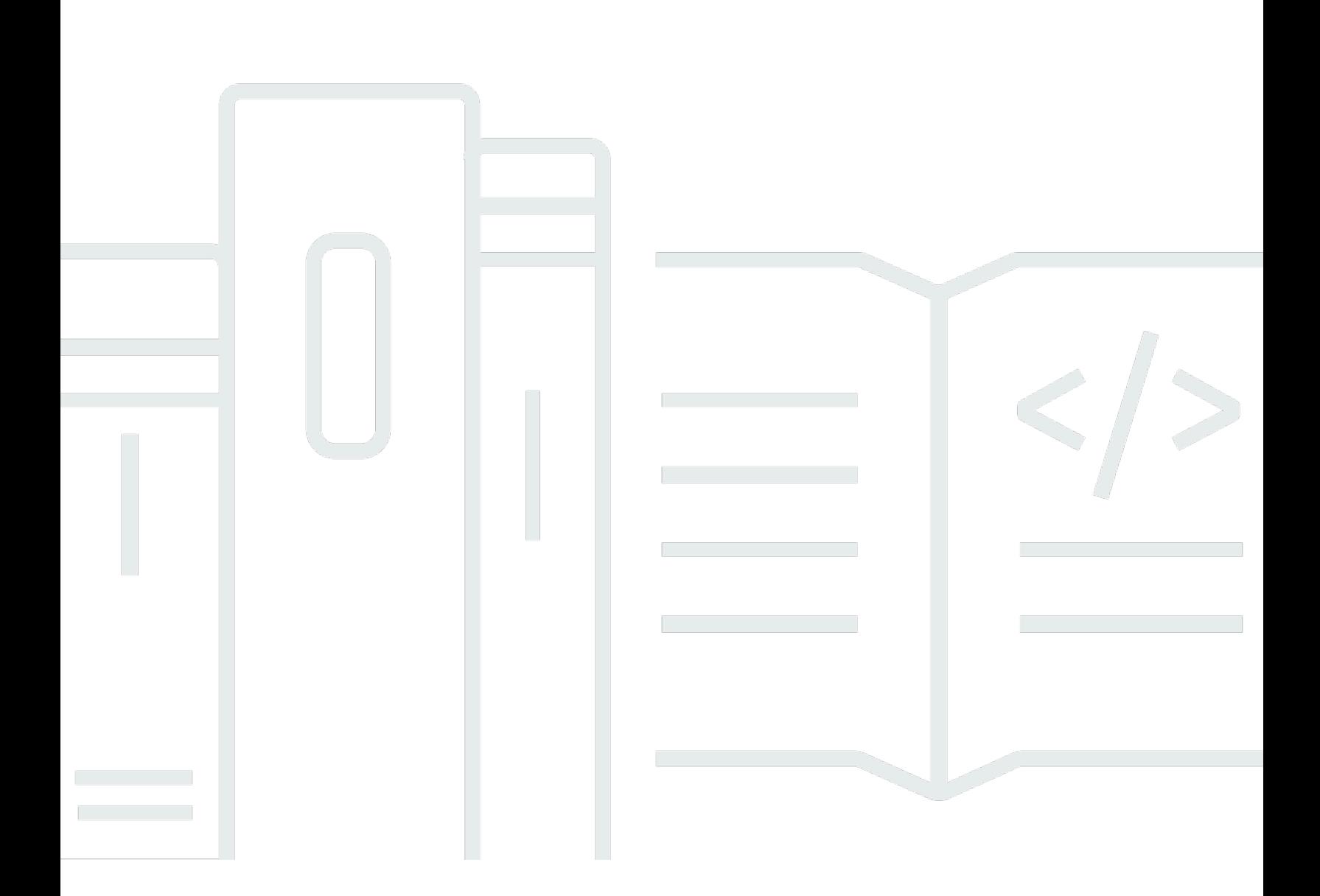

Copyright © Amazon Web Services, Inc. and/or its affiliates. All rights reserved.

# Amazon Q 開發: 使用者指南

Copyright © Amazon Web Services, Inc. and/or its affiliates. All rights reserved.

Amazon 的商標和商業外觀不得用於任何非 Amazon 的產品或服務,也不能以任何可能造成客戶混 淆、任從何貶低或使 Amazon 名譽受損的方式使用 Amazon 的商標和商業外觀。所有其他非 Amazon 擁有的商標均為其各自擁有者的財產,這些擁有者可能隸屬於 Amazon,或與 Amazon 有合作關係, 或由 Amazon 贊助。

# **Table of Contents**

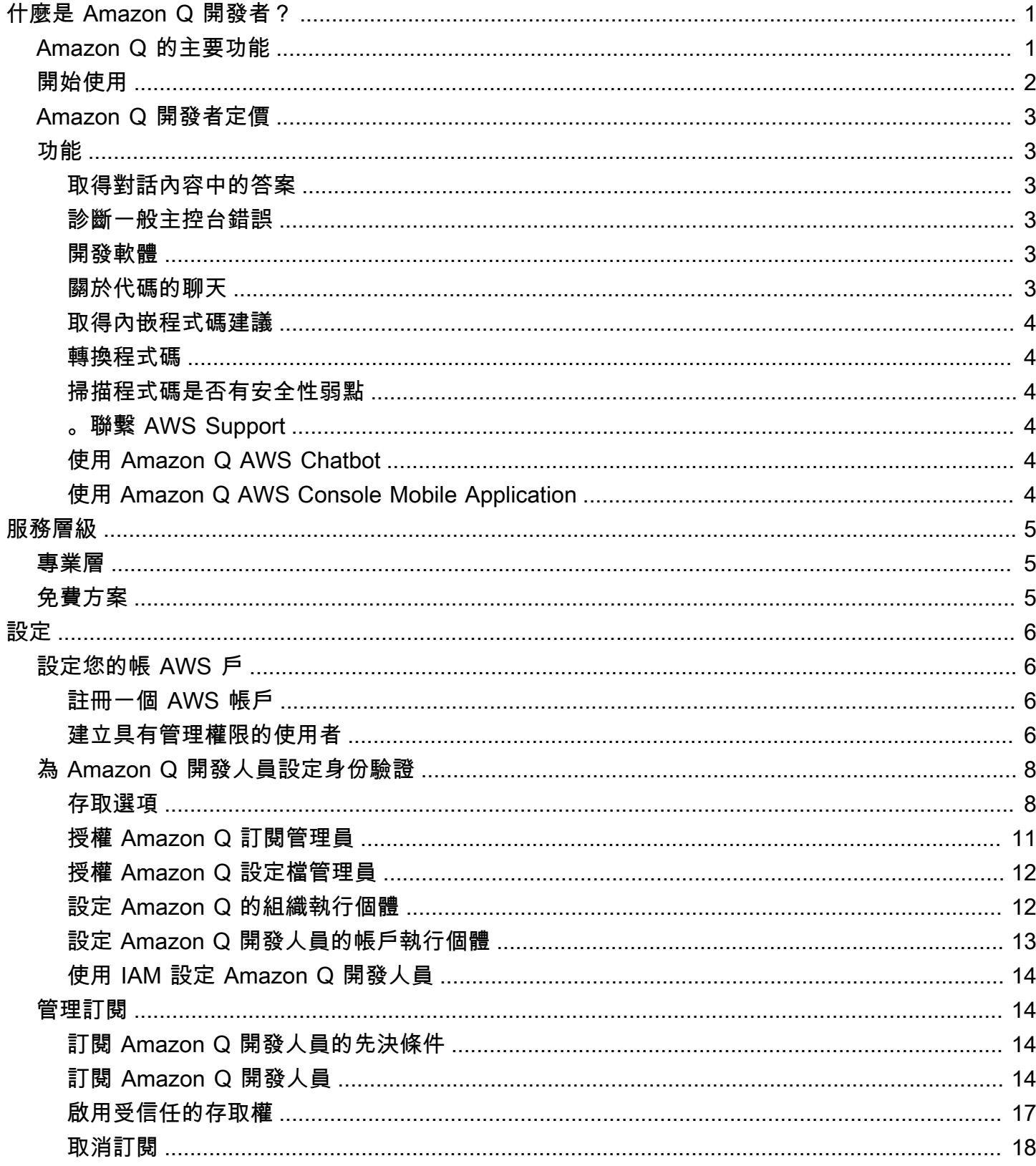

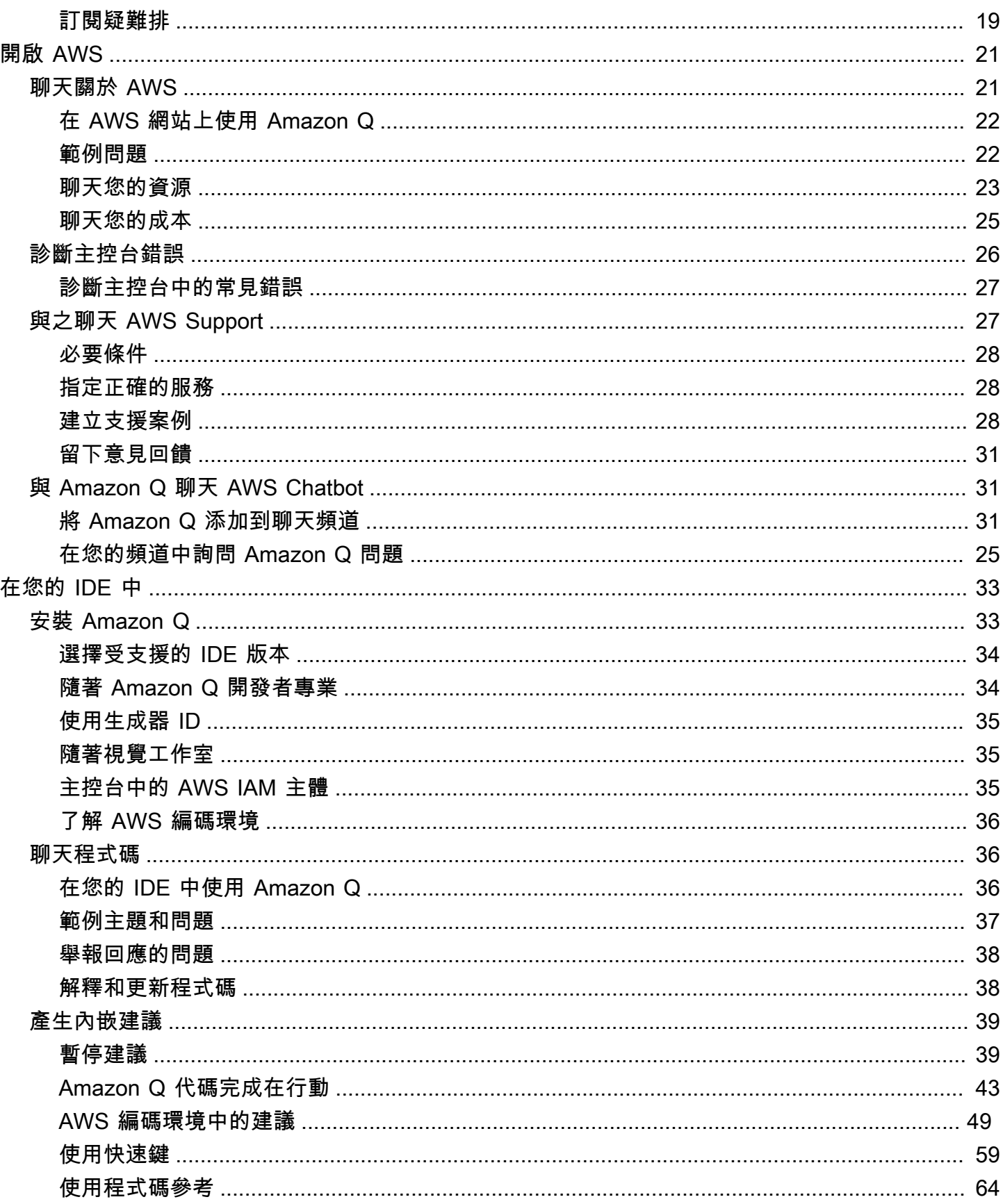

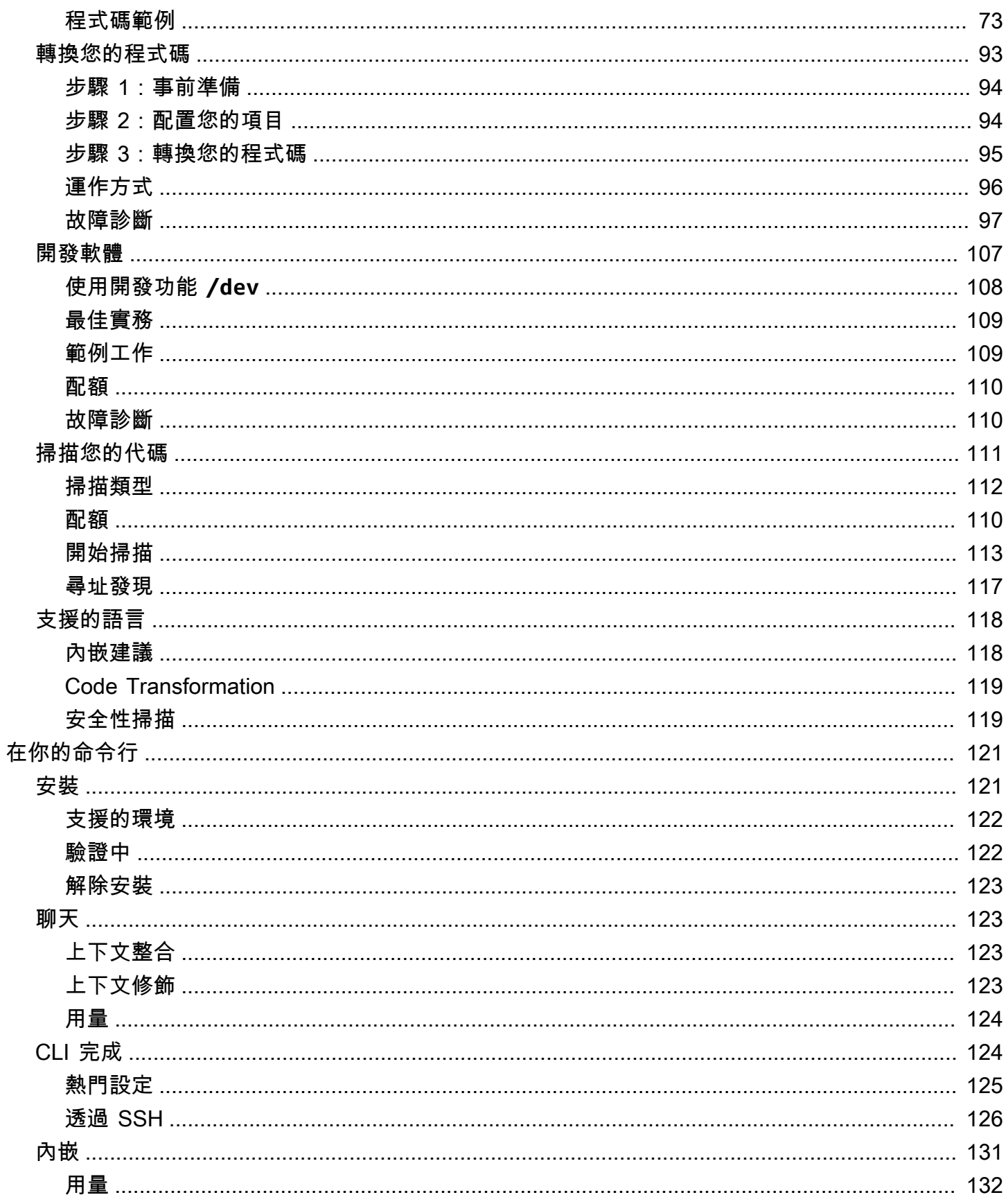

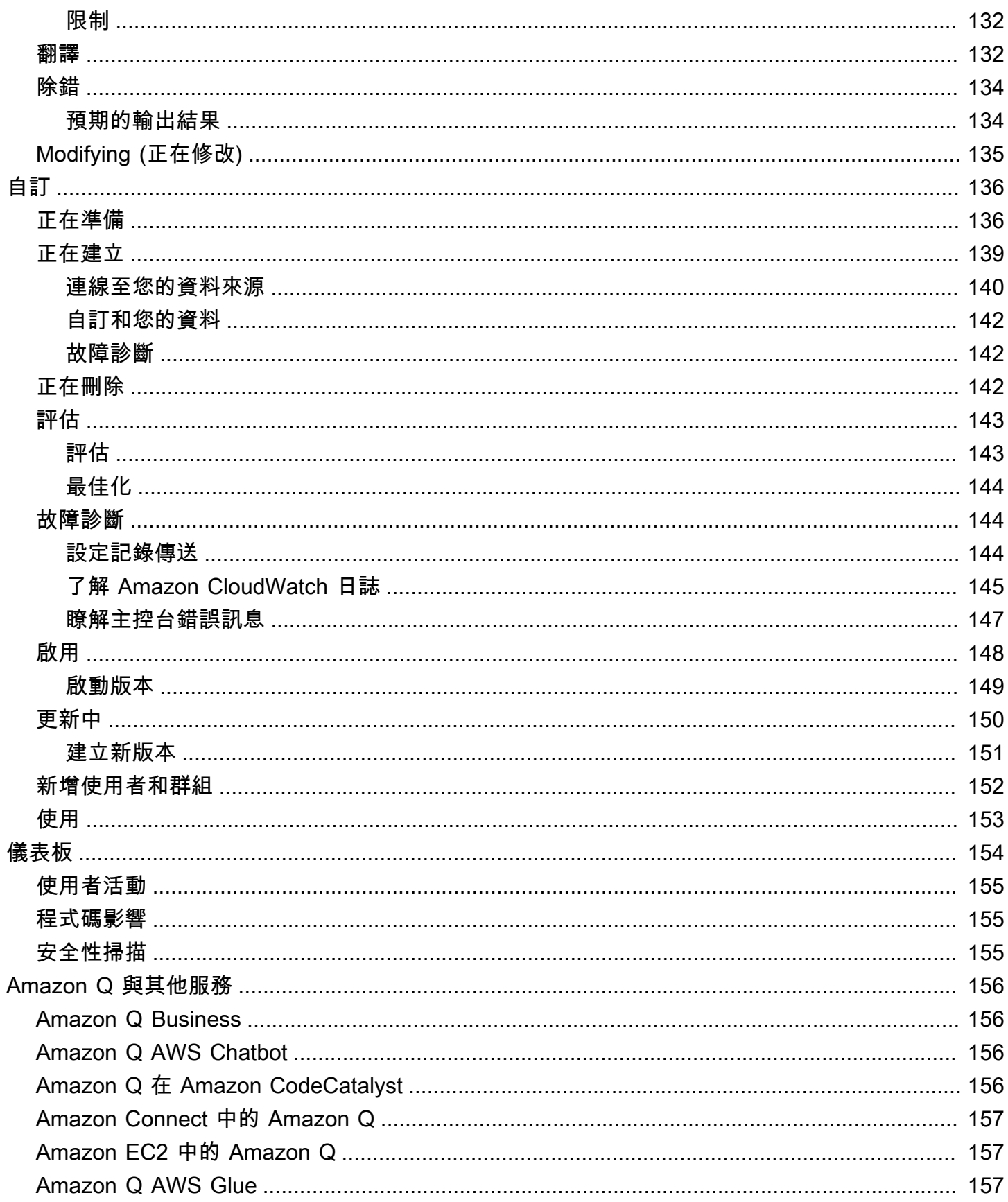

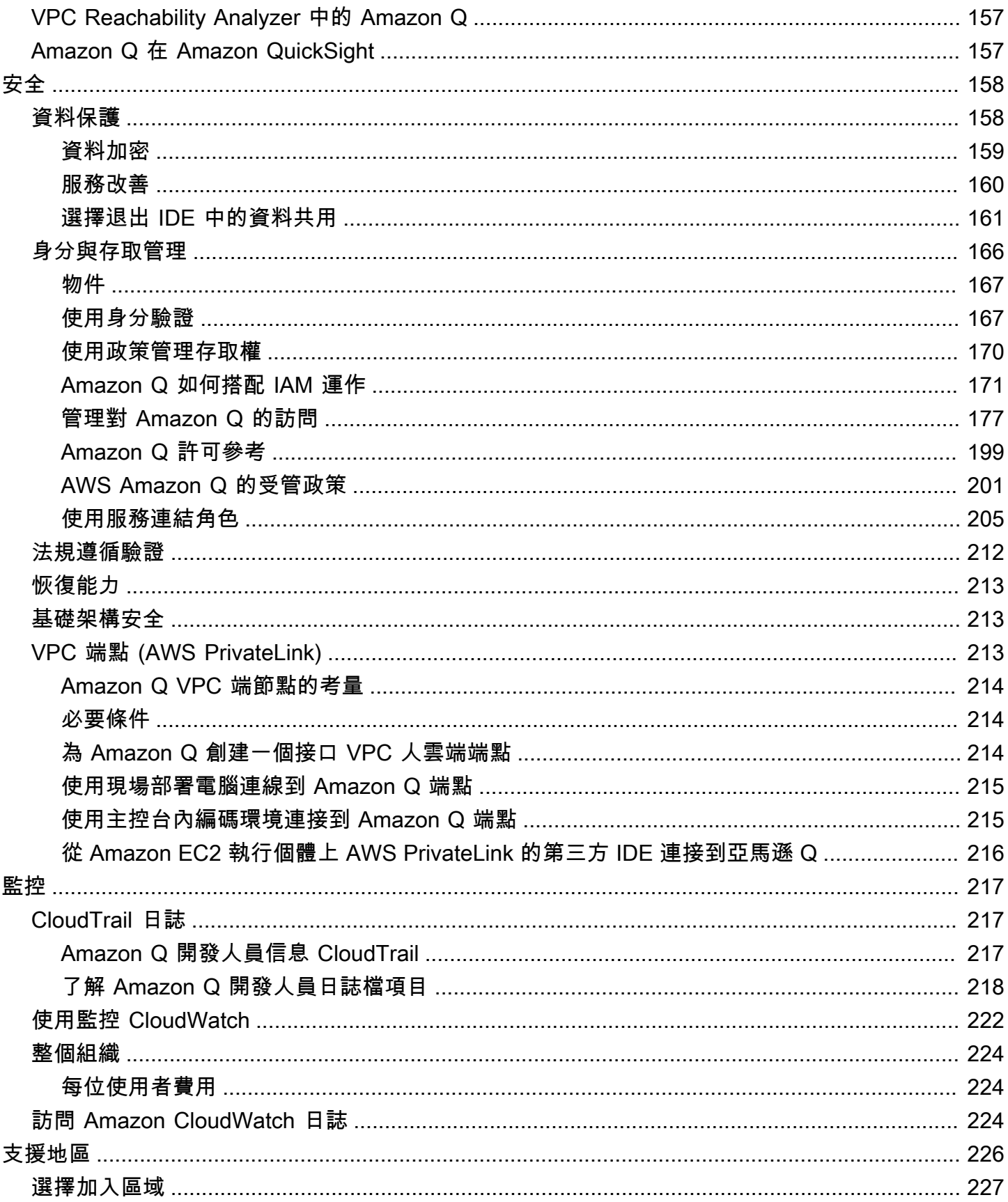

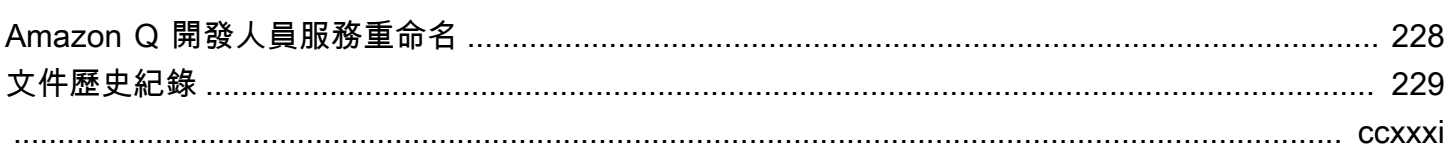

# <span id="page-8-0"></span>什麼是 Amazon Q 開發者?

#### **a** Note

由 Amazon 基岩提供支援: AWS 實作[自動濫用偵測。](https://docs.aws.amazon.com/bedrock/latest/userguide/abuse-detection.html)由於 Amazon Q 開發人員建立在 Amazon 基岩基礎上,因此使用者可以充分利用 Amazon 基岩中實作的控制項,強制執行人工 智慧 (AI) 的安全性、安全性和負責任的使用。

Amazon Q Developer 是採用生成式人工智慧 (AI) 的交談助理,可協助您了解、建置、擴充和操作 AWS 應用程式。您可以詢問有關 AWS 架構、資 AWS 源、最佳實務、文件、支援等的問題。Amazon Q 不斷更新其功能,讓您的問題獲得與情境相關且可行的最佳解答。

在整合式開發環境 (IDE) 中使用時,Amazon Q 會提供軟體開發協助。Amazon Q 可以聊天程式碼、提 供內嵌程式碼完成、產生淨新程式碼、掃描程式碼中的安全漏洞,以及進行程式碼升級和改善,例如語 言更新、偵錯和優化。

Amazon Q 由 [Amazon 基岩提](https://docs.aws.amazon.com/bedrock/latest/userguide/what-is-service.html)供支援,這是一項全受管服務,可透過 API 提供基礎模型 (FMs)。支援 Amazon Q 的模型已增強高品質 AWS 內容,讓您獲得更完整、可操作和參考的答案,以加速您的建置 AWS。

**a** Note

這是 Amazon Q 開發人員的文檔。如果您正在尋找 Amazon Q 商務版的說明文件,請參閱 [Amazon Q 商務使用者指南。](https://docs.aws.amazon.com/amazonq/latest/business-use-dg/what-is.html)

# <span id="page-8-1"></span>Amazon Q 開發人員的主要功能

Amazon Q 開發人員包含下列功能:

- 聊天 Amazon Q 以英文回答自然語言問題 AWS,包括有關 AWS 服務 選擇、 AWS Command Line Interface (AWS CLI) 用法、文件、最佳實務和 AWS 資源的問題。Amazon Q 會回應資訊摘要 或 step-by-step 指示,並包含其資訊來源的連結。
- 對話記憶體 Amazon Q 會使用您對話的內容,為您的對話期間 future 的回應提供通知。
- 程式碼改進和建議 − 在 IDE 中,Amazon Q 可以回答有關軟體開發的問題、改善程式碼並生成新程 式碼。
- 程式碼完成 在您撰寫程式碼時,Amazon Q 會根據您現有的程式碼和註解,即時自動產生建議。
- 疑難排解和支援 Amazon Q 可協助您了解中的錯誤, AWS Management Console 並提供即時 AWS Support 代理程式的存取權,以解決您的 AWS 問題和問題。

<span id="page-9-0"></span>如需這些功能和其他 Amazon Q 功能的詳細資訊,請參[閱了解 Amazon Q 開發人員功能。](#page-10-1)

# 開始使用 Amazon Q 開發人員

若要快速開始使用 Amazon Q,您可以透過下列方式存取它:

#### AWS 應用程式和網站

將[必要的許可新增至 IAM](#page-188-0) 身分,然後選擇 Amazon Q 圖示開始在 AWS Documentation 網站 AWS Management Console、網站或 AWS 網站中聊天 AWS Console Mobile Application。如需詳細資 訊,請參閱 [在應用 AWS 程式和網站上使用 Amazon Q 開發人員。](#page-28-0)

IDE

下載 Amazon Q 擴充功能並使用您的 AWS 建構家 ID (無需 AWS 帳戶) 免費登入。

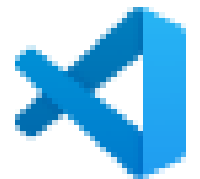

[載 Amazon Q Visual Studio Code](https://marketplace.visualstudio.com/items?itemName=AmazonWebServices.amazon-q-vscode)

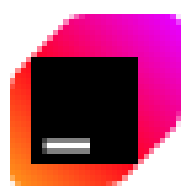

[JetBrains IDE 中下載 Amazon Q](https://plugins.jetbrains.com/plugin/24267-amazon-q/)

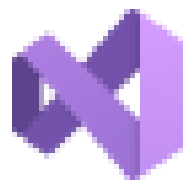

[AWS Toolkit for Visual Studio 中下載 Amazon Q](https://marketplace.visualstudio.com/items?itemName=AmazonWebServices.AWSToolkitforVisualStudio2022)

在 Amazon Q 擴充功能中,選擇開啟聊天面板以開始聊天或啟動開發工作流程。如需詳細資訊,請 參閱 [在 IDE 中安裝 Amazon Q 開發人員擴充功能或外掛程式](#page-40-1)。

[下](https://marketplace.visualstudio.com/items?itemName=AmazonWebServices.amazon-q-vscode)

[在](https://plugins.jetbrains.com/plugin/24267-amazon-q/)

[在](https://marketplace.visualstudio.com/items?itemName=AmazonWebServices.AWSToolkitforVisualStudio2022)

命令列

下載 [Amazon Q 的 macOS 命令列.](https://desktop-release.codewhisperer.us-east-1.amazonaws.com/latest/Amazon%20Q.dmg) 如需詳細資訊,請參閱 [在命令列上使用 Amazon Q 開發人員](#page-128-0)。 AWS Chatbot 為Microsoft Teams和 Slack

將 [AmazonQ FullAccess](#page-209-0) 受管政策新增至您的 IAM 身分識別和頻道護欄Microsoft Teams或Slack設 定使用的管道。 AWS Chatbot如需詳細資訊,請參閱 [與 Amazon Q 開發人員聊天 AWS Chatbot。](#page-38-1)

# <span id="page-10-0"></span>Amazon Q 開發者定價

Amazon Q 開發人員可透過免費方案和 Amazon Q 開發人員專業版訂閱取得。如需詳細資訊,請參閱 [Amazon Q 開發人員定價。](https://aws.amazon.com/q/developer/pricing)

# <span id="page-10-1"></span>了解 Amazon Q 開發人員功能

本節說明您在體驗中可能會遇到的 Amazon Q 開發人員的不同功 AWS 能。這些功能的可用性取決於 您是在 AWS 應用程式和網站上使用 Amazon Q,還是在整合式開發環境 (IDE) 中使用。

## <span id="page-10-2"></span>取得對話內容中的答案

Amazon Q 會使用您目前對話的內容來通知其回應。當您提出新問題時,您可以提出後續問題或參考其 回應。

#### <span id="page-10-3"></span>診斷一般主控台錯誤

使用 Amazon Q,您可以直接在 AWS Management Console. Amazon Q 提供有關錯誤的資訊以及潛 在解決方案的概觀。如需詳細資訊,請參閱 [與 Amazon Q 開發人員一起診斷主控台中的常見錯誤。](#page-33-0)

#### <span id="page-10-4"></span>開發軟體

在您以自然語言說明您要開發的功能之後,Amazon Q 可以使用目前專案的內容來產生實作計劃和隨附 的程式碼。Amazon Q 可協助您建置 AWS 專案或自己的應用程式。如需詳細資訊,請參閱 [使用開發](#page-114-0) [軟體 Amazon Q Developer Agent for software development。](#page-114-0)

## <span id="page-10-5"></span>關於代碼的聊天

在整合式開發環境 (IDE) 中,Amazon Q 可以回答與軟體開發程序相關的問題,包括有關程式設計和特 定程式碼如何運作的概念性問題。您也可以要求 Amazon Q 從聊天面板更新和改善程式碼片段。如需 詳細資訊,請參閱 [與 Amazon Q 開發人員討論程式碼。](#page-43-1)

## <span id="page-11-0"></span>取得內嵌程式碼建議

Amazon Q 會即時為您提供程式碼建議。當您撰寫程式碼時,Amazon Q 會根據您現有的程式碼和註解 自動產生建議。如需詳細資訊,請參閱 [使用 Amazon Q 開發人員產生內嵌建議。](#page-46-0)

## <span id="page-11-1"></span>轉換程式碼

在 IDE 中,Amazon Q 可以更新程式碼檔案的語言版本。目前,Amazon Q 程式碼轉換支援將 Java 8 和 Java 11 程式碼更新為 Java 17。如需詳細資訊,請參閱 [升級語言版本 Amazon Q Developer Agent](#page-100-0)  [for code transformation](#page-100-0)。

# <span id="page-11-2"></span>掃描程式碼是否有安全性弱點

在 IDE 中,Amazon Q 會掃描您的程式碼,找出安全漏洞和程式碼品質問題。您可以在撰寫程式碼或 掃描整個專案時取得安全性建議,以在整個開發過程中監控應用程式的安全性狀態。如需詳細資訊,請 參閱 [使用 Amazon Q 掃描您的代碼。](#page-118-0)

# <span id="page-11-3"></span>。聯繫 AWS Support

您可以在 Amazon Q 中建立 AWS Support 案例並與即時支援代理聊天,以解決您遇到的問題 AWS 服 務。您可以 AWS Support 使用 Amazon Q 在 AWS Management Console. 如需詳細資訊,請參閱 [使](#page-34-1) [用 Amazon Q 開發人員聊天 AWS Support](#page-34-1)。

# <span id="page-11-4"></span>使用 Amazon Q AWS Chatbot

您可以將 Amazon Q 新增至您的Slack和設定的Microsoft Teams頻道 AWS Chatbot。中的 Amazon Q AWS Chatbot 可以回答有關在建置的問題 AWS,包括建置解決方案、疑難排解問題和識別後續步驟的 最佳實務。如需詳細資訊,請參閱 [與 Amazon Q 開發人員聊天 AWS Chatbot。](#page-38-1)

# <span id="page-11-5"></span>使用 Amazon Q AWS Console Mobile Application

Amazon Q 與集成 AWS Console Mobile Application 以回答有關的問題 AWS。您設定存取權的方式 與在中存取 Amazon Q 的方式相同 AWS Management Console。如需更多詳細資訊,請參閱 [設置](#page-13-0)  [Amazon Q 開發人員。](#page-13-0)

# <span id="page-12-0"></span>了解 Amazon Q 開發人員的服務層級

當您使用 Amazon Q 開發人員時,您可以使用 Amazon Q 開發人員專業版 (付費訂閱服務),或是在免 費方案使用 Amazon Q 開發人員。此頁面解釋了差異。

# <span id="page-12-1"></span>了解 Amazon Q 開發人員專業版方案

若要使用 Amazon Q 開發人員專業版,您必須是 IAM 身分中心的使用者,而您的管理員必須向您訂閱 Amazon Q 開發人員專業版。身為 Amazon Q 開發人員專業版訂閱的使用者,您的限制是以 Amazon Q 主控台中的個別使用者層級、IDE 中的 Q 和程式碼催化劑中的 Q 為基礎。

AWS 主控台行動應用程式 (ACMA) 或 AWS 行銷頁面無法使用訂閱。 AWS Chatbot透過這些通道與 Amazon Q 的互動僅受免費方案限制管理。

# <span id="page-12-2"></span>了解免費方案

Amazon Q 開發人員提供永久免費方案,每月限制可供以 AWS Identity and Access Management 使用 者或使用者身分登入的使用 AWS 建構家 ID 者使用。您可以使用哪些功能取決於您的介面以及驗證方 式。

若要查看 Amazon Q 開發人員專業版和 Amazon Q 開發人員免費方案的功能和限制,請瀏覽 [Amazon](https://aws.amazon.com/q/developer/pricing)  [Q 開發人員定價頁面。](https://aws.amazon.com/q/developer/pricing)

# <span id="page-13-0"></span>設置 Amazon Q 開發人員

以下各節說明首次使用 Amazon Q 之前需要採取的步驟。如果您是身分與存取權管理員,且正在為您 的組織設定 Amazon Q Pro,請參閱[設定 Amazon Q 的組織執行個體](#page-19-1)。

如果您不是管理員,請參閱[開始使用 Amazon Q 開發人員](#page-9-0)。

#### 主題

- [設定您的帳 AWS 戶](#page-13-1)
- [為 Amazon Q 開發人員設定身份驗證](#page-15-0)
- [管理訂閱](#page-21-1)

# <span id="page-13-1"></span>設定您的帳 AWS 戶

此頁面適用於剛接觸的客戶 AWS。以下各節將協助您設定 AWS 帳戶並建立系統管理使用者。

#### <span id="page-13-2"></span>註冊一個 AWS 帳戶

如果您沒有 AWS 帳戶,請完成以下步驟來建立一個。

若要註冊成為 AWS 帳戶

- 1. 開啟 [https://portal.aws.amazon.com/billing/signup。](https://portal.aws.amazon.com/billing/signup)
- 2. 請遵循線上指示進行。

部分註冊程序需接收來電,並在電話鍵盤輸入驗證碼。

當您註冊一個時 AWS 帳戶,將創建AWS 帳戶根使用者一個。根使用者有權存取該帳戶中的所有 AWS 服務 和資源。安全性最佳做法[是將管理存取權指派給使用者,並僅使用 root 使用者來執行](https://docs.aws.amazon.com/accounts/latest/reference/root-user-tasks.html) [需要 root 使用者存取權](https://docs.aws.amazon.com/accounts/latest/reference/root-user-tasks.html)的工作。

AWS 註冊過程完成後,會向您發送確認電子郵件。您可以隨時登錄 <https://aws.amazon.com/>並選擇 我的帳戶,以檢視您目前的帳戶活動並管理帳戶。

#### <span id="page-13-3"></span>建立具有管理權限的使用者

註冊後,請保護您的 AWS 帳戶 AWS 帳戶根使用者 AWS IAM Identity Center、啟用和建立系統管理 使用者,這樣您就不會將 root 使用者用於日常工作。

#### 保護您的 AWS 帳戶根使用者

1. 選擇 Root 使用者並輸入您的 AWS 帳戶 電子郵件地址,以帳戶擁有者身分登入[。AWS](https://console.aws.amazon.com/)  [Management Console](https://console.aws.amazon.com/)在下一頁中,輸入您的密碼。

如需使用根使用者登入的說明,請參閱 AWS 登入 使用者指南中[的以根使用者身分登入](https://docs.aws.amazon.com/signin/latest/userguide/console-sign-in-tutorials.html#introduction-to-root-user-sign-in-tutorial)。

2. 若要在您的根使用者帳戶上啟用多重要素驗證 (MFA)。

如需指示,請參閱《IAM 使用者指南》中[的為 AWS 帳戶 根使用者啟用虛擬 MFA 裝置 \(主控台\)](https://docs.aws.amazon.com/IAM/latest/UserGuide/enable-virt-mfa-for-root.html)。

#### 建立具有管理權限的使用者

1. 啟用 IAM Identity Center。

如需指示,請參閱 AWS IAM Identity Center 使用者指南中的[啟用 AWS IAM Identity Center](https://docs.aws.amazon.com/singlesignon/latest/userguide/get-set-up-for-idc.html)。

2. 在 IAM 身分中心中,將管理存取權授予使用者。

[若要取得有關使用 IAM Identity Center 目錄 做為身分識別來源的自學課程,請參閱《使用指南》](https://docs.aws.amazon.com/singlesignon/latest/userguide/quick-start-default-idc.html)  [IAM Identity Center 目錄中的「以預設值設定使用AWS IAM Identity Center 者存取](https://docs.aws.amazon.com/singlesignon/latest/userguide/quick-start-default-idc.html)」。

以具有管理權限的使用者身分登入

• 若要使用您的 IAM Identity Center 使用者簽署,請使用建立 IAM Identity Center 使用者時傳送至 您電子郵件地址的簽署 URL。

如需使用 IAM 身分中心使用者[登入的說明,請參閱使用AWS 登入 者指南中的登入 AWS 存取入口](https://docs.aws.amazon.com/signin/latest/userguide/iam-id-center-sign-in-tutorial.html) [網站](https://docs.aws.amazon.com/signin/latest/userguide/iam-id-center-sign-in-tutorial.html)。

指派存取權給其他使用者

1. 在 IAM 身分中心中,建立遵循套用最低權限許可的最佳做法的權限集。

如需指示,請參閱《AWS IAM Identity Center 使用指南》中的「[建立權限集」](https://docs.aws.amazon.com/singlesignon/latest/userguide/get-started-create-a-permission-set.html)。

2. 將使用者指派給群組,然後將單一登入存取權指派給群組。

如需指示,請參閱《AWS IAM Identity Center 使用指南》中的「[新增群組」](https://docs.aws.amazon.com/singlesignon/latest/userguide/addgroups.html)。

# <span id="page-15-0"></span>為 Amazon Q 開發人員設定身份驗證

有多種驗證和存取 Amazon Q 開發人員功能的方式。選擇您希望如何開始使用 Amazon Q。

主題

- [Amazon Q 開發人員的存取選項](#page-15-1)
- [授權 Amazon Q 訂閱管理員](#page-18-0)
- [授權 Amazon Q 設定檔管理員](#page-19-0)
- [設定 Amazon Q 的組織執行個體](#page-19-1)
- [設定 Amazon Q 開發人員的帳戶執行個體](#page-20-0)
- [使用 IAM 設定 Amazon Q 開發人員](#page-21-0)

# <span id="page-15-1"></span>Amazon Q 開發人員的存取選項

有多種驗證和存取 Amazon Q 功能的方式。了解您的情況與其他客戶的情況有何不同,可以幫助您了 解與身份驗證,IDE 選擇和計費有關的問題。您可以檢閱不同類型的 Amazon Q 開發人員功能和安全 要求,以協助您選擇想要如何開始使用 Amazon Q 開發人員。

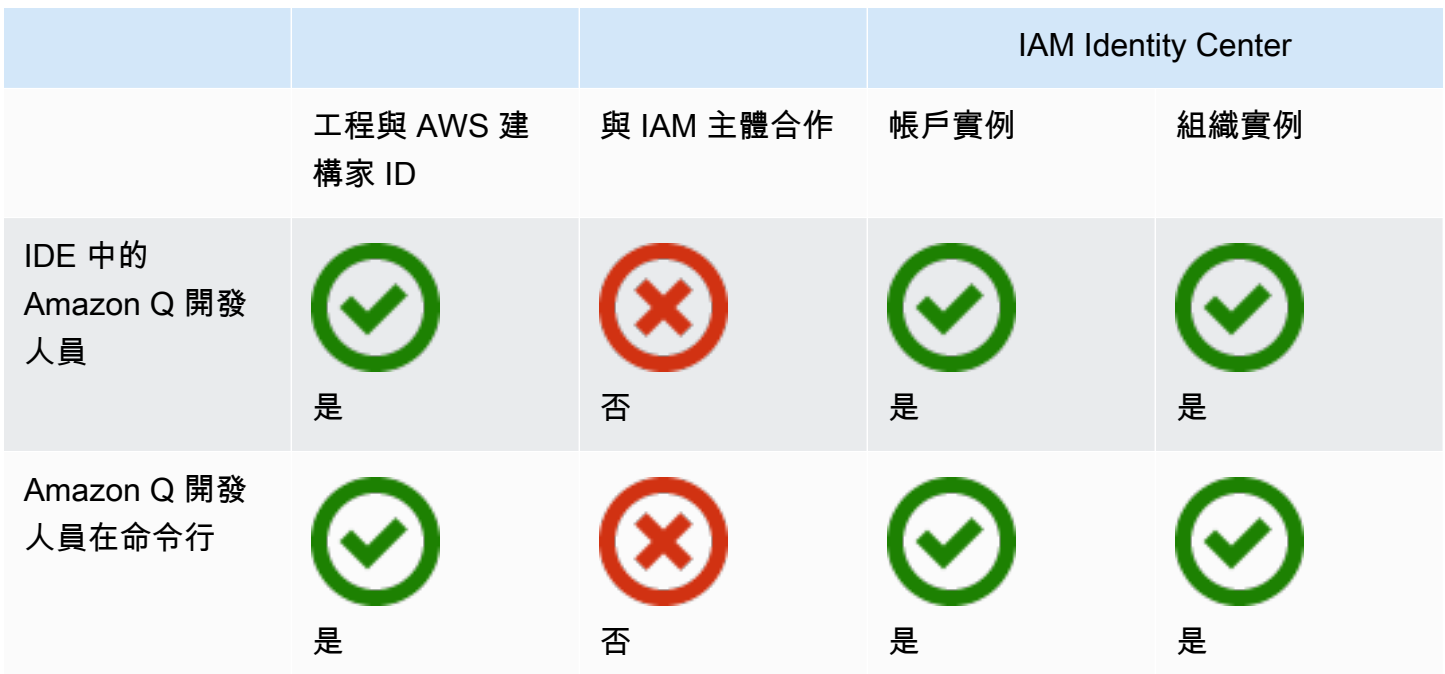

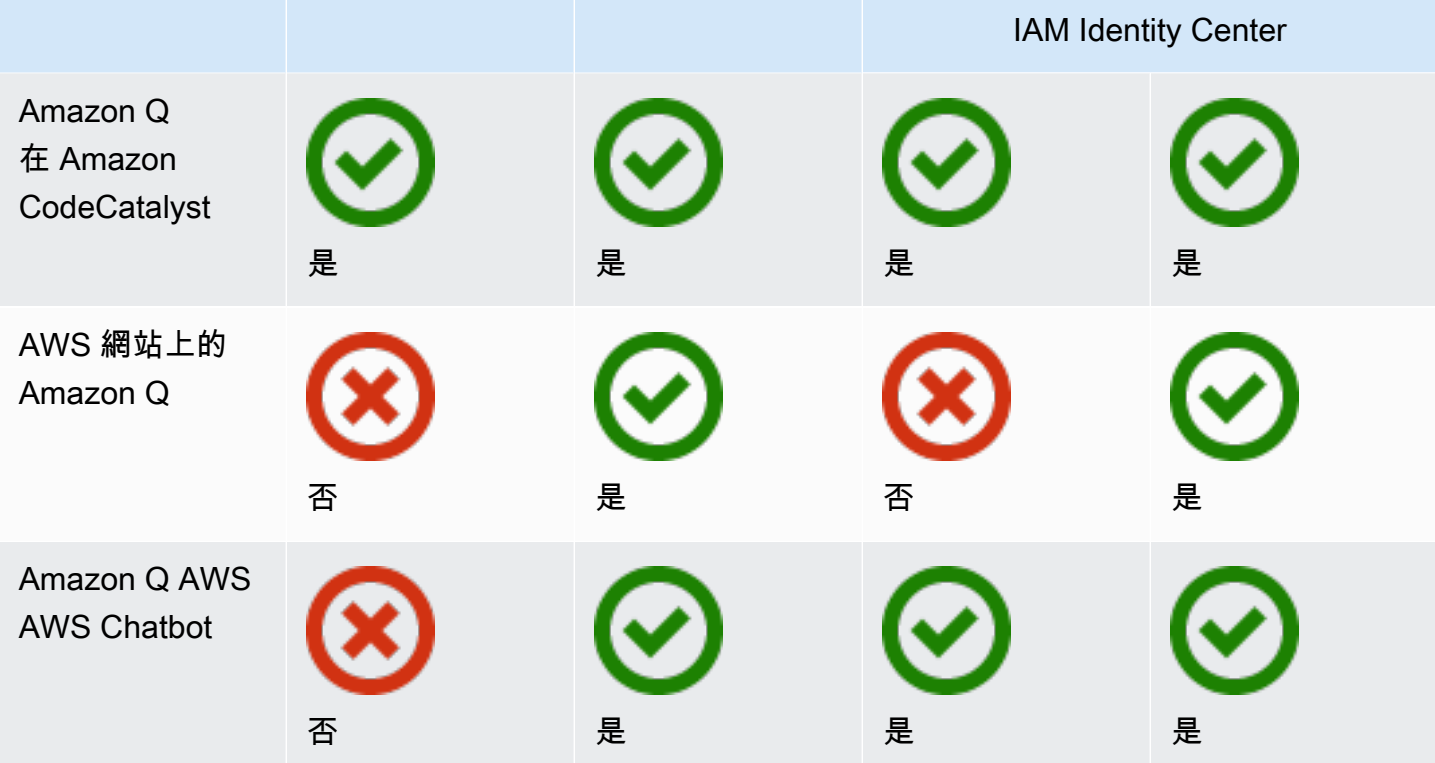

如需 Amazon Q 商務版的相關資訊,請[參閱 Amazon Q 商務使用者指南中的開始使](https://docs.aws.amazon.com/amazonq/latest/qbusiness-ug/getting-started.html)用 Amazon Q 業 務。

#### AWS 建構家 ID

如果您想要快速開始使用某些 Amazon Q 開發人員功能,可以建[立產生器 ID](https://docs.aws.amazon.com/signin/latest/userguide/differences-aws_builder_id.html) 以在 IDE 中使用 Amazon Q 開發人員。生成器 ID 與任何 AWS 帳戶或登錄憑據分開。您可以使用 IAM 身分中心中的員工身分來 代表您的工作自我,並使用 Builder ID 來代表您的私人自我。這些身份獨立運作。若要開始使用產生器 ID,請參閱在 [IDE 中安裝 Amazon Q 開發人員擴充功能或外掛程式。](#page-40-1)

#### IAM 主體

視您的使用方式而定 AWS,您可能已經習慣使用 [IAM](https://docs.aws.amazon.com/IAM/latest/UserGuide/id.html#id_iam-roles) 登入資料登入所有 AWS 服務的主控台。透過 IAM 主體,您可以使用 Amazon Q 開發人員的某些功能。IAM 主體無法在 IDE 中使用 Amazon Q 開發 人員,或在命令列上使用 Amazon Q 開發人員。您必須使用 IAM 身分中心或產生器 ID 的登入資料進 行驗證。若要開始使用 IAM,請參閱[在 AWS 網站上為 Amazon Q 添加 IAM 許可。](#page-198-0)

**a** Note

某些 Amazon Q 功能僅限於 IAM 主體使用。如需互動限制清單,請參閱 [Amazon Q 開發人員](https://aws.amazon.com/q/developer/pricing/) [定價頁面上的免費定價](https://aws.amazon.com/q/developer/pricing/)方案。

IAM 身分中心執行個體

您可以保持以您一貫擁有的方式管理員工對 AWS 帳戶的存取權,同時透過 IAM 身分中心管理 Amazon Q 訂閱。

**A** Warning

為了與 Amazon Q Pro 的相容性,您無法[在選擇加入的區域](https://docs.aws.amazon.com/controltower/latest/userguide/opt-in-region-considerations.html)中設定 IAM 身分中心。

IAM 身分中心的組織執行個體

IAM 身分中心的組織執行個體是部署 IAM 身分中心的主要形式,在大多數情況下,建議使用組織執行 個體。如果您想要存取所有 Amazon Q 開發人員功能,包括跨多個 AWS 帳戶的企業存取控制,則應 使用組織執行個體。

**G** Note

身分識別感知工作階段需要 IAM 身分中心的組織執行個體,並且必須在網站上 AWS 啟用完 整的 Amazon Q 開發人員功能。如需詳細資訊,請參閱 IAM 身分中心使用者指南中的啟用身 分[識別感知主控台工作階段](https://docs.aws.amazon.com/singlesignon/latest/userguide/awsapps.html#identity-aware-sessions)。

**A** Warning

視企業的結構而定,您可能想要跨組織內的多個 AWS 帳戶建立多個 Amazon Q Developer 設 定檔,並將這些設定檔與您的 IAM 身分中心組織執行個體建立關聯。 在這種情況下,請勿將相同 IAM 身分中心使用者的訂閱新增至多個 Amazon Q 設定檔。如果 您這麼做,且您的使用者在 IDE 中登入 Amazon Q,您將無法可靠地預測其工作階段將與哪個

Amazon Q 開發人員設定檔相關聯。

#### IAM 身分中心的帳戶執行個體

如果您沒有計劃為整個組織採用 IAM 身分中心,則可以使用 IAM 身分中心的[帳戶執行個](https://docs.aws.amazon.com/singlesignon/latest/userguide/account-instances-identity-center.html)體來管理使 用者和群組對 Amazon Q 開發人員功能的存取。使用 IAM 身分中心的帳戶執行個體,您可以在單一 AWS 帳戶中建立 Amazon Q 的隔離部署。若要開始使用 IAM 身分中心的帳戶執行個體,請參閱[設定](#page-20-0)  [Amazon Q 開發人員的帳戶執行個體。](#page-20-0)

#### **a** Note

某些 Amazon Q 開發人員功能僅限於帳戶執行個體。如需互動限制清單,請參閱 [Amazon Q](https://aws.amazon.com/q/developer/pricing/) [開發人員定價頁面上的免費定價](https://aws.amazon.com/q/developer/pricing/)方案。

Amazon Q 開發人員專業版的帳戶執行個體使用案例

雖然 AWS 建議您將 IAM 身分中心的組織執行個體與 Amazon Q 開發人員專業版搭配使用,但在某些 情況下,使用帳戶執行個體可能很合理。這些情況包括:

- 您正在嘗試 Amazon Q 開發人員專業版,但尚未決定要將其部署到整個組織。
- 您是組織內單一 AWS 帳戶的管理員。您不需要等待組織的管理員實作 Amazon Q 開發人員專業 版,而是想要繼續進行,只為您控制的 AWS 帳戶執行這項操作。
- 您的企業規模龐大,並且沒有單一身分識別供應商或單一身分存放區,其中包含您要授予 Amazon Q Developer 存取權的整個使用者群。

使用帳戶實例的缺點包括:

- 儀表板將僅提供與一個帳戶相關聯的使用者和群組的相關資訊。
- 系統管理設定 (例如是否要包含含程式碼參考的建議) 僅適用於一個帳戶。
- 在 AWS 網站上與 Amazon Q 聊天時,所有使用者都會設定每月問題限制。

<span id="page-18-0"></span>進一步了解如何管理 IAM 身分中心的組織和帳戶執行個體。

## 授權 Amazon Q 訂閱管理員

當您為 Amazon Q 設定訂閱時,您將扮演 Amazon Q 訂閱管理員的身分。

若要授權 Amazon Q 訂閱管理員,請使用下的政[策建立 Amazon Q 開發人員專業版訂閱的管理員。](#page-189-0)

## <span id="page-19-0"></span>授權 Amazon Q 設定檔管理員

當您在 Amazon Q 開發人員設定檔上進行設定時,您將扮演 Amazon Q 開發人員管理員的身分。

若要授權 Amazon Q 開發人員管理員,請使用下的政[策為 Amazon Q 開發人員專業版創建管理員。](#page-191-0)

#### <span id="page-19-1"></span>設定 Amazon Q 的組織執行個體

AWS Organizations 是一項帳戶管理服務,可讓您將多個 AWS 帳戶合併到您建立並集中管理的組織 中。

如需在 IAM 身分中心建立組織執行個體的說明,[請參閱 IAM 身分中心使用者指南中的啟 AWS IAM](https://docs.aws.amazon.com/singlesignon/latest/userguide/get-set-up-for-idc.html) [Identity Center用](https://docs.aws.amazon.com/singlesignon/latest/userguide/get-set-up-for-idc.html)。

#### **a** Note

當您在 Organizations 管理帳戶中啟用 IAM Identity Center 來管理應用程式存取權時,您可以 新增服務控制政策 (SCP) 來封鎖與權限集的所有互動。這可確保 IAM 身分中心僅用於存取應 用程式。如果已啟用 IAM 身分中心的帳戶執行個體,則依預設無法使用 IAM 身分中心帳戶存 取權。如需詳細資訊,請參閱 [使用服務控制政策 \(SCP\) 管理存取權。](#page-186-0)

如需詳細資訊,請參閱《組織使用指南》中的〈組 Organ [izations 是什麼是組](https://docs.aws.amazon.com/organizations/latest/userguide/orgs_introduction.html)織〉。

1. 登入 AWS 管理主控台並開啟 [Amazon Q 訂閱主控台](https://console.aws.amazon.com/amazonq)。

**a** Note

若要為 Amazon Q Developer 設定訂閱,您的 AWS 管理主控台必須設定為美國東部 (維 吉尼亞北部)。

2. 如果您是 IAM 身分中心的新手,請選擇 [建立組織執行個體]。

**a** Note

如果您是為現有組織設定 Amazon Q 開發人員的 IAM 身分中心管理員,則連線到身分中 心區段會顯示 Connect 到 Amazon Q 的身分中心組織執行個體。

3. (選擇性) 在 [啟用身分識別感知工作階段] 區段中,選擇啟用。主控台的身分識別感知工作階段會 提供一些額外的使用者內容來個人化該使用者的體驗,藉此強化使用者的 AWS 主控台工作階段。

如需有關身分識別感知主控台工作階段的詳細資訊,請參閱《使用手冊》中的[啟用身分識別感知主](https://docs.aws.amazon.com/singlesignon/latest/userguide/awsapps.html#identity-aware-sessions) [控台](https://docs.aws.amazon.com/singlesignon/latest/userguide/awsapps.html#identity-aware-sessions) AWS IAM Identity Center

- 4. 在 [啟用識別感知工作階段] 對話方塊中,選擇 [啟用]。
- 5. 在 [選取套件開始使用] 下方的 [Amazon Q 開發人員專業版] 下,選擇 [訂閱]。
- 6. (可選)與成員帳戶共享設置個人資料。依預設選取此選項,可讓 Amazon Q 開發人員存取所有 相關聯的成員帳戶。選擇此設定可在 Amazon Q 開發人員主控台的訂閱頁面上管理使用者和群組 訂閱。

變更此設定需要以 Amazon Q 開發人員專業版管理員身分進行授權。您也可以[在管理訂閱](#page-21-1)工作流 程中變更此設定。

7. 選擇是否要向 Amazon Q 開發人員訂閱使用者和群組。

如果您尚未準備好訂閱,可以選擇「僅建立」,這樣可以儲存您已設定此程序的 Amazon Q Developer 受管應用程式。

如果您已準備好訂閱,請選擇建立並訂閱 Amazon Q 開發人員專業版。

<span id="page-20-0"></span>下一步:[管理訂閱](#page-21-1)。

#### 設定 Amazon Q 開發人員的帳戶執行個體

Amazon Q 開發人員和 Amazon Q 業務都允許您使用 IAM 身分中心的帳戶執行個體。帳戶執行個體可 以管理 AWS 應用程式的存取,而無需管理 AWS 帳戶存取

如需在 IAM 身分中心建立帳戶[執行個體的說明,請參閱 IAM 身分中心使用者指南中的 IAM 身分中心主](https://docs.aws.amazon.com/singlesignon/latest/userguide/enable-account-instance-console.html) [控台中的啟用帳](https://docs.aws.amazon.com/singlesignon/latest/userguide/enable-account-instance-console.html)戶執行個體。

- 1. 登入 AWS 管理主控台並開啟 [Amazon Q 主控台](https://console.aws.amazon.com/amazonq)。
- 2. 如果您沒有計劃為整個組織採用 IAM 身分中心,請選擇 [建立帳戶執行個體]。

**a** Note

如果您是為帳戶執行個體設定 Amazon Q 開發人員的現有 IAM 身分中心使用者,則連線 到身分中心區段會顯示 Connect 到 Amazon Q 的身分中心帳戶執行個體。

- 3. 在 [選取套件開始使用] 下方的 [Amazon Q 開發人員專業版] 下,選擇 [訂閱]。
- 4. 選擇是否要向 Amazon Q 開發人員訂閱使用者和群組。

如果您尚未準備好訂閱,可以選擇「僅建立」,這樣可以儲存您已設定此程序的 Amazon Q Developer 受管應用程式。

如果您已準備好訂閱,請選擇建立並訂閱 Amazon Q 開發人員專業版。

下一步:[管理訂閱](#page-21-1)。

## <span id="page-21-0"></span>使用 IAM 設定 Amazon Q 開發人員

依預設,IAM 使用者和角色沒有在主控台中使用 Amazon Q 開發人員的權限。IAM 管理員可以透過授 予 IAM 身分的許可來管理對 Amazon Q 開發人員及其功能的存取。如需詳細資訊,請參閱 [Amazon Q](#page-188-0) [開發人員適用的身分識別政策範例](#page-188-0)。

#### **a** Note

IAM 主體無法指派給 Amazon Q 開發人員訂閱,也無法存取 IDE 中的 Amazon Q 開發人員或 在命令列上的 Amazon Q 開發人員。

# <span id="page-21-1"></span>管理訂閱

本節提供管理 Amazon Q 開發人員訂閱的指示。其中詳細說明訂閱的先決條件、如何將使用者和群組 指派給訂閱,以及管理 Amazon Q 開發人員設定的步驟。此外,它還包括常見訂閱問題的疑難排解提 示,以確保順利有效地使用 Amazon Q 開發人員服務。

<span id="page-21-2"></span>訂閱 Amazon Q 開發人員的先決條件

在開始之前,請確定您已[授權 Amazon Q 開發人員訂閱管理員](#page-18-0)[、授權 Amazon Q 開發人員設定檔管理](#page-19-0) [員](#page-19-0),以及設定[組織執行個體](#page-19-1)或 Amazon Q 開發人員[的帳戶執行](#page-20-0)個體。

## <span id="page-21-3"></span>訂閱 Amazon Q 開發人員

**G** Note

如果您使用 IAM 身分中心的組織執行個體, AWS 建議您從組織管理帳戶管理 Amazon Q 開發 人員設定檔。

如果您選擇從同一組織內的其他帳戶 (包括委派的管理員帳戶) 管理該帳戶,您將無法變更預設 的設定檔設定。其中包含:

- 您將收到帶有代碼參考的建議。
- 所有 Amazon Q 開發人員功能都將啟用。
- 您的數據將使用為您 AWS 擁有和管理的密 AWS KMS 鑰進行加密。
- 1. 登入 AWS 管理主控台,然後開啟 [Amazon Q 開發人員訂閱主控台](https://console.aws.amazon.com/amazonq)。

#### 2. 選擇訂閱。

- 3. 您可以在 [訂閱] 頁面上檢視組織成員帳戶中的使用者和群組,方法是從 [設定] 中的成員帳戶啟用 View 訂閱。未啟用此選項時,[訂閱] 頁面只會顯示您 AWS 帳戶中的使用者和群組。
- 4. 在 Amazon Q 訂閱頁面上,選取應為 Amazon Q 開發人員最終使用者的使用者和群組,然後選 擇指派。

有必要搜索要按名稱添加的每個用戶。您的 IAM 身分中心註冊的使用者名稱不會自動顯示。此 外,您必須按顯示名稱(通常是用戶的名字和姓氏)進行搜索,而不是用於登錄 AWS 帳戶的單字 用戶名進行搜索。

#### **a** Note

當您將 IAM Identity Center 中定義的群組新增至訂閱,或將使用者新增至訂閱群組時,該 使用者或該群組中的使用者最多可能需要 24 小時才能訂閱。

 $\times$ 

# Assign users and groups

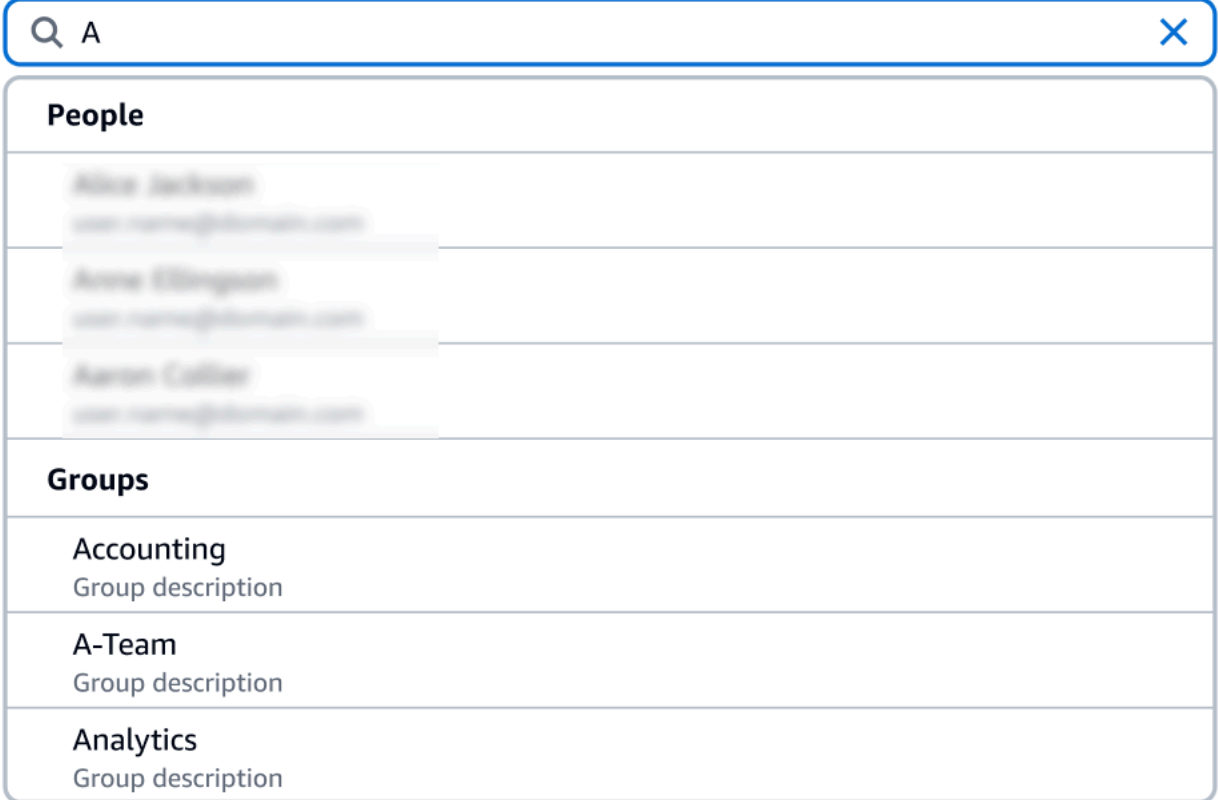

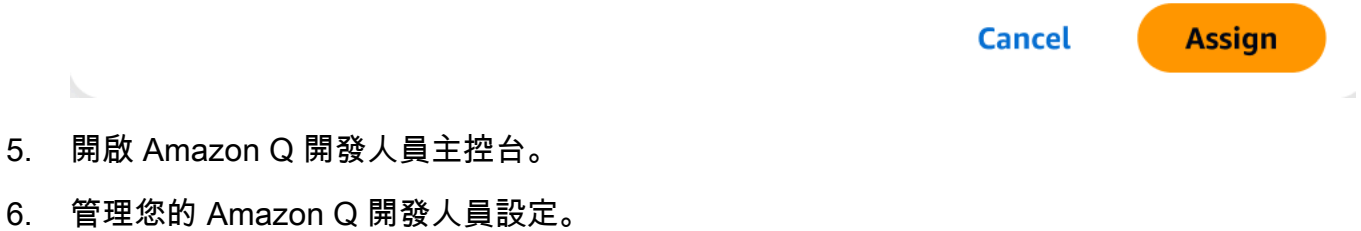

在此頁面上,您可以選取可供使用者使用的 Amazon Q 開發人員的功能。

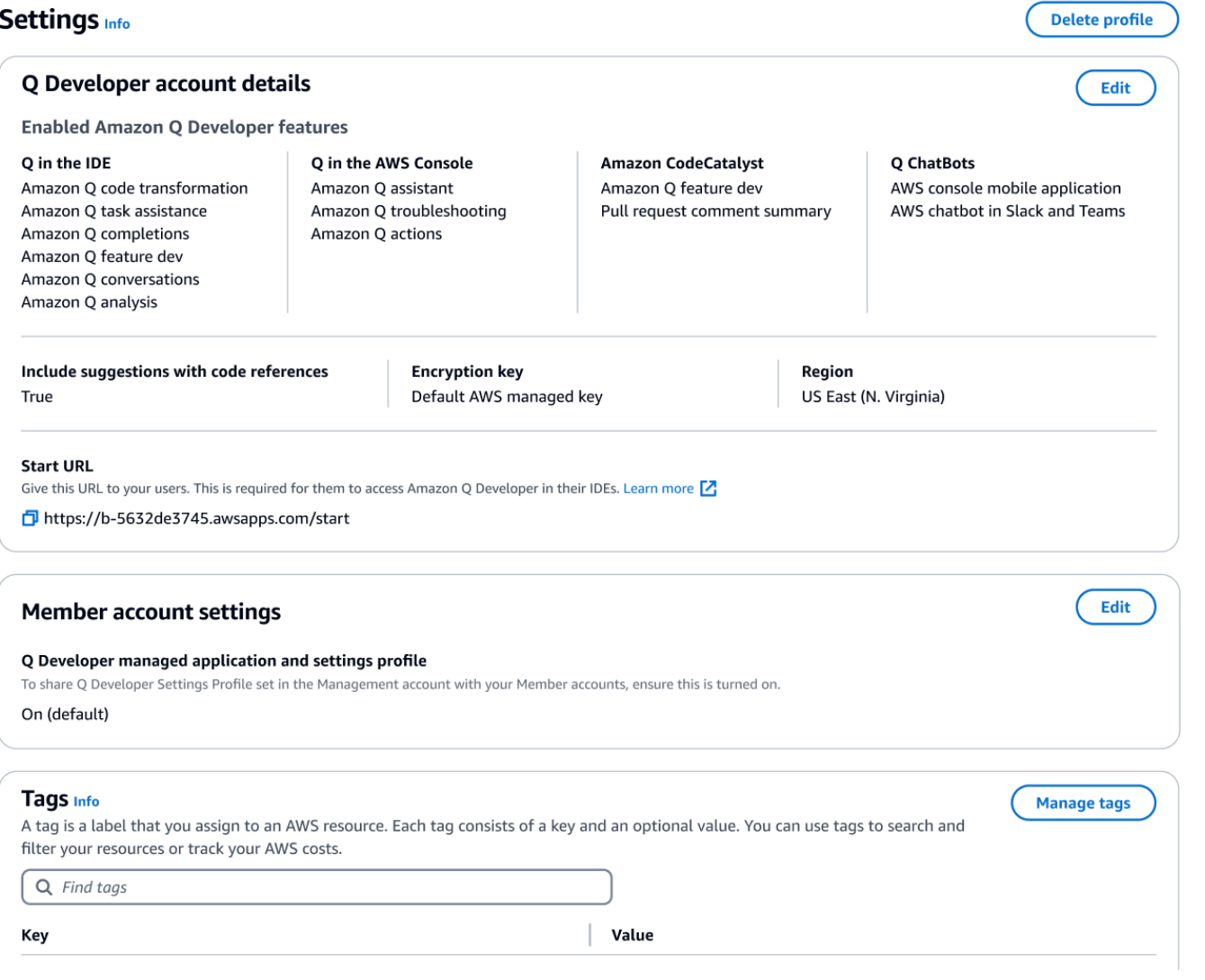

7. 複製開始網址。

將開始 URL 傳遞給您的開發人員,然後將其導向[在 IDE 中使用 Amazon Q 開發人員。](#page-40-0)

# <span id="page-24-0"></span>啟用受信任的存取權

Amazon Q 開發人員使用受信任的存取權,將組 Organizations 管理帳戶中的設定與同一組織中的成員 帳戶共用。

例如,在 Organizations 管理帳戶中工作的 Amazon Q 開發人員專業版管理員可能會啟用包含程式碼參 考的建議。如果啟用受信任存取,則該組織中的所有成員帳戶也會啟用含程式碼參考的建議。

當您透過 Amazon OpenSearch 服務管理帳戶訂閱 Amazon Q 開發人員專業版時,您可以選擇與成員 帳戶共用設定。您也可以在訂閱後共享或取消共享這些設置。

若要在訂閱後啟用或停用受信任的存取,請使用下列程序。

- 1. 在 Amazon Q 開發人員設定頁面的 [成員帳戶設定] 下,選擇 [編輯]。
- 2. 在快顯視窗中,選取 [開啟] 或 [關閉]。
- 3. 選擇儲存。

若要進一步了解受信任存取,請參閱 Amazon OpenSearch 服務使用者指南中[的啟用可信任的 AWS 帳](https://docs.aws.amazon.com/accounts/latest/reference/using-orgs-trusted-access.html) [戶管理存](https://docs.aws.amazon.com/accounts/latest/reference/using-orgs-trusted-access.html)取。

## <span id="page-25-0"></span>取消訂閱

從 Amazon Q 開發者專業版取消訂閱

管理員可以透過主控台中的訂閱頁面取消選取 Amazon Q 主控台中的使用者名稱,以取消訂閱 Amazon Q 開發人員專業版訂閱的使用者。

若要取消訂閱使用者:

- 1. 前往 Amazon Q 開發人員主控台的訂閱頁面。
- 2. 選取使用者。
- 3. 在動作下,選擇取消訂閱。
- 4. 彈出窗口將要求您確認。選擇 Unsubscribe (取消訂閱)。

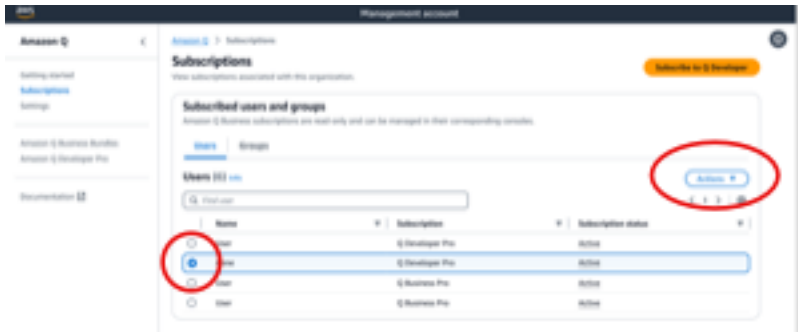

不過,程序會根據訂閱的建立者而有所不同:

• 成員帳戶管理員只能檢視和取消訂閱其帳戶內訂閱的使用者,且必須先建立該特定訂閱。

• 組織管理帳戶管理員可以取消訂閱 (如果使用者建立該訂閱) 他們還可以查看用戶通過訂閱的其他帳 戶(通過在 「設置」頁面上選擇「與成員帳戶共享設置配置文件」),從而使他們可以與各自的成 員帳戶管理員協調以取消訂閱。或者,他們可以以成員帳戶管理員身份登錄並直接取消訂閱用戶。

如需詳細資訊,請參閱[管理組織中的 AWS 帳戶。](https://docs.aws.amazon.com/organizations/latest/userguide/orgs_manage_accounts.html)

從 Amazon Q 業務取消訂閱

若要取消訂閱 Amazon Q 商務版,請參閱 Amazon Q 商務使用者指南中將使用者存取權和訂閱新增至 Amazon Q 應用[程式下](https://docs.aws.amazon.com/amazonq/latest/qbusiness-ug/adding-users-groups.html)的第 2.c 節「取消訂閱和移除」。

從 Amazon Q 取消訂閱 QuickSight

要取消訂閱 Amazon QuickSight,請參[閱 Amazon QuickSight 用戶指南中的取消訂閱 Amazon](https://docs.aws.amazon.com/quicksight/latest/user/quicksight-q-unsubscribe.html) [QuickSight Q。](https://docs.aws.amazon.com/quicksight/latest/user/quicksight-q-unsubscribe.html)

**a** Note

如果使用者同時使用 Amazon QuickSight 和 Amazon Q 商務版作為 Amazon Q 商務版的一部 分,您必須從這兩個服務中移除該使用者,以避免該使用者進一步計費。

## <span id="page-26-0"></span>訂閱疑難排

嘗試在 AWS Management Console 和 AWS Documentation 網站上存取 Amazon Q 開發人員時,您可 能會遇到下列錯誤訊息:

An error occurred when attempting to access Amazon Q Review the Amazon Q in console common errors documentation for potential solutions.

這種情況可能由下列原因之一造成:

• 您最近被新增至群組,但您的訂閱尚未啟用。

如果您的管理員使用身分供應商群組管理 Amazon Q 訂閱存取,則將使用者新增到群組時可能會有 延遲。您可能需要等待最多 24 小時才能啟用存取權。

• 您沒有有效的訂閱。

嘗試重新整理頁面以使用 Amazon Q 開發人員免費方案。

• 您對 Amazon Q 開發人員專業版受管應用程式的存取權已被撤銷。

您仍然擁有有效的訂閱,但您對 Amazon Q Developer Pro 受管應用程式的存取權已撤銷,或受管應 用程式已刪除。請聯絡您的管理員以恢復您的存取權。

• 您沒有足夠的 IAM 許可。

您或您的 AWS 管理員必須更新您的 IAM 許可,以允許使用 Amazon Q 開發人員。如需詳細資訊, 請參閱 [Amazon Q 開發人員適用的身分識別政策範例](#page-188-0)。取得必要的許可後,請重新載入主控台頁面 以存取 Amazon Q。

# <span id="page-28-0"></span>在應用 AWS 程式和網站上使用 Amazon Q 開發人員

在、、 AWS 行銷網站 AWS Management Console AWS Console Mobile Application、網站和聊天管 道中使用整合的 Amazon Q 開發人員 AWS Chatbot 提出相關問題 AWS。 AWS Documentation 您可 以向 Amazon Q 詢問有關 AWS 架構、最佳實務、支援和文件的相關資訊。Amazon Q 也可以協助您 使用 AWS 開發套件和 AWS Command Line Interface (AWS CLI) 撰寫的程式碼。

在中 AWS Management Console,您可以向 Amazon Q 詢問您的 AWS 資源和成本、 AWS Support 直接聯絡,以及診斷常見的主控台錯誤。

#### 主題

- [與 Amazon Q 開發人員聊天 AWS](#page-28-1)
- [與 Amazon Q 開發人員一起診斷主控台中的常見錯誤](#page-33-0)
- [使用 Amazon Q 開發人員聊天 AWS Support](#page-34-1)
- [與 Amazon Q 開發人員聊天 AWS Chatbot](#page-38-1)

# <span id="page-28-1"></span>與 Amazon Q 開發人員聊天 AWS

在、、 AWS 網站 AWS Management Console AWS Console Mobile Application、網站和聊天管道 中與 Amazon Q 聊天, AWS Chatbot 以了解 AWS 服務相關資訊。 AWS Documentation 您可以向 Amazon Q 詢問有關最佳實務、建議、 AWS 任務 step-by-step 指示以及架構 AWS 資源和工作流程的 資訊。

您也可以向 Amazon Q 詢問您的 AWS 資源和帳戶成本。Amazon Q 也會產生簡短指令碼或程式碼片 段,以協助您開始使用開 AWS 發套件和 AWS CLI.

#### 主題

- [在 AWS 網站上使用 Amazon Q](#page-29-0)
- [範例問題](#page-29-1)
- [聊天您的資源](#page-30-0)
- [聊天您的成本](#page-32-0)

# <span id="page-29-0"></span>在 AWS 網站上使用 Amazon Q

若要與中的 Amazon Q 開發人員聊天 AWS Management Console,請選擇右側邊欄中的 Amazon Q 圖示。若要在 AWS 網站或任何 AWS 服務的文件頁面上聊天,請選擇右下角的 Amazon Q 圖示。

若要向 Amazon Q 提出問題,請在 Amazon Q 面板的文字列中輸入您的問題。Amazon Q 會針對您的 問題產生回應,其中包含連結至其參考資料的來源區段。

收到回應後,您可以選擇使用豎起大拇指和向下大拇指圖示留下信用評價。您也可以選擇複製圖示,將 回應複製到剪貼簿。

#### 對話歷史

Amazon Q 會在指定的工作階段內維護您的交談內容作為背景資訊,以通知 future 的回應。您可以在 整個會話期間提出後續問題或參考以前的問題和回答。

如果您在主控台中使用 Amazon Q,當您導覽至主控台中的其他位置或其他瀏覽器或索引標籤時,系統 會保留您目前的對話和相關內容。如果您在 AWS 網站、文件網站或 Console Mobile Application 用程 式上使用 Amazon Q,當您瀏覽至新的頁面、瀏覽器或索引標籤時,新的對話會在沒有任何內容的情況 下開始。

如果您想要重新展開對話並清除先前問題和回應所提供的內容,請選擇新增對話。您之前的對話將不再 用於通知 Amazon Q 的回應。

#### 聊天設定

若要更新 Amazon Q 中的聊天設定,請選擇聊天面板右上角的齒輪圖示。

您可以指定下列設定:

- 區域 Amazon Q 在您開啟聊天面板 AWS Management Console 時預 AWS 區域 設為中的集合。 若要更新 Amazon Q 使用的區域,請變更您的主控台區域。
- 跨區域呼叫 若要提供某些功能 (例如在聊天中列出您的 AWS 資源),Amazon Q 可能需要進行跨 區域呼叫,才能擷取其他區域中資源的相關資訊。啟用跨區域呼叫以授與 Amazon Q 撥打其他區域 通話的權限。

#### <span id="page-29-1"></span>範例問題

您可以向 Amazon Q 詢問 AWS 和相關問題 AWS 服務,例如尋找合適的服務或了解最佳實務。

您也可以詢問使用 AWS SDK 和 AWS CLI. 主控台中的 Amazon Q 可以產生簡短指令碼或程式碼片 段,以協助您開始使用 AWS SDK 和 AWS CLI。

以下是展示 Amazon Q 如何協助您在 AWS上進行建置的範例問題:

- Lambda 函數的最大執行期是多少?
- 我應該在何時將資源投入 VPC?
- 如果我需要維持低成本,執行工作負載的最佳容器服務是什麼?
- 我要如何列出 Amazon S3 儲存貯體?
- 如何在上創建和託管網站 AWS?

#### <span id="page-30-0"></span>聊天您的資源

向 Amazon Q 詢問有關您的 AWS 資源的相關資訊已處於預覽狀態,且可能會有所變更。

在中 AWS Management Console,您可以向 Amazon Q 詢問您的 AWS 帳戶資源。在聊天面板中,要 求 Amazon Q 列出帳戶中的資源類型、有關特定資源的詳細資訊,或根據區域或州等條件列出資源。

Amazon Q 可以執行取得、列出和描述擷取 AWS 資源的動作。例如,您可以詢問「列出我的 S3 儲存 貯體」或「在 us-east-1 中顯示我執行中的 EC2 執行個體」。Amazon Q 無法回答有關資源中存放資 料的問題,例如列出 Amazon S3 儲存貯體中的物件,或與帳戶安全性、身分、登入資料或密碼編譯相 關的問題。

Amazon Q 會在聊天面板中列出最多 6 個資源,回應包括有關每個資源的詳細資訊、可複製的資源 ARN,以及服務主控台的連結 (如果適用)。當您詢問一個資源時,回應也會包含 JSON 格式的資源資 訊。

#### 主題

- [必要條件](#page-30-1)
- [詢問有 Amazon 資源的資訊](#page-32-1)

#### <span id="page-30-1"></span>必要條件

若要讓 Amazon Q 顯示您的資源,必須符合下列先決條件。

#### 新增許可

若要聊天您的資源,您需要下列權限:

- q:SendMessage與 Amazon Q 聊天
- q:StartConversation與 Amazon Q 聊天
- q:GetConversation與 Amazon Q 聊天
- q:ListConversations與 Amazon Q 聊天
- q:PassRequest允許 Amazon Q 調用所需的 API 來查看您的資源
- 執行檢視資源所需動作的權限

您的 IAM 身分必須具有許可,才能執行存取您詢問的資源所需的動作。例如,如果您要求 Amazon Q 列出您的 Amazon S3 儲存貯體,您必須s3:ListAllMyBuckets獲得許可。Amazon Q 絕不會執行 您無權執行自己執行的動作。

如需授予必要權限的 IAM 政策範例,請參閱[允許 Amazon Q 代表您執行動作](#page-201-0)。如 需q:PassRequest動作的詳細資訊,請參閱[使用 q:PassRequest。](#page-207-0)

#### **A** Important

當您要求 Amazon Q 執行讀取、列出或描述動作時,需支付一般費用。如需詳細資訊,請參閱 您詢問 Amazon Q 的 AWS 服務定價頁面。

跨區域同意

Amazon Q chat 從美國東部 (維吉尼亞北部) 撥打電話,因此可能必須撥打跨區域電話才能存取您在其 他區域的資源,包括選擇加入的區域。Amazon Q 需要跨區域同意才能擷取資源。若要同意跨區域通 話,請完成以下步驟 :

- 1. 打開 AWS Management Console 並選擇 Amazon Q 圖標。
- 2. 如果您尚未同意,有關跨區域通話的通知會顯示在文字列上方。選擇「繼續」以同意 Amazon Q 進行跨區域呼叫以存取您的資源。如果您選擇「不允許」,您將無法向 Amazon Q 詢問有關您的 AWS 資源的資訊。
- 3. 如果您想要修改跨地區設定,請選擇聊天面板右上角的齒輪圖示。

#### <span id="page-32-1"></span>詢問有 Amazon 資源的資訊

您可以要求 Amazon Q 列出您的資源,或取得有關特定資源或資源群組的詳細資訊。

當您向 Amazon Q 詢問有關資源的相關資訊時,您可以指定 Amazon Q 呼叫的區域來尋找您的資源。 如果未指定區域,Amazon Q 會使用您目前的主控台區域,或使用最新的主控台區域 (如果您使用的是 全域主控台區域)。如果找不到區域,則預設會呼叫美國東部 (維吉尼亞北部)。

Amazon Q 可能需要其他資訊才能擷取資源,例如資源名稱或資源 ARN。當 Amazon Q 要求跟進時, 請回覆要求的詳細資訊。

以下是您可以向 Amazon Q 詢問有關資源的範例問題:

- 說明 S3 儲存貯體的加密設定 <name>
- 在 us-west-2 列出我的 EC2 實例
- 獲取我的 lambda 函數的配置 <name>

## <span id="page-32-0"></span>聊天您的成本

Amazon Q 的成本分析功能已處於預覽狀態,可能會出錯。請使用確認您的費用資料 AWS Cost Explorer。使用 Amazon Q 中的拇指圖示提供意見反應並協助我們改進。

您可以向 Amazon Q 詢問您的 AWS 帳單和帳戶費用 AWS Management Console。Amazon Q 可以擷 取您的成本資料、說明成本並分析成本趨勢,讓您無需參考文件或中斷工作流程即可瞭解成本。

當您向 Amazon Q 詢問成本相關資訊時,其回應包括所請求成本數據的相關資訊,包括指標、時間週 期和粒度,以及用於擷取成本資料的任何群組或篩選器。它還提供了指向具有相同規格的視 AWS Cost Explorer 圖的鏈接,因此您可以查看可視化或下載數據以進行自己的分析。

#### 必要條件

許可

要聊天您的費用,您需要以下權限:

- q:SendMessage與 Amazon Q 聊天
- q:StartConversation與 Amazon Q 聊天
- q:GetConversation與 Amazon Q 聊天
- q:ListConversations與 Amazon Q 聊天
- q:PassRequest允許 Amazon Q 調用所需的 API 來查看您的資源
- ce:GetCostAndUsage以取得 Cost Explorer 資料

如需q:PassRequest動作的詳細資訊,請參閱[使用 q:PassRequest。](#page-207-0)

啟用 AWS Cost Explorer

若要與 Amazon Q 聊天您的費用,您必須 AWS Cost Explorer 在 AWS 帳戶中啟用。若要啟用 Cost Explorer,請開啟 Cost Explorer 主控台。如需詳細資訊,請參閱 [AWS 成本管理](https://docs.aws.amazon.com/cost-management/latest/userguide/ce-enable.html)使用者指南中的啟用 Cost Explorer。

#### 範例問題

以下是您可以向 Amazon Q 詢問的有關成本的範例問題 ·

- 我們 SageMaker 在一月份花了多少錢?
- 我在該'eu-central-1'地區的 AWS 帳單貢獻最重要的服務是什麼?
- 上週按執行個體類型劃分的 Amazon EC2 成本是多少?
- 過去三個月按服務劃分的成本分項是多少?
- 哪些連結帳戶在 1 月至 2 月期間增加了最多的支出?
- 哪些連結帳戶上個月在 DynamoDB 上花費最多?
- 過去三個月,我按地區劃分的成本趨勢為何?

# <span id="page-33-0"></span>與 Amazon Q 開發人員一起診斷主控台中的常見錯誤

在中 AWS Management Console,Amazon Q Developer 可以診斷您在使用時收到的常見錯誤 AWS 服務,例如權限不足、組態錯誤以及超出服務限制。此功能適用於在中使用下列服務時發生的錯誤 AWS Management Console:

- Amazon Elastic Compute Cloud (Amazon EC2)
- Amazon Elastic Container Service (Amazon ECS)
- Amazon Simple Storage Service (Amazon S3)
- AWS Lambda

除了簡單的驗證錯誤外,您可以使用 Amazon Q 診斷最常見的主控台錯誤。Amazon Q 不會維護先前 錯誤診斷工作階段的歷史記錄。

如果您無法使用 Amazon Q 診斷錯誤,可以使用 Amazon Q 建立支援案例 AWS Support。如需詳細資 訊,請參閱 [使用 Amazon Q 開發人員聊天 AWS Support。](#page-34-1)如果您遇到 Amazon Q 錯誤診斷功能的特 定問題,可以使用向下大拇指圖示回報問題。

#### **a** Note

目前可在美國西部 (奧勒岡) 和美國東部 (維吉尼亞北部) 使用 Amazon Q 診斷主控台錯誤。 AWS 區域 您可能需要其他權限才能存取此功能。如需詳細資訊,請參閱 [允許使用者透過 Amazon Q 診](#page-200-0) [斷主控台錯誤](#page-200-0)。

## <span id="page-34-0"></span>診斷主控台中的常見錯誤

若要使用 Amazon Q 診斷中的錯誤 AWS Management Console,請使用下列程序。

- 1. 如果您收到 Amazon Q 可以協助您進行的錯誤訊息,錯誤訊息中會出現「使用 Amazon Q 診斷」 按鈕。如果您想要使用 Amazon Q 診斷錯誤,請選擇使用 Amazon Q 進行診斷。
- 2. 會出現一個視窗,其中 Amazon Q 提供錯誤的相關資訊以及如何解決錯誤的概觀。若要查看如何 解決錯誤的詳細步驟,請選擇協助我解決。
- 3. Amazon Q 產生指令可能需要幾秒鐘的時間。出現後,請按照說明解決錯誤。
- 4. 若要提供意見反應,您可以使用豎起大拇指和向下大拇指圖示。若要提供詳細的意見反應,請選擇 選取圖示後顯示的 [告訴我更多] 按鈕。

# <span id="page-34-1"></span>使用 Amazon Q 開發人員聊天 AWS Support

您可以使用 Amazon Q 開發人員建立支援案例,並 AWS Support 從中的任何地方聯絡 AWS Management Console,包括 AWS Support Center Console. Amazon Q 會使用您對話的內容自動代表 您草擬支援案例。它還會將您最近的對話新增至支持案例描述中。建立案例後,Amazon Q 可以使用您 選擇的方式將您轉移至支援代理,包括在同一個介面中進行即時聊天。

當您在 Amazon Q 中建立支援案例時,系統也會在支援中心主控台中更新案例。若要追蹤使用 Amazon Q 建立的案例更新,請使用 Support 中心主控台。

您 AWS Support 可以使用的類型取決於您的 AWS 帳戶. 作為基本 Support 計劃的一部分,所有 AWS 使用者都可以存取帳戶和帳單支援。如需技術 Support 問題,只有使用基本支援方案以外的支援方案 的使 AWS Support 用者可以聯絡 Amazon Q。如需詳細資訊 AWS Support,請參閱AWS Support 使 用者指南 AWS Support中的[入門使](https://docs.aws.amazon.com/awssupport/latest/user/getting-started.html)用。

## <span id="page-35-0"></span>必要條件

若要在 Amazon Q 中建立案例,您必須符合下列要求:

- 您有與 Amazon Q 展開對話的許可。如需詳細資訊,請參閱 [允許使用者與 Amazon Q 聊天。](#page-200-1)
- 您擁有建立案 AWS Support 例的權限。如需詳細資訊,請參[閱管理 AWS Support 中心存取權限。](https://docs.aws.amazon.com/awssupport/latest/user/accessing-support.html)

## <span id="page-35-1"></span>指定正確的服務

當您使用 Amazon Q 建立支援案例時,會根據您的問題填入服務欄位。如果 Amazon Q 選擇了錯誤的 服務,請使用正確的服務更新案例。如果您的問題與多項服務有關,請指定最適用的服務。

若要聯絡屬 AWS Support 於另一個功能的 Amazon Q 功能 AWS 服務,請為另一個功能建立支援案 例 AWS 服務,而不是 Amazon 問。例如,如果您在 Amazon VPC 可 Reachability Analyzer 中使用 Amazon Q 網路疑難排解,請在支援案例中選擇服務的 Amazon VPC。

若要聯 AWS Support 絡 Amazon Q 開發人員或 Amazon Q 商務中的功能,請為 Amazon Q 建立支援 案例。

## <span id="page-35-2"></span>建立支援案例

若要使用 Amazon Q 建立 AWS Support 案例,請使用下列步驟。

- 1. 您可以透過 AWS Support 下列兩種方式之一透過 Amazon Q 建立案例:
	- a. 輸入「我想與某人交談」或「取得支援」等問題,直接尋求協助。

若要為 Amazon Q 提供更多內容以建立支援案例,您可以在直接請求支援時新增更多資訊。 以下是在請求中提供更多信息的一個例子:

「我無法連線到我的堡壘執行個體。我嘗試重新啟動它並生成新的密鑰對,但仍然沒有任何效 果。這是在計畫部署之後於今天早上開始。我可以確認沒有進行其他與網路相關的變更。我可 以和某人交談嗎?」

b. 如果 Amazon Q 回應無法協助您,請選擇回應上的大拇指向下圖示,然後選擇您提供意見反 應的原因。若要聯絡 AWS Support,請選擇 [建立支援案例]。
下圖顯示 Amazon Q 聊天面板中的「建立支援案例」按鈕,該按鈕會在您留下意見反應後出 現。

[3] Troubleshoot instances with failed status checks - Amazon Elastic Compute Cloud [2]

4 币 ď.

Thank you for your feedback. If you need further assistance related to this issue, you may contact support.

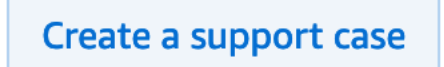

2. 支援案例會出現在聊天面板中。如果您在請求支援之前與 Amazon Q 進行了對話,它將使用您的 對話內容自動填入此案例中的欄位。若要更新支援案例中的任何欄位,請選擇 [編輯]。您還可以附 加有助於解釋您問題的檔案。

如果您在請求支援之前沒有與 Amazon Q 聊天,否則 Amazon Q 無法填寫支援案例中的欄位,您 可以手動將支援案例資訊輸入案例中。

下圖是 Amazon Q 聊天面板中填滿支援案例的範例。

Sure, I've drafted the following support case for you. Review details and make required changes before continuing. I will also add our recent conversation to the case description once submitted.

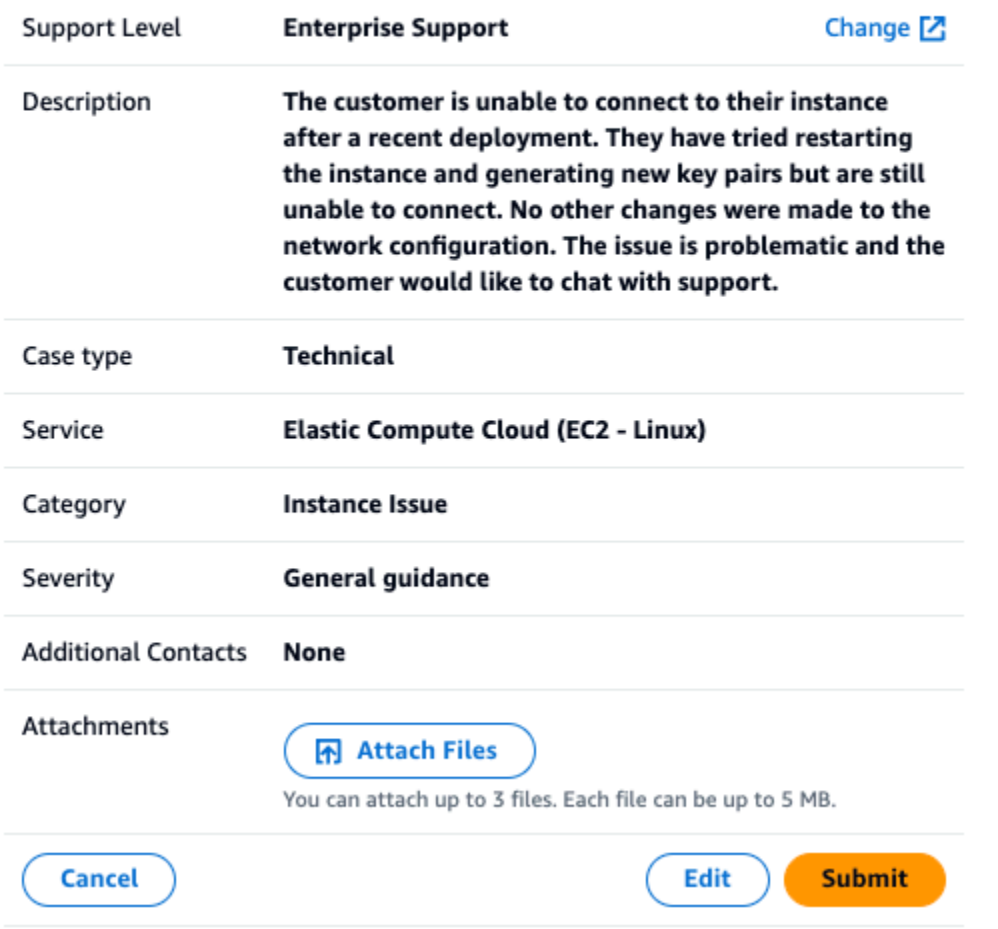

- 3. 確認支援案例說明您的需求後,請選擇「提交」以建立支援案例。如果您不想再建立案例,請選擇 「取消」。
- 4. 要聯繫 AWS Support,請選擇您要使用的方法。根據您的案例詳細資料,您可以透過線上支援專 員進行聊天、寄送電子郵件或要求電話:
	- a. 聊天 如果您選擇與代理聊天,則實時支持代理將進入對話。若要結束與支援專員的對話, 請選擇在聊天期間隨時結束此對話。

如果您重新整理頁面、瀏覽至其他主控台,或是因為工作階段到期而登出主控台,交談就會結 束。

如果您最小化聊天面板或離開頁面,您可能會錯過通知並因為閒置而中斷連線。我們建議您在 支援聊天期間保持聊天面板開啟狀態。

- b. 電子郵件 如果您選擇傳送電子郵件給客服人員,支援專員會透過與您相關聯的電子郵件地 址與您聯絡 AWS 帳戶。
- c. 呼叫 如果您選擇致電代理,請在出現提示時輸入您的電話號碼,然後選擇 [提交]。系統會 將您加入通話佇列。
- 5. 您可以留下意見回饋,或選擇略過以返回 Amazon Q 聊天面板。

## 留下意見回饋

支援聊天結束後,您可以選擇是否要留下意見回饋。

為您的體驗評分,輸入任何其他意見反應,然後選擇提交意見回饋。

# 與 Amazon Q 開發人員聊天 AWS Chatbot

您可以在中與 Amazon Q 開發人員Microsoft Teams和設定的Slack簡訊平台聊天 AWS Chatbot。中的 Amazon Q AWS Chatbot 可以回答有關建置解決方案、疑難排解問題和識別後續步驟的最佳實務的問 題。

若要將 Amazon Q 新增至已設定的Microsoft Teams或Slack通道 AWS Chatbot,請完成以下步驟[。若](https://docs.aws.amazon.com/chatbot/latest/adminguide/teams-setup.html) [要第一次 AWS Chatbot 在您的頻道中設定並允許使用者使用 Amazon Q,請參閱AWS Chatbot 管理員](https://docs.aws.amazon.com/chatbot/latest/adminguide/teams-setup.html) [指南Slack中的入門Microsoft Teams和開](https://docs.aws.amazon.com/chatbot/latest/adminguide/teams-setup.html)[始](https://docs.aws.amazon.com/chatbot/latest/adminguide/slack-setup.html)[使用。](https://docs.aws.amazon.com/chatbot/latest/adminguide/teams-setup.html)

# 將 Amazon Q 添加到聊天頻道

您可以將 Amazon Q 新增至已使用設定的Microsoft Teams或Slack通道 AWS Chatbot。首先,請更新 您的 AWS Identity and Access Management (IAM) 角色設定以包[含AmazonQFullAccess受](#page-209-0)管政策,然 後將該政策新增為通道護欄。

- 1. 將受AmazonQFullAccess管政策新增至您的 IAM 角色:
	- a. 登入 AWS Management Console 並開啟 [IAM 主控台。](https://console.aws.amazon.com/iam)
	- b. 在 IAM 主控台的導覽窗格中,選擇角色。
	- c. 選擇要查看的角色名稱。
	- d. 在 [權限] 原則中,選擇 [新增權限] 和 [附加原則
	- e. 在搜索**AmazonQFullAccess**中輸入。
	- f. 選擇亞馬遜 Q. FullAccess
- g. 選擇新增許可。
- 2. 將受AmazonQFullAccess管政策新增至您的頻道護欄:
	- a. 開啟 [AWS Chatbot 主控台](https://console.aws.amazon.com/chatbot)。
	- b. 選擇已設定的用戶端。
	- c. 選取已設定的頻道。
	- d. 選擇「設定護欄」。
	- e. 在搜索**AmazonQFullAccess**中輸入。
	- f. 選擇亞馬遜 Q. FullAccess
	- g. 選擇儲存。

# 在您的頻道中詢問 Amazon Q 問題

若要檢查組態是否成功,請詢問 Amazon Q 的問題。輸入@aws後面跟著你的問題。例如,您可以輸入 @aws what is fargate?

以下是您可以從設定的通道詢問 Amazon Q 的一些問題範例:

- @aws how do I troubleshoot lambda concurrency issues?
- @aws what are the best practices for securing S3 buckets?
- @aws what is the maximum zipped file size for a lambda?

# 在 IDE 中使用 Amazon Q 開發人員

在整合式開發環境 (IDE) 中使用 Amazon Q 開發人員,瞭解軟體開發需求 AWS 並獲得協助。在 IDE 中,Amazon Q 包括以下功能:

- 回答有關建立地點的問題 AWS
- 回答有關軟件開發和代碼的一般問題
- 生成代碼
- 更新您的程式碼語言版本
- 開發新的程式碼功能
- 掃描程式碼是否存在安全漏洞
- 說明、重構或最佳化程式碼片段

Amazon Q 目前在中以擴充功能的形式提供,也是中Visual Studio Code的外掛程式提供 JetBrains。Amazon Q 的內嵌建議也可在的 AWS 工具組中使用Visual Studio。若要在 IDE 中安裝 Amazon Q,請參閱[在 IDE 中安裝 Amazon Q 開發人員擴充功能或外掛程式。](#page-40-0)

#### 主題

- [在 IDE 中安裝 Amazon Q 開發人員擴充功能或外掛程式](#page-40-0)
- [與 Amazon Q 開發人員討論程式碼](#page-43-0)
- [使用 Amazon Q 開發人員產生內嵌建議](#page-46-0)
- [升級語言版本 Amazon Q Developer Agent for code transformation](#page-100-0)
- [使用開發軟體 Amazon Q Developer Agent for software development](#page-114-0)
- [使用 Amazon Q 掃描您的代碼](#page-118-0)
- [IDE 中 Amazon Q 開發人員所支援的語言](#page-125-0)

# <span id="page-40-0"></span>在 IDE 中安裝 Amazon Q 開發人員擴充功能或外掛程式

若要在整合式開發環境 (IDE) 中設定 Amazon Q 開發人員,請完成以下步驟。安裝 Amazon Q 擴充功 能或外掛程式後,請透過 IAM 身分中心或 AWS 建構家 ID. 您可以透過使用產生器 ID 進行驗證,在沒 有 AWS 帳戶的情況下免費使用 Amazon Q。

若要開始使用,請下載適用於您 IDE 的 Amazon Q 擴充功能或外掛程式:

- [下載 Amazon Q Visual Studio Code](https://marketplace.visualstudio.com/items?itemName=AmazonWebServices.amazon-q-vscode)
- [在 JetBrains IDE 中下載 Amazon Q](https://plugins.jetbrains.com/plugin/24267-amazon-q/)
- [在 AWS Toolkit for Visual Studio 中下載 Amazon Q](https://marketplace.visualstudio.com/items?itemName=AmazonWebServices.AWSToolkitforVisualStudio2022)

若要登入並進行驗證,請完成本節中的步驟。

#### 步驟

- [先決條件:選擇受支援的 IDE 版本](#page-41-0)
- [使用 Amazon Q 開發人員專業版進行身份](#page-41-1)
- [使用驗證 AWS 建構家 ID](#page-42-0)
- [驗證到視覺工作室](#page-42-1)
- [在主 AWS 控台中使用 IAM 主體](#page-42-2)
- [了解 AWS 編碼環境](#page-43-1)

## <span id="page-41-0"></span>先決條件:選擇受支援的 IDE 版本

Amazon Q 在中提供作為擴展Visual Studio Code和插件JetBrains。Amazon Q 也可以在 T AWS oolkit for Visual Studio。

- Amazon Q Visual Studio Code 支持的最低版本是 1.85.0。
- Amazon Q 支援的 JetBrains IDE (包括IntelliJ和PyCharm) 的最低版本為 232.1。 JetBrains還支持版 本 232、233 和 241 版本。
- Amazon Q Visual Studio 支持的最低版本是 1.68。

## <span id="page-41-1"></span>使用 Amazon Q 開發人員專業版進行身份

在您開始此程序之前,您的管理員應該具備:

- 在 IAM 身分中心為您建立身分
- 向 Amazon Q 開發者專業版訂閱該身份

您的身分訂閱 Amazon Q 開發人員專業版後,請完成以下步驟進行驗證:

1. 在您的或 IDE 中安裝 Amazon Q IDE 擴展程序Visual Studio Code或JetBrains插件:

- [下載 Amazon Q Visual Studio Code](https://marketplace.visualstudio.com/items?itemName=AmazonWebServices.amazon-q-vscode)
- [在 JetBrains IDE 中下載 Amazon Q](https://plugins.jetbrains.com/plugin/24267-amazon-q/)
- 2. 從 IDE 的側邊欄中選擇 Amazon Q 圖標。
- 3. 選擇搭配專業版授權使用。
- 4. 填寫管理員從 [Amazon Q 訂閱主控台取](#page-21-0)得的開始 URL。
- 5. 填寫您的管理員設定 IAM 身分中心[帳戶執行個體的](https://docs.aws.amazon.com/singlesignon/latest/userguide/account-instances-identity-center.html) AWS 區域 位置。
- 6. 選擇繼續。焦點將切換到您的 Web 瀏覽器。
- 7. 依照瀏覽器中的指示,透過 IAM 身分中心進行驗證。
- 8. 開始在 IDE 中使用 Amazon Q。

# <span id="page-42-0"></span>使用驗證 AWS 建構家 ID

此程序不需要您具有建置器 ID。如果您尚未註冊 Builder ID,您將有機會在登入過程中這樣做。

- 1. 在您的或 IDE 中安裝 Amazon Q IDE 擴展程序Visual Studio Code或JetBrains插件:
	- [下載 Amazon Q Visual Studio Code](https://marketplace.visualstudio.com/items?itemName=AmazonWebServices.amazon-q-vscode)
	- [在 JetBrains IDE 中下載 Amazon Q](https://plugins.jetbrains.com/plugin/24267-amazon-q/)
- 2. 在 IDE 中選擇 Amazon Q 圖標。

在 VS Code 中 JetBrains,默認情況下,圖標將位於界面的一側。

- 3. 按照瀏覽器中的說明使用生成器 ID 進行身份驗證。
- 4. 開始在 IDE 中使用 Amazon Q。

# <span id="page-42-1"></span>驗證到視覺工作室

如需安裝指示,[請參閱 Visual Studio 文件的 AWS 工具組。](https://docs.aws.amazon.com/toolkit-for-visual-studio/latest/user-guide/connect.html)

## <span id="page-42-2"></span>在主 AWS 控台中使用 IAM 主體

視您的使用方式而定 AWS,您可能已經習慣使用 IAM 登入資料登入所有 AWS 服務的主控台。不過, 您無法在 IDE 中使用 Amazon Q 開發人員做為 IAM 主體或具有 IAM 角色。您必須使用 IAM 身分中心 或產生器 ID 的登入資料進行驗證。

# <span id="page-43-1"></span>了解 AWS 編碼環境

如果您正在開發軟件,那麼要充分利用 Amazon Q 開發人員的方式是訂閱 Amazon Q 開發人員專業 版,並通過 Amazon Q 擴展在 Visual Studio 或或 Visual Studio Code JetBrains IDE 中的插件使用 Amazon Q。本章中描述的大多數功能都與該設置有關。

但是,您的 AWS 經驗還有許多其他方面可能最終編寫代碼。例如,您可以直接在 AWS Lambda 介面 中撰寫程式碼。在某些情況下,您可以使用 Amazon Q 的內嵌程式碼建議。

您可以啟用程式碼建議的環境包括:

- Amazon 經典 SageMaker 一室
- JupyterLab
- Amazon EMR Studio
- AWS Glue Studio
- AWS Lambda
- AWS Cloud9

<span id="page-43-0"></span>若要在 AWS 主控台內的程式碼撰寫環境中啟用程式碼建議,您的系統管理員必須指派[適當的權限。](#page-56-0)

# 與 Amazon Q 開發人員討論程式碼

在整合式開發環境 (IDE) 中與 Amazon Q 開發人員聊天,詢問有關在軟體開發中進行建置的問題,以 AWS 及協助進行軟體開發。Amazon Q 可以說明程式碼概念和程式碼片段、產生程式碼和單元測試, 以及改善程式碼,包括偵錯或重構。

#### 主題

- [在您的 IDE 中使用 Amazon Q](#page-43-2)
- [範例主題和問題](#page-44-0)
- [舉報來自 Amazon Q 之回應的問題](#page-45-0)
- [與 Amazon Q 開發人員一起解釋和更新程式碼](#page-45-1)

# <span id="page-43-2"></span>在您的 IDE 中使用 Amazon Q

您可以透過 IDE 中的 Amazon Q 聊天面板提出 Amazon Q 問題、更新程式碼以及使用快速命令啟動動 作。若要提出問題,請從 IDE 中的導覽列選擇 Amazon Q 圖示。您可以在文本欄中輸入您的問題。

當您向 Amazon Q 提出問題時,它會使用在您的 IDE 中開啟的目前檔案作為脈絡,包含程式設計語言 和檔案路徑。

如果 Amazon Q 的回應中包含程式碼,您可以複製程式碼或選擇在游標處插入,直接將程式碼插入檔 案中。Amazon Q 可能會在回應中包含對其來源的內嵌參考。若要檢視來源清單,請展開回應底部的來 源區段。

Amazon Q 會在指定的工作階段中維護您的對話內容,以通知 future 的回應。您可以在整個會話期間 提出後續問題或參考以前的問題和回答。您可以在面板中開啟新索引標籤,與 Amazon Q 展開新的對 話。您一次最多可以打開 10 個索引標籤。Amazon Q 不會保留跨不同對話的內容。

#### 聊天指令

您可以在聊天面板中輸入以下命令以存取 Amazon Q 功能:

- **/transform**-使用此指令更新整個專案的程式碼語言版本。如需詳細資訊,請參閱 [???](#page-100-0)。
- **/dev**-使用此命令取得實作計劃,透過 Amazon Q 開發功能。如需詳細資訊,請參[閱???](#page-114-0)。
- **/clear**-使用此命令清除當前對話。這會從聊天面板中移除所有先前的對話,並清除 Amazon Q 對 您先前對話的內容。
- **/help**-使用此命令查看 Amazon Q 可以執行和不能執行的操作概觀、範例問題和快速命令。

## <span id="page-44-0"></span>範例主題和問題

除了產生程式碼之外,Amazon Q 還可以在 IDE 中回答有關 AWS 服務 軟體開發的問題。Amazon Q 特別適用於回答與下列主題領域相關的問題:

- 建立在基 AWS礎上,包括 AWS 服務 選擇,限制和最佳實踐
- 一般軟體開發概念,包含程式語言語法和應用程式開發
- 撰寫程式碼,包含解釋程式碼、偵錯程式碼,以及撰寫單元測試

以下是您可以要求在 IDE 中充分利用 Amazon Q 的一些範例問題:

- 我要如何在部署到 AWS 之前,在本機偵錯 Lambda 函數的問題?
- 如何在可擴展的 Web 應用程序後端 AWS Lambda 和 Amazon EC2 之間進行選擇?
- 在TypeScript中聲明變量的語法是什麼?
- 我如何編寫一個應用程序React?
- 為我提供這個 [選定的代碼或應用程序] 的功能以及它如何工作的描述。
- 為 [選定的代碼或函數] 生成測試用例。

## <span id="page-45-0"></span>舉報來自 Amazon Q 之回應的問題

您可以選擇使用豎起大拇指和向下大拇指圖示,為 Amazon Q 產生的每個回應留下意見反應。若要報 告回應的問題,請選擇「向下拇指」圖示,然後在顯示的意見反應視窗中輸入資訊。

## <span id="page-45-1"></span>與 Amazon Q 開發人員一起解釋和更新程式碼

Amazon Q 開發人員可以說明和更新整合式開發環境 (IDE) 中的特定程式碼行。若要更新程式碼,請要 求 Amazon Q 變更指定的程式碼行或程式碼區塊,然後產生反映您要求它進行的變更的新程式碼。然 後,您可以將更新的代碼直接插入代碼來源的文件中。

您可以從下列選項來選擇:

- 解釋-用自然語言解釋您的代碼。
- 重構-提高代碼的可讀性或效率,以及其他改進。
- 修復-調試代碼。
- 最佳化 增強程式碼效能。
- 傳送至提示 將反白顯示的程式碼傳送至 Amazon Q 聊天面板,並詢問有關程式碼的問題。

將程式碼傳送到 Amazon Q

若要讓 Amazon Q 解釋或更新程式碼,請完成以下步驟。

- 1. 反白顯示 IDE 中程式碼檔案的區段。
- 2. 在反白顯示的程式碼上按一下右鍵以開啟內容視窗。選擇 Amazon Q,然後選擇「解釋」、「重 構」、「修正」、「最佳化」或「傳送至提示」。

如果您選擇傳送到提示,Amazon Q 會將反白顯示的程式碼複製到聊天面板,您可以在其中輸入有 關程式碼的問題。

3. 若要以新產生的程式碼取代反白顯示的程式碼,您可以複製程式碼,或選擇 [插入程式碼],直接 將程式碼插入檔案中。Amazon Q 會以更新後的程式碼來取代原本的程式碼。

# <span id="page-46-0"></span>使用 Amazon Q 開發人員產生內嵌建議

Amazon Q 可以即時為您提供程式碼建議。當您撰寫程式碼時,Amazon Q 會根據您現有的程式碼和註 解自動產生建議。您的個性化建議的大小和範圍可能有所不同,從單行註釋到完全形成的功能。

當您開始輸入單行程式碼或註解時,Amazon Q 會根據您目前和之前的輸入提出建議。

當您下載 Amazon Q 擴充功能時,系統會自動啟用內嵌建議。若要開始使用,請開始撰寫程式 碼,Amazon Q 將開始產生程式碼建議。

您也可以自訂 Amazon Q 針對軟體開發團隊內部程式庫、專有演算法技術和企業程式碼樣式產生的建 議。如需自訂建議的詳細資訊,請參閱[自訂建議](#page-143-0)。

#### 主題

- [暫停與 Amazon Q 的建議](#page-46-1)
- [Amazon Q 代碼完成在行動](#page-50-0)
- [在 AWS 編碼環境中生成內聯建議](#page-56-0)
- [使用快速鍵](#page-66-0)
- [使用程式碼參考](#page-71-0)
- [程式碼範例](#page-80-0)

# <span id="page-46-1"></span>暫停與 Amazon Q 的建議

選擇您的 IDE 以查看 Amazon Q 中暫停和繼續內嵌程式碼建議的步驟。

Visual Studio 程式碼

1. 在中VS Code, 從 IDE 視窗底部的元件匣中選擇 Amazon Q。

Amazon Q 任務列會在 IDE 視窗的頂端開啟。

2. 選擇暫停自動建議或繼續自動建議。

下圖顯示了中的 Amazon Q 任務欄VS Code。

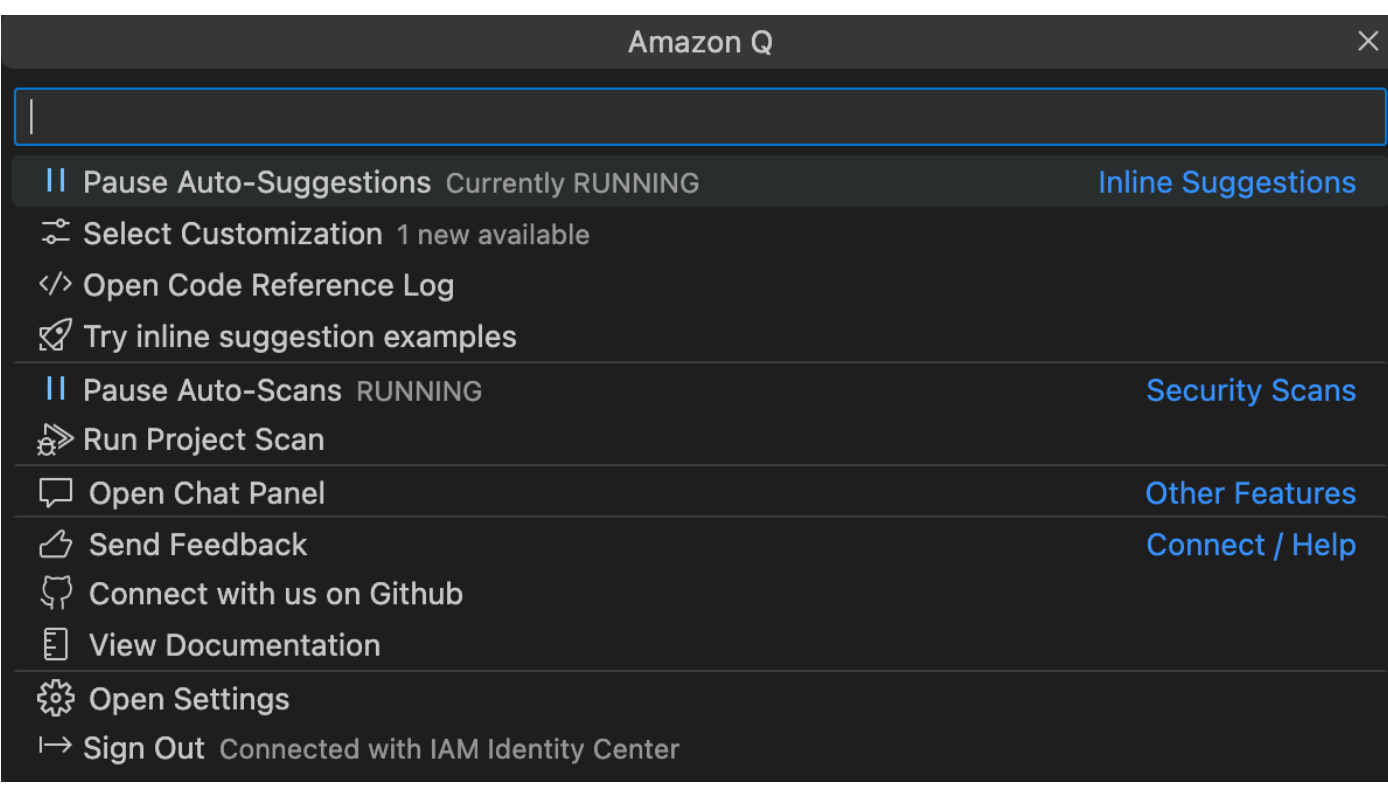

### **JetBrains**

1. 在中JetBrains,從 IDE 視窗底部的狀態列選擇 Amazon Q。

Amazon Q 任務列會在狀態列上方開啟。

2. 選擇暫停自動建議或繼續自動建議。

下圖顯示了中的 Amazon Q 任務欄JetBrains。

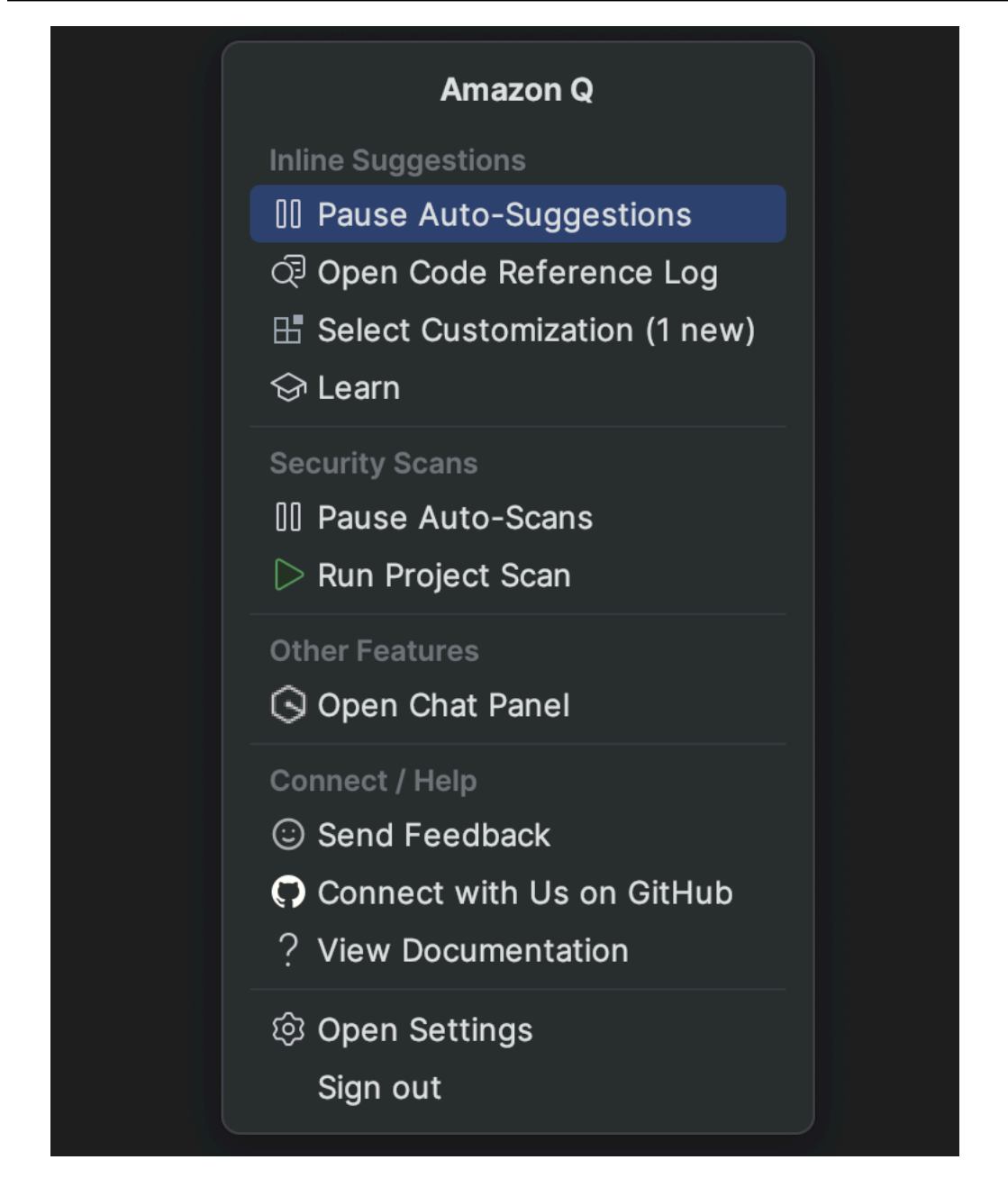

Visual Studio

- 1. 從視窗邊緣選擇 Amazon Q 圖示。
- 2. 選取 [暫停自動建議] 或 [繼續自動建議]

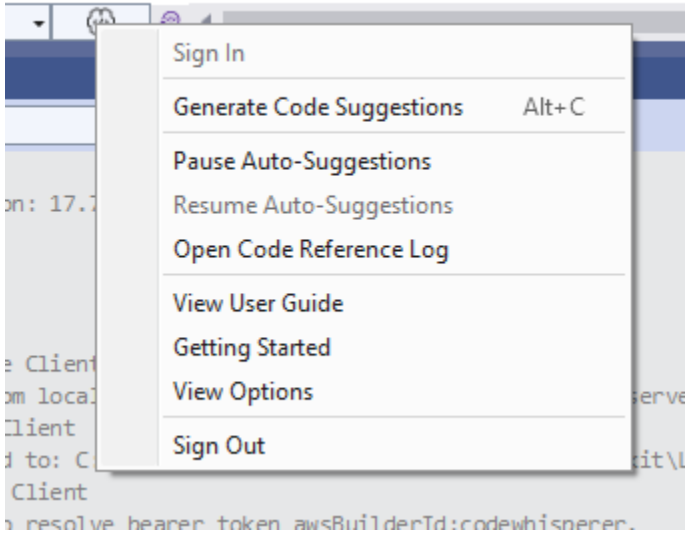

#### AWS Cloud9

Amazon Q 不支援在中 AWS Cloud9開啟和關閉切換建議。

若要停止接收中的 Amazon Q 建議 AWS Cloud9,請 AWS Cloud9 從您用來存取的角色或使用者 移除可讓 Amazon Q 存取權的 IAM 政策 AWS Cloud9。

#### Lambda

若要停用或重新啟用 Lambda 中的 Amazon Q 程式碼建議:

- 1. 在 Lambda 主控台中,開啟特定 Lambda 函數的畫面。
- 2. 在 [程式碼原始碼] 區段中,從工具列選擇 [工具]。
- 3. 從下拉式功能表中選擇 Amazon Q 程式碼建議。

Amazon SageMaker Studio

1. 在 SageMaker 工作室主控台中,從視窗底部選擇 Amazon Q。

Amazon Q 面板將打開。

2. 選擇暫停自動建議或繼續自動建議。

**JupyterLab** 

1. 在主 JupyterLab 控台中,從視窗底部選擇 Amazon Q。

Amazon Q 面板將打開。

2. 選擇暫停自動建議或繼續自動建議。

AWS Glue Studio Notebook

1. 在 AWS Glue Studio 筆記型電腦主控台中,從視窗底部選擇 Amazon Q。

Amazon Q 面板將打開。

2. 選擇暫停自動建議或繼續自動建議。

## <span id="page-50-0"></span>Amazon Q 代碼完成在行動

本節將示範 Amazon Q 如何協助您撰寫完整的應用程式。此應用程式會建立 Amazon S3 儲存貯體和 Amazon DynamoDB 表格,以及可驗證這兩項任務的單元測試。

在這裡,Amazon Q 可以幫助開發人員選擇要導入的庫。使用箭頭鍵,開發人員通過多個建議切換。

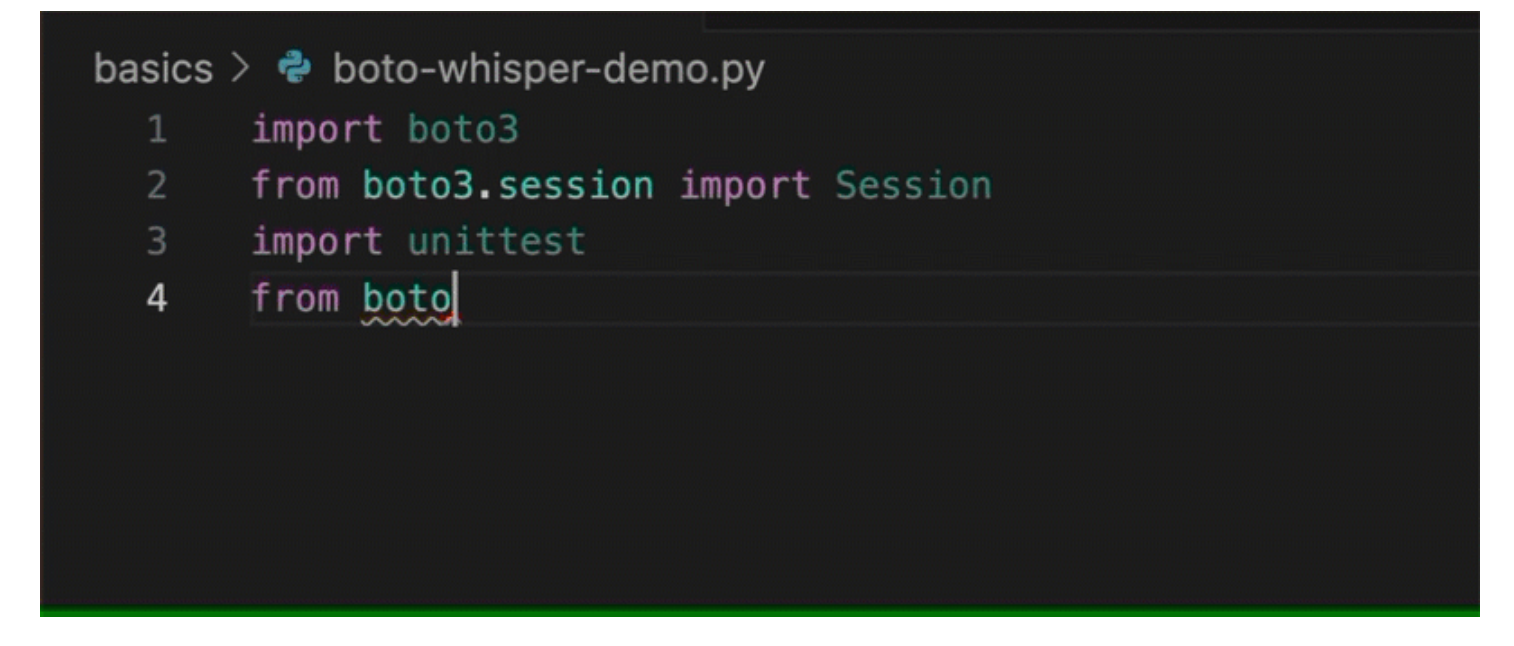

在這裡,開發人員輸入註釋,描述他們打算在下一行編寫的代碼。

Amazon Q 正確地預計要調用的方法。開發人員可以使用 tab 鍵接受建議。

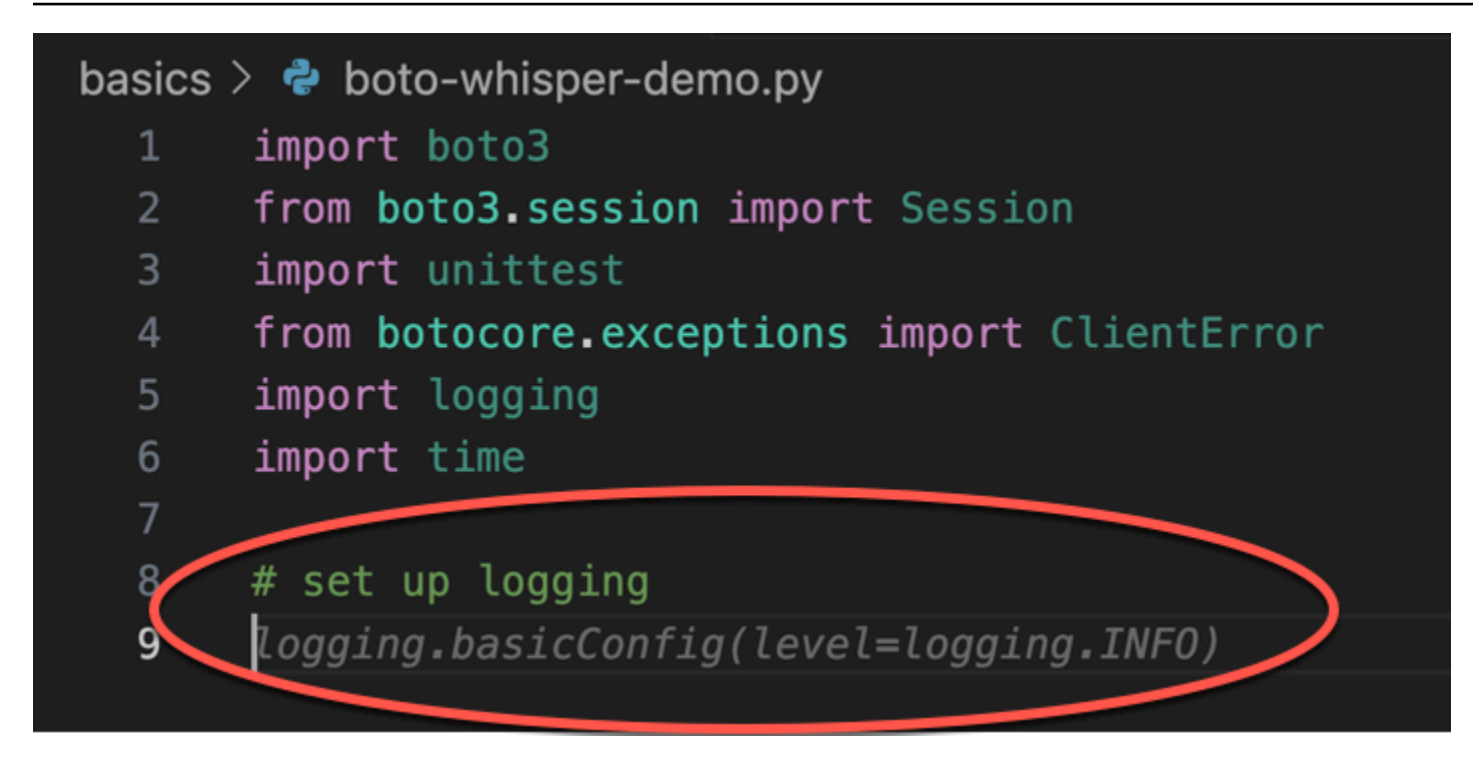

在這裡,開發人員準備定義常量。

```
Amazon Q 正確地預計第一個常數將REGION是us-east-1,其值為預設值。
```
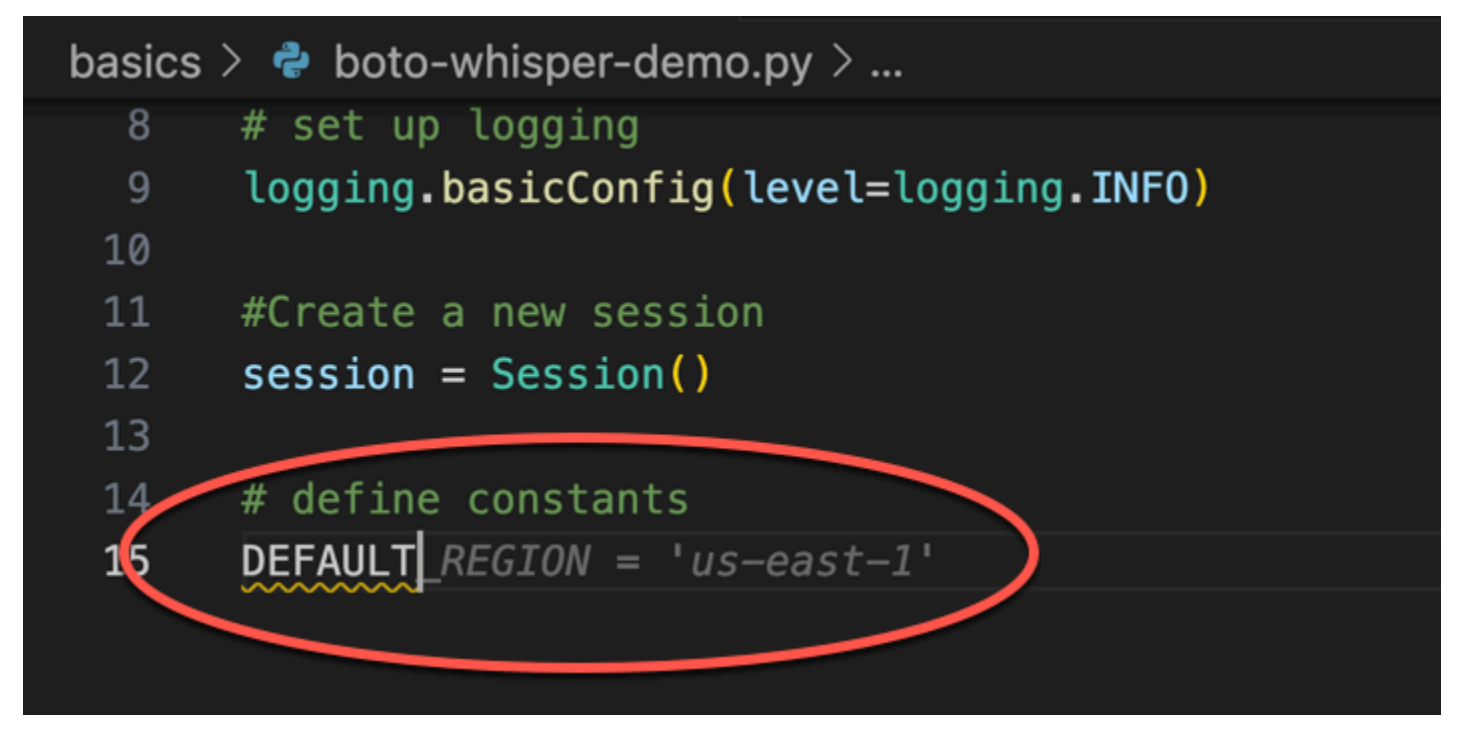

在這裡,開發人員準備撰寫程式碼,以便在使用者以及 Amazon S3 和 DynamoDB 之間開啟工作階 段。

熟悉 AWS API 和開發套件的 Amazon Q 會建議使用正確的格式。

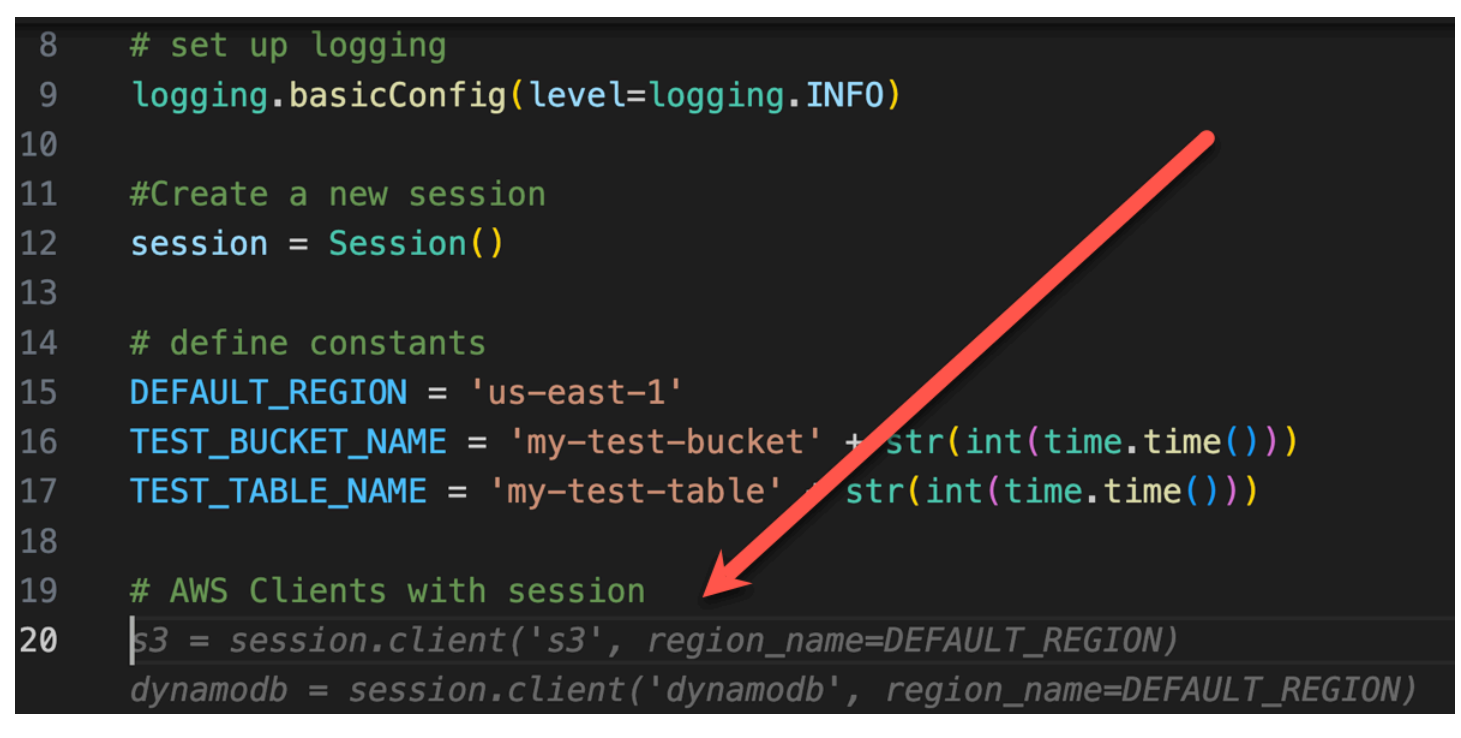

開發人員只寫了將創建存儲桶的函數的名稱。但基於這一點(和上下文),Amazon Q 提供了一個完整 的功能,完整的 try/except 子句。

注意使用 TEST\_BUCKET\_NAME, which is a constant declared earlier in the same file.

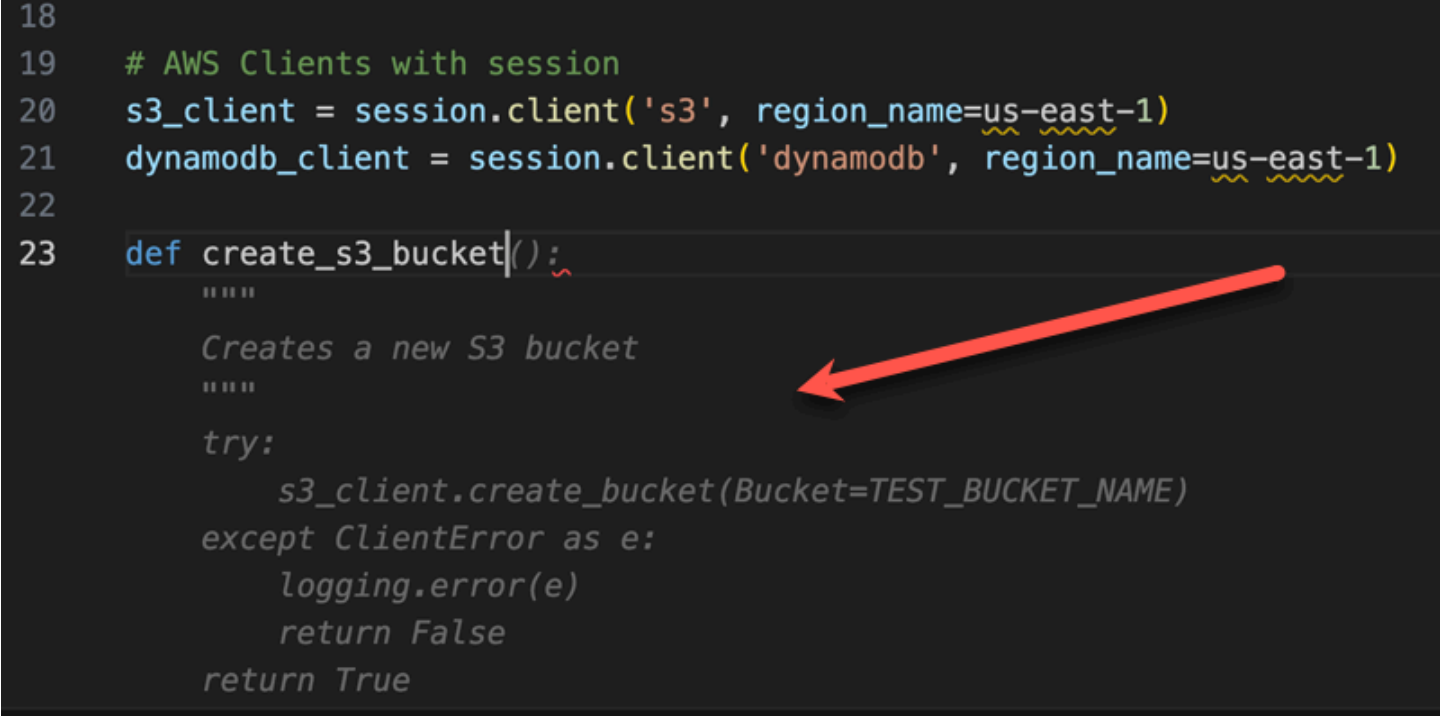

開發人員才剛開始輸入將建立 DynamoDB 表的函數名稱。但 Amazon Q 可以告訴這是怎麼回事。

請注意,建議會考慮先前建立的 DynamoDB 工作階段,甚至會在註解中提及該工作階段。

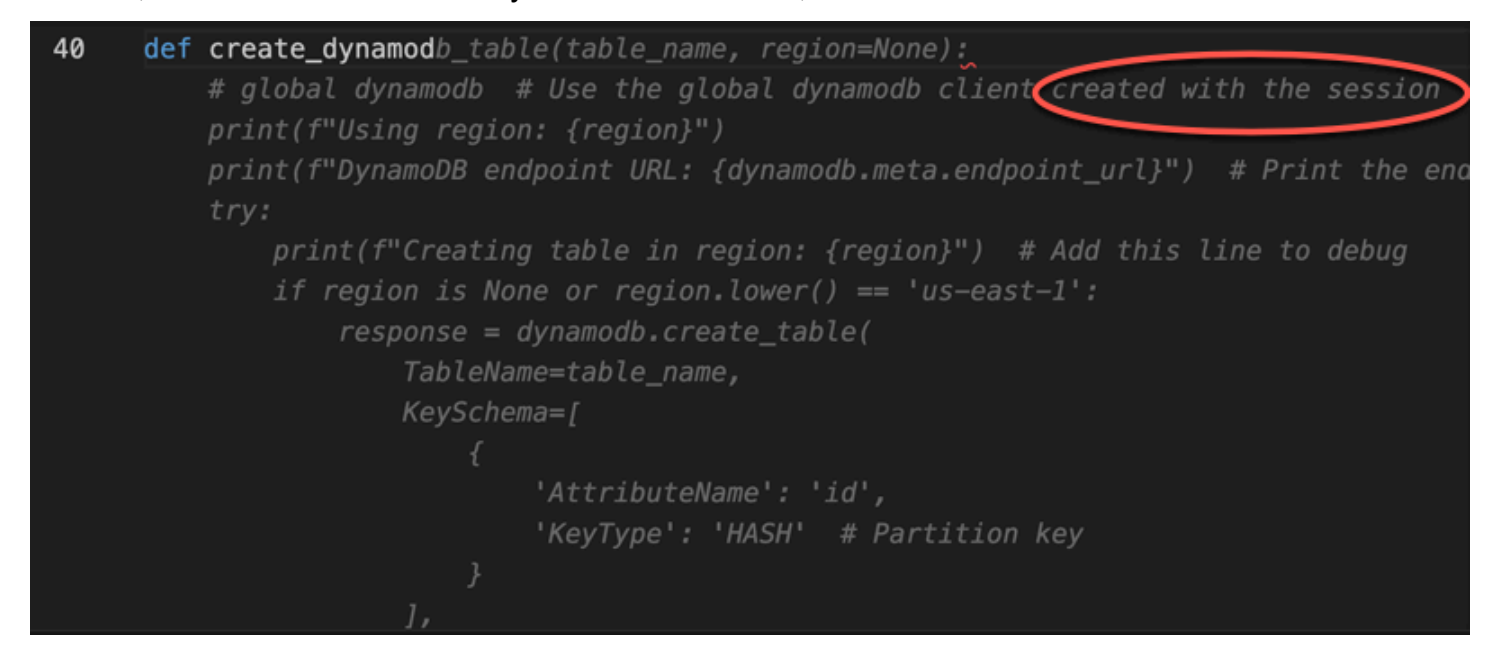

開發人員所做的不僅僅是寫單元測試類的名稱,當 Amazon Q 提供完成它。

請注意先前在同一個檔案中建立的兩個函數的內建參考。

開發人員才剛開始輸入將建立 DynamoDB 表的函數名稱。但 Amazon Q 可以告訴這是怎麼回事。

請注意,建議會考慮先前建立的 DynamoDB 工作階段,甚至會在註解中提及該工作階段。

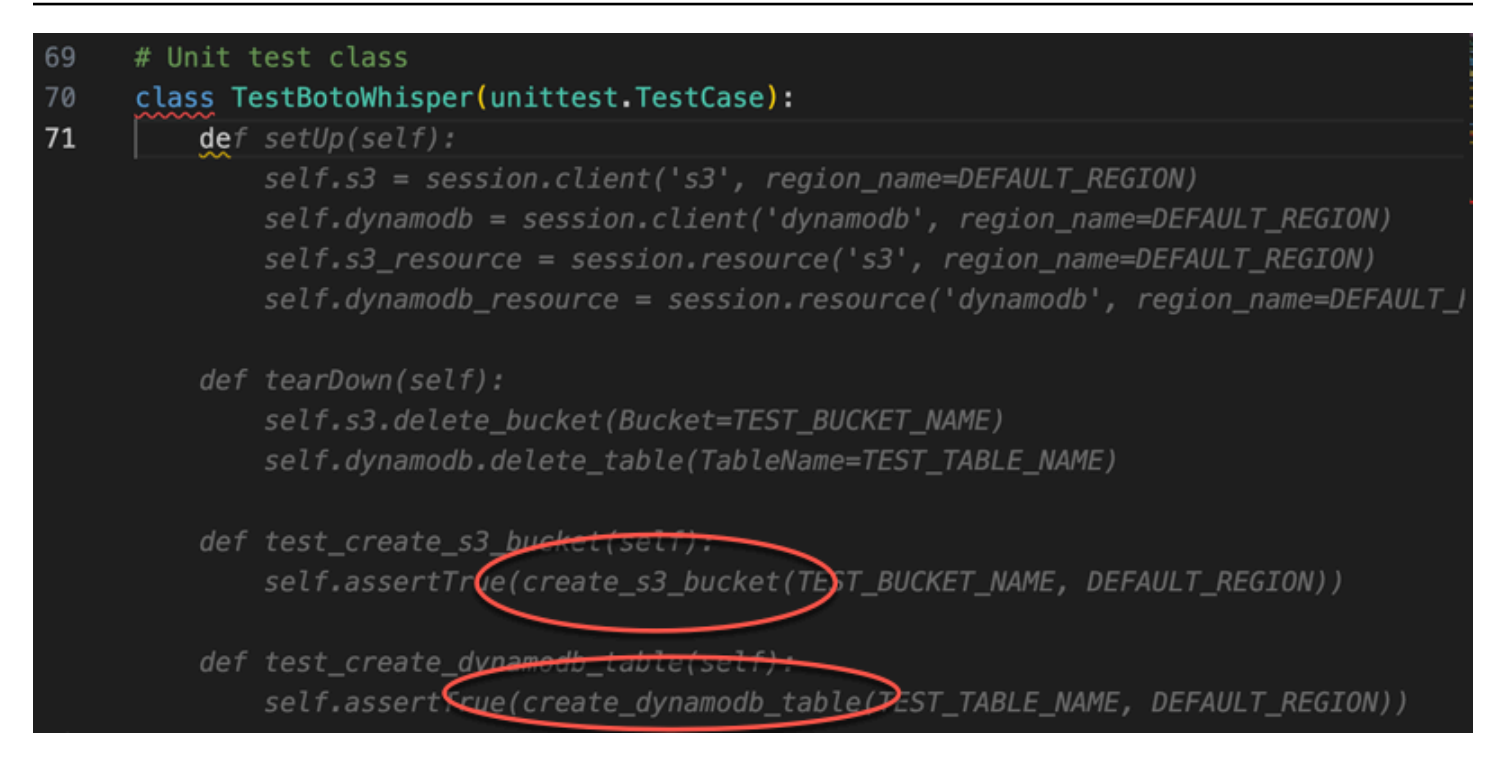

#### Amazon Q 僅根據註解和上下文提供整個主要功能。

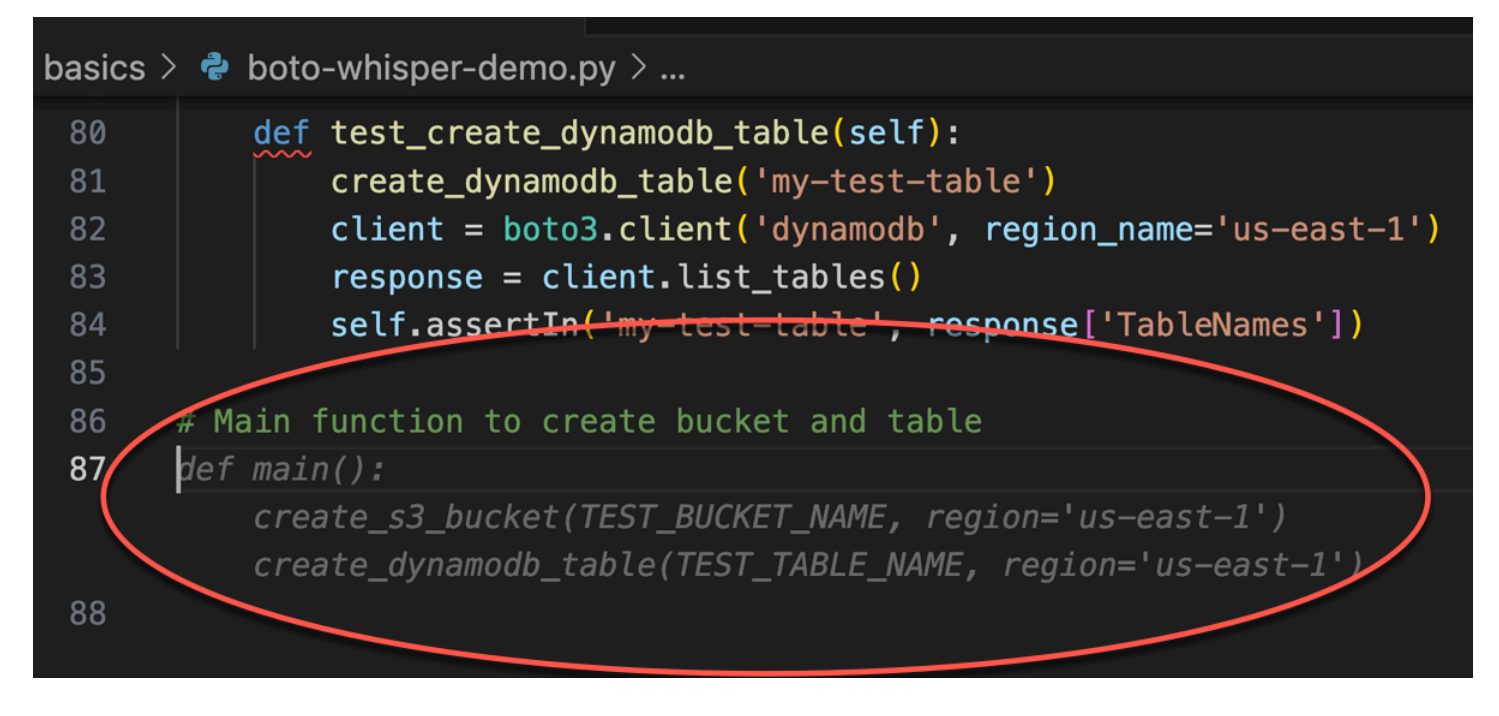

剩下的就是主要的後衛,Amazon Q 知道這一點。

Amazon Q 僅根據註解和上下文提供整個主要功能。

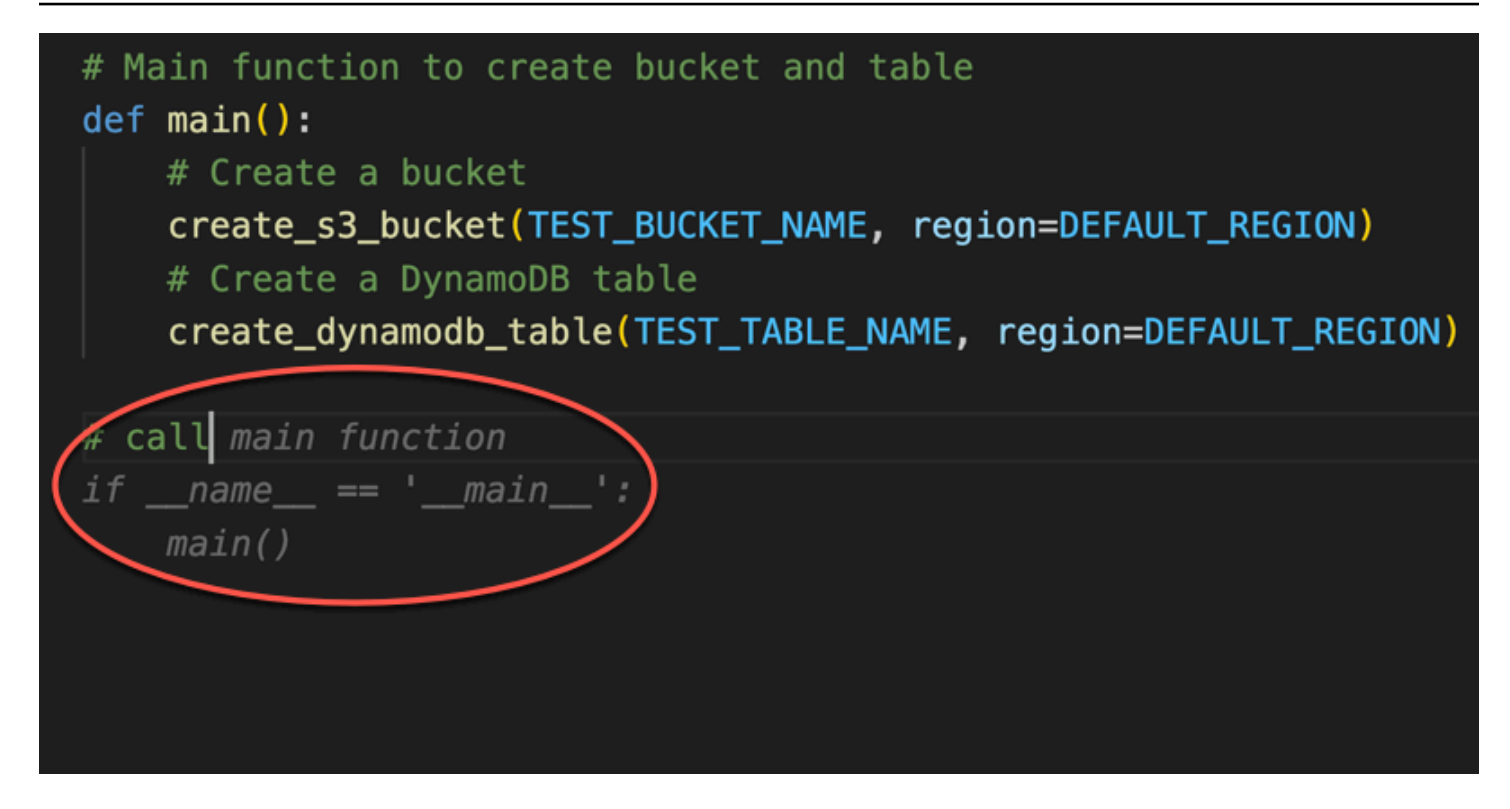

最後,開發人員從編碼發生的相同 IDE 的終端運行單元測試。

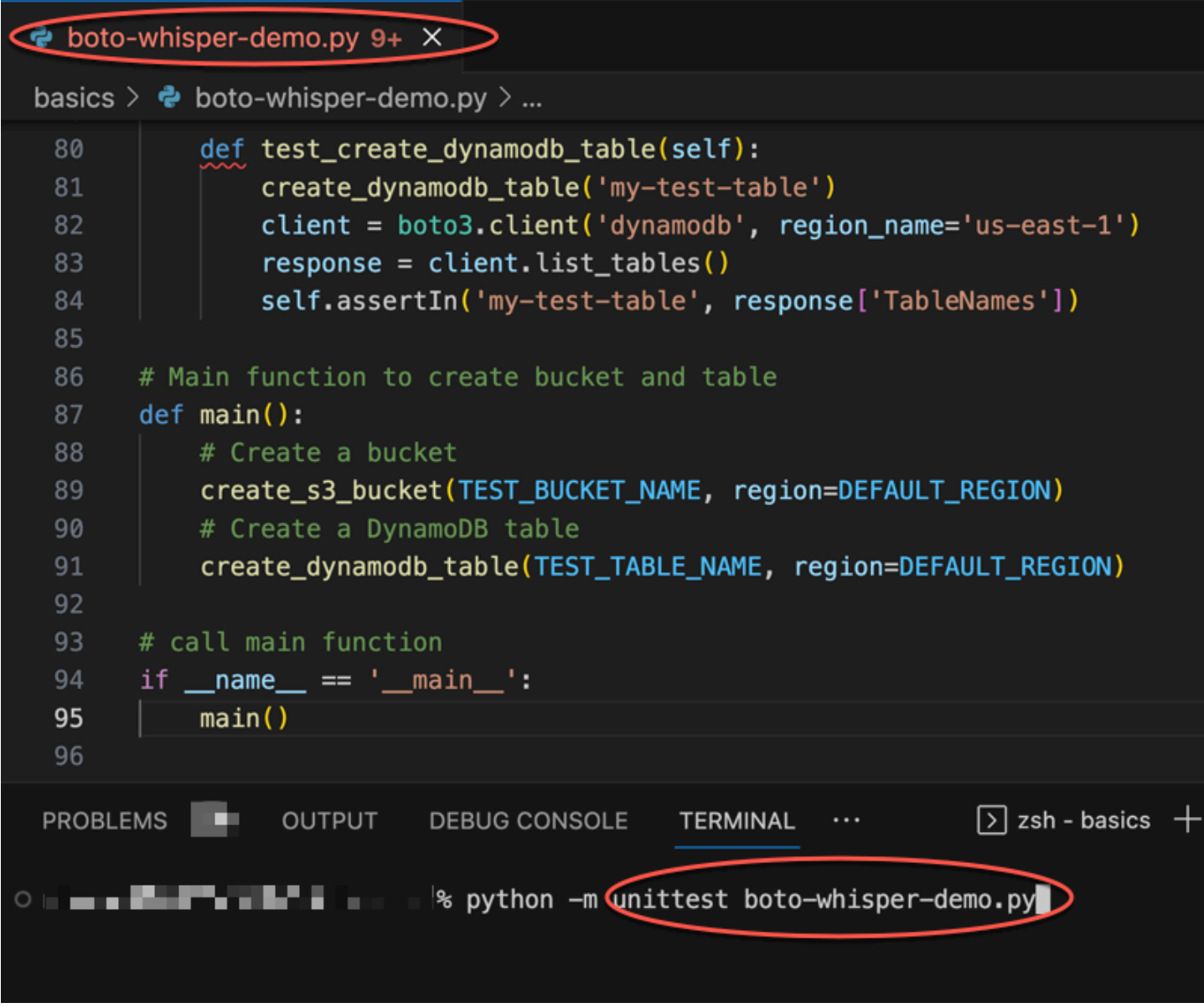

# <span id="page-56-0"></span>在 AWS 編碼環境中生成內聯建議

除了第三方 IDE 之外,Amazon Q 開發人員還可以在提供自己編碼環境的 AWS 服務中產生內嵌建 議。

以下各節說明如何在整合式 AWS 服務中設定 Amazon Q 內嵌程式碼建議。

#### **a** Note

如果您使用 Amazon Q 作為企業的一部分,那麼您使用的是 Amazon Q 開發人員專業版。在 這種情況下,您組織的系統管理員必須先完成其他步驟,才能開始撰寫程式碼。如需更多詳細 資訊,請參閱 [設置 Amazon Q 開發人員。](#page-13-0)

#### 主題

- [Amazon Q 開發人員與 Amazon SageMaker 工作室](#page-57-0)
- [使用 Amazon Q 開發人員 JupyterLab](#page-59-0)
- [使用 Amazon Q 開發人員與 Amazon EMR 工作室](#page-61-0)
- [使用 Amazon Q 開發者與 AWS Glue 工作室](#page-62-0)
- [使用 Amazon Q 開發人員 AWS Lambda](#page-63-0)
- [使用 Amazon Q 開發人員 AWS Cloud9](#page-65-0)
- [使用 Amazon Q 開發人員搭配其他服務](#page-66-1)

<span id="page-57-0"></span>Amazon Q 開發人員與 Amazon SageMaker 工作室

本頁說明如何設定和啟用 Amazon SageMaker 工作室的 Amazon Q。啟用之後,Amazon Q 可以在您 撰寫程式碼時自動提出程式碼建議。

**a** Note

Python 是 Amazon Q 在 SageMaker 工作室中支持的唯一的編程語言。

1. 設置 Amazon 的 SageMaker 先決條件。

使用的先決條件 SageMaker 包括建立 AWS 帳戶和建立管理使用者。

如需詳細資訊,請參閱 [Amazon SageMaker 使用者指南中的設定 Amazon SageMaker 先決條](https://docs.aws.amazon.com/sagemaker/latest/dg/gs-set-up.html) [件](https://docs.aws.amazon.com/sagemaker/latest/dg/gs-set-up.html)。

2. 建立一個 Amazon SageMaker 域名。

若要使用 Amazon SageMaker 工作室,您必須使用 SageMaker主控台或 AWS CLI 完成 Amazon SageMaker 網域上線程序。有關更多信息,請參閱 [Amazon 用 SageMaker 戶指南中的板載到](https://docs.aws.amazon.com/sagemaker/latest/dg/gs-studio-onboard.html) [Amazon SageMaker 域名](https://docs.aws.amazon.com/sagemaker/latest/dg/gs-studio-onboard.html)。

3. 將與 Amazon Q 相關的許可新增至您的 SageMaker 執行角色。

建立包含下列陳述式的 IAM 政策。然後將該政策附加到與您的使用者設定檔相關聯的執行角色 (IAM) 或權限集 (IAM 身分中心)。

**a** Note

codewhisperer前置詞是與 Amazon Q 開發人員合併的服務的舊名稱。如需詳細資訊, 請參閱 [Amazon Q 開發人員重命名-更改摘要](#page-235-0)。

```
{ 
   "Version": "2012-10-17", 
   "Statement": [ 
     { 
        "Sid": "AmazonQDeveloperPermissions", 
        "Effect": "Allow", 
        "Action": ["codewhisperer:GenerateRecommendations"], 
        "Resource": "*" 
     } 
   ]
}
```
如需詳細資訊,請參閱 [IAM 使用者指南中的建立 IAM 政策](https://docs.aws.amazon.com/IAM/latest/UserGuide/access_policies_create.html)[和新增和移除 IAM 身分許可](https://docs.aws.amazon.com/IAM/latest/UserGuide/access_policies_manage-attach-detach.html)。

4. 在您的 SageMaker 工作室網域中啟用 Amazon Q 擴充功能。

開啟啟動器索引標籤。然後,在 SageMaker Studio 內的系統終端(不是圖像終端)中,運行以下 commmands。

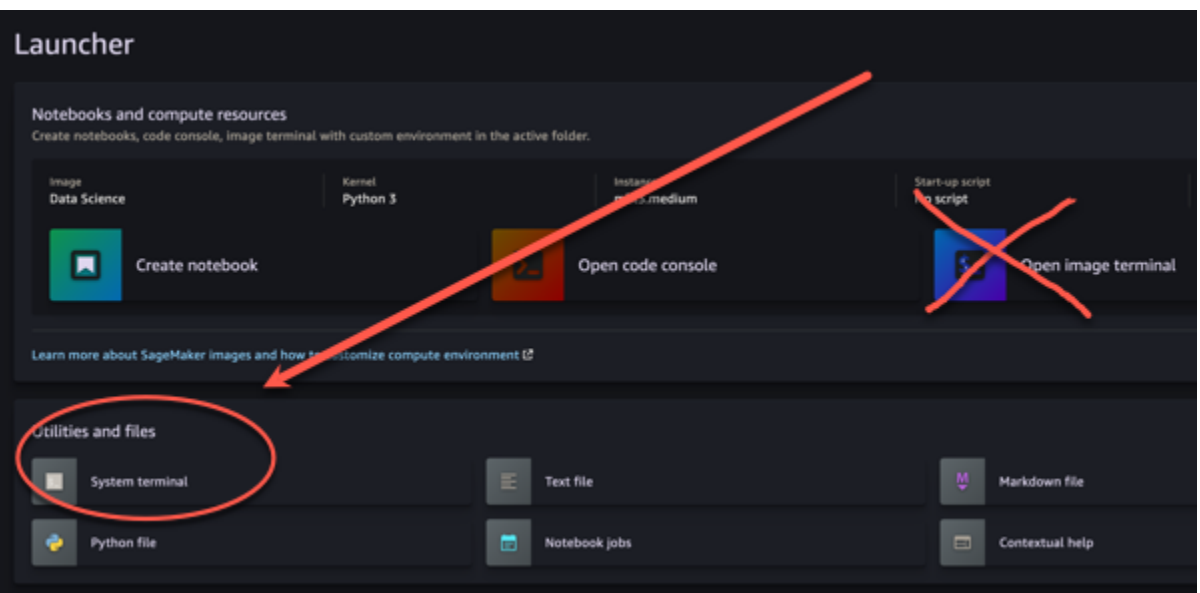

conda activate studio pip install amazon-codewhisperer-jupyterlab-ext~=1.0 jupyter server extension enable amazon\_codewhisperer\_jupyterlab\_ext conda deactivate restart-jupyter-server

如需有關此步驟和下一步的詳細資訊,請參閱 [Amazon SageMaker 開發人員指南中的使用](https://docs.aws.amazon.com/sagemaker/latest/dg/studio-launcher.html) [Amazon SageMaker Studio 啟動器](https://docs.aws.amazon.com/sagemaker/latest/dg/studio-launcher.html)。

5. 開啟新的筆記本。

**a** Note

使用 Amazon Q 的程式碼完成只會出現在程式碼儲存格中。它們不會出現在降價單元格中。

現在,您應該準備好在 SageMaker 工作室中使用 Amazon Q 進行編碼。(您可能需要先刷新瀏覽 器。)

<span id="page-59-0"></span>如需鍵盤快速鍵,請參閱[使用快速鍵](#page-66-0)。

使用 Amazon Q 開發人員 JupyterLab

本頁說明如何設定和啟用的 Amazon Q 開發人員 JupyterLab。啟用之後,Amazon Q 可以在您撰寫程 式碼時自動提出程式碼建議。

#### **a** Note

Python 是 Amazon Q 支持的唯一的編程語言 JupyterLab。

安裝中 JupyterLab

安裝[JupyterLab](https://pypi.org/project/jupyterlab)在您的計算機上,或者如果您已經安 JupyterLab 裝,請運行以下命令來檢查它的版 本。

pip show jupyterlab

請注意回應中的版本,並遵循下列其中一節中的相應指示。

使用 Jupyter 實驗室版本 >= 4.0 的點子進行安裝

您可以使用下列命令為 JupyterLab 4 安裝和啟用 Amazon Q 擴充功能。

```
# JupyterLab 4
pip install amazon-q-developer-jupyterlab-ext
```
使用 Jupyter 實驗室版本 > = 3.6 和 < 4.0 的點子進行安裝

您可以使用下列命令安裝並啟用 JupyterLab 3 的 Amazon Q 擴充功能。

```
# JupyterLab 3
pip install amazon-q-developer-jupyterlab-ext~=1.0
jupyter server extension enable amazon-q-developer-jupyterlab-ext
```
使用驗證 AWS 建構家 ID

在下列程序中,您將設定產生器 ID,並在啟用 Amazon Q 時使用此 ID 進行驗證。

- 1. 重新整理您正在使用的瀏覽器標籤 JupyterLab。
- 2. 在視窗底部的 Amazon Q 面板中,選擇啟動 Amazon Q。
- 3. 在彈出窗口中,選擇複製代碼並繼續。
- 4. 在 [建立 AWS 建構家 ID] 頁面上,如果您沒有產生器 ID,請輸入個人電子郵件地址,然後選擇 [下一步]。

如果您已有產生器 ID,請跳至有關授權請求頁面的步驟。

- 5. 在下一個 [建立您的 AWS 建構家 ID頁面] 上,輸入名稱,然後選擇 [下一步]。
- 6. 收到電子郵件驗證碼後,請在空白欄位中輸入驗證碼,然後選擇「驗證」。
- 7. 在下一個屏幕上,選擇並確認密碼,然後選擇創建 AWS 建構家 ID
- 8. 在下一頁選擇「允許」以允許 Amazon Q 存取您的資料。
- 現在,您應該使 JupyterLab 用生成器 ID 登錄到 Amazon Q。

#### 若要開始編碼,請參閱[使用快速鍵](#page-66-0)。

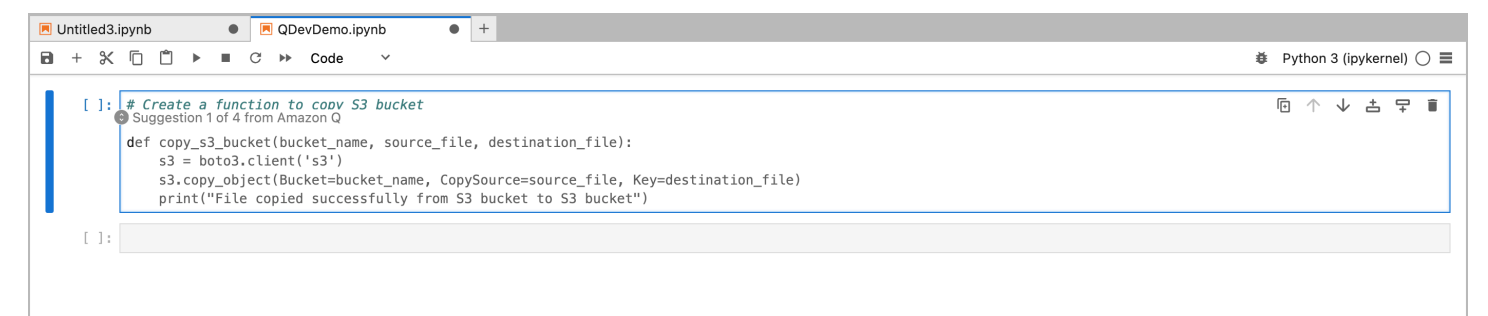

### <span id="page-61-0"></span>使用 Amazon Q 開發人員與 Amazon EMR 工作室

本頁說明如何為 Amazon EMR 工作室設定和啟用 Amazon Q 開發人員。啟用之後,Amazon Q 可以在 您撰寫 ETL 程式碼時自動提出程式碼建議。

**G** Note

Amazon Q 支持 Python,它可以用來編碼 ETL 腳本在 Amazon EMR 工作室星火任務。

使用下列程序來設定 Amazon EMR 工作室與 Amazon Q 一起使用。

- 1. 設置 [Amazon EMR 工作室筆記本。](https://docs.aws.amazon.com/emr/latest/ManagementGuide/emr-managed-notebooks-create.html)
- 2. 將下列政策附加到 Amazon EMR 工作室筆記本的 IAM 使用者角色。

#### **a** Note

codewhisperer前置詞是與 Amazon Q 開發人員合併的服務的舊名稱。如需詳細資訊, 請參閱 [Amazon Q 開發人員重命名-更改摘要](#page-235-0)。

```
 "Version": "2012-10-17", 
      "Statement": [ 
          { 
               "Sid": "AmazonQDeveloperPermissions", 
               "Effect": "Allow", 
               "Action": [ 
                    "codewhisperer:GenerateRecommendations" 
               ], 
               "Resource": "*" 
          } 
     \mathbf{I}}
```
- 3. 打開 [Amazon EMR 控制台。](https://console.aws.amazon.com/emr)
- 4. 在 Amazon EMR 工作室下,選擇工作區(筆記本)。
- 5. 選取您想要的工作區,然後選擇快速啟動。

<span id="page-62-0"></span>使用 Amazon Q 開發者與 AWS Glue 工作室

本頁說明如何設定和啟用適用於 [AWS Glue Studio 筆記本的](https://docs.aws.amazon.com/glue/latest/ug/notebooks-chapter.html) Amazon Q 開發人員。啟用之 後,Amazon Q 可以在您撰寫 ETL 程式碼時自動提出程式碼建議。

**a** Note

Amazon Q 支持 Python 和斯卡拉,用於編碼 ETL 腳本在工作 AWS Glue 室星火任務的兩種語 言。

在下列程序中,您將設定 AWS Glue 為使用 Amazon Q。

- 1. [設置 AWS Glue 工作室筆記本。](https://docs.aws.amazon.com/glue/latest/ug/notebook-getting-started.html)
- 2. 將下列政策附加至您的身分與存取權管理角色 Glue 以便適用

#### **a** Note

codewhisperer前置詞是與 Amazon Q 開發人員合併的服務的舊名稱。如需詳細資訊, 請參閱 [Amazon Q 開發人員重命名-更改摘要](#page-235-0)。

```
{ 
     "Version": "2012-10-17", 
     "Statement": [ 
          { 
               "Sid": "AmazonQDeveloperPermissions", 
               "Effect": "Allow", 
               "Action": [ 
                   "codewhisperer:GenerateRecommendations" 
               ], 
               "Resource": "*" 
          } 
     ]
}
```
3. 開啟 [Glue 主控台](https://console.aws.amazon.com/glue)

- 4. 在 [ETL 工作] 下,選擇 [筆記本]。
- 5. 確認已選取 「Jupyter 記事本」。選擇建立。
- 6. 輸入工作名稱。
- 7. 對於 IAM 角色,請選取您設定為與 Amazon Q 互動的角色
- 8. 選擇啟動筆記本。

<span id="page-63-0"></span>使用 Amazon Q 開發人員 AWS Lambda

本文件說明如何為 Lambda 主控台設定和啟用 Amazon Q 開發人員。啟用之後,Amazon Q 可以在您 開發函數時,在 Lambda 程式碼編輯器中依需求提出程式碼建議。

**a** Note

在 Lambda 主控台中,Amazon Q 僅支援使用 Python 和 Node.js 執行階段的函數。

AWS Identity and Access Management Lambda 的許可

若要讓 Amazon Q 在 Lambda 主控台中提供建議,您必須為 IAM 使用者或角色啟用正確的 IAM 許 可。您必須新增 codewhisperer:GenerateRecommendations 許可,如以下 IAM 政策範例所 述:

#### **a** Note

codewhisperer前置詞是與 Amazon Q 開發人員合併的服務的舊名稱。如需詳細資訊,請參 閱 [Amazon Q 開發人員重命名-更改摘要](#page-235-0)。

```
{ 
   "Version": "2012-10-17", 
   "Statement": [ 
     { 
        "Sid": "AmazonQDeveloperPermissions", 
        "Effect": "Allow", 
        "Action": ["codewhisperer:GenerateRecommendations"], 
        "Resource": "*" 
     } 
  \mathbf{I}}
```
最佳實務是使用 IAM 政策將更嚴苛許可授予 IAM 主體。如需使用 IAM 的詳細資訊 AWS Lambda,請 參閱AWS Lambda 開發人員指南 AWS Lambda[中的身分識別與存取管理。](https://docs.aws.amazon.com/lambda/latest/dg/security-iam.html)

使用 Lambda 啟用 Amazon Q 開發

若要在 Lambda 主控台程式碼編輯器中啟用 Amazon Q,請完成以下步驟。

```
a Note
```
適用於 Lambda 的 Amazon Q 僅在美國東部 (維吉尼亞北部) 受到支援。

- 1. 開啟 Lambda 主控台的 [Functions \(函數\) 頁面,](https://console.aws.amazon.com/lambda/home#/functions)然後選擇您要編輯的函數。
- 2. 在程式碼編輯器中的 Code source (程式碼來源) 之下,選擇頂端選單列中的 Tools (工具)。
- 3. 選擇 Amazon Q 代碼建議。這會立即啟動 Amazon Q 服務,且此選項旁邊會出現核取記號。若要 停用,請再次選擇此選項。

如需快速鍵,請參閱[使用快速鍵](#page-66-0)。

## <span id="page-65-0"></span>使用 Amazon Q 開發人員 AWS Cloud9

AWS Identity and Access Management 權限 AWS Cloud9

若要讓 Amazon Q 在 AWS Cloud9 主控台中提供建議,您必須為 IAM 使用者或角色啟用正確的 IAM 許可。您必須新增 codewhisperer:GenerateRecommendations 許可,如以下 IAM 政策範例所 述:

**a** Note

codewhisperer前置詞是與 Amazon Q 開發人員合併的服務的舊名稱。如需詳細資訊,請參 閱 [Amazon Q 開發人員重命名-更改摘要](#page-235-0)。

```
{ 
   "Version": "2012-10-17", 
   "Statement": [ 
     { 
        "Sid": "AmazonQDeveloperPermissions", 
        "Effect": "Allow", 
        "Action": ["codewhisperer:GenerateRecommendations"], 
        "Resource": "*" 
     } 
   ]
}
```
最佳實務是使用 IAM 政策將更嚴苛許可授予 IAM 主體。如需使用 IAM 的詳細資訊 AWS Cloud9,請參 閱AWS Cloud9 使用者指南 AWS Cloud9[中的身分識別與存取管理。](https://docs.aws.amazon.com/cloud9/latest/user-guide/security-iam.html)

使用激活 Amazon Q AWS Cloud9

若要在 AWS Cloud9 主控台程式碼編輯器中啟用 Amazon Q,請完成以下步驟。

- 1. 在現有 AWS Cloud9 環境中,選擇視窗左邊緣的 AWS 標誌。面板將向右展開。
- 2. 在面板下半部的開發人員工具下,開啟 Amazon Q 下拉式清單。
- 3. 選擇啟用 Amazon Q.

如需 Amazon Q 如何在 AWS Cloud9 IDE 中整合 AWS Cloud9 並顯示程式碼建議的範例,請參[閱程式](#page-80-0) [碼範例](#page-80-0)。

## <span id="page-66-1"></span>使用 Amazon Q 開發人員搭配其他服務

AWS Identity and Access Management 其他服務的權限

若要讓 Amazon Q 在其他服務的環境中提供建議,您必須為 IAM 使用者或角色啟用正確的 IAM 許可。 您必須新增 codewhisperer:GenerateRecommendations 許可,如以下 IAM 政策範例所述:

**a** Note

codewhisperer前置詞是與 Amazon Q 開發人員合併的服務的舊名稱。如需詳細資訊,請參 閱 [Amazon Q 開發人員重命名-更改摘要](#page-235-0)。

```
{ 
   "Version": "2012-10-17", 
   "Statement": [ 
     { 
        "Sid": "AmazonQDeveloperPermissions", 
        "Effect": "Allow", 
        "Action": ["codewhisperer:GenerateRecommendations"], 
        "Resource": "*" 
     } 
   ]
}
```
最佳實務是使用 IAM 政策將更嚴苛許可授予 IAM 主體。如需使用 IAM 的詳細資訊,請參閱 IAM 使用 者指南中的[安全性最佳實務](https://docs.aws.amazon.com/IAM/latest/UserGuide/best-practices.html)。

## <span id="page-66-0"></span>使用快速鍵

從 Amazon Q 取得內嵌建議時,您可以使用鍵盤快速鍵執行常見動作,例如啟動 Amazon Q 或接受建 議。

選擇您要開發程式碼的整合式開發環境 (IDE),以查看 IDE 的鍵盤快速鍵。

Toolkit for Visual Studio

動作 **動作 あから かいしん かいしん かいしょう にっぽん はいしょう 鍵盤快速鍵** 

手動啟動 Amazon Q  $\blacksquare$  MacOS : Option + C

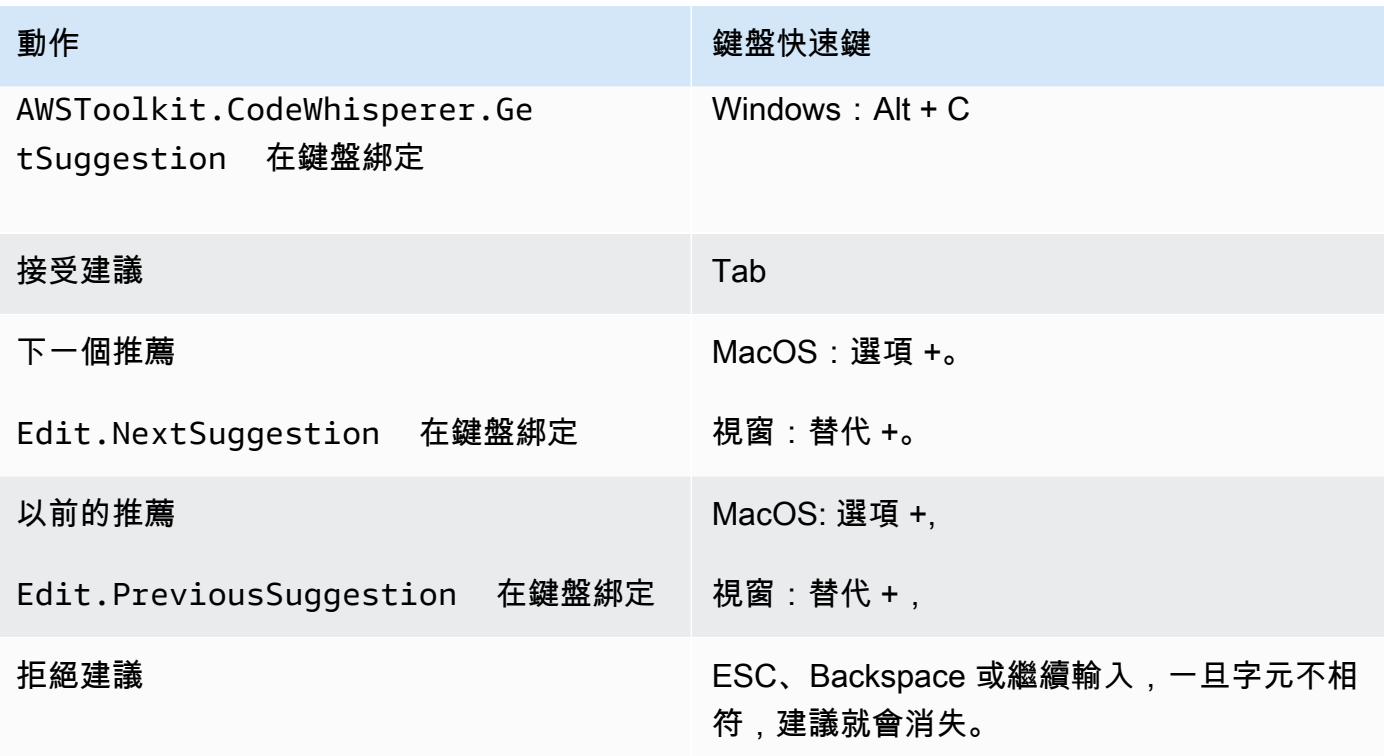

另請參閱微軟[的默認鍵盤快捷鍵](https://visualstudio.microsoft.com/keyboard-shortcuts.pdf)。

要在 Visual Studio 中更改按鍵綁定,請使用工具-> 選項-> 鍵盤。

AWS Toolkit for Visual Studio Code

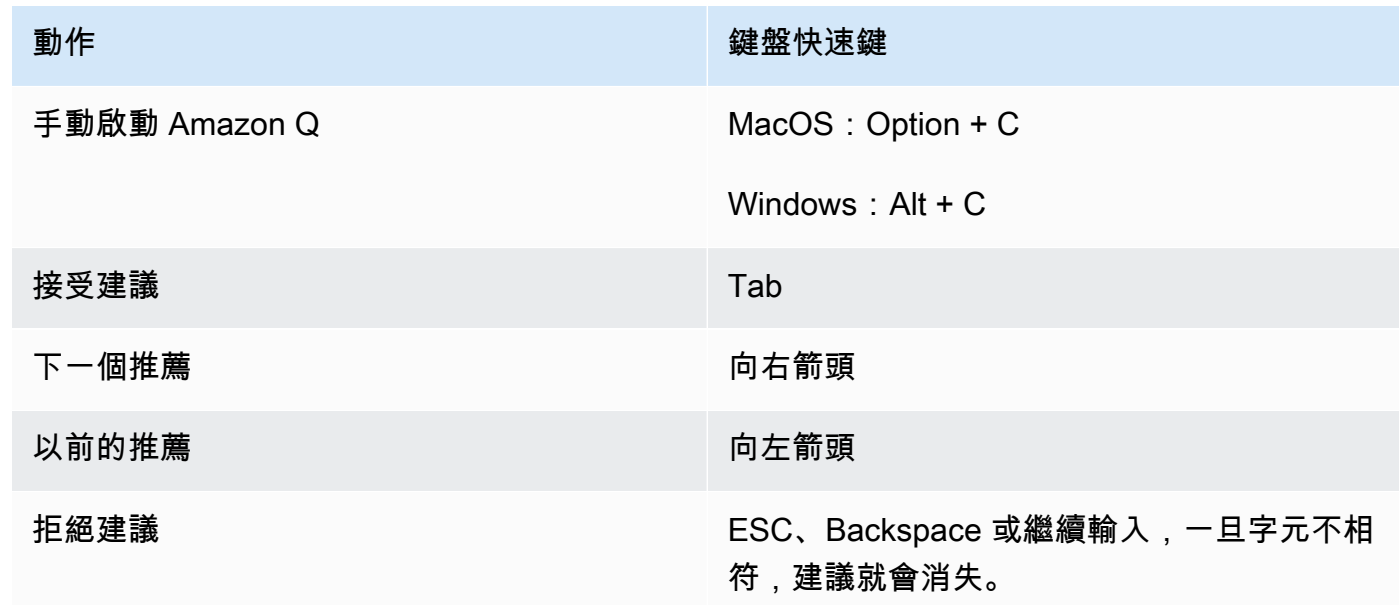

若要變更 VS 程式碼中的按[鍵繫結,請參閱 VS 程式碼網站上的 Visual Studio 程式碼的](https://code.visualstudio.com/docs/getstarted/keybindings)按鍵繫結。

### **a** Note

默認情況下,VS 代碼中的內聯建議工具欄處於禁用狀態。如需詳細資訊,請參閱 VS Code 網站上[重新設計的內嵌建議工具列](https://code.visualstudio.com/updates/v1_75#_redesigned-inline-suggestions-toolbar)。

### AWS Toolkit for JetBrains

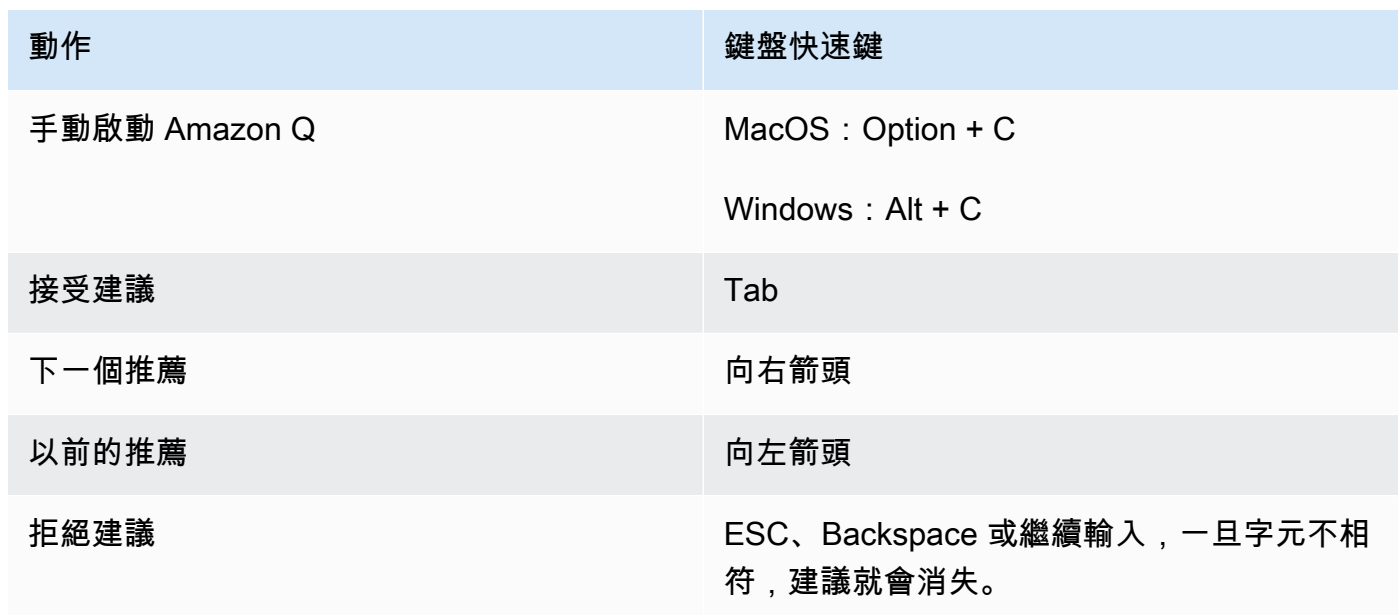

要在 IntelliJ 中更改按鍵綁定,請參閱網站上的 [IntelliJ IDEA 鍵盤快捷鍵。](https://www.jetbrains.com/help/idea/mastering-keyboard-shortcuts.html) JetBrains Amazon SageMaker

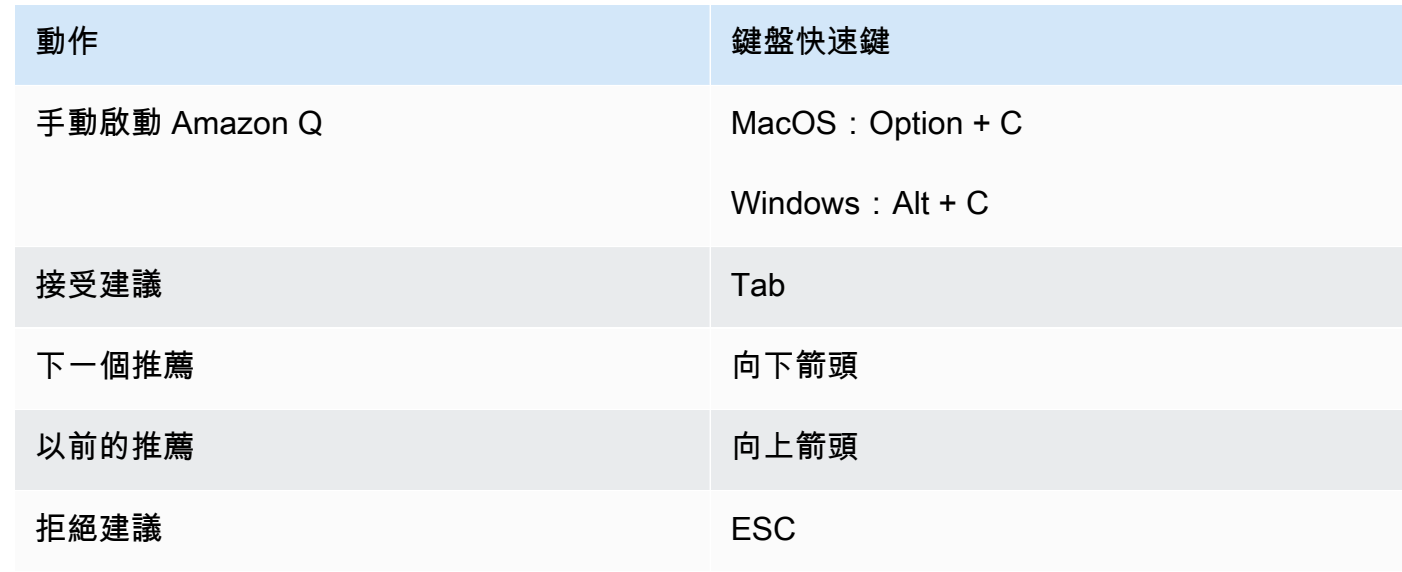

### JupyterLab

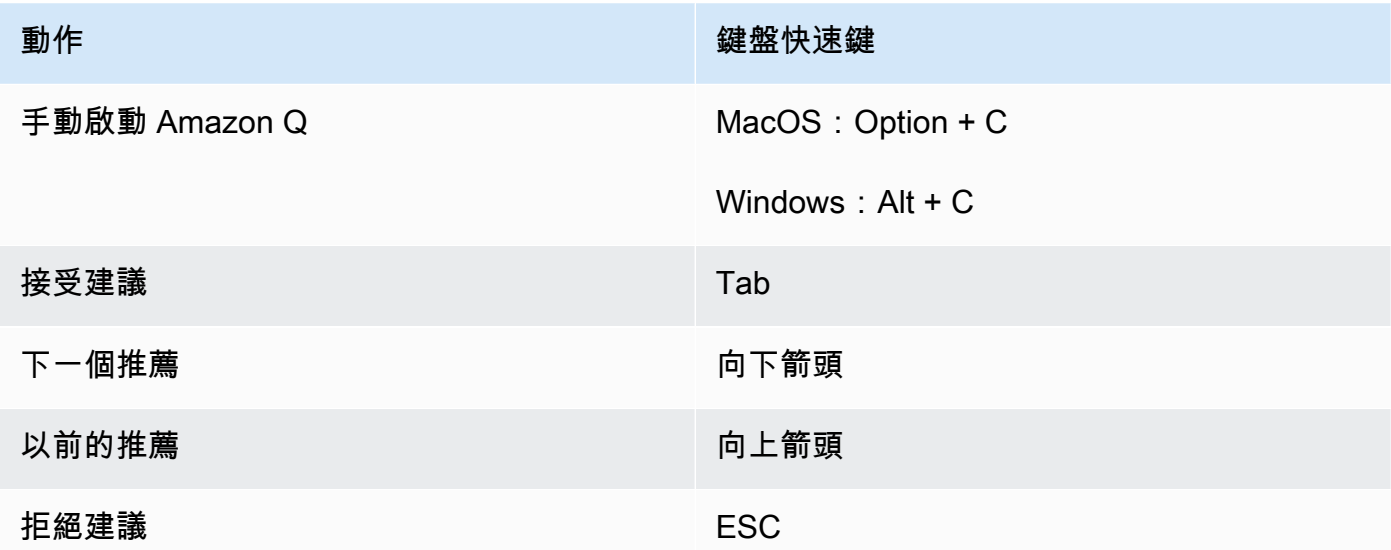

## AWS Glue Studio Notebook

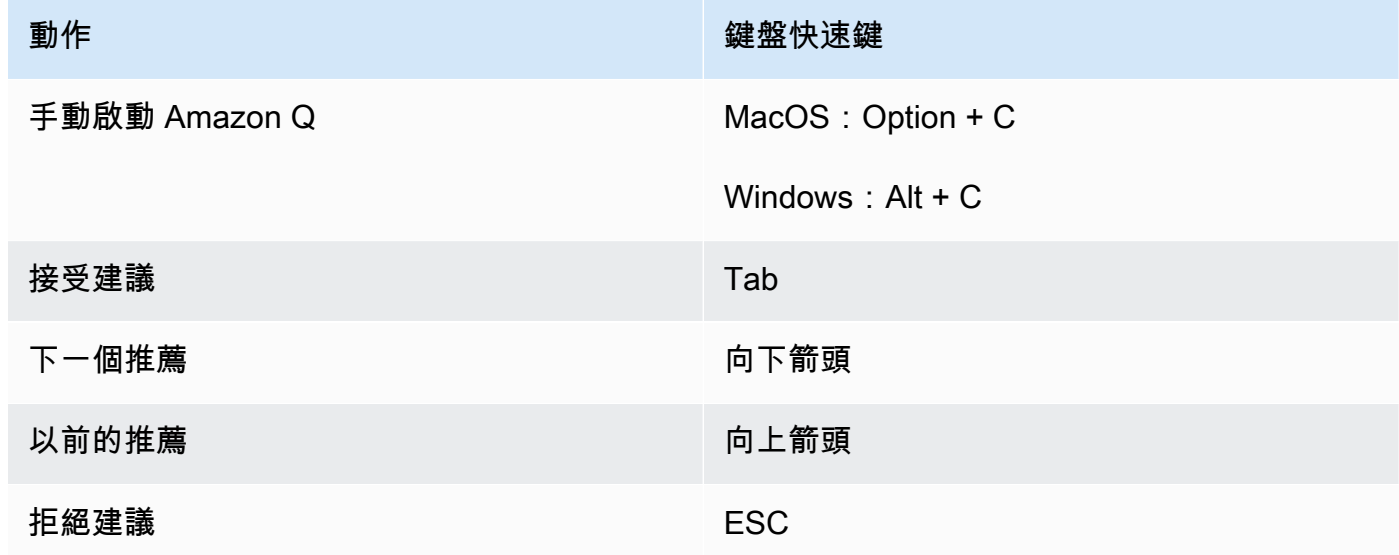

## Lambda

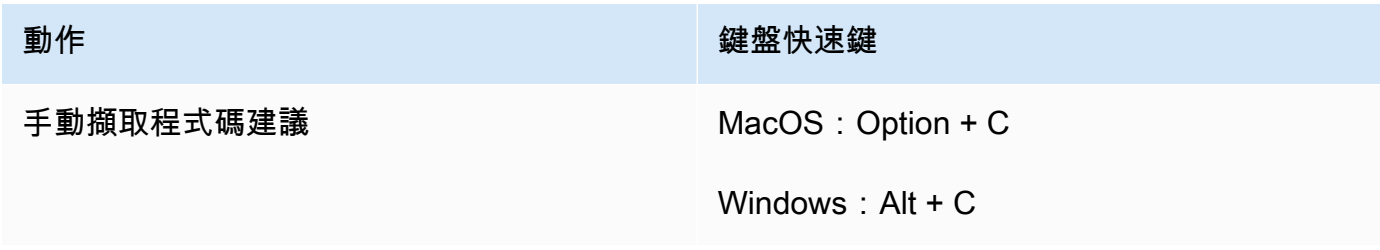

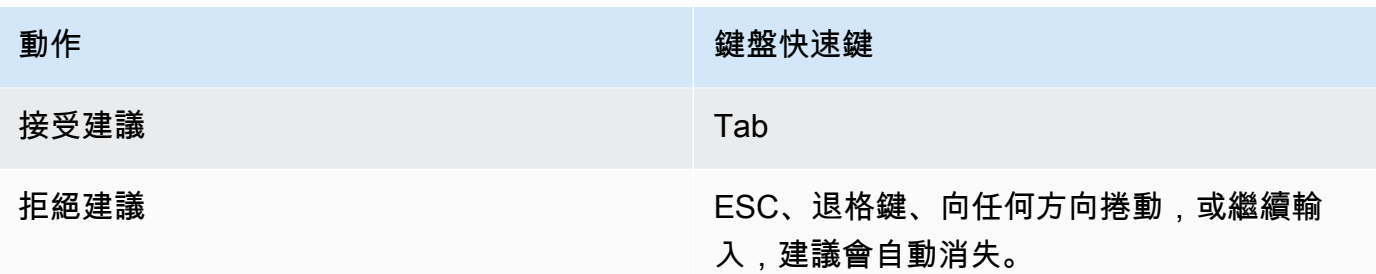

若要變更索引鍵繫結,請使用下列程序。

- 1. 在查看特定功能時,選擇齒輪圖標以打開「首選項」選項卡。
- 2. 在「偏好設定」標籤上,選取「按鍵繫結」
- 3. 在按鍵繫結搜尋方塊中,輸入 Amazon Q。

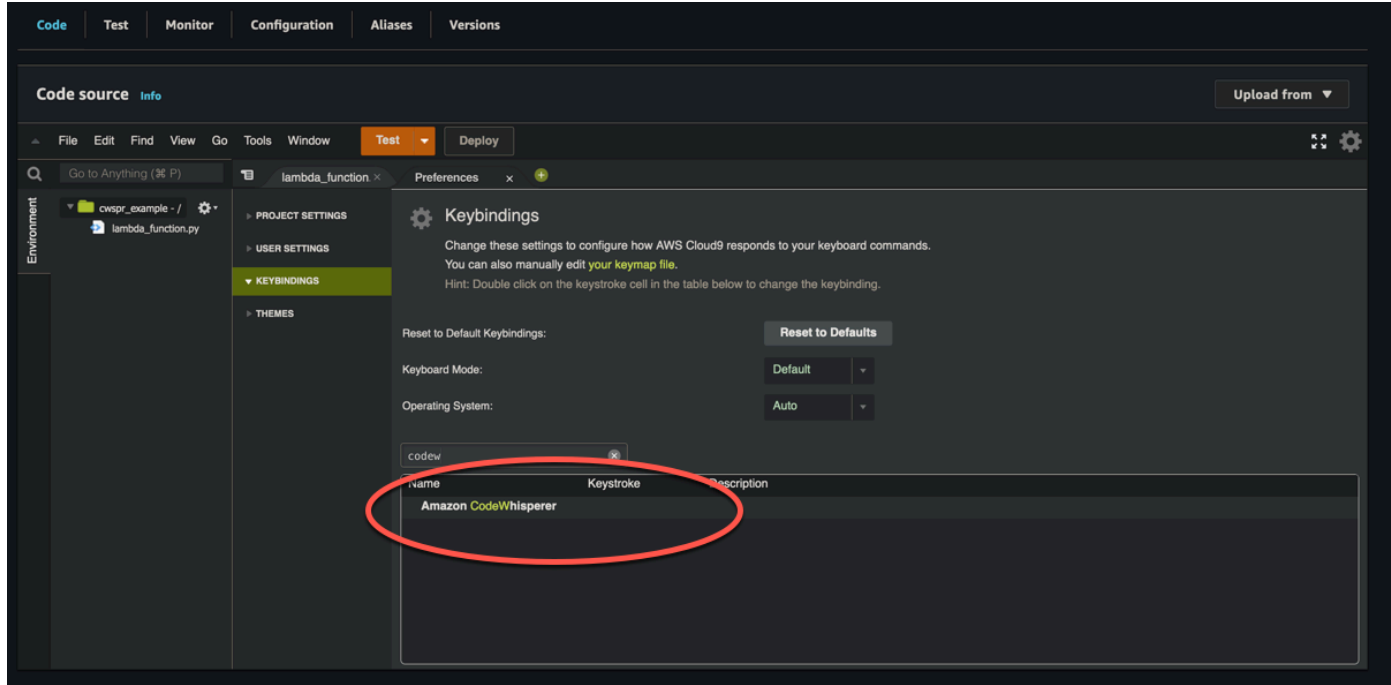

AWS Cloud9

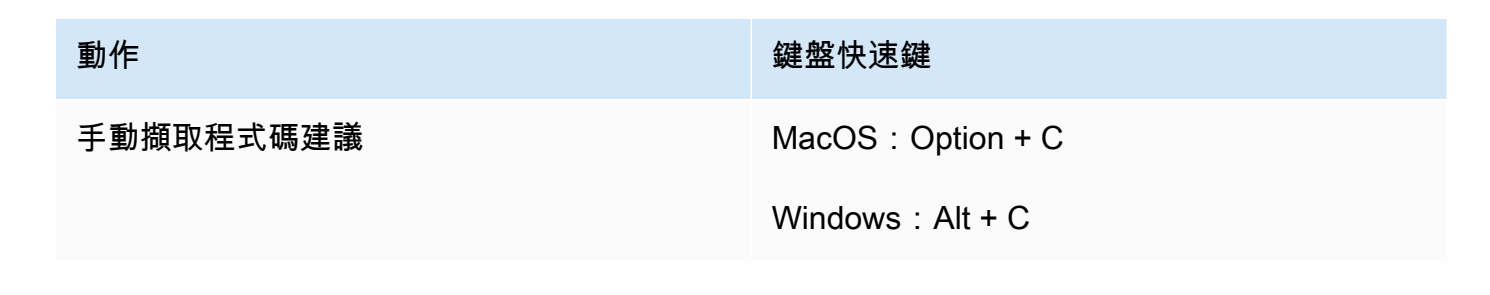

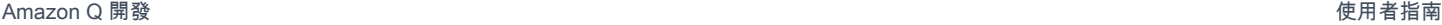

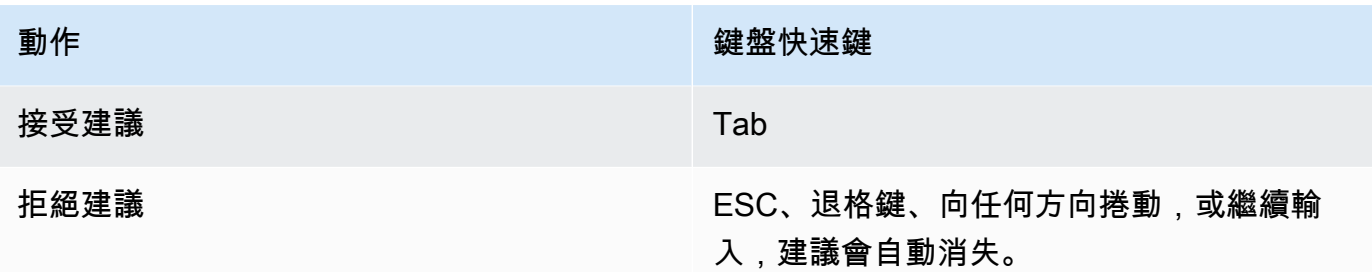

1. 在查看特定環境時,選擇齒輪圖標以打開「首選項」選項卡。

2. 在「偏好設定」標籤上,選取「按鍵繫結」

3. 在按鍵繫結搜尋方塊中,輸入 Amazon Q。

4. 在「按鍵指令」欄中,連按兩下與您感興趣之函數對應的空間。

5. 輸入您要繫結函數的按鍵。

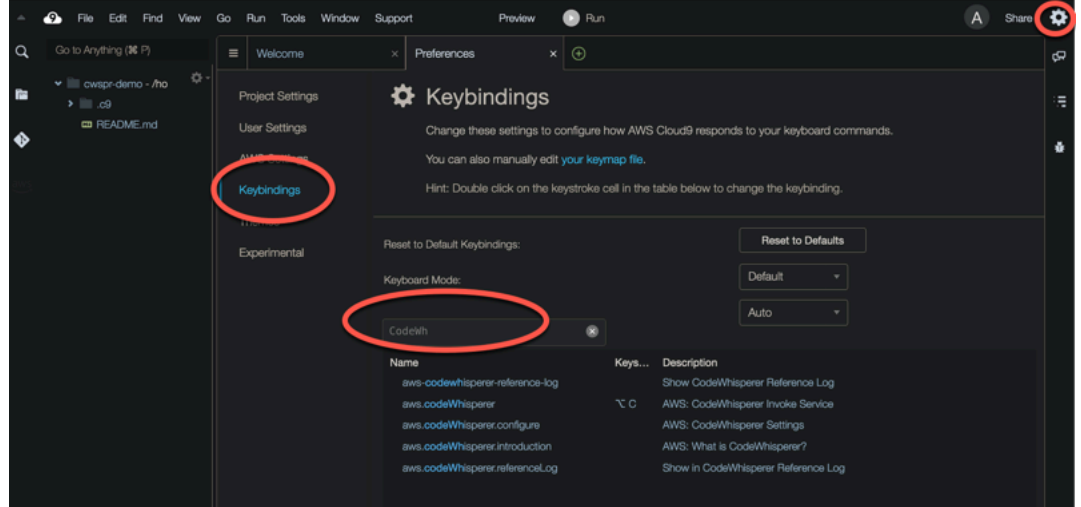

# <span id="page-71-0"></span>使用程式碼參考

Amazon Q 部分從開放原始碼專案中學習。有時,它提供的建議可能類似於特定的訓練資料。程式碼參 考包括用來產生建議之來源 Amazon Q 的相關資訊。

主題

- [檢視和更新程式碼參考](#page-72-0)
- [關閉和開啟程式碼參考](#page-76-0)
- [選擇退出含有參考的程式碼](#page-78-0)
## 檢視和更新程式碼參考

使用參考記錄,您可以檢視類似於訓練資料的程式碼建議參考。您也可以更新和編輯 Amazon Q 提出 的程式碼建議。

選擇您的 IDE 以查看如何檢視和更新程式碼參考的步驟。

### Visual Studio 程式碼

若要顯示 Amazon Q 參考資料登入VS Code,請使用下列程序。

- 1. 確保您使用的是最新版本VS Code的 Amazon Q 擴展。
- 2. 在中VS Code,從 IDE 視窗底部的元件匣中選擇 Amazon Q。

Amazon Q 任務列會在 IDE 視窗的頂端開啟。

3. 選擇「開啟程式碼參考記錄」

程式碼參照記錄標籤隨即開啟。系統會列出任何程式碼建議的參照。

下圖顯示開啟的 Amazon Q 任務列和程式碼參考日誌索引標籤。

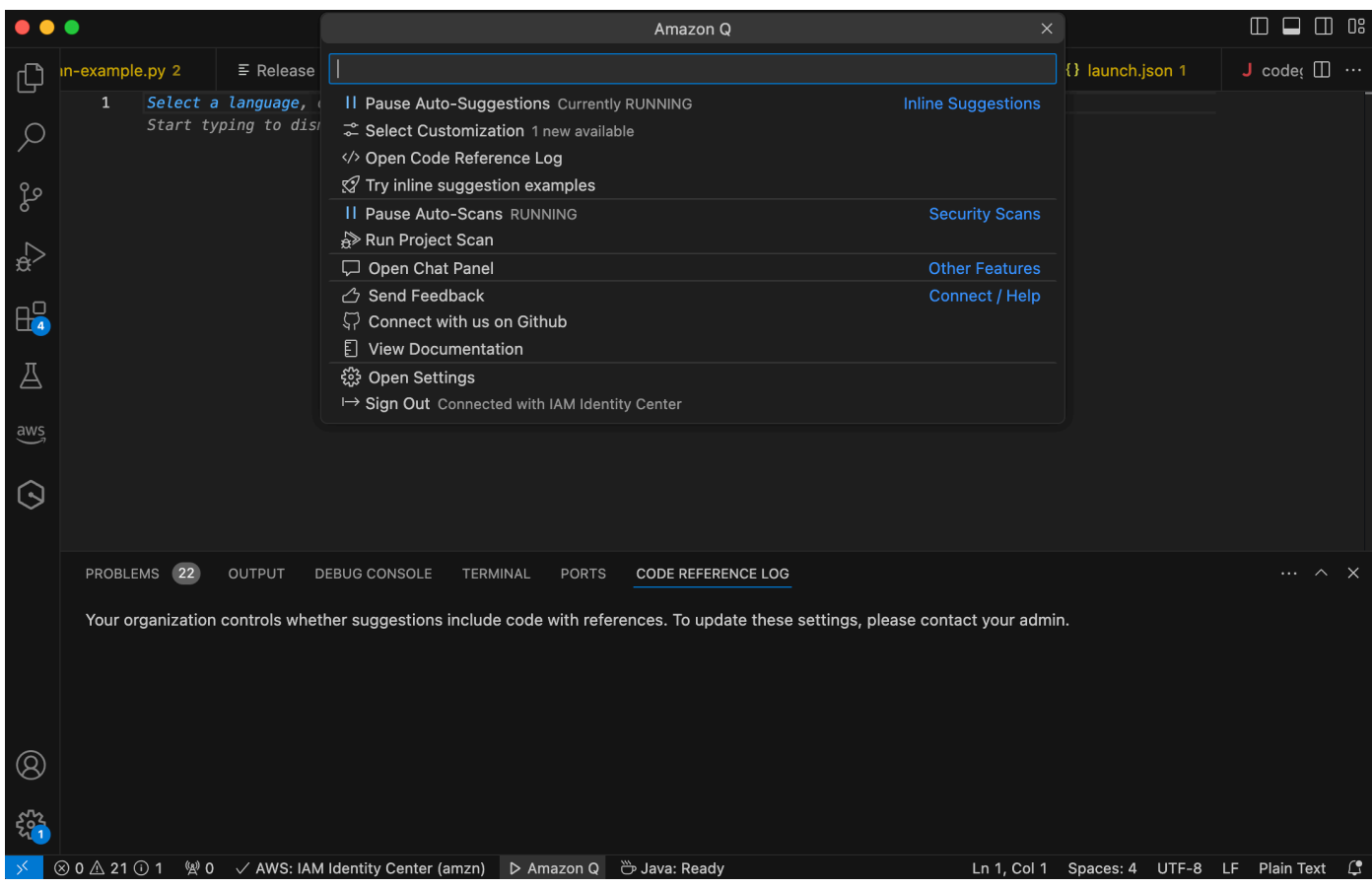

**JetBrains** 

若要在 JetBrains IDE 中顯示 Amazon Q 參考日誌,請使用下列程序。

- 1. 確保您使用的是最新版本的 JetBrains IDE 和 Amazon Q 插件。
- 2. 在中JetBrains,從 IDE 視窗底部的狀態列選擇 Amazon Q。

Amazon Q 任務列會在狀態列上方開啟。

3. 選擇「開啟程式碼參考記錄」

程式碼參照記錄標籤隨即開啟。系統會列出任何程式碼建議的參照。

下圖顯示開啟的 Amazon Q 任務列和程式碼參考日誌索引標籤。

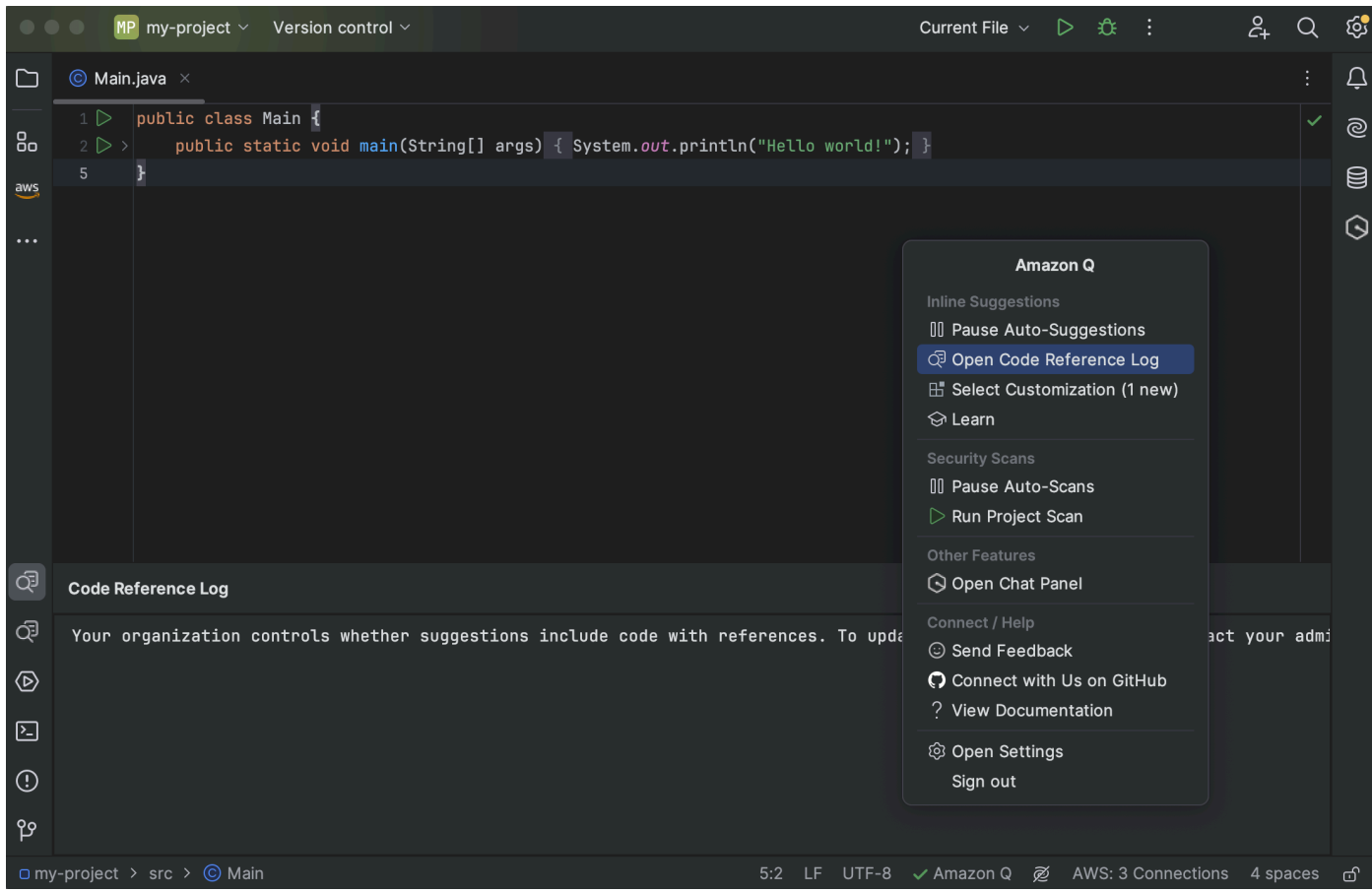

### Toolkit for Visual Studio

當 Amazon Q 在 Visual Studio 的工具組中建議包含參考的程式碼時,參考類型會出現在建議說明 中。

```
# Create function to create a DynamoDB Table
  def Suggestion (License: MIT) 1 / 1 | Tab to accept | 器
n.
       table = dynamodb.create_table(
           TableName='Products',
           KeySchema=[
               ł
                    'AttributeName': 'id'.
```
所有接受的包含參考的建議都會擷取在參考記錄中。

若要存取參考記錄,請選擇 AWS 圖示,然後選取「開啟程式碼參照記錄」。

接受的建議包含參考資料的清單將會出現。此清單包括:

- 接受建議的位置。雙擊它將帶您到代碼中的該位置。
- 相關的授權
- 引用的源代碼
- 歸因於引用的代碼片段

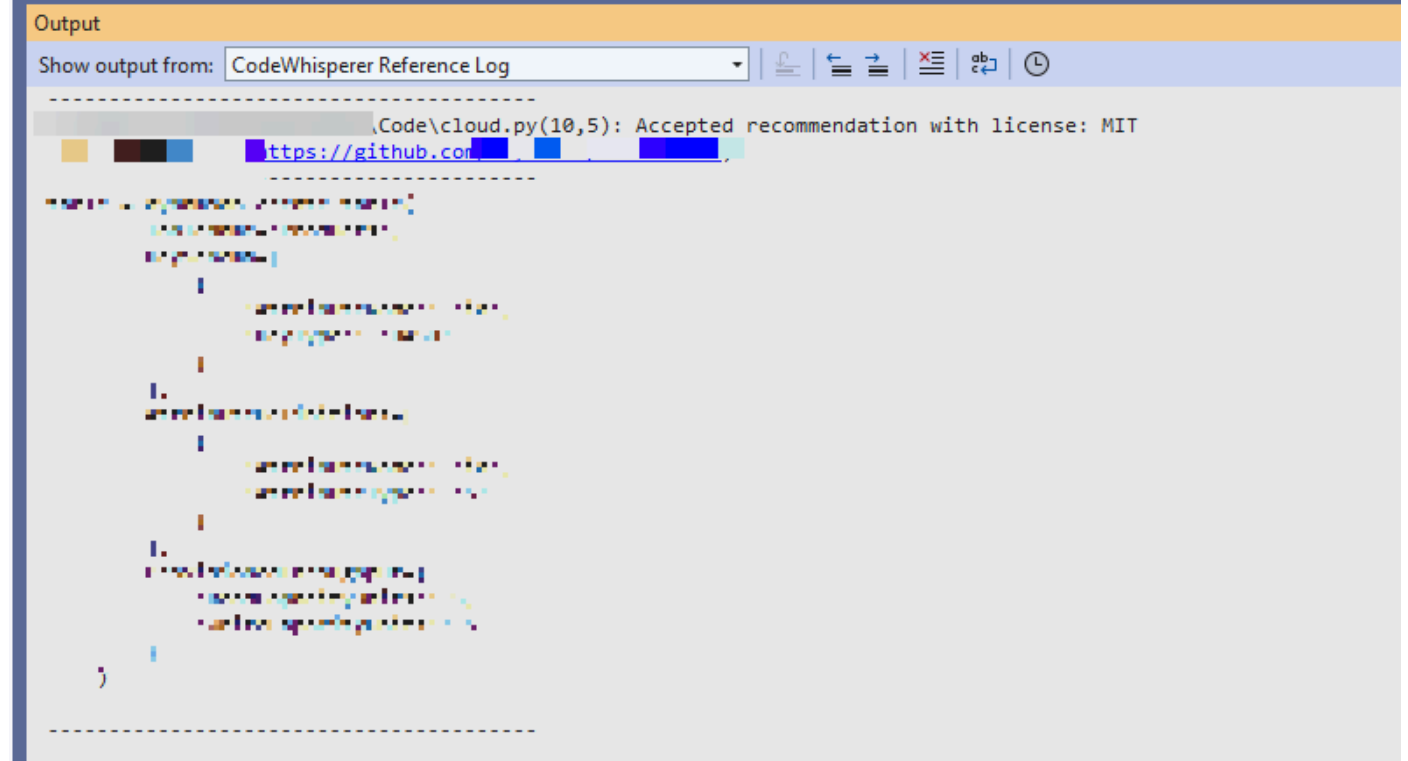

#### AWS Cloud 9

當您將 Amazon Q 與 AWS 雲端 9 搭配使用時,預設會啟用程式碼參考。

若要將其關閉或稍後再開啟,請使用下列程序。

- 1. 在 AWS Cloud 9 主控台的左上角,選擇 AWS Cloud 9 標誌。
- 2. 從下拉式選單中,選擇「偏好設定」。

在控制台的右側,將打開「首選項」選項卡。

- 3. 在 [喜好設定] 索引標籤的 [專案設定] 下,選取 [擴充功能] AWS 下的 [
- 4. 選取或取消選取 Amazon Q:包含含程式碼參考的建議。

Lambda

Lambda 中的 Amazon Q 不支援程式碼參考。當您將 Amazon Q 與 Lambda 搭配使用時,會省略 任何具有參考資料的程式碼建議。

SageMaker Studio

若要在 SageMaker 工作室中顯示 Amazon Q 參考日誌,請使用下列程序。

- 1. 在 SageMaker 工作室窗口的底部,打開 Amazon Q 面板。
- 2. 選擇「開啟程式碼參考記錄」

JupyterLab

若要顯示 Amazon Q 參考資料登入 JupyterLab,請使用下列程序。

- 1. 在 JupyterLab 窗口底部,打開 Amazon Q 面板。
- 2. 選擇「開啟程式碼參考記錄」

AWS Glue Studio Notebook

若要在 AWS Glue 工作室筆記本中顯示 Amazon Q 參考日誌,請使用下列程序。

- 1. 在 AWS Glue 工作室筆記本窗口的底部,打開 Amazon Q 面板。
- 2. 選擇「開啟程式碼參考記錄」

### 關閉和開啟程式碼參考

在大多數 IDE 中,默認情況下代碼引用處於打開狀態。選擇您的 IDE 以查看如何關閉或開啟程式碼參 照的步驟。

Visual Studio 程式碼

當您搭配使用 Amazon Q 時VS Code,依預設會啟用程式碼參考。

若要將其關閉或稍後再開啟,請使用下列程序。

- 1. 確保您使用的是最新版本VS Code的 Amazon Q 擴展。
- 2. 在中VS Code,從 IDE 視窗底部的元件匣中選擇 Amazon Q。

Amazon Q 任務列會在 IDE 視窗的頂端開啟。

- 3. 選擇「開啟設定」。設定索引標籤隨即開啟,並顯示與 Amazon Q 相關的選項。
- 4. 選取或取消選取「顯示含程式碼參考的內嵌程式碼建議」旁邊的方塊。

**JetBrains** 

當您將 Amazon Q 與 JetBrains IDE 搭配使用時,預設會啟用程式碼參考。

若要將其關閉或稍後再開啟,請使用下列程序。

- 1. 確保您使用的是最新版本的 JetBrains IDE 和 Amazon Q 插件。
- 2. 在中JetBrains,從 IDE 視窗底部的狀態列選擇 Amazon Q。

Amazon Q 任務列會在狀態列上方開啟。

- 3. 選擇「開啟設定」。設定視窗隨即開啟,並顯示與 Amazon Q 相關的選項。
- 4. 選取或取消選取「包含建議與程式碼參考」旁的核取方塊。

#### AWS Cloud 9

當您將 Amazon Q 與 AWS 雲端 9 搭配使用時,預設會啟用程式碼參考。

若要將其關閉或稍後再開啟,請使用下列程序。

- 1. 在 AWS Cloud 9 主控台的左上角,選擇 AWS Cloud 9 標誌。
- 2. 從下拉式選單中,選擇「偏好設定」。

在控制台的右側,將打開「首選項」選項卡。

- 3. 在 [喜好設定] 索引標籤的 [專案設定] 下,選取 [擴充功能] AWS 下的 [
- 4. 選取或取消選取 Amazon Q:包含含程式碼參考的建議。

#### Lambda

Lambda 中的 Amazon Q 不支援程式碼參考。當您將 Amazon Q 與 Lambda 搭配使用時,會省略 任何具有參考資料的程式碼建議。

#### SageMaker Studio

當您將 Amazon Q 與 SageMaker Studio 搭配使用時,預設會啟用程式碼參考。

若要將其關閉或稍後再開啟,請使用下列程序。

- 1. 從 SageMaker Studio 窗口的頂部選擇設置。
- 2. 從設置下拉菜單中,選擇高級設置編輯器。

3. 在 Amazon Q 下拉式清單中,選取或取消選取「啟用含程式碼參考的建議」旁邊的核取方塊。

JupyterLab

當您搭配使用 Amazon Q 時 JupyterLab,依預設會啟用程式碼參考。

若要將其關閉或稍後再開啟,請使用下列程序。

- 1. 從視 JupyterLab 窗頂端選擇「設定」。
- 2. 從設置下拉菜單中,選擇高級設置編輯器。
- 3. 在 Amazon Q 下拉式清單中,選取或取消選取「啟用含程式碼參考的建議」旁邊的核取方塊。

#### AWS Glue Studio Notebook

- 1. 從 AWS Glue 工作室筆記本窗口的底部選擇 Amazon Q。
- 2. 在彈出式選單中,切換 [含參考編碼] 旁的開關。
	- a Note

暫停代碼引用僅在當前 AWS Glue Studio 筆記本的持續時間內有效。

### 選擇退出含有參考的程式碼

在某些 IDE 中,您可以選擇不接收管理員層級的參考建議。

選擇您的 IDE 以查看選擇以管理員身份退出的步驟。

Visual Studio 程式碼

如果您是企業系統管理員,您可以選擇退出包含整個組織之程式碼參考的建議。如果您這麼做,組 織中的個別開發人員將無法透過 IDE 選擇重新加入。這些開發人員將能夠選擇和取消選擇上一節中 討論的框,但是如果您在企業級選擇退出,則不會有任何效果。

若要在企業層級選擇退出含有參考資料的建議,請使用下列程序。

- 1. 在 Amazon Q 開發人員主控台中,選擇設定。
- 2. 在 Amazon Q 開發人員帳戶詳細資料窗格中,選擇編輯。

3. 在 [編輯詳細資料] 頁面的 [進階設定] 窗格中,取消選取 [包含程式碼參考的建議]。

4. 選擇儲存變更。

**JetBrains** 

如果您是企業系統管理員,您可以選擇退出包含整個組織之程式碼參考的建議。如果您這麼做,組 織中的個別開發人員將無法透過 IDE 選擇重新加入。這些開發人員將能夠選擇和取消選擇上一節中 討論的框,但是如果您在企業級選擇退出,則不會有任何效果。

若要在企業層級選擇退出含有參考資料的建議,請使用下列程序。

- 1. 在 Amazon Q 開發人員主控台中,選擇設定。
- 2. 在 Amazon Q 開發人員帳戶詳細資料窗格中,選擇編輯。
- 3. 在 [編輯詳細資料] 頁面的 [進階設定] 窗格中,取消選取 [包含程式碼參考的建議]。
- 4. 選擇儲存變更。

Toolkit for Visual Studio

若要在企業層級選擇退出含有參考資料的建議,請使用下列程序。

- 1. 您可以使用下列兩種方式之一取得程式碼參考設定:
	- a. 選擇視窗邊緣的 Amazon Q 圖示,然後選擇選項...
	- b. 轉到工具-> 工具AWS 包-> Amazon Q
- 2. 根據您是否要在參考中包含建議,將切換切換變更為 True 或 False。

AWS Cloud 9

AWS Cloud 9 中的 Amazon Q 不支援選擇退出在企業層級提供參考的程式碼建議。

若要在個別開發人員層級選擇退出,請參閱切換程式碼參考。

#### Lambda

Lambda 中的 Amazon Q 不支援程式碼參考。當您將 Amazon Q 與 Lambda 搭配使用時,會省略 任何具有參考資料的程式碼建議。

#### SageMaker Studio

Amazon Q 不支援在 Studio 中選擇退出包含企業層級參考的程 SageMaker 式碼建議。

**JupyterLab** 

Amazon Q 不支援在 JupyterLab中選擇退出含有中企業層級參考的程式碼建議。

AWS Glue Studio Notebook

Amazon Q 不支援在 AWS Glue Studio 筆記本中選擇退出含有參考資料的程式碼建議。

# 程式碼範例

Amazon Q 可以在不同的情況下建議程式碼。若要瞭解當您以所選程式設計語言撰寫程式碼時如何協助 您,請檢視下列程式碼範例。

### 主題

- [使用 Amazon Q 開發人員完成單行程式碼](#page-80-0)
- [使用 Amazon Q 開發人員進行全功能產生](#page-83-0)
- [使用 Amazon Q 開發人員完成區塊](#page-91-0)
- [使用 Amazon Q 開發人員完成文檔字符串,JSDc 和 Javadoc](#page-94-0)
- [使用 Amazon Q 開發人員取得 line-by-line 建議](#page-98-0)

## <span id="page-80-0"></span>使用 Amazon Q 開發人員完成單行程式碼

當您開始輸入單行程式碼時,Amazon Q 會根據您目前和之前的輸入提出建議。

 $C++$ 

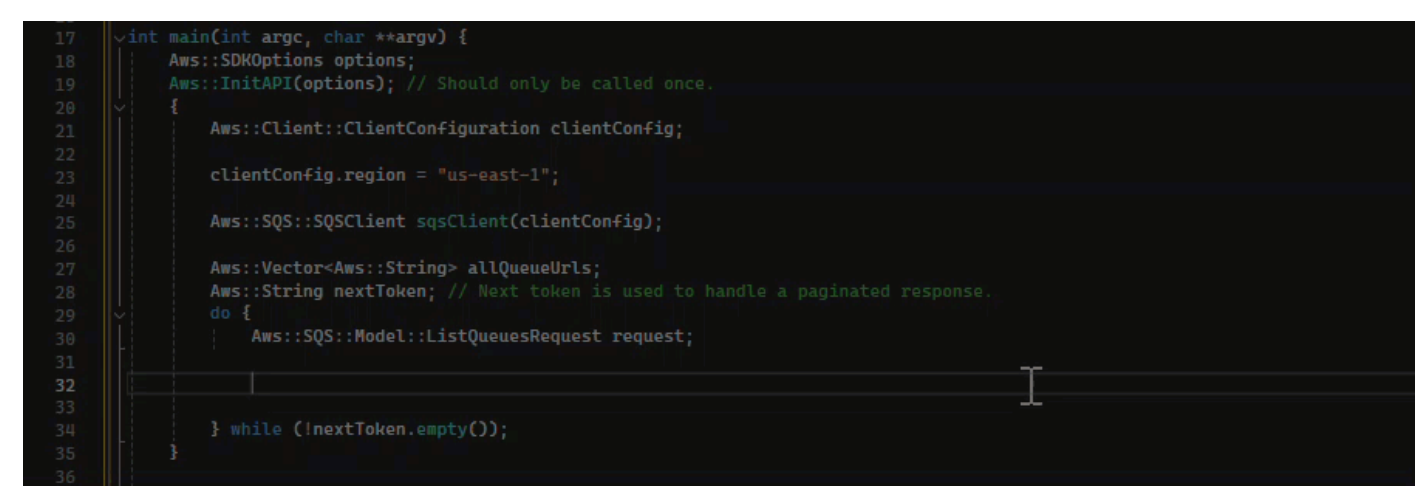

**JavaScript** 

在此範例中,Amazon Q 會完成開發人員開始的一行程式碼。

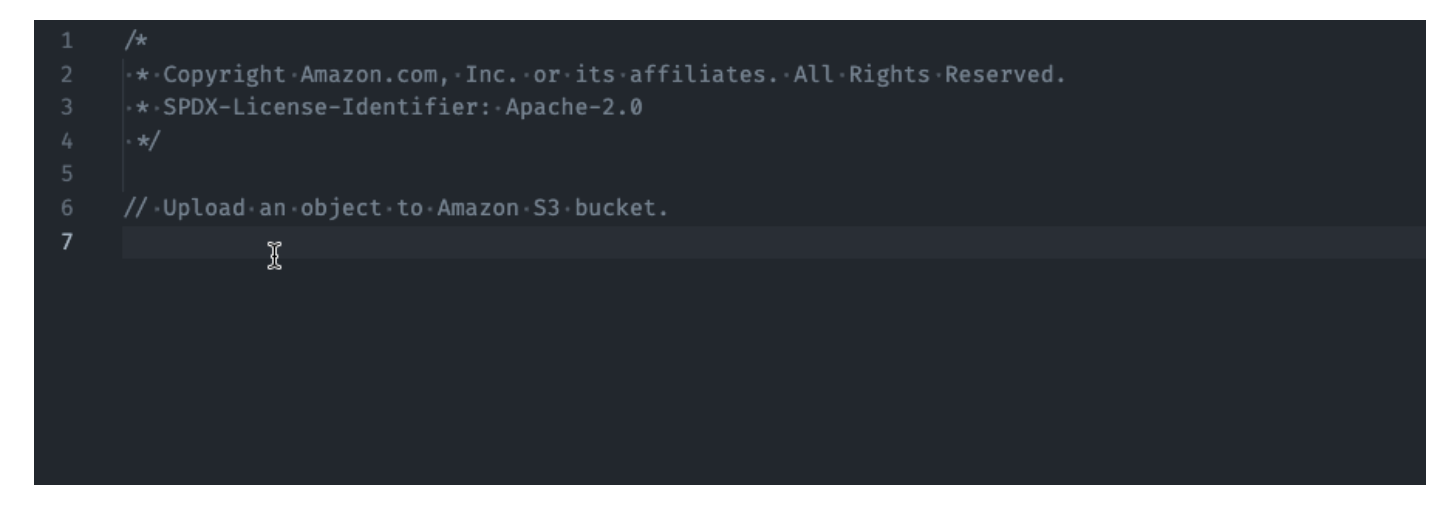

# **TypeScript**

在此範例中,使用者輸入完整註解,然後 Amazon Q 會提供隨附的程式碼。

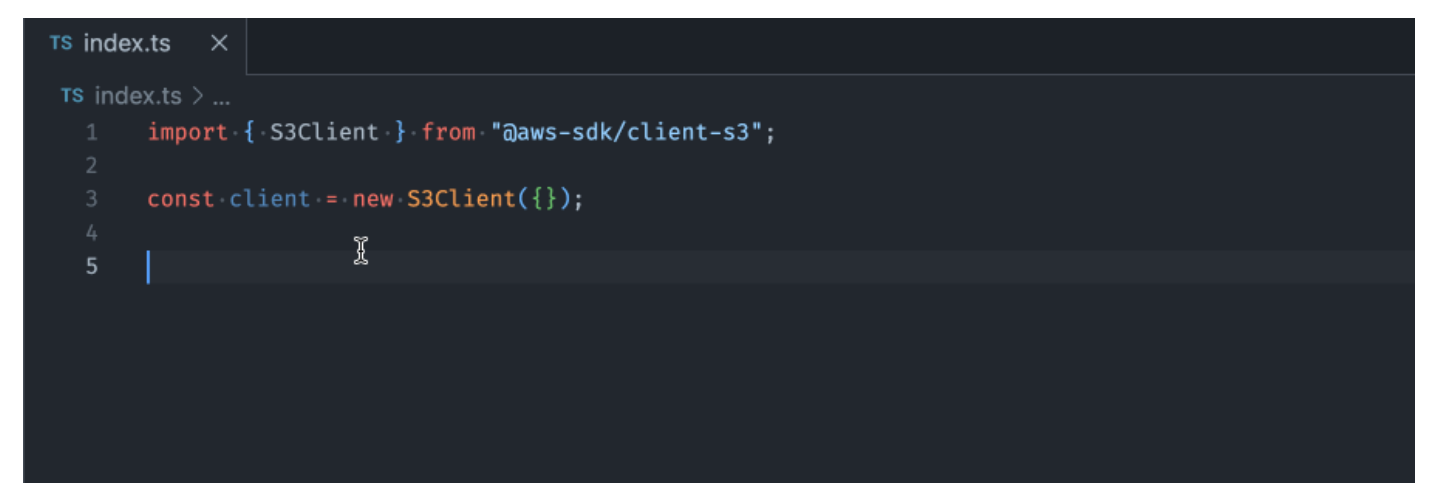

C#

在此範例中,Amazon Q 會根據註解提供單行建議。

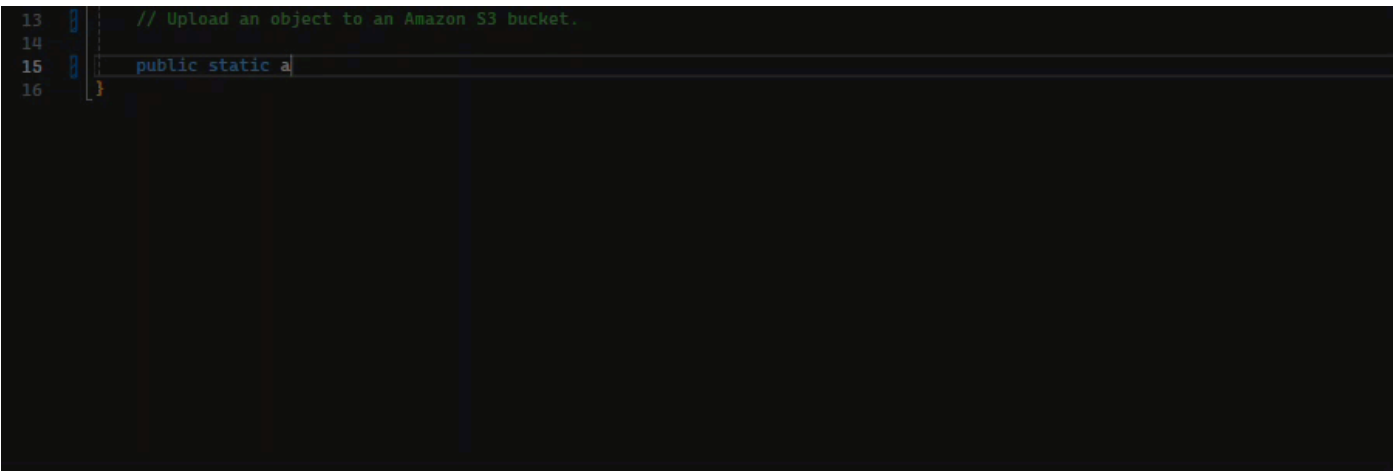

#### Shell

在下圖中,Amazon Q 提供有關如何完成單行程式碼的建議。

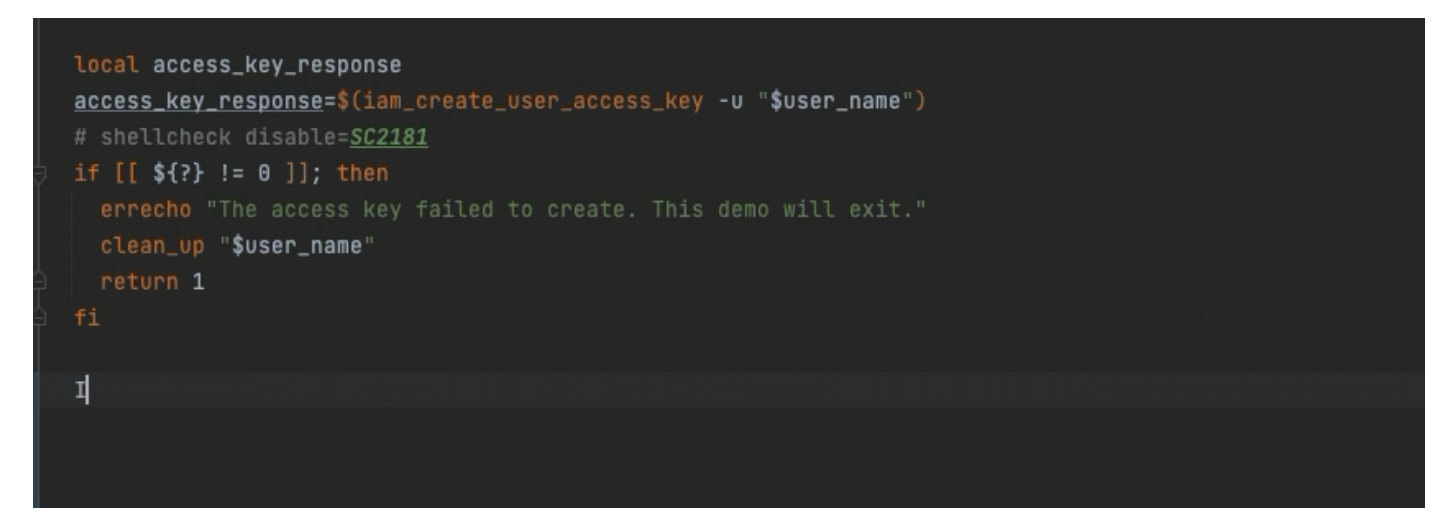

Java

當您開始輸入單行程式碼時,Amazon Q 會根據您目前和之前的輸入提出建議。

在下方的 Java 範例中,使用者在現有的類別中輸入了 public 字串。

根據輸入,Amazon Q 會為主要方法的簽名產生建議。

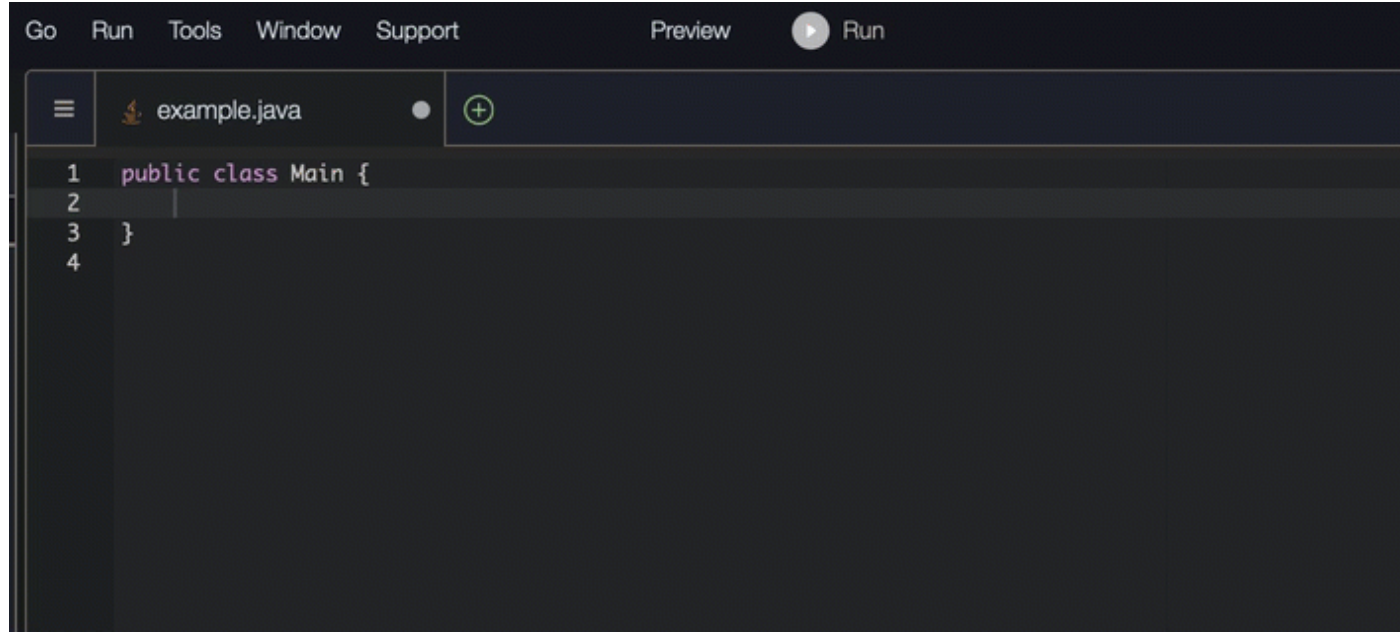

### Python

在此範例中,Amazon Q 會根據開發人員的註解建議使用單行程式碼。

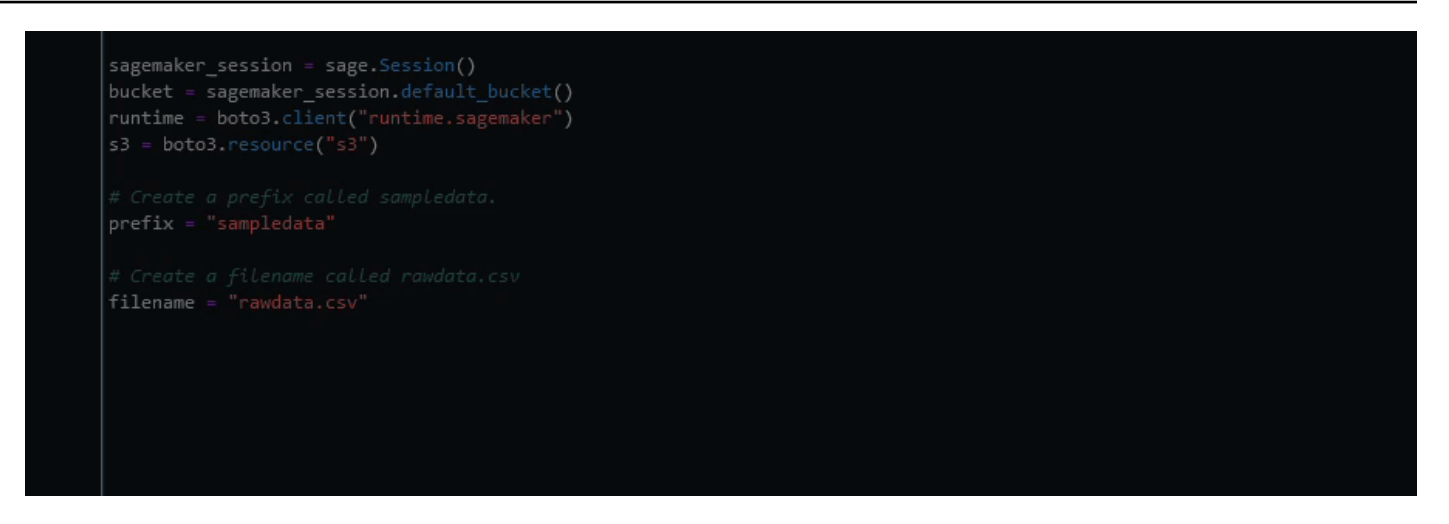

# <span id="page-83-0"></span>使用 Amazon Q 開發人員進行全功能產生

Amazon Q 可以根據您撰寫的註解產生整個函數。當你完成你的評論 Amazon Q 會建議一個功能簽 名。如果您接受建議,Amazon Q 會自動將游標前進到函數的下一個部分,並提出建議。即使您在建議 之間輸入額外的註解或程式碼行,Amazon Q 也會根據您的輸入重構。

C

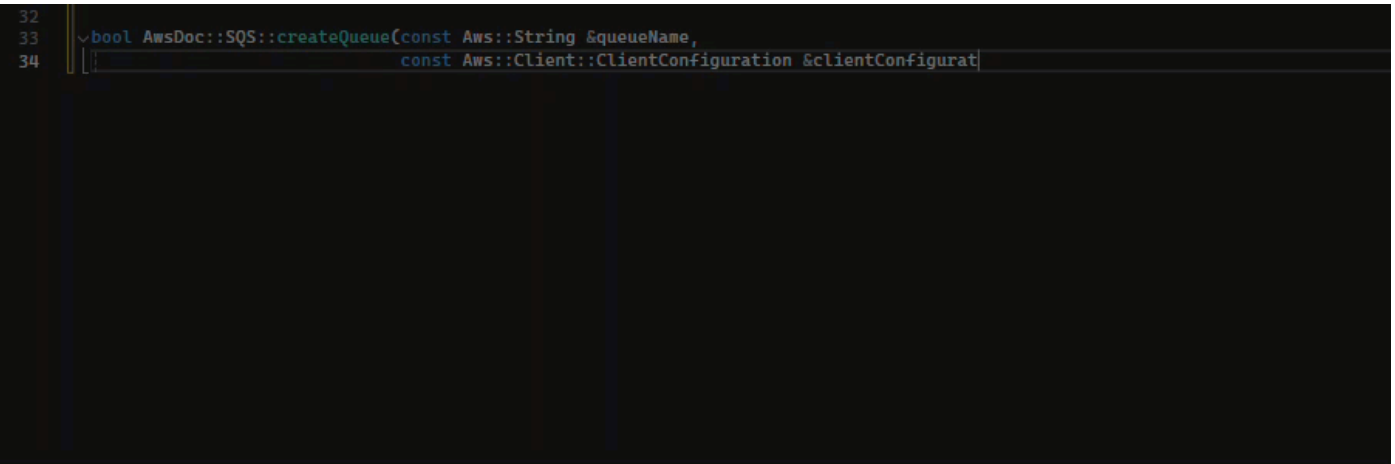

#### $C++$

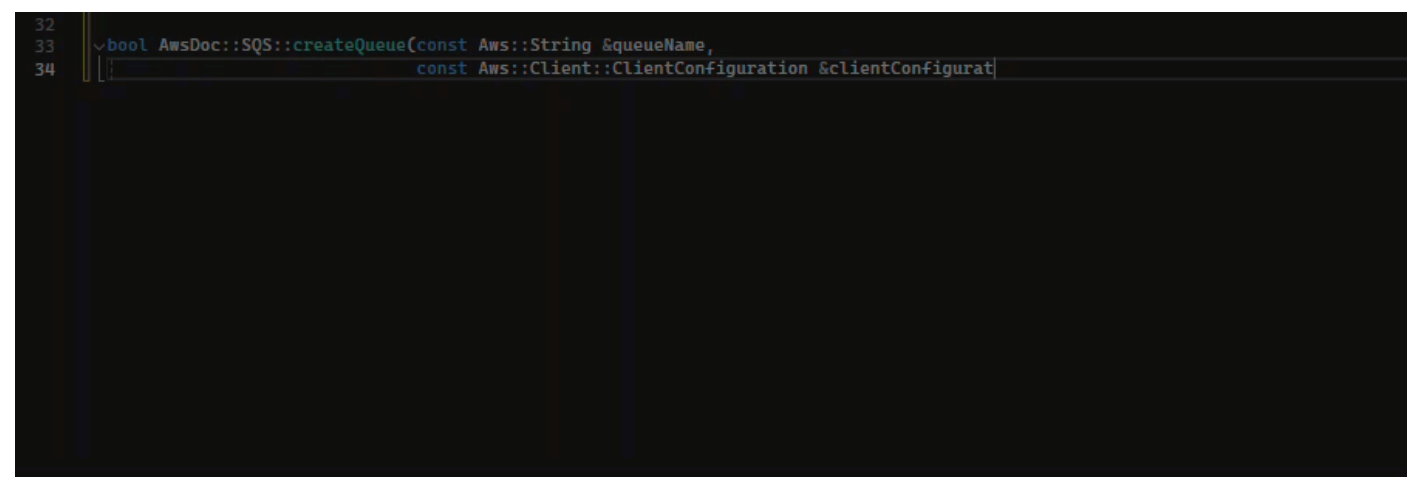

**JavaScript** 

在下列範例中,使用者會根據一組註解產生完整功能,然後再進行編輯。

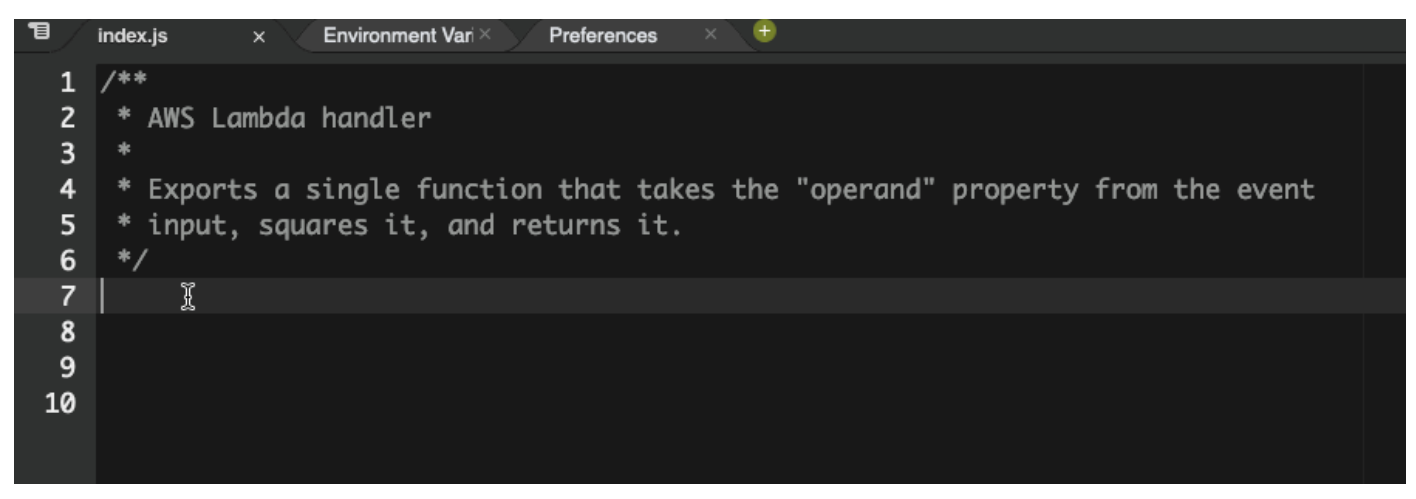

在下圖中,使用者撰寫了從 Amazon S3 讀取檔案的函數簽名。然後,Amazon Q 建議 該read\_from\_s3方法的完整實施。

```
def read_from_s3(bucket, key):
      import boto3
          s3 = boto3.client('s3')
          obj = s3.get_object(Bucket=bucket, Key=key)
          return obj['Body'].read().decode('utf-8')
```
**a** Note

有時候,如前面的範例所示,Amazon Q 會將import陳述式納入其建議的一部分。最佳做 法是將這些 import 陳述式手動移至檔案開頭。

下圖顯示另一個範例,使用者已撰寫函數簽名。然後,Amazon Q 建議該quicksort方法的完整實 施。

def quicksort(a):

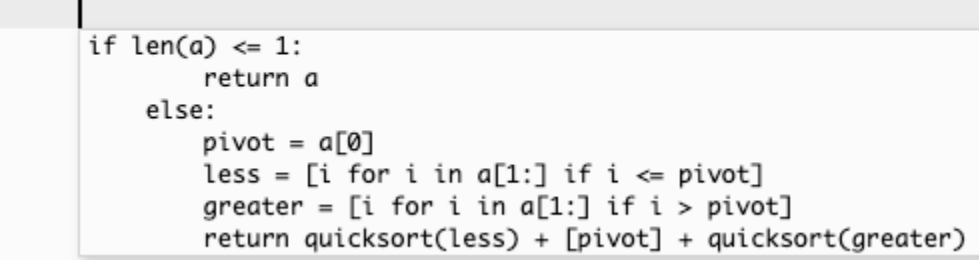

Amazon Q 在提出建議時會考慮過去的程式碼片段。在下圖中,上述範例中的使用者已接受上方的 quicksort 建議實作。隨後,使用者針對一般 sort 方法撰寫了另一個函數簽名。然後,Amazon Q 會根據已經寫入的內容建議實作。

```
def quicksort(a):
    if len(a) \leq 1:
        return a
    else:
        pivot = a[0]less = [i for i in a[1:] if i \le pivot]
        greater = [i for i in a[1:] if i > pivot]
        return quicksort(less) + [pivot] + quicksort(greater)
def sort(a):
    return quicksort(a)
```
在下圖中,使用者撰寫了註解。然後,Amazon Q 會根據此註解建議函數簽名。

```
# Binary search function
```

```
def binary_search(arr, l, r, x):
```
在下圖中,上述範例中的使用者已接受建議的函數簽名。然後,Amazon Q 可以建 議binary\_search函數的完整實作。

```
# Binary search function
def binary_search(arr, l, r, x):
      while l \le r:
            mid = 1 + (r - 1) // 2
            if arr[mid] == x:
                return mid
             elif arr[mid] < x:
                l = mid + 1else:
                r = mid - 1
```
Java

下列清單包含 Amazon Q 如何在建立函數的整個過程中提供建議和推進您的範例。

1. 在下列範例中,使用者輸入註解。Amazon Q 建議一個函數簽名。

使用者接受該建議後,Amazon Q 會建議函數主體。

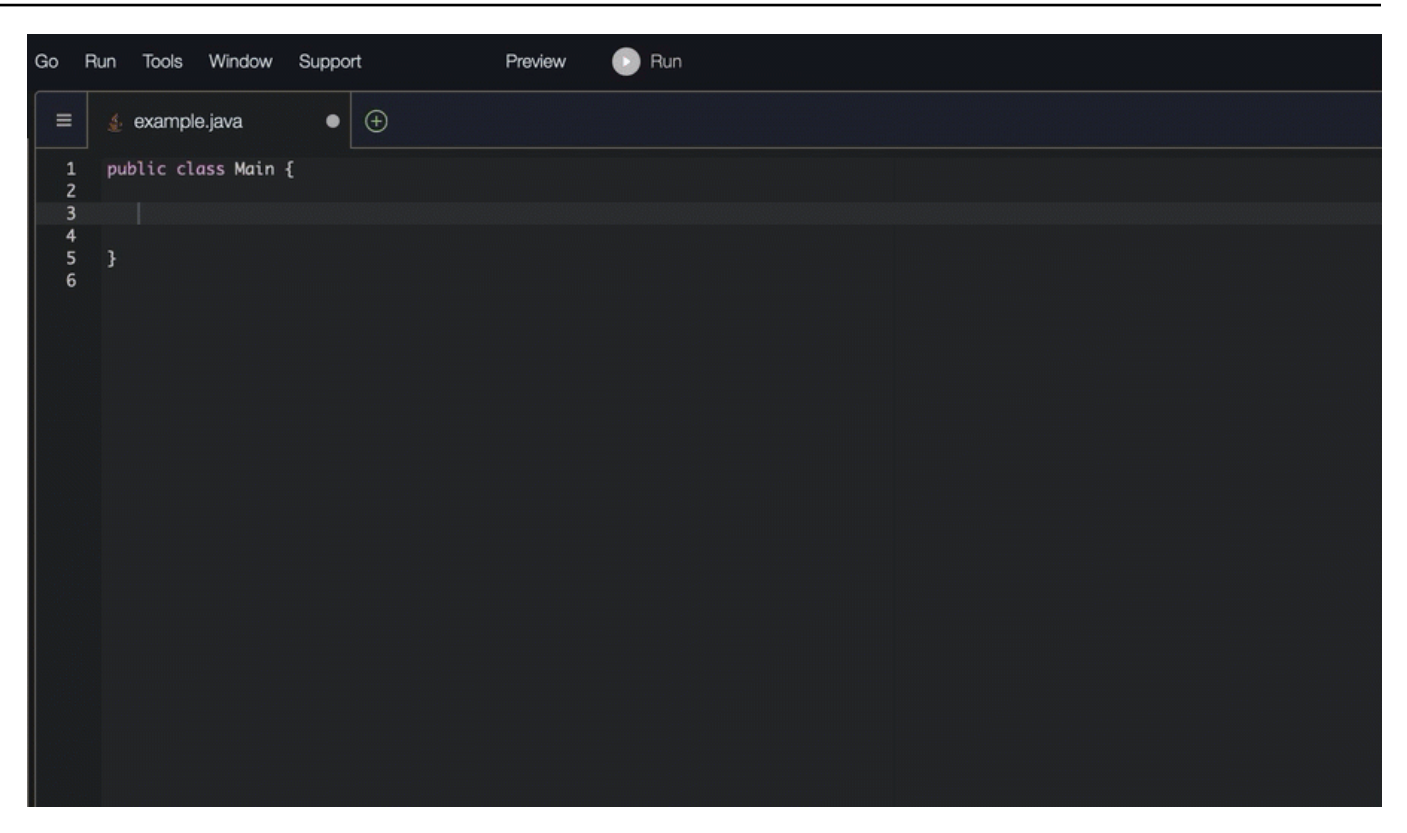

2. 在下圖中,使用者在接受 Amazon Q 的建議之前,先在函數主體中輸入註解。在下列行 中,Amazon Q 會根據註解產生建議。

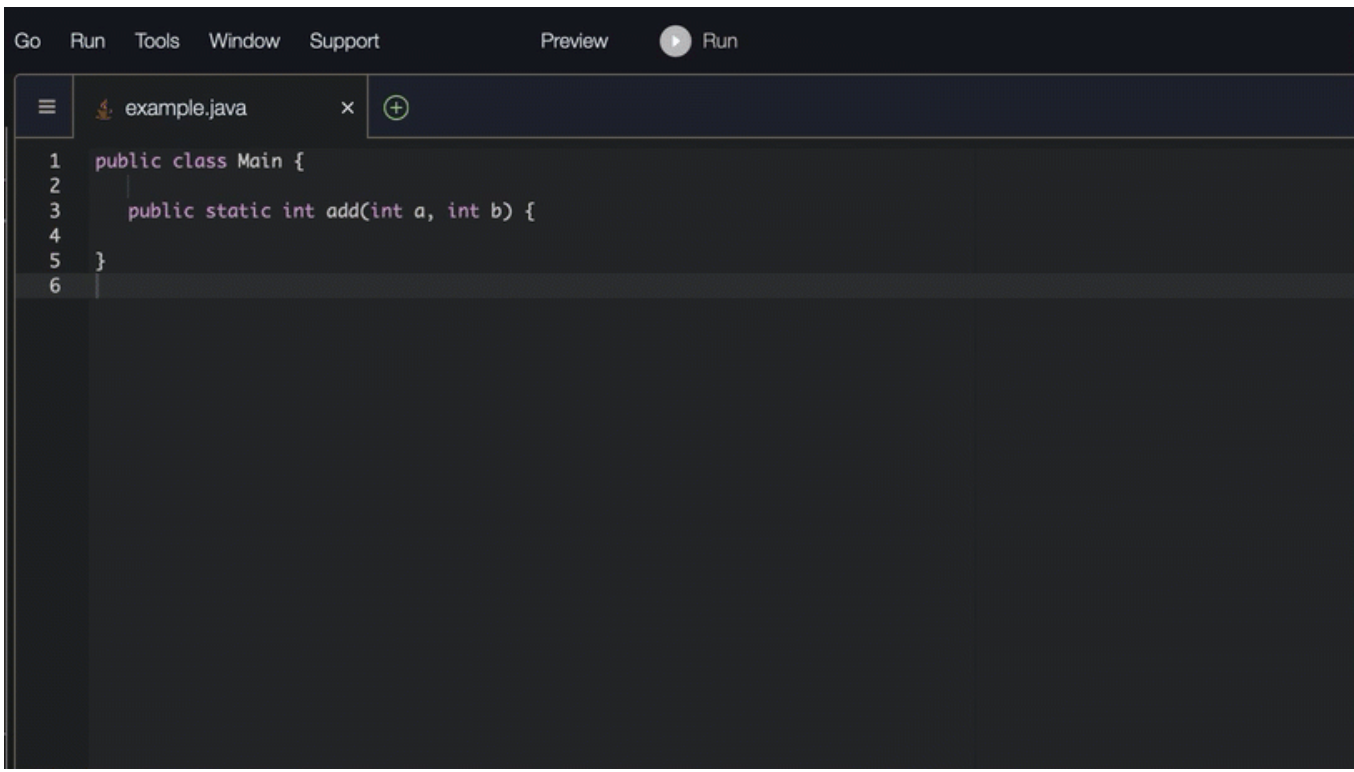

#### C#

在下列範例中,Amazon Q 建議使用完整功能。

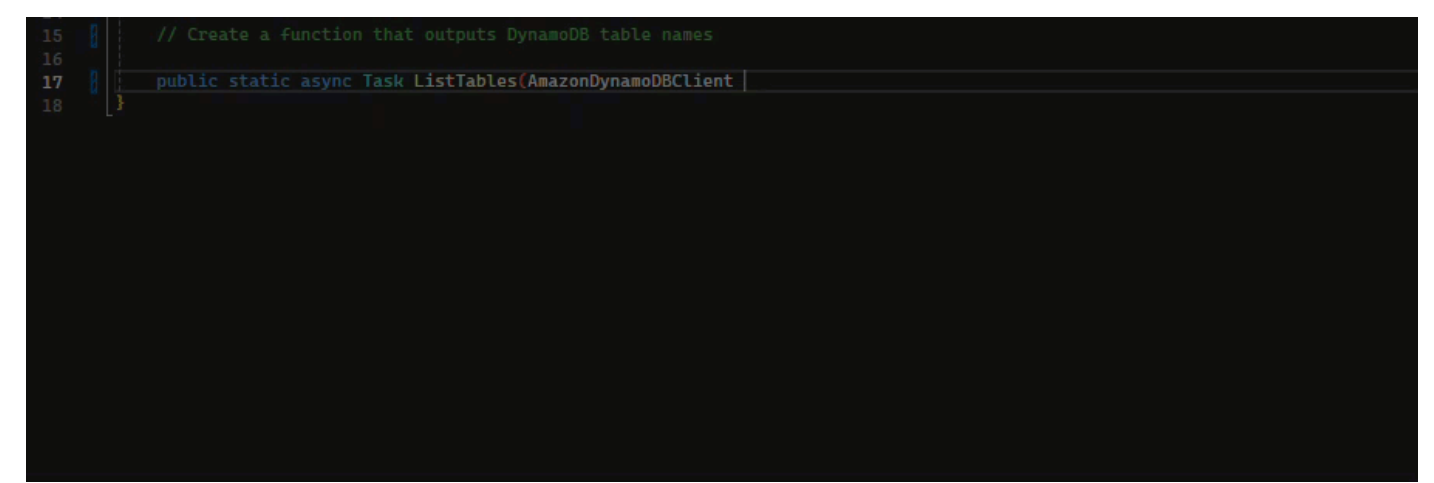

## **TypeScript**

## 在下列範例中,Amazon Q 會根據使用者的文件字串產生函數。

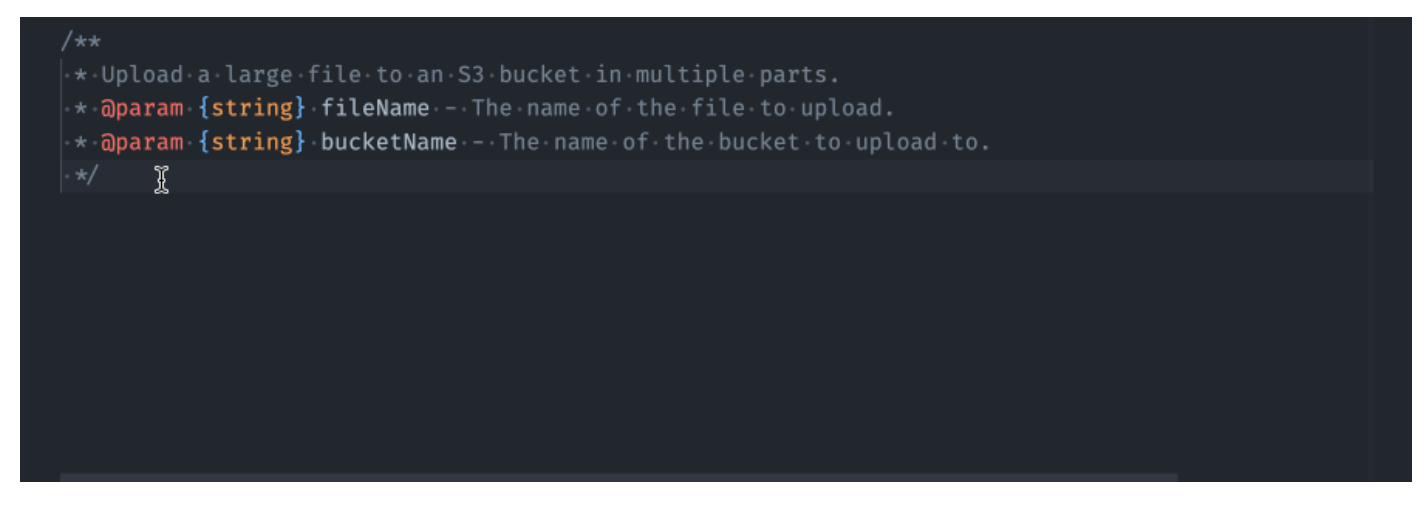

### Python

Amazon Q 可以根據您撰寫的註解產生整個函數。當您完成評論時,Amazon Q 會建議一個函數簽 名。如果您接受建議,Amazon Q 會自動將游標前進到函數的下一個部分,並提出建議。即使您在 建議之間輸入額外的註解或程式碼行,Amazon Q 也會根據您的輸入重構。

在下列範例中,Amazon Q 會產生完整功能和對應的單元測試。

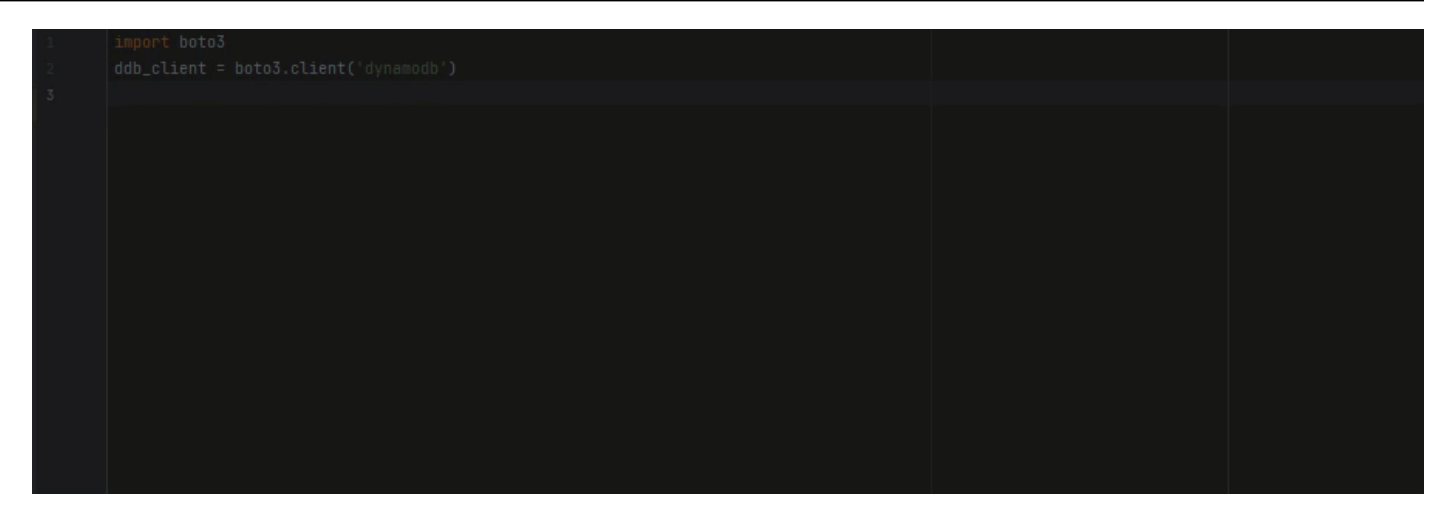

下列清單包含 Amazon Q 如何在建立函數的整個過程中提供建議和推進您的範例。

1. 在下面的圖片中,用戶輸入了一個評論。函數簽名位於評論下方,是 Amazon Q 的建議。

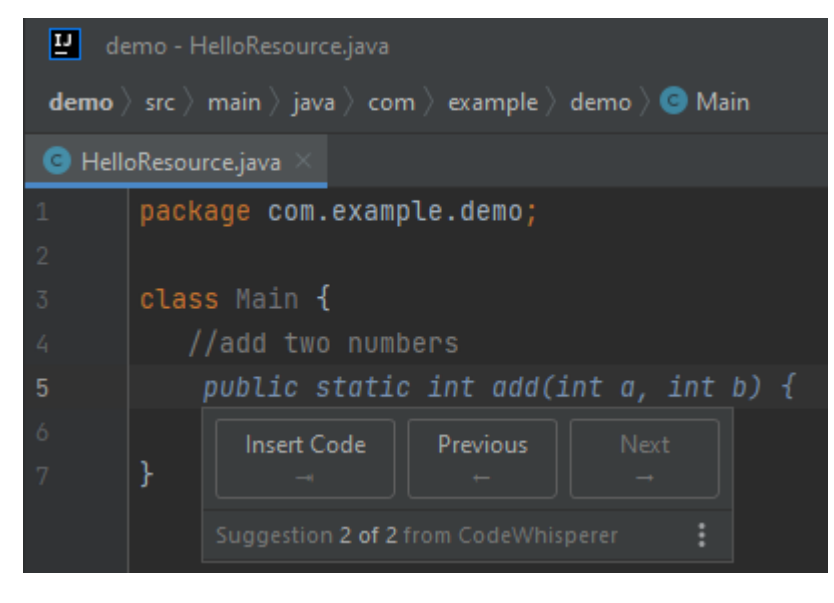

2. 在下圖中,使用者已接受 Amazon Q 建議函數簽名。接受建議自動先進的光標和 Amazon Q 已 經為功能體提出了一個新的建議。

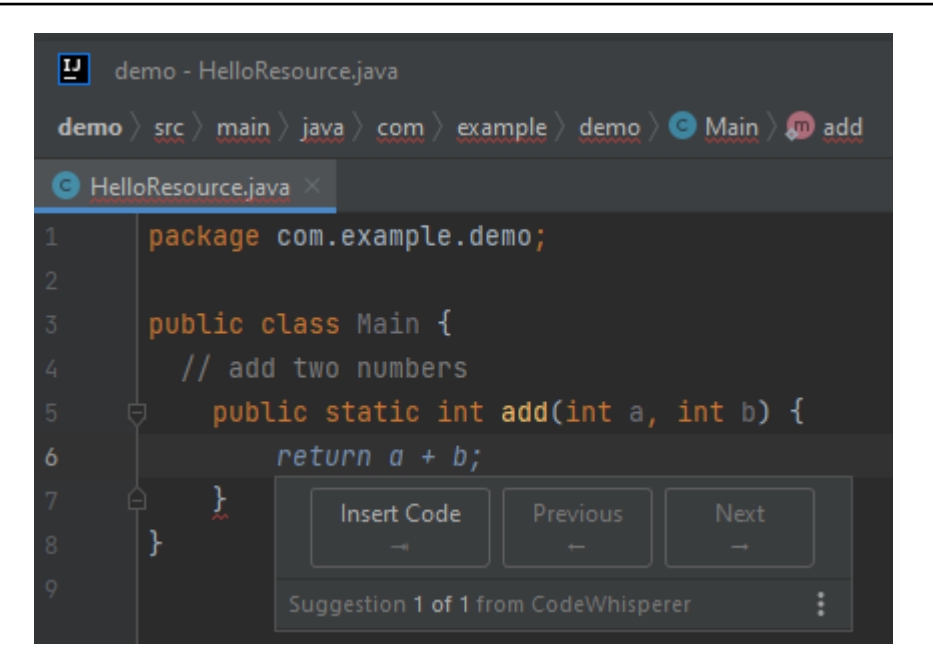

3. 在下圖中,使用者在接受 Amazon Q 的建議之前,先在函數主體中輸入註解。在下列行 中,Amazon Q 已根據註解內容產生新建議。

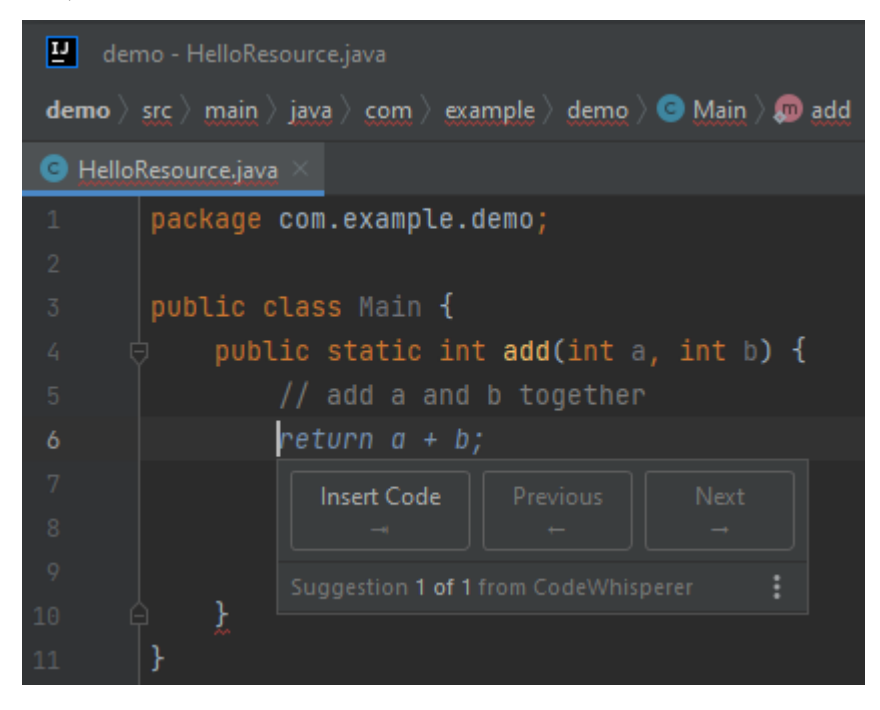

在此範例中,Amazon Q 建議在使用者輸入部分簽名後使用完整功能。

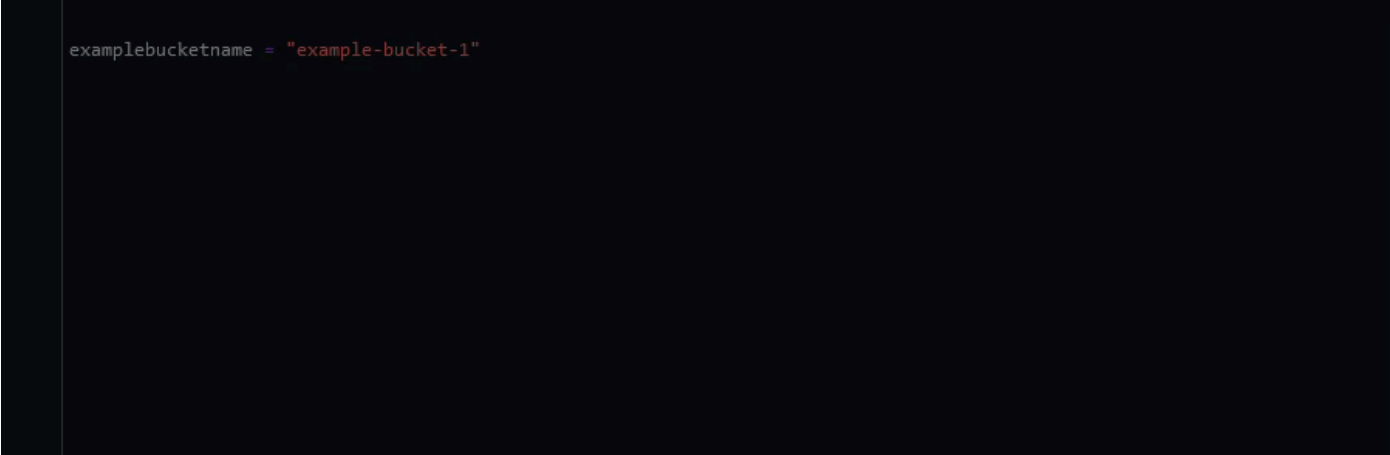

# <span id="page-91-0"></span>使用 Amazon Q 開發人員完成區塊

區塊自動完成可用於完成 if/for/while/try 程式碼區塊。

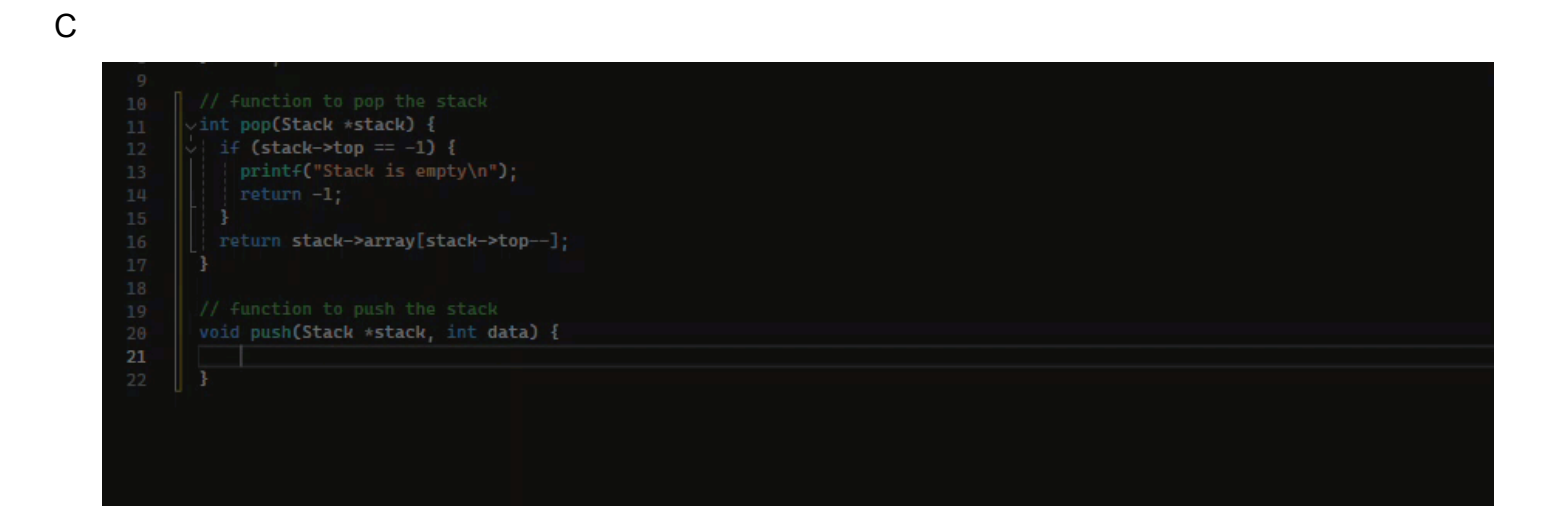

#### $C++$

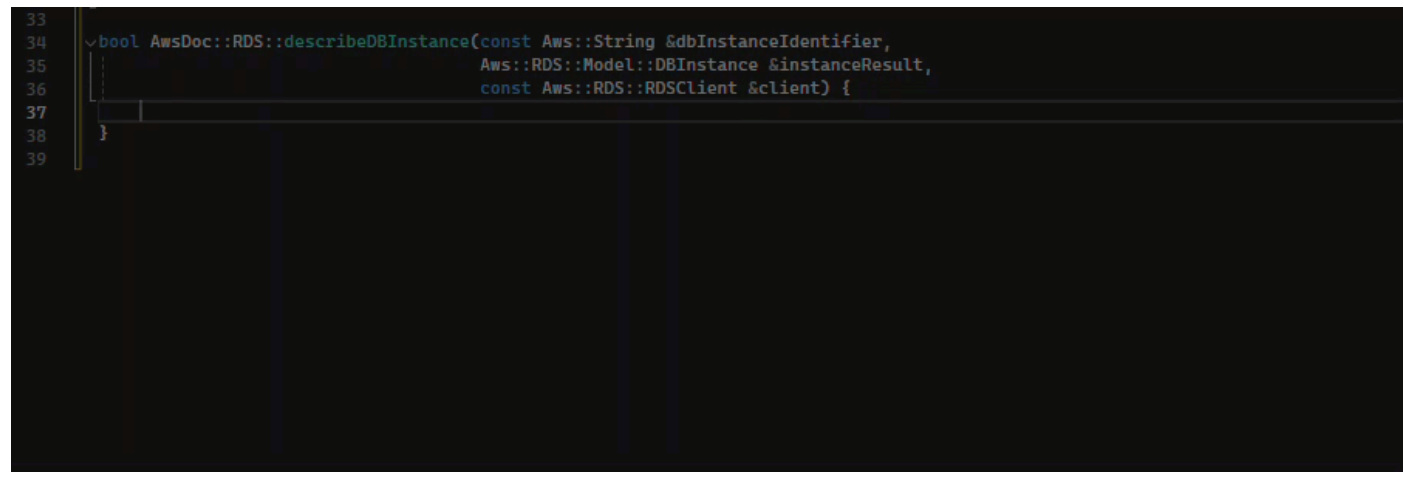

## Java

# 在以下範例中,使用者輸入if陳述式的簽名。聲明的正文是來自 Amazon Q 的建議。

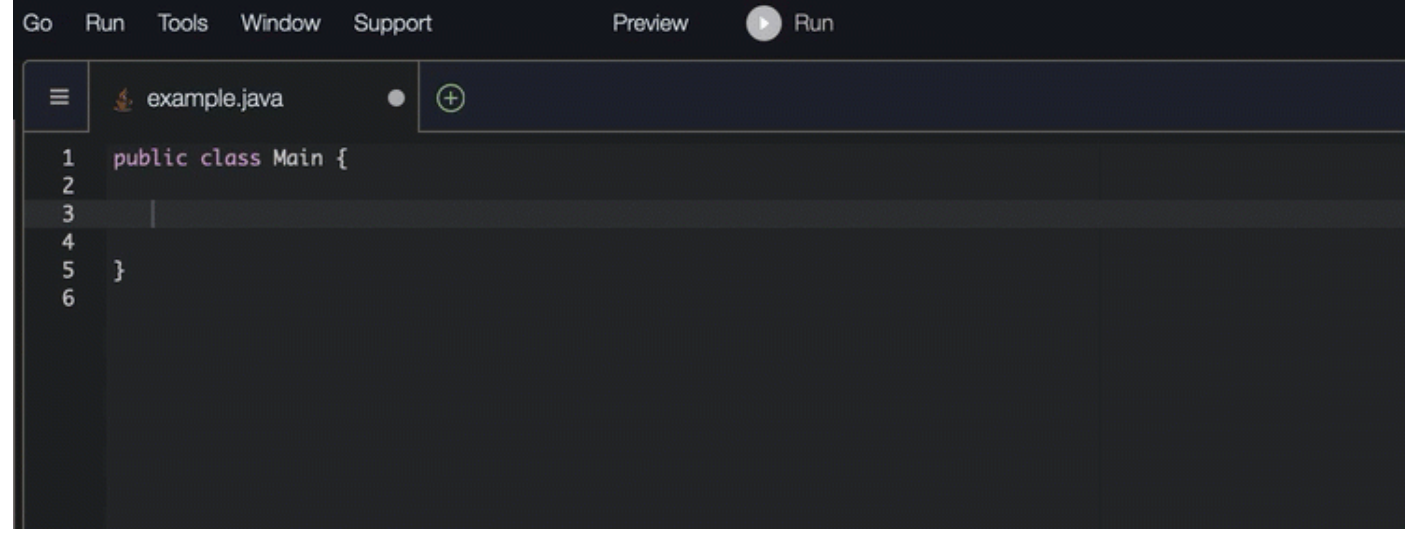

C#

# 在下圖中,Amazon Q 建議您使用一種完成此功能的方法。

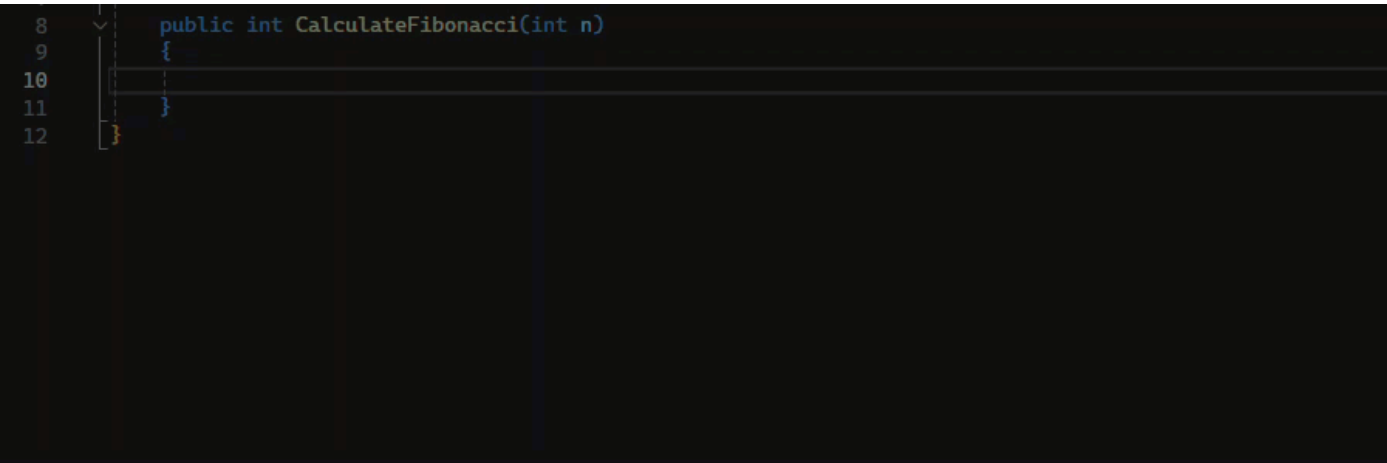

# **TypeScript**

在下圖中,Amazon Q 建議您使用一種完成此功能的方法。

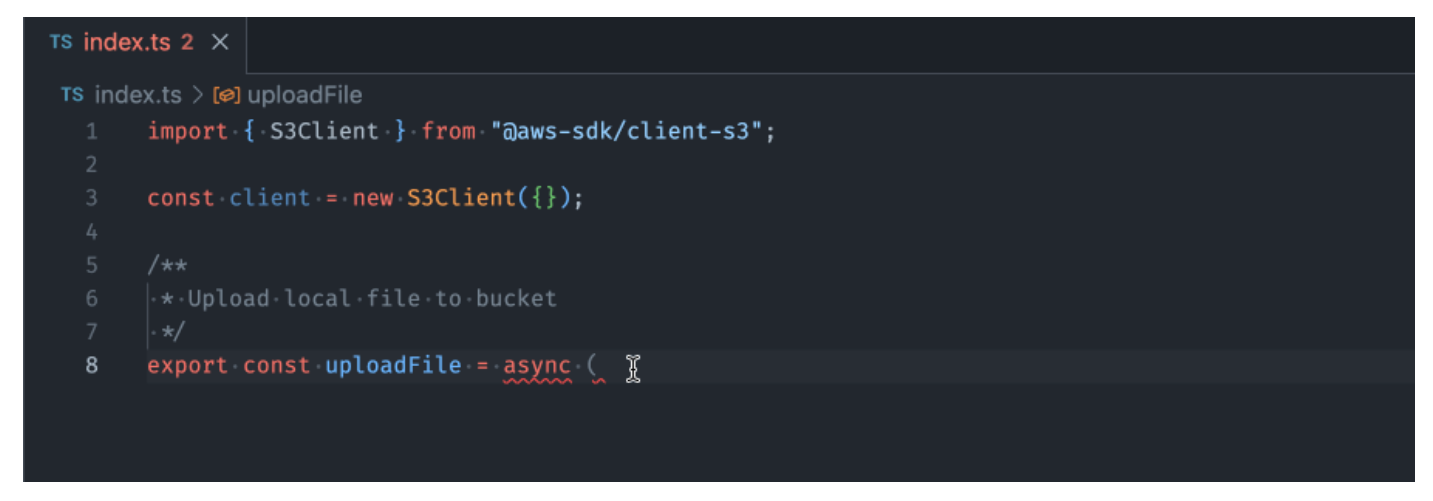

### AWS Toolkit for JetBrains

在下圖中,用戶輸入了if語句的簽名。聲明的正文,System.out.println("negative");是 來自 Amazon Q 的建議。

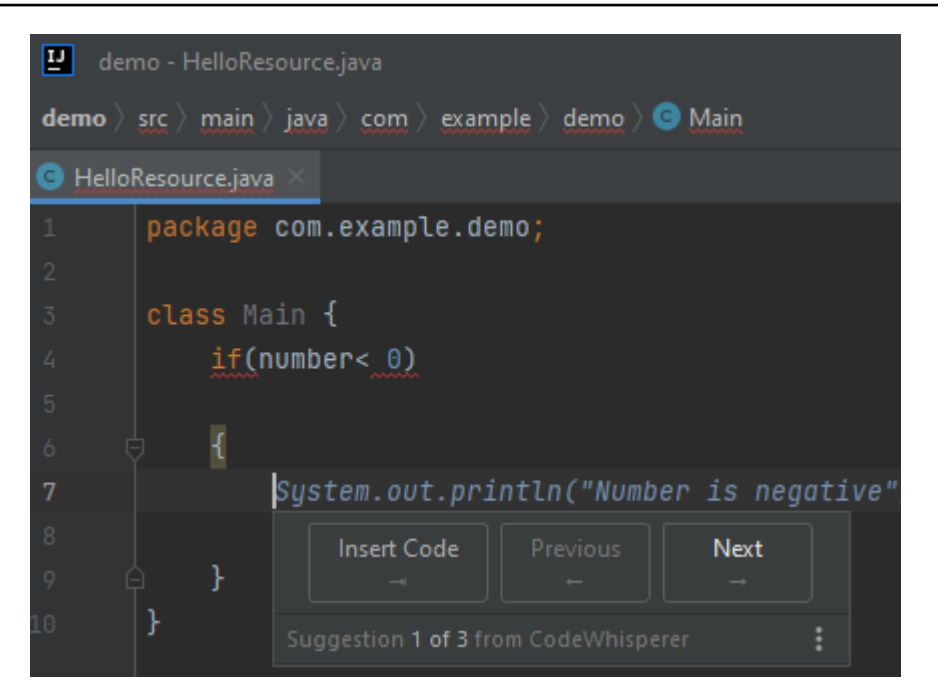

### Python

### 在此範例中,Amazon Q 會根據內容建議一個程式碼區塊。

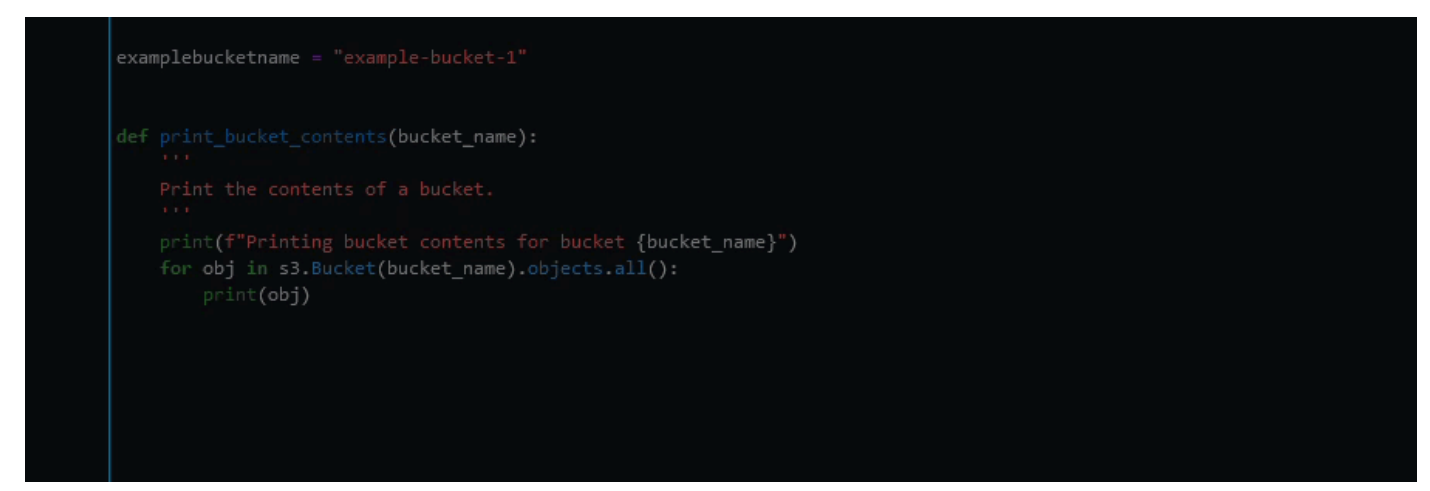

# <span id="page-94-0"></span>使用 Amazon Q 開發人員完成文檔字符串,JSDc 和 Javadoc

Amazon Q 可協助您在程式碼中產生或完成文件。

#### $C++$

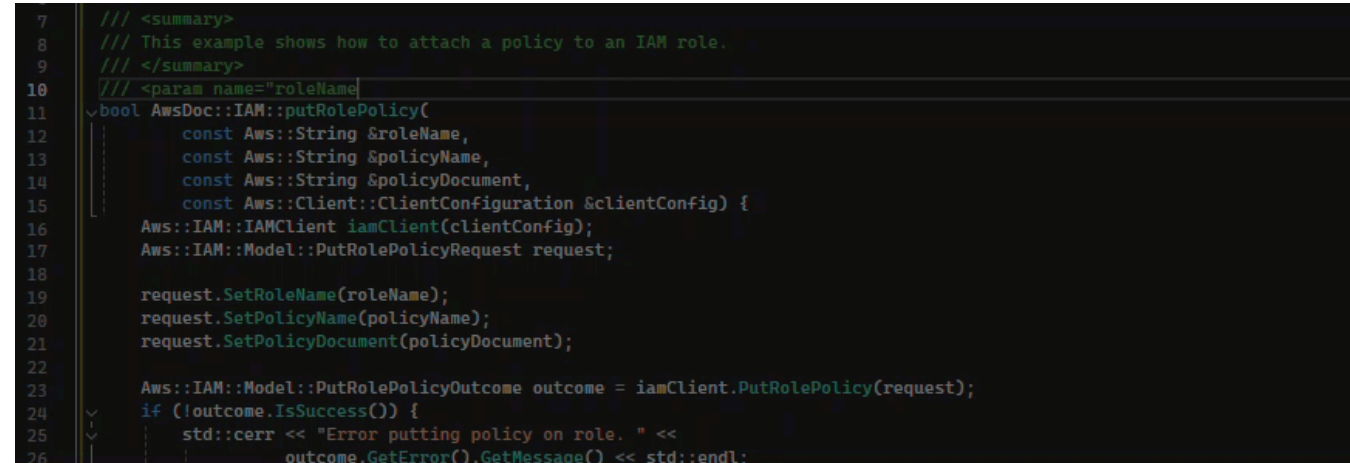

### Javascript

在此範例中,Amazon Q 會根據現有常數填入 JSDc 參數。

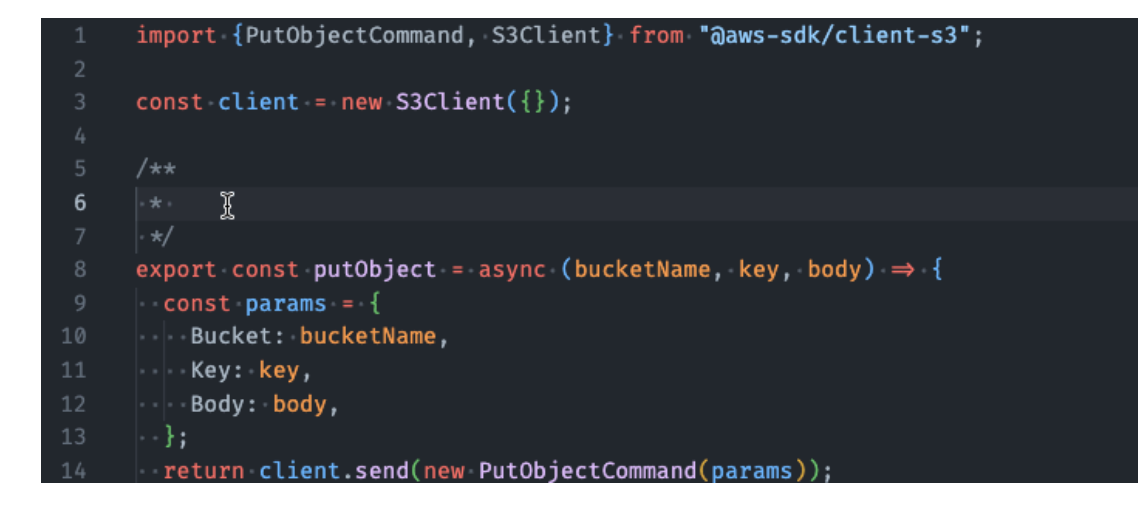

## C#

在此範例中,Amazon Q 會根據現有常數填入 JSDc 參數。

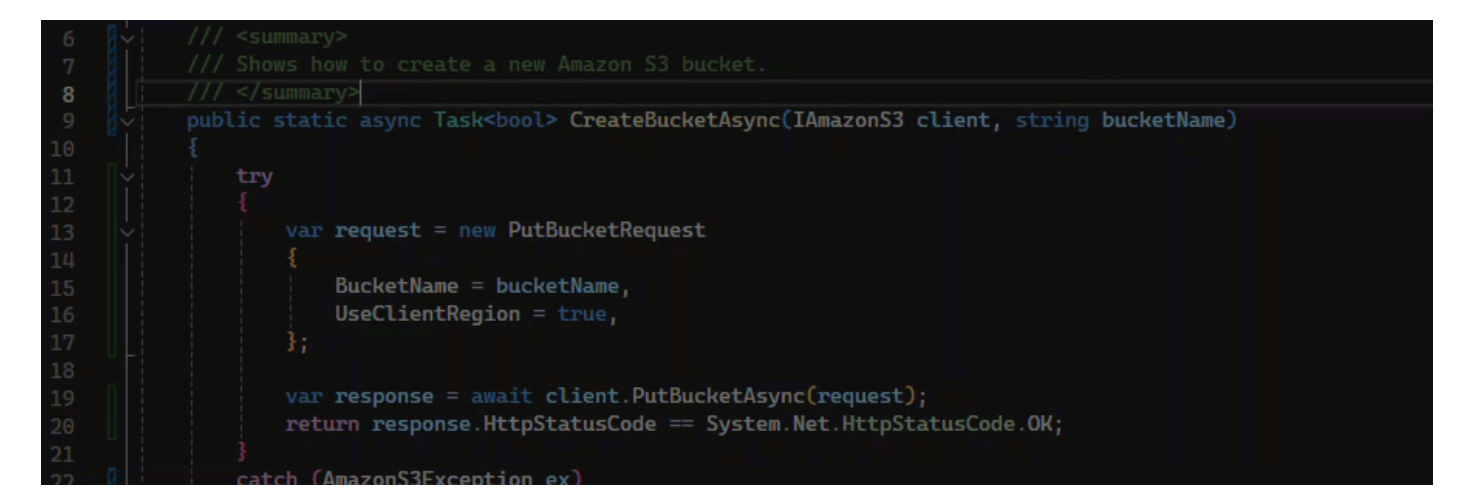

#### Java

## 以下範例取自 [Oracle 網站上的範例。](https://www.oracle.com/technical-resources/articles/java/javadoc-tool.html)

在下圖中,用戶輸入了一個文檔字符串。Amazon Q 提出了一個函數來完成文檔字符串。

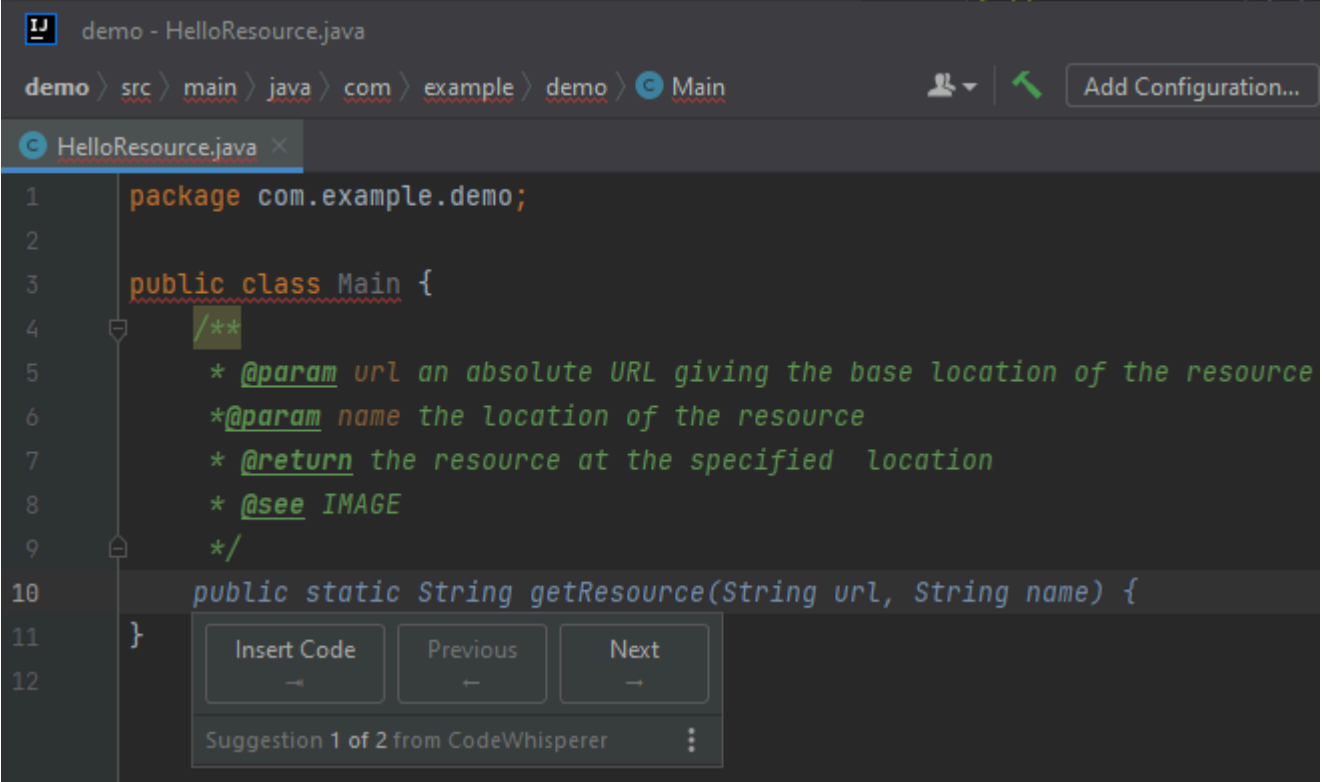

以下範例取自 [Oracle 網站上的範例。](https://www.oracle.com/technical-resources/articles/java/javadoc-tool.html)

在下方的 Java 範例中,使用者輸入了 Docstring。Amazon Q 建議一個函數來處理文檔字符串。

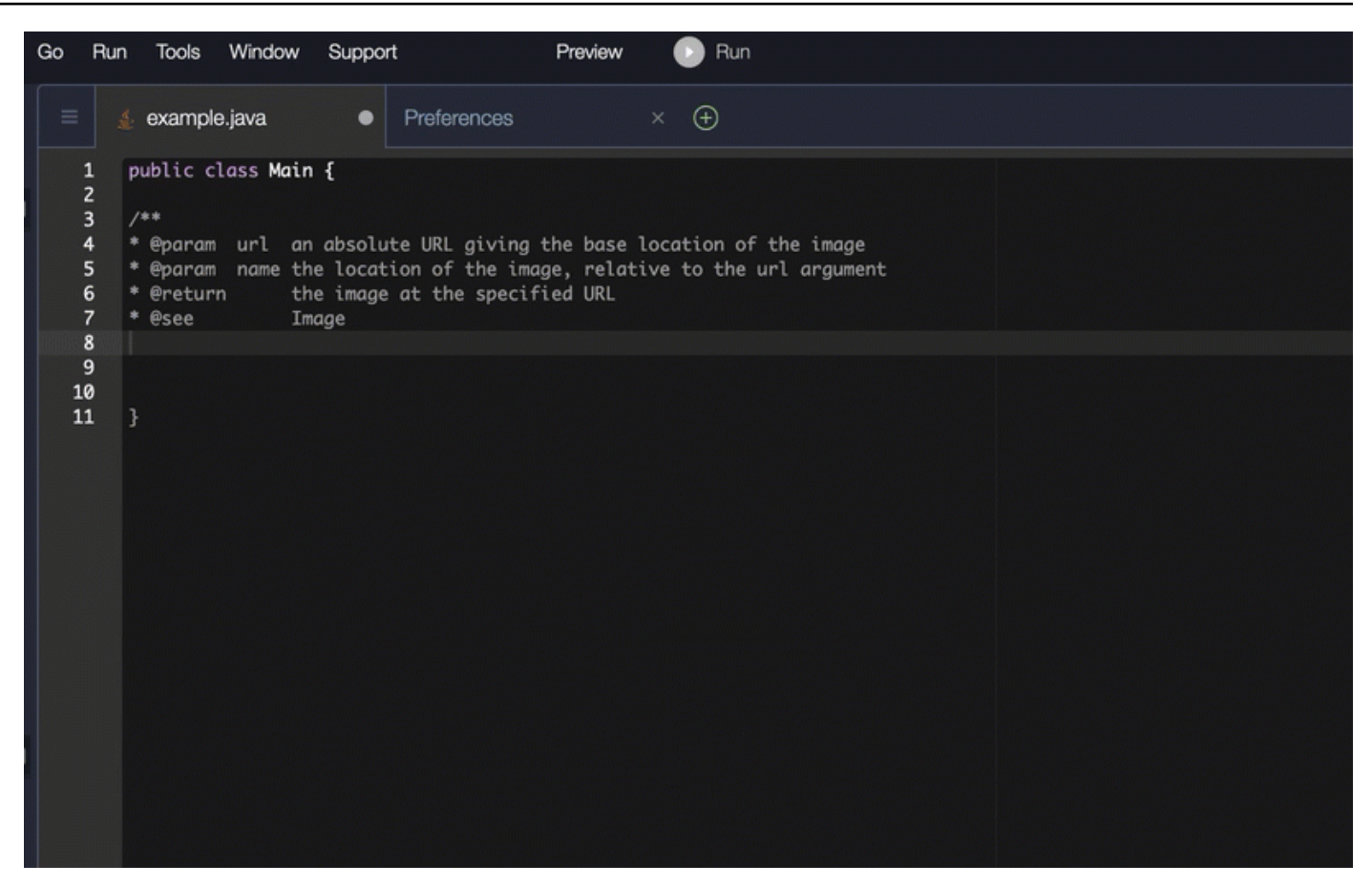

## Python

# 在此範例中,Amazon Q 會根據周圍環境建議文件字串。

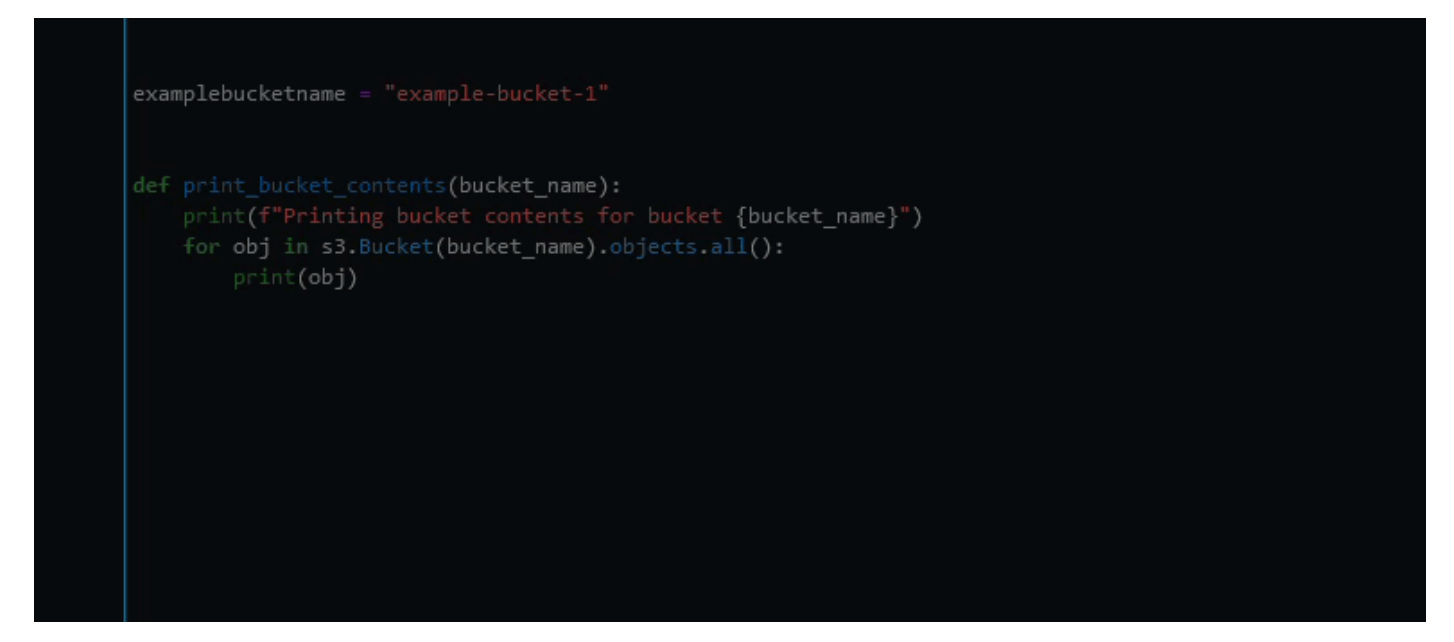

# <span id="page-98-0"></span>使用 Amazon Q 開發人員取得 line-by-line 建議

根據您的使用案例,Amazon Q 可能無法在一個建議中產生整個函數區塊。不過,Amazon Q 仍然可以 提供 line-by-line 建議。

Go and GoLand

在此範例中,Amazon Q 提供了 line-by-line 建議。

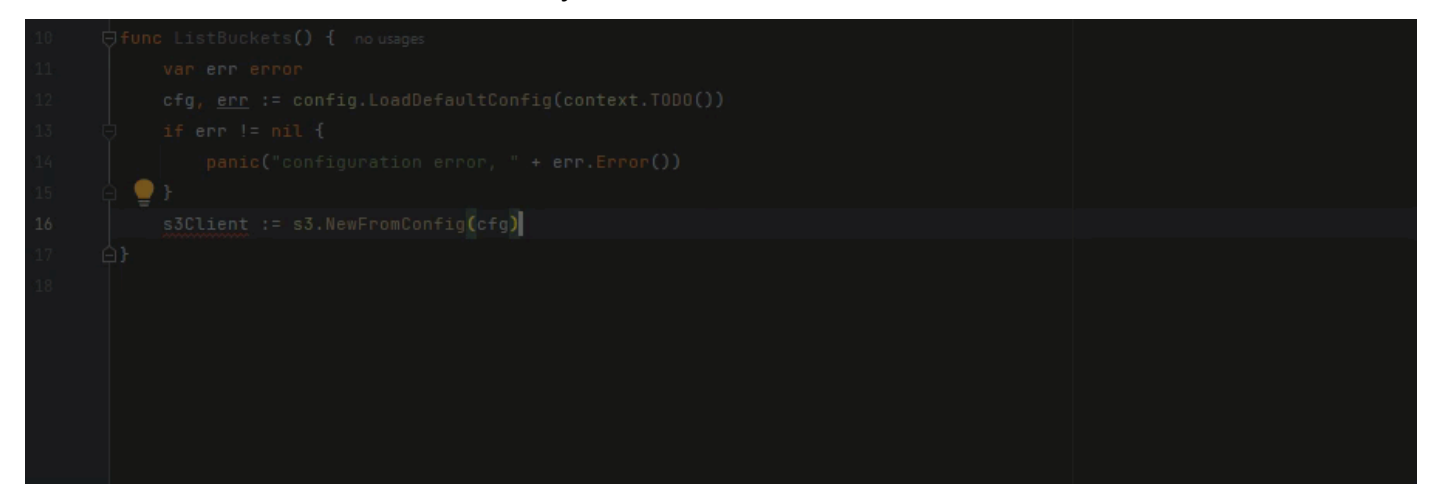

下面是另一個 line-by-line 建議的例子,這次用單元測試。

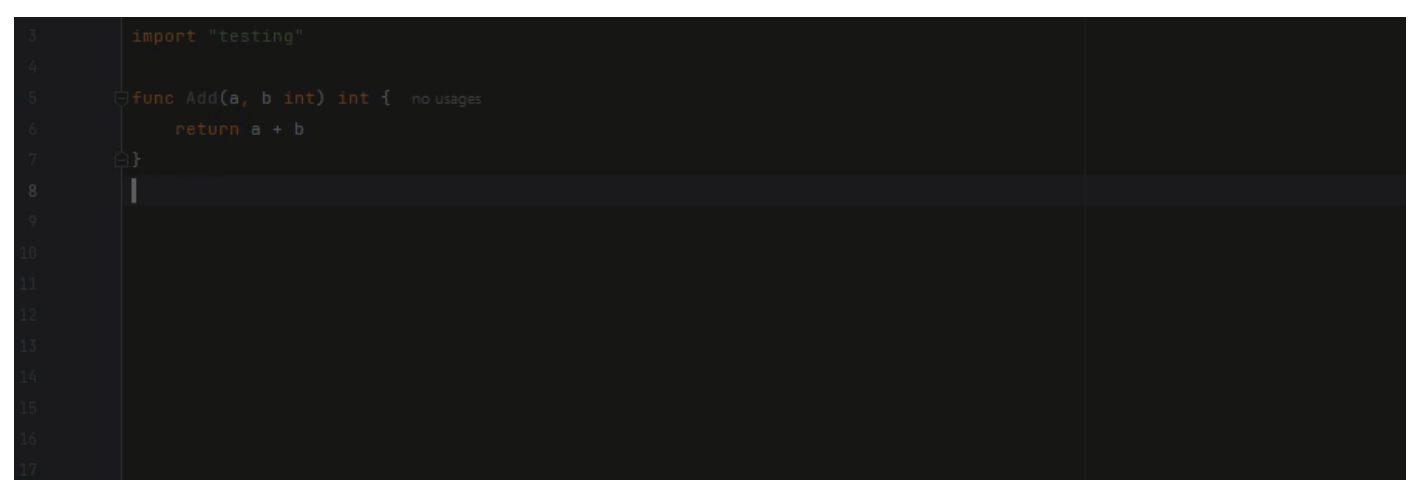

C++ and CLion

在此範例中,Amazon Q 提供了 line-by-line 建議。

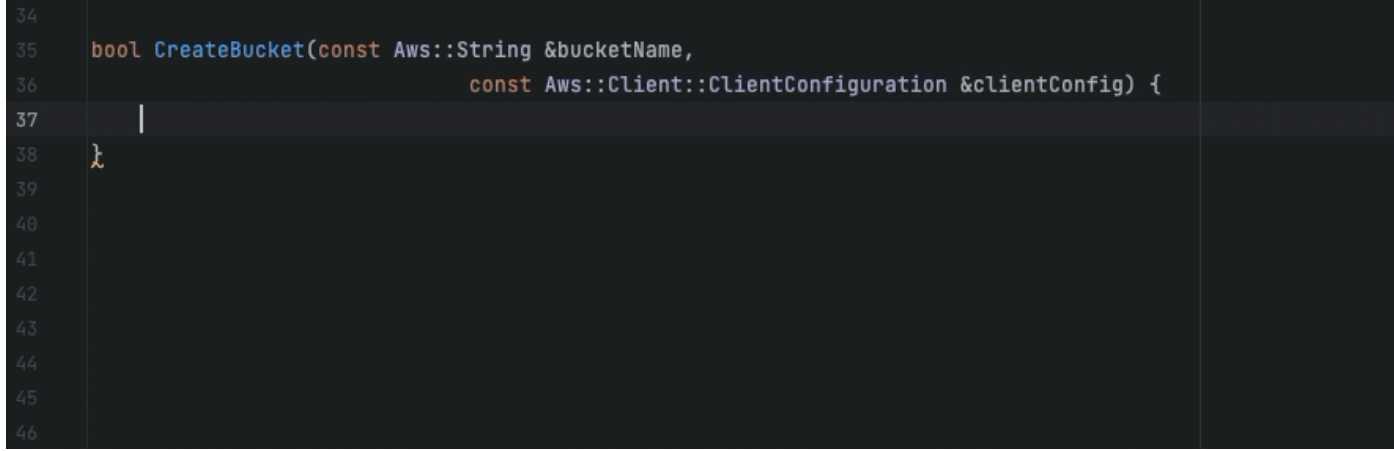

Python

在下圖中,客戶已撰寫初始註解,指出他們想要將訊息發佈到 Amazon CloudWatch Logs 群組。在 此情況下,Amazon Q 只能在其第一個建議中建議用戶端初始化程式碼,如下圖所示。

```
# Publish a message to a CloudWatch Logs Group
client = boto3.client('logs')
```
不過,如果使用者繼續要求建 line-by-line 議,Amazon Q 也會繼續根據已經寫入的內容建議程式碼 行。

```
# Publish a message to a CloudWatch Logs Group
client = boto3.client('logs')
response = client.put_log_events(logGroupName='VPCFlowLogs',
```
**a** Note

在以上範例中,VPCFlowLogs 可能不是正確的常數值。Amazon Q 提出建議時,請記得視 需要重新命名任何常數。

Amazon Q 最終可以完成整個程式碼區塊,如下圖所示。

```
# Publish a message to a CloudWatch Logs Group
client = boto3.client('logs')
response = client.put_log_events(
    logGroupName='VPCFlowLogs',
    logStreamName='VPCFlowLogs',
    logEvents=[
        €
             'timestamp': int(round(time.time() * 1000)),
             'message': json.dumps(event)
        ł
    J
\mathcal{E}No recommendations
```
## 在此範例中,Amazon Q 會提供建議,一次提供一行建議。

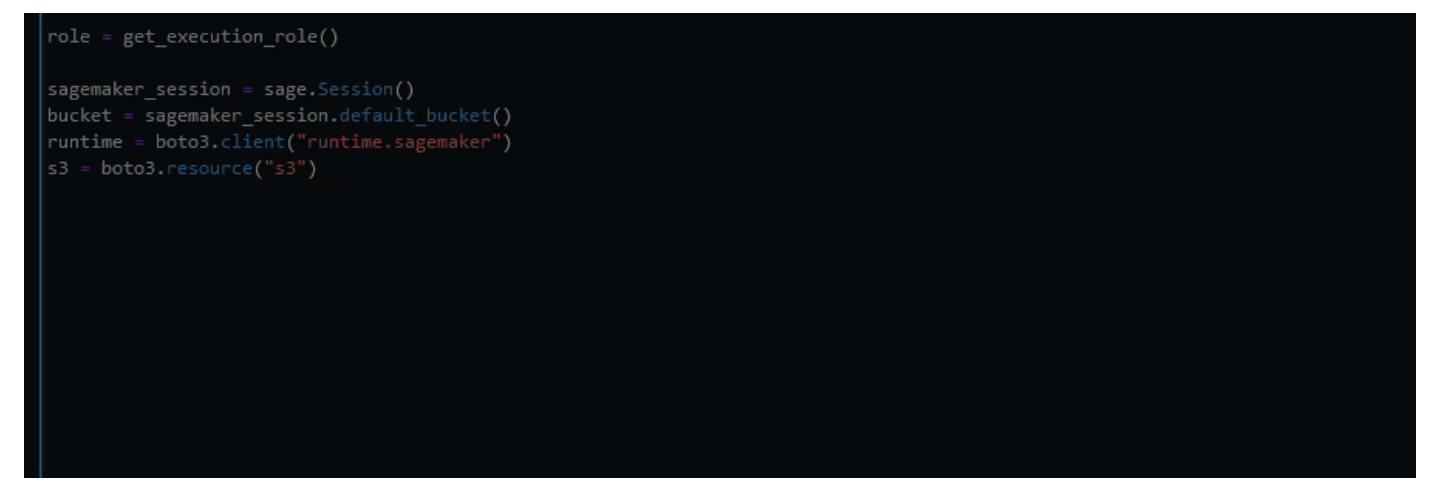

# 升級語言版本 Amazon Q Developer Agent for code transformation

Amazon Q Developer Agent for code transformation可以升級文件的代碼語言版本。您可以在中轉換模 組,JetBrains而在中轉換專案或整個工作區Visual Studio Code。

Amazon Q 首先以原始語言版本建置程式碼,並驗證其具有轉換程式碼所需的資訊。Amazon Q 成功 轉換程式碼後,您可以驗證並接受整合式開發環境 (IDE) 中的變更。如需詳細資訊,請參閱 [Amazon Q](#page-103-0)  [Developer Agent for code transformation 的運作方式](#page-103-0)。

目前,Amazon Q 可以將 Java 8 和 Java 11 代碼升級為 Java 17 代碼。

主題

- [步驟 1:事前準備](#page-101-0)
- [步驟 2:配置您的項目](#page-101-1)
- [步驟 3:轉換您的程式碼](#page-102-0)
- [Amazon Q Developer Agent for code transformation 的運作方式](#page-103-0)
- [疑難排解問題 Amazon Q Developer Agent for code transformation](#page-104-0)

## <span id="page-101-0"></span>步驟 1:事前準備

在繼續之前,請確定您已完成在 [IDE 中設定 Amazon Q 中的步](#page-40-0)驟。

開始程式碼轉換工作之前,請確定符合下列先決條件:

- 您的項目是建立在其上的 Java 8 或 Java 11 個項目Maven。
- 您的項目在 IDE Maven 中成功構建。 Amazon Q Developer Agent for code transformation支持 Maven 2.8,但我們建議使用 Maven 3.9.5 或更高版本。
- 您的項目源 JDK 在本地可用,並且是源代碼的版本。例如,如果您要轉換 Java 8 程式碼,您的本機 JDK 安裝應該是 JDK 8。
- 您的項目在 55 分鐘或更短的時間內構建。
- 您的專案設定正確,並指定了正確的 JDK 版本。如需詳細資訊,請參閱 [步驟 2:配置您的項目。](#page-101-1)
- 您的專案不需要存取私人網路上的資源,包括虛擬私有雲 (VPC) 或內部部署網路。例如,如果您的 專案包含連線到網路中資料庫的單元測試,則轉換將會失敗。
- 您的專案不會在 Java 專案中使用封裝 Java 以外語言的外掛程式。例如,如果您的項目除了 Java 源 代碼之外使用前[端製作插件](https://github.com/eirslett/frontend-maven-plugin)來執行前端 JavaScript 代碼,則轉換將失敗。
- 您的專案不使用pom.xml檔案相依性版本範圍。例如,如果您的pom.xml文件包 含<version>[1.0.0,)</version>,那么轉換將失敗。如需詳細資訊,請參閱 Apache Maven 專案文件中的[版本範圍規格](https://maven.apache.org/enforcer/enforcer-rules/versionRanges.html)。
- 您的本機網路允許上傳到 Amazon S3 儲存貯體,讓 Amazon Q 用來轉換您的程式碼。如需詳細資 訊,請參閱[允許在資料周圍內存取 Amazon S3 儲存貯體](#page-187-0)。

# <span id="page-101-1"></span>步驟 2:配置您的項目

若要設定專案,請針對您使用的 IDE 使用下列資訊。

## 在中配置專案 JetBrains

若要在中配置專案JetBrains,請在 [專案結構] 設定中指定專案的 JDK 版本。如需詳細資訊,請參閱 IntelliJ IDEA文[件中的變更Maven專案中的 JDK 版本,](https://www.jetbrains.com/help/idea/maven-support.html#change_jdk)並遵循專案結構中變更 JDK 版本的指示。

## <span id="page-102-1"></span>在中配置專案 VS Code

若要在中配置專案VS Code,您的專案必須包含下列項目:

- 專pom.xml案根資料夾中的檔案
- 專.java案目錄中的檔案

如果您的項目包含包Maven裝器可執行文件(mvnwmvnw.cmd適用於macOS或 forWindows),請確 保它位於項目的根目錄。Amazon Q 將使用包裝器,而不需要其他Maven配置。

如果您不使用Maven包裝器,請安裝Maven。如需詳細資訊,請參閱Apache Maven文件Apache Maven中[的安裝](https://maven.apache.org/install.html)。

安裝後Maven,將其添加到您的PATH變量中。如需詳細資訊,請參閱[我如何將 Maven 添加到我](#page-110-0) 的[PATH](#page-110-0)?您的 Java runtime 變數也應指向 JDK 而不是 JRE。若要確認您的組態是否正確,請執 行mvn -v。輸出應顯示您的Maven版本和指向 JDK 路徑的runtime變量。

# <span id="page-102-0"></span>步驟 3:轉換您的程式碼

在轉換自己的程式碼之前,您可能想要透過轉換範例專案來測試 IDE 是否正確設定。以下是有資格進 行代碼轉換的示例 GitHub 項目:[https://github.com/dhasani23/QCT-sample-app。](https://github.com/dhasani23/QCT-sample-app)

若要測試 IDE 設定,請下載並解壓縮範例專案,然後針對 IDE 完成下列步驟。如果您能夠檢視提議的 變更和轉換摘要,就可以轉換自己的程式碼專案了。如果轉換失敗,表示您的 IDE 設定不正確。若要 解決組態問題,請檢閱[步驟 2:配置您的項目和](#page-101-1)[故障診斷。](#page-104-0)

**a** Note

如果您的專案建置時間超過 55 分鐘,或者專案建置成品大於 1 GB,轉換就會失敗。如需解決 建置時間和建置加工品大小的詳細資訊,請參閱[故障診斷](#page-104-0)。 如果您在轉換開始之前離開 IDE,則轉換將失敗,您必須重新啟動。

若要升級程式碼專案或模組的語言版本,請針對 IDE 完成下列步驟。

**JetBrains** 

- 1. 開啟您要升級的模組JetBrains。確保您已在 IDE 中成功構建項目。
- 2. 選擇 Amazon Q 標誌,然後**/transform**在打開的 Amazon Q 聊天面板中輸入。
- 3. 「轉換您的應用程式」彈出式視窗 從下拉式選單中選擇您要升級的專案,然後選擇 [轉換]。
- 4. Amazon Q 開始轉型。您可以在「轉換」詳細資訊標籤上檢視進度。
- 5. 轉換完成後,您可以在更新專案之前驗證升級的程式碼。若要檢視新程式碼,請移至 [轉換詳 細資料] 索引標籤,然後選擇 [檢視差異]。在出現的 [套用修補程式] 視窗中,選擇一個檔案以開 啟含有原始程式碼和升級程式碼的差異檢視。
- 6. 若要接受 Amazon Q 所做的變更,請選擇檢視差異以開啟套用修補程式視窗。選擇所有更新的 文件,然後選擇「確定」 以就地更新您的項目。
- 7. 若要取得程式碼升級方式的詳細資料以及建議的後續步驟,請在 [轉換詳細資料] 索引標籤上選 擇 [檢視轉換摘要]

Visual Studio 程式碼

- 1. 開啟您要升級的專案或工作區VS Code。請確定您已在 IDE 中成功建置專案。
- 2. 選擇 Amazon Q 標誌,然後**/transform**在打開的 Amazon Q 聊天面板中輸入。
- 3. 從 IDE 頂端的搜尋列選擇您要升級的專案。
- 4. 如果 Amazon Q 找不到原始程式碼的版本,會提示您選擇程式碼版本。選擇編寫源代碼的版 本,然後在彈出窗口中選擇「轉換」以繼續。
- 5. 如果出現提示,請輸入 JDK 的JAVA\_HOME路徑。如需詳細資訊,請參[閱設定您的VS Code專](#page-102-1) [案](#page-102-1)。
- 6. Amazon Q 開始轉型。您可以在 [轉換中樞] 索引標籤上檢視進度。
- 7. 轉換完成后,系統會打開「提議的變更」標簽。若要在更新專案之前驗證升級的程式碼,請選 擇 [下載提議的變更]。選擇一個文件以打開包含源代碼和升級代碼的差異視圖。
- 8. 若要接受 Amazon Q 所做的變更,請前往「提議的變更」標籤,然後選擇「接受」。
- 9. 若要取得程式碼升級方式和建議後續步驟的詳細資料,請在 [轉換中樞] 上選擇 [檢視和其他動 作] 省略符號按鈕,然後選擇 [顯示轉換摘要]。

# <span id="page-103-0"></span>Amazon Q Developer Agent for code transformation 的運作方式

若要轉換您的程式碼,Amazon Q Developer Agent for code transformation會產生轉換計劃,用來升級 專案的程式碼語言版本。轉換程式碼之後,它會提供轉換摘要和檔案差異,供您在接受變更之前檢閱變 更。以下各節提供有關 Amazon Q 如何執行轉換的更多詳細資訊。

建置程式碼並建立轉換計劃

若要開始轉換程式碼,Amazon Q 會在本機建立專案,並產生包含原始程式碼、專案相依性和建置日誌 的建置成品。此組建成品必須小於 1 GB,Amazon Q 才能轉換您的程式碼。

產生建置成品之後,Amazon Q 會在安全的建置環境中建置程式碼,並建立轉換計劃,並針對您要升級 的專案或模組進行自訂。轉換計劃概述了 Amazon Q 將嘗試進行的特定變更,包括新的相依性版本、 主要程式碼變更,以及已取代程式碼的建議替換。這些變更是以程式碼的初步組建為基礎,而且可能會 在轉換期間變更。

#### 轉換您的程式碼

為了轉換您的程式碼,Amazon Q 會嘗試根據轉換計劃中提議的變更來升級您的程式碼。當它進行更改 時,它會在源代碼中重新構建並運行現有的單元測試,以反复修復任何遇到的錯誤。

升級程式碼時,Amazon Q 會嘗試進行下列變更:

- 將熱門程式庫和架構升級為與 Java 17 相容的版本。這包括更新春季,春季啟 動,Junit,Jakartaee,莫奇托,休眠和 log4j 的到他們最新的可用主要版本。
- 根據 Java 17 建議更新已過時的代碼組件

#### 複查轉換摘要並接受變更

轉換完成後,Amazon Q 會提供轉換摘要,其中包含所做變更的詳細資訊,包括最終組建的狀態,指出 整個專案是否已升級。您也可以檢視建置日誌摘要,以了解 Amazon Q 無法在升級版本中建置程式碼 的任何問題。

轉換摘要還包括轉換計劃中提議的變更與 Amazon Q 最終為升級程式碼所做的變更之間的差異,以及 原始計劃中未包含的任何其他變更。

檢閱轉換摘要後,您可以在檔案差異檢視中檢視 Amazon Q 提出的變更。Amazon Q 建議的任何程式 碼變更都不會影響您目前的專案檔案,直到您接受變更為止。轉換後的程式碼最多可在轉換完成後 24 小時內使用。

# <span id="page-104-0"></span>疑難排解問題 Amazon Q Developer Agent for code transformation

下列資訊可協助您疑難排解Amazon Q Developer Agent for code transformation.

#### 主題

- [為什麼 Amazon Q 無法上傳我的專案?](#page-105-0)
- [為什麼我的Maven命令失敗?](#page-109-0)
- [我如何將 Maven 添加到我的PATH?](#page-110-0)
- [為什麼我的轉型在 55 分鐘後失敗?](#page-112-0)
- [為什麼我無法下載轉換後的程式碼?](#page-112-1)
- [如何存取程式碼轉換記錄?](#page-113-0)
- [如何找到我的轉換工作 ID?](#page-114-0)

<span id="page-105-0"></span>為什麼 Amazon Q 無法上傳我的專案?

如果您的專案無法上傳,可能是因為下列其中一個問題所致。請參閱與您從 Amazon Q 看到的錯誤相 對應的主題。

#### 主題

- [減少專案規模](#page-105-1)
- [在 IDE 中配置代理設置](#page-105-2)
- [允許存取 Amazon S3](#page-109-1)

#### <span id="page-105-1"></span>減少專案規模

為了轉換程式碼,Amazon Q 會產生專案成品,其中包括原始程式碼、專案相依性和建置日誌。轉換 工作的專案人工因素大小上限為 2 GB。如果您收到與專案成品大小相關的錯誤,您必須減少專案的大 小,或嘗試轉換較小的專案。您可以在程式碼轉換記錄中檢視專案成品檔案的大小。如需更多資訊,請 參閱[如何存取程式碼轉換記錄?](#page-113-0)

#### <span id="page-105-2"></span>在 IDE 中配置代理設置

為了轉換您的程式碼,Amazon Q 會將您的專案成品上傳到服務擁有的 Amazon S3 儲存貯體。上傳程 序的一部分涉及使用 SSL 或 TLS 憑證在 Amazon S3 與您的 IDE 之間建立通訊。如果您使用的是代 理伺服器,則代理伺服器使用的 SSL 或 TLS 憑證必須受到信任,否則 Amazon Q 將無法上傳您的專 案。

如果您收到與 Proxy 或憑證相關的錯誤訊息,您可能需要將 IDE 或作業系統設定為信任您的憑證或更 新其他 Proxy 設定。

**a** Note

如果您位於組織的 Proxy 伺服器或防火牆後方,也可能會遇到與憑證無關的問題。如果您完 成下列程序來設定憑證但仍有問題,請聯絡網路管理員以確保允許您從 IDE 與 Amazon S3 通 訊。如需詳細資訊,請參閱 [允許存取 Amazon S3。](#page-109-1)

#### 設定憑證 JetBrains

若要將 JetBrains IDE Java 執行階段環境 (JRE) 設定為信任代理伺服器所使用的 SSL 或 TLS 憑證,您 必須將 SSL 或 TLS 憑證匯入 JRE 中的cacerts檔案。該cacerts文件是一個文件,其中包含用於安 全連接(例如 HTTPS 和 SSL)的受信任根證書,它是 JRE 安全設置的一部分。若要匯入憑證,請完 成下列程序。

**a** Note

我們建議您在修改cacerts檔案之前備份檔案,因為任何錯誤都可能導致安全連線發生問題。

1. 決定 JRE 中cacerts檔案的路徑。JetBrainsIDE 隨附的內部 JRE cacerts 檔案路徑取決於作業 系統和您使用的 JetBrains IDE 版本。

以下是一般作業系統中cacerts檔案路徑的範例。選擇您的作業系統以查看範例。

**a** Note

<JetBrains Installation Folder>指的是安裝JetBrains產品的目錄。此目錄通常 是在安裝過程中選擇的。 該jbr文件夾表示與 JetBrains IDE 捆綁在一起的 JRE,這是針對 IDE 使用量身定制的 JRE 的特定版本。JetBrains

Windows

安裝在視窗上 JetBrains IDE 的cacerts檔案路徑為:

<JetBrains Installation Folder>\jbr\bin\cacerts

例如,如果您在 Windows 上安裝了 JetBrains IDE 的預設位置,路徑可能是:

C:\Program Files\JetBrains\jbr\bin\cacerts

macOS

在 macOS 上安裝的 JetBrains IDE 的cacerts檔案路徑為:

/Applications/JetBrains Toolbox/<version>/JetBrains Toolbox.app/Contents/jbr/ Contents/Home/lib/security/cacerts

例如,如果您在 macOS 上安裝了 JetBrains IDE 的預設位置,路徑可能是:

/Applications/JetBrains Toolbox/2022.3.4/JetBrains Toolbox.app/Contents/jbr/ Contents/Home/lib/security/cacerts

Linux

安裝在 Linux 上的 JetBrains IDE 的cacerts檔案路徑為:

/opt/jetbrains/jbr/lib/security/cacerts

- 2. 決定您需要匯入至cacerts檔案的憑證。憑證檔案通常具有.cer.crt、或副.der檔名。如果您 不確定需要新增哪些憑證,請聯絡您的網路管理員。
- 3. 將憑證匯入cacerts金鑰儲存庫。您可以使用 Java keytool 命令執行此操作。
	- a. 開啟命令提示字元,然後輸入下列命令:

keytool -import -alias <alias> -file <certificate\_file> -keystore <path\_to\_cacerts>

- b. 對於<alias>,您可以為正在匯入的憑證新增名稱,以便稍後參考。此選項為選用。
- c. 對於<certificate\_file>,指定要匯入之憑證的路徑。這應該是.cer、.crt或包含憑證 的.der檔案路徑。
- d. 對於<path\_to\_cacerts>,指定您在步驟 1 中儲存的cacerts金鑰儲存庫檔案的路徑。這 是您要匯入憑證的檔案。

例如,如果您想要my\_certificate.cer將名為的憑證匯入 Windows 中隨附 JRE 的cacerts金鑰儲存庫中IntelliJ IDEA,並且想要為憑證指定別名myalias,則指令可能是:

keytool -import -alias myalias -file my\_certificate.cer -keystore "C:\Program Files \JetBrains\IntelliJ IDEA 2022.3.2\jbr\bin\cacerts"

- 4. 在匯入過程中,系統會提示您輸入金鑰庫密碼。cacerts金鑰儲存庫的預設密碼為。changeit
- 5. 執行命令後,系統會要求您信任憑證。若要確認憑證是否受信任並完成匯入,請輸入yes。
## 6. 除了 JRE 之外,您可能還需要將證書添加到 IDE 本身。如需詳細資訊,請參閱JetBrains文件中 的[伺服器憑證](https://www.jetbrains.com/help/idea/settings-tools-server-certificates.html)。

### 設定憑證 Visual Studio Code

### **a** Note

下列資訊僅適用Visual Studio Code於macOS疑難排解在上的代理伺服器問題。

若Visual Studio Code要設定為信任 Proxy 伺服器所使用的 SSL 或 TLS 憑證,請確定您已設定下列代 理伺服器設定。

### 將證書添加到您的鑰匙串

如果您還沒有,則必須將代理服務器使用的證書添加到macOS鑰匙串中。如需將憑證加入鑰匙圈的相 關資訊,請參閱《鑰匙[圈存取使用手冊》中的「使用 Mac 上的鑰匙圈存取」將憑](https://support.apple.com/guide/keychain-access/add-certificates-to-a-keychain-kyca2431/mac)證加入鑰匙圈。

### 安裝 Mac CA 版本代碼擴展

[Mac CA VSCode 擴展允](https://marketplace.visualstudio.com/items?itemName=linhmtran168.mac-ca-vscode)許 Amazon Q 訪問您添加到您的 Mac 上的鑰匙串訪問的證書。

### 若要安裝擴充功能:

- 1. 在VS Code擴充功能窗格mac-ca-vscode中搜尋,然後選擇 [安裝]。
- 2. 重新啟動 VS Code。

更新代理伺服器設定 VS Code

請更新下列設定,以確VS Code定您的 Proxy 已正確設定。

- 1. 在中開啟設定VS Code。
- 2. 在搜尋列中,輸入 proxy。
- 3. 在「HTTP: 代理伺服器」欄位中,新增您的代理伺服器 URL。
- 4. 取消選取「HTTP:代理嚴格 SSL」。
- 5. 在「Http: 代理 Support」下拉式選單中,選擇「開啟」。
- 6. 在設定搜尋列中輸入http.experimental.systemCertificatesV2。選取 HTTP › 實驗性: 系統憑證 V2。

#### 允許存取 Amazon S3

在轉換期間,會將您的程式碼Amazon Q Developer Agent for code transformation上傳到服務擁有的 Amazon S3 儲存貯體。如果您的網路或組織尚未設定對 Amazon S3 的存取權限,Amazon Q 將無法 上傳您的專案。

為確保 Amazon Q 可以上傳您的專案,請確定您的代理伺服器組態和其他網路元件 (例如資料遺失防 護 (DLP) 政策,設定為允許存取 Amazon S3。您可能還需要允許列出 Amazon Q 上傳專案的 Amazon S3 儲存貯體。如需詳細資訊,請參閱 [Amazon Q 資源的資料周長](#page-187-0)。

如果您轉換大型專案,DLP 政策或其他網路元件可能會導致延遲,並且在未設定為允許列出 Amazon S3 儲存貯體時阻止成功上傳。如果您選擇不允許列出儲存貯體,則可能需要轉換較小的專案,以便 Amazon Q 可以上傳它。

### 為什麼我的Maven命令失敗?

以下是您可能會在JetBrains和 Visual Studio Code IDE 中看到的Maven組態問題。如果您解決了這些 問題,但仍然看到Maven錯誤,表示您的項目可能存在問題。使用錯誤記錄檔中的資訊來解決專案的 任何問題,然後再次嘗試轉換專案。

更新中的Maven組態 JetBrains

如果轉換JetBrains因為Maven命令問題而失敗,錯誤記錄會顯示在 [執行] 索引標籤上。使用記錄檔中 的資訊來解決問題。以下是您可能需要解決的一些問題:

- 確保您的Maven主路徑設置為捆綁。移至 [設定],然後展開 [建置、執行、部署] 區段。展開 [建置工 具] 區段,然後展開Maven。在 Maven 首頁路徑下拉式選單中,選擇捆綁。
- 確保Java運行時環境(JRE)正在使用您的項目 JDK。移至 [設定],然後展開 [建置、執行、部署] 區段。展開Maven並選擇「料道」。在 JRE 下拉式功能表中,選擇「使用專案 JDK」。
- 確保Maven已啟用。轉到設置,然後選擇插件。搜索Maven並選擇Maven插件。如果您看到 「啟用」按鈕,請選擇它來啟用Maven。

更新中的Maven組態 Visual Studio Code

如果轉換VS Code因為Maven命令問題而失敗,則包含錯誤記錄的文字檔會在新索引標籤中開啟。使用 記錄檔中的資訊來解決問題。

請確定您已設定下列其中一個選項:

• 您的項目在項目根文件夾中Maven包含一個包裝

• Amazon Q Maven 支持的版本是可用的 PATH

<span id="page-110-0"></span>如需更多資訊,請參閱[我如何將 Maven 添加到我的](#page-110-0)PATH?

我如何將 Maven 添加到我的**PATH**?

若要在VS Code不使用Maven包裝函式的情況下轉換程式碼,您必須安裝Maven並將其新增至PATH變 數。

要檢查是否已正確Maven安裝,請mvn -v在以外的新操作系統終端中運行Visual Studio Code。您應 該會看到您的Maven版本的輸出。

如果您在Visual Studio Code終端機中獲得輸出,但不在操作系統終端中,或者找不到該命令,則需 Maven要將PATH.

要添加Maven到您的PATH,請按照計算機的說明進行操作。

macOS

若要新增Maven至 macOSPATH,請完成以下步驟。

- 1. 找到您的Maven安裝目錄或安裝的資料夾Maven,並將路徑儲存到該資料夾。
- 2. 在您選擇的編輯器中開啟 shell 的組態檔案。對於最新的 macOS 版本,默認外殼是zsh,默認 配置文件位於~/.zshrc。

將下列幾行新增至組態檔案的底部。將值設定M2\_HOME為您在步驟 1 中儲存的路徑:

export M2\_HOME="your Maven installation directory" export PATH =  $"\${M2_HOME}/bin:\${PATH}$ 

這些指令使指mvn令可在所有端子中使用。

- 3. 關閉所有操作系統終端窗口並退出所有Visual Studio Code實例。
- 4. 要驗證Maven是否已添加到您的PATH,請打開一個新的操作系統終端並運行以下命令:

mvn -v

您應該會看到您的Maven版本的輸出。

5. 看到Maven輸出後,重新啟動Visual Studio Code。您可能還需要重新啟動計算機。打開一個新 的Visual Studio Code終端並運行以下命令:

mvn -v

輸出應與步驟 4 中的輸出相同。如果Visual Studio Code輸出不同,請嘗試以下操作以確保您 的設置是否正確:

- 檢查你的PATH變量Visual Studio Code。IDE 擴展可能正在PATH改變它與您的局部PATH變 量不同。解除安裝擴充功能,將其從PATH.
- 檢查您的預設殼層Visual Studio Code。如果設定為以外的其他項目zsh,請針對您的 shell 重複這些步驟。

Windows

若要新增Maven至您的 WindowsPATH,請完成以下步驟:

- 1. 找到您的Maven安裝目錄或安裝的資料夾Maven,並將路徑儲存到該資料夾。
- 2. 開啟「環境變數」視窗:
	- a. 選擇按Windows鈕以開啟搜尋列。
	- b. 輸入Edit environment variables for your account並選擇它。
- 3. 在「環境變數」視窗中,尋找「路徑」變數。如果您已經有路徑變數,請選擇 「編輯...」 更新 它。如果您沒有看到 Path 變數,請選擇 [新增...] 添加一個。
- 4. 在出現的「編輯環境變數」視窗中,按兩下現有路徑加以編輯,或選擇「新增」以新增路徑項 目。

以您在步驟 1 中儲存的路徑取代現有Maven路徑項目,或將路徑新增為新項目。在路徑的結尾 加入\bin為尾碼,如下列範例所示:

C:\Users\yourusername\Downloads\apache-maven-3.9.6-bin\apache-maven-3.9.6\bin

- 5. 選擇 「確定」 以儲存路徑項目,然後在「環境變數」視窗中再次選擇 「確定」。
- 6. 開啟新的命令提示字元並執行下列命令:

mvn -v

您應該會看到您的Maven版本的輸出。

為什麼我的轉型在 55 分鐘後失敗?

如果您的程式碼轉換工作在 55 分鐘後失敗,您的程式碼建置時間可能會超過建置時間限制。目前建置 程式碼的時間限制為 55 分鐘。

如果您的本機建置時間需要 55 分鐘或更長時間,請縮短專案的建置時間來轉換程式碼。如果您的本機 組建速度比使用程式碼轉換的組建還快,請檢查專案是否有可能在不同環境中失敗或花費較長時間的工 作。考慮禁用長時間運行的測試用例。也請考慮使用逾時來嘗試存取可能無法從安全 IDE 環境或網際 網路取得的資源。

為什麼我無法下載轉換後的程式碼?

如果您在轉換完成後無法下載程式碼,可能是因為下列其中一個問題所致。請參閱與您從 Amazon Q 看到的錯誤相對應的主題。

#### 主題

- [減少專案規模](#page-112-0)
- [24 小時內下載驗證碼](#page-112-1)
- [在 IDE 中配置代理設置](#page-113-0)
- [移除 JetBrains Proxy 設定中的萬用字元](#page-113-1)

#### <span id="page-112-0"></span>減少專案規模

轉換完成後,Amazon Q 會產生一個輸出成品,其中包含與已升級程式碼的差異,以及轉換摘要,其中 包含所做變更的相關資訊。輸出成品必須為 1 GB 或更少,IDE 才能下載它。

如果輸出成品超過限制,您將無法下載升級的程式碼或轉換摘要。嘗試轉換較小的專案,以避免產生較 大的輸出假影。如果問題仍然存在,請聯繫 AWS Support。如需 AWS Support 與 Amazon Q 聯絡的 相關資訊,請參閱[使用 Amazon Q 開發人員聊天 AWS Support](#page-34-0)。

<span id="page-112-1"></span>24 小時內下載驗證碼

您升級的代碼只能在轉換完成後的 24 小時內使用。如果轉換完成後已超過 24 小時,請重新啟動轉換 以查看升級的程式碼。

#### <span id="page-113-0"></span>在 IDE 中配置代理設置

這會從服務擁有的 Amazon S3 儲存貯體Amazon Q Developer Agent for code transformation下載升級 的程式碼。下載程序的一部分涉及使用 SSL 或 TLS 憑證在 Amazon S3 與您的 IDE 之間建立通訊。如 果您使用的是代理伺服器,則代理伺服器使用的 SSL 或 TLS 憑證必須受到信任,否則 Amazon Q 將 無法上傳您的專案。

若要下載程式碼,您可能需要將 IDE 設定為信任憑證或更新其他 Proxy 設定。如需更新 Proxy 伺服器 設定的詳細資訊,請參閱[在 IDE 中配置代理設置。](#page-105-0)

<span id="page-113-1"></span>移除 JetBrains Proxy 設定中的萬用字元

如果您已在 JetBrains IDE 中設定 Proxy 設定,則在下載升級的程式碼時可能會看到下列錯誤:

software.amazon.awssdk.core.exception.SdkClientException: Unable to execute HTTP request: Dangling meta character '\*' near index 0

這可能是由於 IDE 代理設置的「無代理」字段中存在萬用字符(\*)引起的。所使用的 Java SDK Amazon Q Developer Agent for code transformation 不支援此欄位中的萬用字元項目。

若要下載程式碼,請從 [無 Proxy 用於] 欄位中移除任何萬用字元,然後重新啟動 IDE。如果您需要指 定應略過 Proxy 的主機,請使用規則運算式而非萬用字元。若要更新 JetBrains IDE 中的代理伺服器設 定,請參閱JetBrains文件中的 [HTTP 代理伺服器。](https://www.jetbrains.com/help/idea/settings-http-proxy.html)

如何存取程式碼轉換記錄?

訪問日誌 JetBrains

如需如何存取JetBrains記錄檔的相關資訊,請參閱文[件中的尋找 IDE 記錄JetBrains檔。](https://intellij-support.jetbrains.com/hc/en-us/articles/207241085-Locating-IDE-log-files)

若要尋找由 in 發出的記錄檔JetBrains,請Amazon Q Developer Agent for code transformation在 IDE 記錄中搜尋下列字串 :

software.aws.toolkits.jetbrains.services.codemodernizer

程式碼轉換記錄檔會以前面的字串開頭。由產生的記錄Maven會顯示在 [執行] 索引標籤上,且在記錄 項目前後都有前面的字串。

訪問日誌 Visual Studio Code

若要尋找由 Amazon Q Developer Agent for code transformation in 發出的記錄檔VS Code,請完成下 列步驟:

- 1. 選擇上方導覽列中的 [檢視],然後選擇 [指令選項板]。
- 2. Amazon Q: View Logs在出現的命令面板中搜尋。
- 3. 記錄檔會在 IDE 中開啟。若要搜尋記錄檔CodeTransformation,請使用CMD + F或Control + F。

中的程式碼轉換記錄前VS Code置詞為。CodeTransformation:以下是VS Code針對Maven複製相 依性錯誤而產生的記錄檔範例:

2024-02-12 11:29:16 [ERROR]: CodeTransformation: Error in running Maven copydependencies command mvn = /bin/sh: mvn: command not found

如何找到我的轉換工作 ID?

找到您的工作 ID JetBrains

若要在中尋找轉換 Job IDJetBrains,請移至 [轉換中樞] 中的 [轉換詳細資料] 索引標籤,然後選擇 [顯 示工作狀態 (時鐘)] 圖示。

找到您的工作 ID Visual Studio Code

若要在 VS Code 中尋找轉換 Job ID,請移至 [轉換中樞],然後選擇 [顯示工作狀態 (時鐘)] 圖示。

# 使用開發軟體 Amazon Q Developer Agent for software development

Amazon Q Developer Agent for software development可協助您在整合式開發環境 (IDE) 中開發程式碼 功能或變更專案的程式碼。說明您要開發的功能,Amazon Q 會使用目前專案的內容來產生實作計劃和 隨附的程式碼來實作該功能。Amazon Q 可協助您建置 AWS 專案或自己的應用程式。

您可以開始一個全新的專案,或在 IDE 中處理未結的專案。當您在現有專案中進行開發時,Amazon Q 會使用工作區根目錄中的所有檔案做為內容來開發計劃並產生程式碼。

若要開始使用,請開啟新的或現有的專案,然後輸**/dev**入 Amazon Q 聊天面板。新的聊天標籤隨即開 啟,您可以在其中與 Amazon Q 互動,以產生實作計劃和功能的新程式碼。

#### 主題

• [使用開發功能 /dev](#page-115-0)

- [最佳實務](#page-116-0)
- [範例工作](#page-116-1)
- [配額](#page-117-0)
- [疑難排解問題 Amazon Q Developer Agent for software development](#page-117-1)

# <span id="page-115-0"></span>使用開發功能 **/dev**

若要在 IDE 中開發功能,請完成以下步驟。

- 1. 在 IDE 中,開啟要在其中開發功能的新專案或現有專案或工作區。
- 2. 選擇 Amazon Q 擴充功能,然後選擇開啟聊天面板。**/dev**在打開的 Amazon Q 聊天面板中輸入。 您也可以在之後直接輸入功能說明**/dev**。
- 3. 新的標籤將開啟。輸入您要開發的功能描述或您要解決的問題。您可以提供任務的簡要概觀,或新 增更多詳細資訊。Amazon Q 會使用您的說明和專案中的程式碼來制定實作計劃。

以下是您可以要求 Amazon Q 實作的程式碼變更範例:

**Create a new REST API endpoint /api/authenticate to handle user authentication. This endpoint should accept POST requests with user credentials and return a JWT token upon successful authentication. Additionally, update the user management system to integrate with the new authentication endpoint and enforce authentication for relevant API endpoints.**

- 4. Amazon Q 會回應實作計劃,包括為完成您所描述的任務而進行的程式碼更新。
- 5. 檢閱 Amazon Q 所產生的實作計劃。如果您想要變更有關計畫的任何內容,請輸入修改內容或更 多詳細資訊,以釐清您要達成的目標。
- 6. 如果您對實作計劃感到滿意,請選擇 [產生程式碼]。Amazon Q 會產生新程式碼,並根據實作計劃 提出檔案更新。這可能需要幾分鐘的時間。
- 7. Amazon Q 為您的功能產生程式碼後,會提供包含建議變更的檔案清單。選擇檔案以檢視包含變更 的檔案差異。
- 8. 若要接受變更並更新檔案,請選擇「接受」。若要拒絕對檔案所做的變更,請選擇「拒絕」。

如果您對提議的更改不滿意,可以在聊天面板中提供有關可以改進的內容的反饋。Amazon Q 會根 據您的意見反應產生新程式碼。當產生的程式碼符合您的需求時,請選擇「接受」以更新工作區中 的程式碼。

9. 若要在同一個聊天標籤中使用 Amazon Q 開發其他功能,請選擇討論新方案並重複這些步驟。您 之前的對話和實施計劃不會用作新計劃的前後關聯。

## <span id="page-116-0"></span>最佳實務

若要充分利用Amazon Q Developer Agent for software development,請遵循下列最佳做法:

- 提供您想要進行的新功能或程式碼變更的詳細說明,包括程式碼應該達成什麼樣的細節。如此一 來,Amazon Q 就能建立可實作的全方位實作計劃和程式碼變更。如需範例,請參閱 [範例工作](#page-116-1)。
- 您的功能不需要一次更新超過 5 個檔案。要求 Amazon Q 進行更大的變更,可能會影響功能實作的 品質和管理性。如果您的檔案差異包含許多檔案的變更,請嘗試縮小功能說明的範圍。

## <span id="page-116-1"></span>範例工作

以下是您可以要求執行的功能開發工作範例,以及您可能提供的對應描述。Amazon Q Developer Agent for software development

- 更新回應式版面的 CSS 樣式:解決使用者無法上傳設定檔影像的問題。調查檔案上傳程序,確保正確 的檔案類型驗證,並解決任何阻止成功上傳的伺服器端錯誤。
- Fix 用戶配置文件圖片上傳:通過更新 CSS 樣式增強應用程序的佈局響應。專注於調整不同屏幕尺 寸的佈局,以確保在各種設備上獲得最佳顯示效果。
- 重構代碼可讀性:通過重構特定代碼模塊來提高其可讀性。將複雜的函數分解為更小、更易於管理的 單位,並套用有意義的變數和函數名稱,以便更清晰。
- 實現聯繫表的輸入驗證 : 將客戶端和服務器端輸入驗證添加到聯繫表單中,以防止提交空或無效數 據。針對任何驗證失敗,向使用者顯示適當的錯誤訊息。
- 解決導航菜單中的斷開鏈接:調查並修復應用程序導航菜單中的斷開鏈接。更新 URL 或路由,以確 保所有導航鏈接都導向正確的頁面。
- 最佳化影像載入以加快頁面載入速度:最佳化應用程式關鍵頁面上的影像載入,以減少頁面載入時 間。實施延遲加載或異步加載技術,以優先顯示可見內容。
- 新增關鍵 API 端點的錯誤記錄:針對關鍵 API 端點實作記錄來增強錯誤處理。記錄相關的錯誤詳細 資料,例如要求參數和堆疊追蹤,以便於偵錯和疑難排解。
- API 端點更新文件:檢閱並更新現有 API 端點的文件,以反映最近的變更或新增內容。為使用 API 的開發人員確保信息的準確性和完整性。
- 重構資料庫查詢以提高效率:分析和最佳化資料庫查詢,以提高效率並減少資源消耗。識別並消除多 餘的查詢、最佳化索引,並在適用的情況下考慮快取策略。

# <span id="page-117-0"></span>配額

會Amazon Q Developer Agent for software development維持下列配額:

- 每項作業的實行計劃 Amazon Q Developer Agent for software development 可針對特定開發任務 (包括初始計劃) 建立的實行計劃數目。
- 每項工作的程式碼產生次數 Amazon Q Developer Agent for software development 可以為特定開 發工作產生程式碼 (包括初始程式碼產生) 產生程式碼的次數。
- 程式碼專案大小 程式碼檔案或資料夾的大小上限,Amazon Q Developer Agent for software development可作為內容來產生新程式碼。

Amazon Q Developer Agent for software development 配額

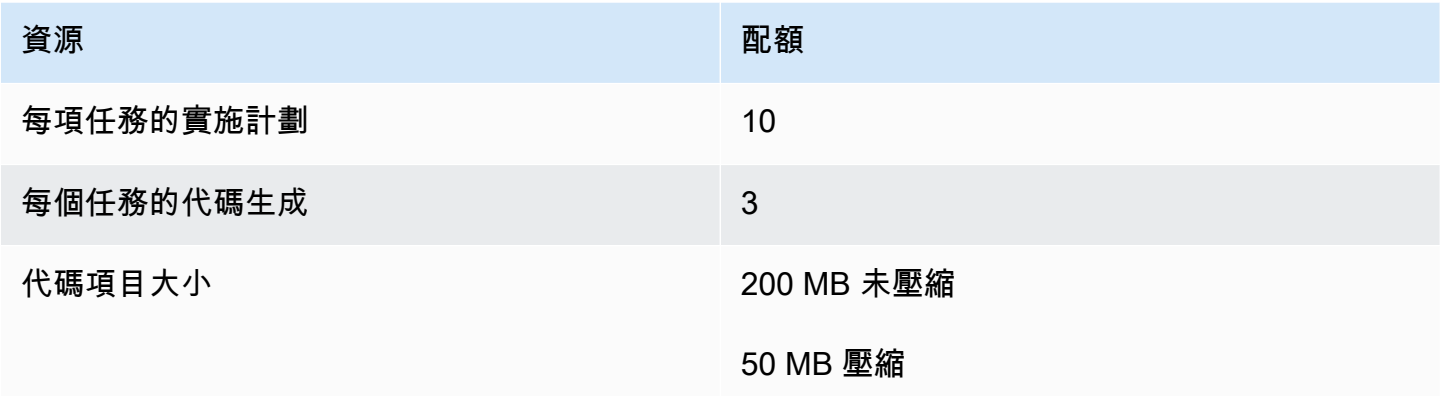

# <span id="page-117-1"></span>疑難排解問題 Amazon Q Developer Agent for software development

下列資訊可協助您疑難排解Amazon Q Developer Agent for software development.

如何找到我的對話 ID?

您可能需要您的對話 ID 才能取得相關問題的支援Amazon Q Developer Agent for software development。對於某些錯誤訊息,交談 ID 會顯示在來自 Amazon Q 的訊息中。如果您沒有看到它, 請使用下列步驟在 IDE 中尋找交談 ID。

Visual Studio Code

1. 開啟命令選項板,然後執行下列命令:

Amazon Q: View Logs.

2. 輸出主控台會在VS Code終端機中開啟。搜尋下列字串:

Amazon Q Developer Agent for software development Conversation ID:

交談識別碼會列在冒號之後。確認時間戳記與您需要 ID 的對話相對應。

**JetBrains** 

1. 在 IDE 頂端,選擇「說明」,然後選擇「在 Finder 中顯示登入」。

視您的 JetBrains IDE 和作業系統而定,記錄功能表文字可能會有所不同。如需詳細資訊,請參閱 文[件中的尋找 IDE 記錄IntelliJ IDEA檔。](https://intellij-support.jetbrains.com/hc/en-us/articles/207241085-Locating-IDE-log-files)

- 2. 您的檔案搜尋工具開啟。選擇 idea.log 以開啟記錄檔。
- 3. 搜尋下列字串:

Amazon Q Developer Agent for software development Conversation ID:

交談識別碼會列在冒號之後。確認時間戳記與您需要 ID 的對話相對應。

## 使用 Amazon Q 掃描您的代碼

Amazon Q 可以掃描您的程式碼庫,找出安全漏洞和程式碼品質問題,以改善應用程式在整個開發週 期中的狀態。您可以啟動整個程式碼庫的掃描、分析本機專案或工作區中的所有檔案,或啟用 auto 掃 描,以便在撰寫程式碼時評估程式碼。

當 Amazon Q 在程式碼中發現潛在的安全漏洞或品質問題時,會產生一個包含問題說明的發現項目, 並提供建議的修正方法。某些發現項目包括自動修正,可就地更新您的程式碼檔案。

掃描由[安全檢測器提供支持,這些檢測器](https://docs.aws.amazon.com/codeguru/detector-library)通過多年的 AWS Amazon.com 安全最佳實踐來了解。隨著安 全性原則已更新並新增偵測器,掃描會自動整合新的偵測器,以確保您的程式碼符合大多數 up-to-date 原則。

#### 主題

- [掃描類型](#page-119-0)
- [配額](#page-117-0)
- [開始掃描](#page-120-0)

### • [尋址發現](#page-124-0)

## <span id="page-119-0"></span>掃描類型

Amazon Q 會在每次掃描時執行程式碼安全性和程式碼品質分析。以下各節說明 Amazon Q 偵測到的 安全和品質問題類型。

代碼安全掃描

Amazon Q 透過靜態應用程式安全測試 (SAST)、秘密偵測和基礎設施即程式碼 (IaC) 掃描,偵測程式 碼中的安全政策違規和漏洞。如需 Amazon Q 用來掃描程式碼之偵測器的完整清單,請參閱偵[測器程](https://docs.aws.amazon.com/codeguru/detector-library) [式庫](https://docs.aws.amazon.com/codeguru/detector-library)。

- SAST 掃描 偵測原始程式碼中的安全性弱點。Amazon Q 可識別各種安全問題,例如資源洩 漏、SQL 插入和跨網站指令碼。
- 秘密掃描 防止在代碼庫中暴露敏感或機密信息。Amazon Q 會掃描您的程式碼和文字檔,以尋找 硬式編碼密碼、資料庫連線字串和使用者名稱等機密資料。密碼發現項目包括未受保護機密的相關資 訊,以及如何保護它。
- IaC 掃描 評估基礎結構檔案的安全性狀態。Amazon Q 可以將您的基礎設施做為程式碼 (IaC) 程 式碼檔案進行掃描,以偵測設定錯誤、合規和安全問題。

### 條碼品質掃描

Amazon Q 可偵測程式碼中的品質和可維護性問題,以確保您的程式碼庫符合品質和效率的最佳實 務。Amazon Q 會產生與各種品質問題相關的調查結果,包括但不限於效能、機器學習規則和 AWS 最 佳實務。

## 配額

Amazon Q 安全掃描會維持下列配額:

- 輸入成品大小 IDE 專案工作區內所有檔案的大小,包括協力廠商程式庫、建置 JAR 檔案和暫存檔 案。
- 原始碼大小 Amazon Q 在篩選所有第三方程式庫和不支援的檔案後掃描的原始程式碼大小。

下表說明 auto 掃描和完整專案掃描所維護的配額。

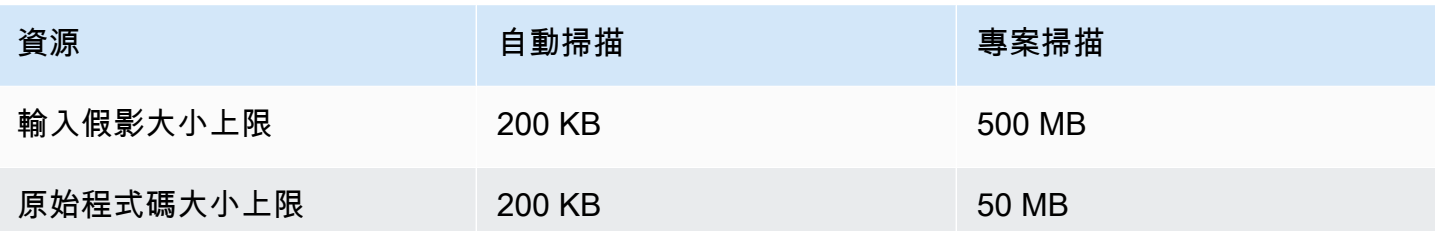

## <span id="page-120-0"></span>開始掃描

Amazon Q 可以掃描整個程式碼庫,或在撰寫程式碼時自動掃描程式碼。

### 主題

- [掃描為您的代碼](#page-120-1)
- [掃描您的專案](#page-122-0)

### <span id="page-120-1"></span>掃描為您的代碼

**a** Note

以下步驟假設您已在 [IDE 中安裝 Amazon Q 外掛程式,](#page-40-0)並且已[訂閱 Amazon Q 開發人員專業](#page-21-0) [版](#page-21-0)。

Amazon Q 的免費方案無法使用 Amazon Q 的自動掃描功能。

Amazon Q 會自動掃描您主動編碼的檔案,一旦在程式碼中偵測到發現結果,就會立即產生發現結果。 當您使用 Amazon Q 時, 依預設會啟用自動掃描。

### 暫停自動掃描

要暫停 auto 掃描,請完成以下步驟。

1. 從 IDE 視窗底部的矩形區域中選擇文字 Amazon Q。在 VS 代碼中,此區域稱為組件托盤。在 JetBrains IDE 中,此區域稱為狀態列。

選擇 Amazon Q 文本後,Amazon Q 任務欄將在 IDE 窗口的頂部打開。

在下圖中,在 Visual Studio 程式碼中,使用者在介面底部選擇文字 Amazon Q,提示下拉式視 窗,使用者可以從中選擇「暫停自動掃描」。

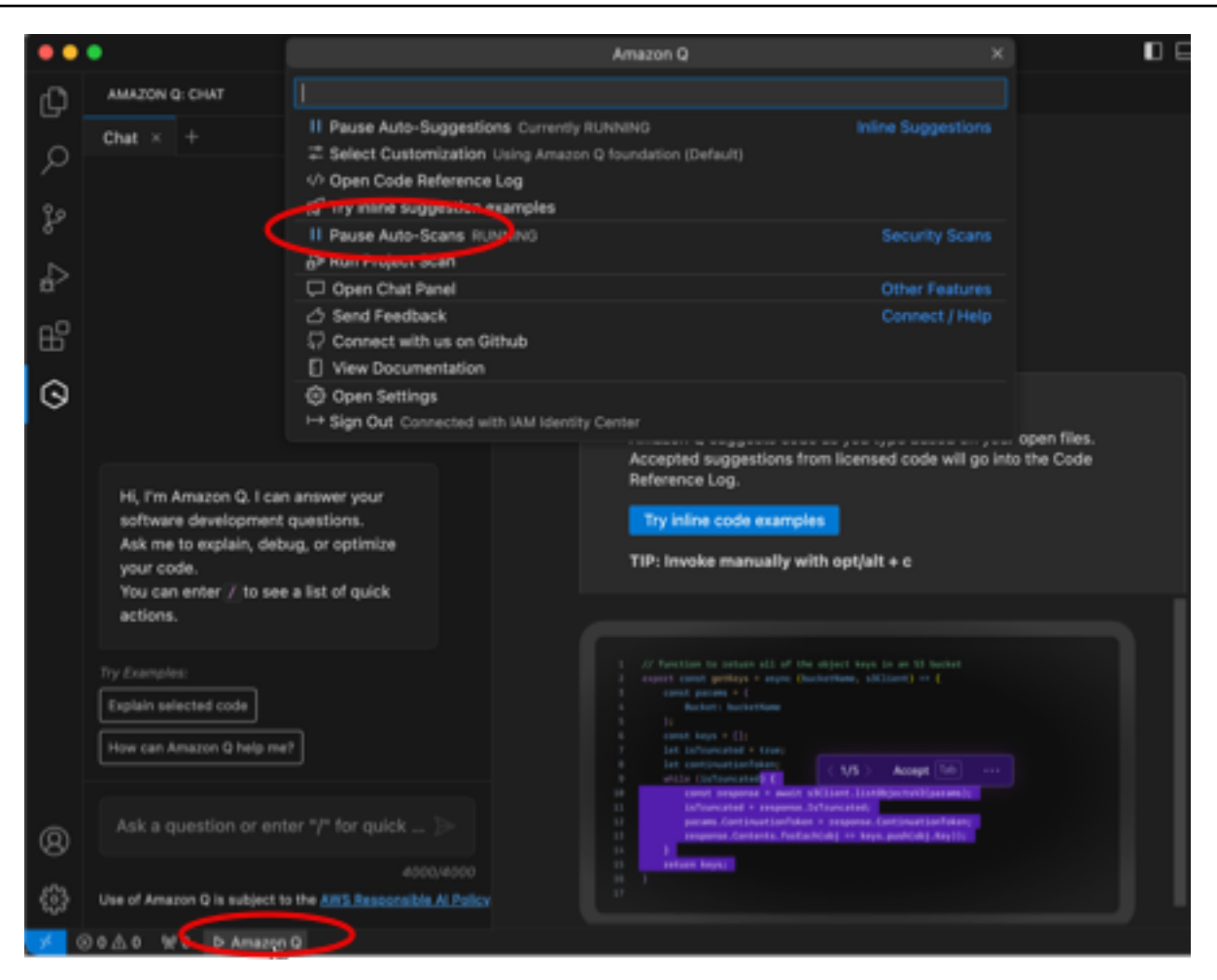

在下圖中 IntelliJ (a JetBrains IDE) 中,使用者選擇介面底部的文字 Amazon Q,提示下拉式視 窗,使用者可以從中選擇「暫停自動掃描」。

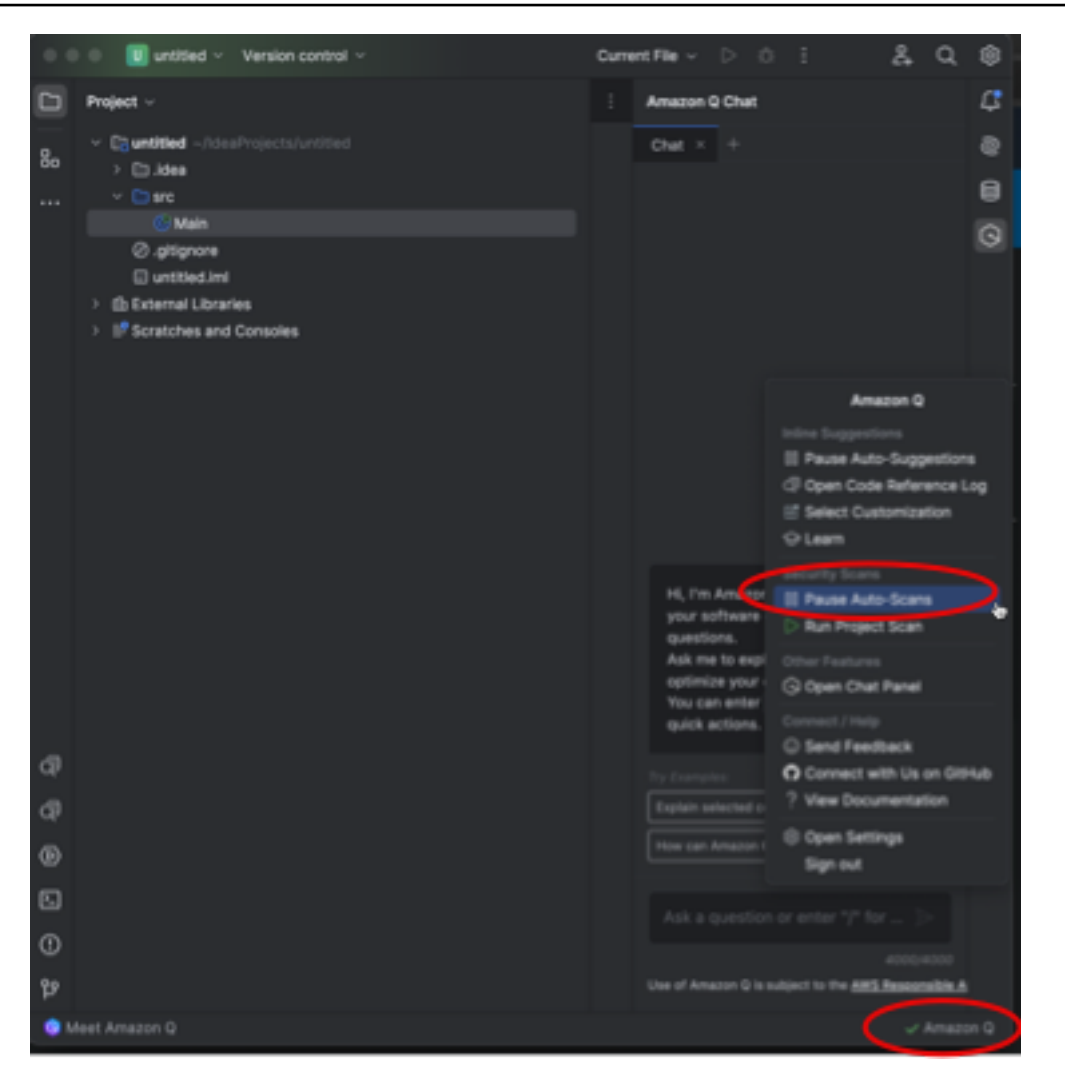

2. 選擇「暫停自動掃描」。

<span id="page-122-0"></span>掃描您的專案

您可以掃描一個項目以一次評估整個代碼庫的安全狀態。

若要手動執行掃描,請完成以下步驟。

- 1. 打開您要在 IDE 中掃描的項目中的文件。
- 2. 從 IDE 視窗底部的矩形區域中選擇文字 Amazon Q。在 VS 代碼中,此區域稱為組件托盤。在 JetBrains IDE 中,此區域稱為狀態列。

選擇 Amazon Q 文本後,Amazon Q 任務欄將在 IDE 窗口的頂部打開。

在下圖中,在 Visual Studio 代碼中,用戶選擇文本 Amazon Q 在界面的底部,提示一個下拉窗 口,用戶可以從中選擇運行項目掃描。

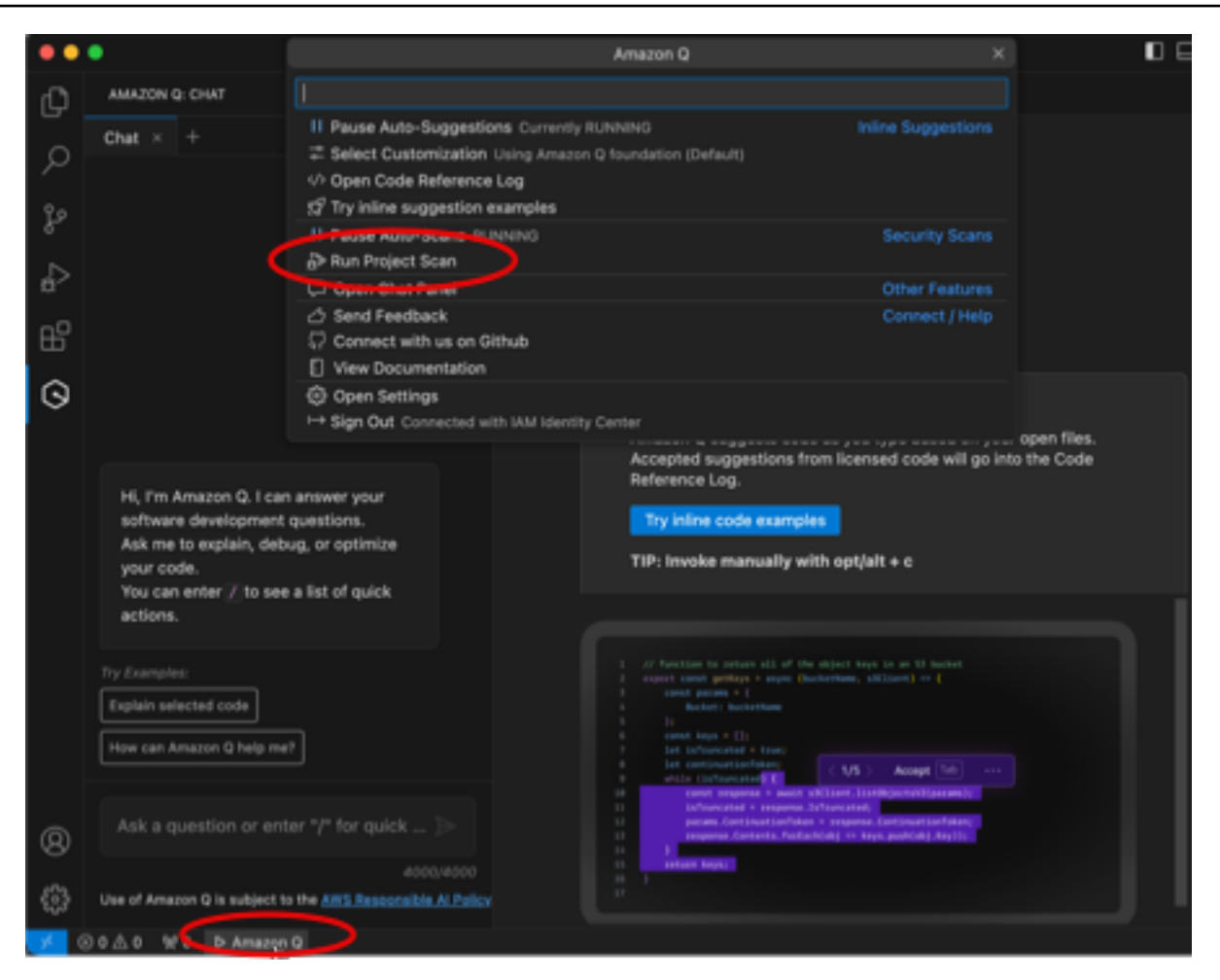

在下圖中 IntelliJ (a JetBrains IDE) 中,使用者選擇介面底部的文字 Amazon Q,提示下拉式視 窗,使用者可以從中選擇執行專案掃描。

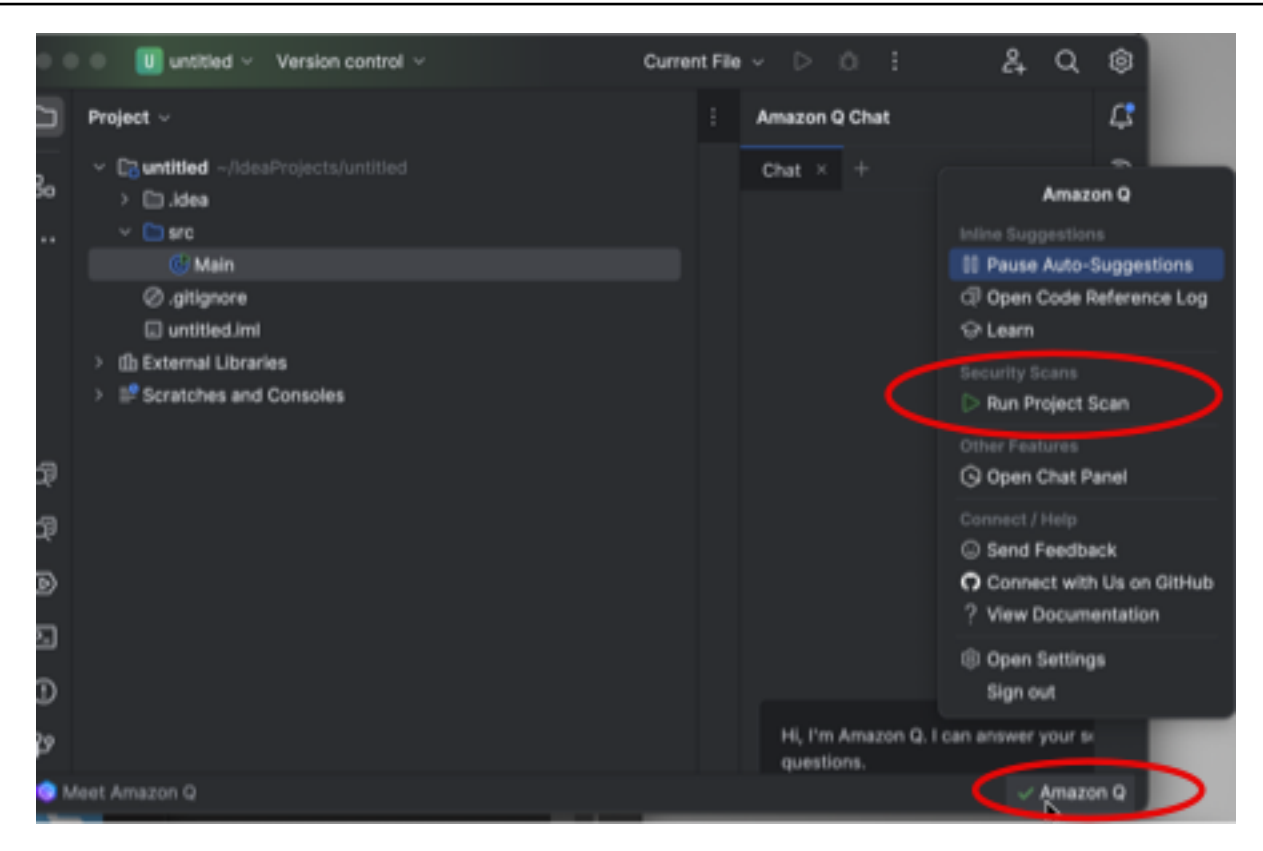

- 3. 選擇「執行專案掃描」。Amazon Q 開始掃描您的項目。
- 4. 掃描完成後,產生的 Amazon Q 發現項目會顯示在「問題」索引標籤中。您可以選擇個別發現項 目,重新導向至偵測到弱點或低品質程式碼的檔案特定區域。
- 5. 將游標停留在加底線的程式碼上,即可檢視有關發現項目的詳細資料。如需尋址發現項目的資訊, 請參閱[尋址發現](#page-124-0)。

## <span id="page-124-0"></span>尋址發現

Amazon Q 產生發現項目時,會強調易受攻擊或低品質的程式碼。發現項目包含有關安全性或品質問題 的詳細資料,以及如何在程式碼中加以解決。

您可以在 [問題] 索引標籤中檢視偵測到的發現項目清單。選擇要重新導向至偵測到弱點或低品質程式 碼之檔案特定區域的發現項目。若要查看包含發現項目資訊的彈出式視窗,請將游標停留在加底線的程 式碼上。

在彈出窗口中,您有幾個選項可以解決發現問題:

- 自動修復 此選項會針對某些漏洞顯示。選擇 [修正] 以就地更新您的程式碼並解決發現項目。
- 用 Q 解釋 Amazon Q 會說明這項發現並建議如何修正此問題。在彈出視窗中,選擇「解釋」,將 發現項目和相關代碼傳送到 Amazon Q 聊天面板。

• 進一步了解發現項目 — 此發現項目說明您可以如何修復弱點。使用此資訊以改良的程式碼取代程式 碼。

# IDE 中 Amazon Q 開發人員所支援的語言

# 內嵌建議的語言支援

Amazon Q 支援多種程式設計語言的內嵌程式碼建議。編程語言的代碼生成的準確性和質量取決於培訓 數據的大小和質量。

就培訓數據的質量而言,支持最多的編程語言是:

- Java
- Python
- JavaScript
- TypeScript
- C#
- Go
- PHP
- Rust
- Kotlin
- SQL
- C++
- C

具有最多支持的基礎架構即代碼(IaC)語言是:

- JSON (AWS CloudFormation)
- YAML ()AWS CloudFormation
- HCL (地形)
- CDK(打字稿,Python)

Amazon Q 還支持代碼生成:

- Ruby
- 外殼
- Scala

# 程式碼轉換的語言支援

Amazon Q Developer Agent for code transformation支持將代碼從 Java 8 或 Java 11 升級到 Java 17。

# 安全性掃描的語言支援

Amazon Q 安全掃描支援下列語言版本:

- Java 17 及更早版本
- JavaScript‐電子印刷稿 2021 及更早版本
- Python-Python 3.11 及更早版本,在 Python 3 系列
- C#‐所有版本(建議使用 .NET 6.0 及更高版本)
- TypeScript‐所有版本
- 紅寶石-紅寶石 2.7 和 3.2
- 前往前進
- C‐C11 及更早版本
- C ++-C ++ 17 及更早版本
- PHP 8.2 及更早版本
- 基礎架構即程式碼 (IaC) 語言
	- AWS CloudFormation‐2010-09-09
	- 地形 -1.6.2 及更早版本
	- AWS CDK‐ TypeScript 和 Python

自動修正程式碼可用於下列語言和版本的掃描:

- Java 17 及更早版本
- JavaScript‐電子印刷稿 2021 及更早版本
- Python-Python 3.11 及更早版本,在 Python 3 系列
- C#‐所有版本(建議使用 .NET 6.0 及更高版本)
- TypeScript‐所有版本
- 基礎架構即程式碼 (IaC) 語言
	- AWS CloudFormation‐2010-09-09
	- 地形 -1.6.2 及更早版本
	- AWS CDK‐ TypeScript 和 Python

# 在命令列上使用 Amazon Q 開發人員

本章說明如何使用 Amazon Q 開發人員來啟用 IDE 樣式的完成數百個流行的 CLI 像git、npm、docker和。aws開始輸入,Amazon Q 就會填入情境相關的子命令、選項和引數。

## 主題

- [為命令行安裝 Amazon Q](#page-128-0)
- [在 CLI 中與 Amazon Q 聊天](#page-130-0)
- [產生 CLI 完成](#page-131-0)
- [Amazon Q 在命令行上內聯](#page-138-0)
- [從自然語言翻譯成 bash](#page-139-0)
- [針對命令列偵錯 Amazon Q 開發人員](#page-141-0)
- [將您自己的完成規格新增至 Amazon Q 開發人員](#page-142-0)

# <span id="page-128-0"></span>為命令行安裝 Amazon Q

若要為命令列安裝 Amazon Q,請完成以下步驟。

- 1. [下載 Amazon Q 命令行\(僅適用於 macOS\)](https://desktop-release.codewhisperer.us-east-1.amazonaws.com/latest/Amazon%20Q.dmg)
- 2. 使用帳戶管理員提供給您的起始 URL,使用 [Builder ID](https://docs.aws.amazon.com/general/latest/gr/aws_builder_id.html) 或 [IAM 身分中心進](https://docs.aws.amazon.com/singlesignon/latest/userguide/what-is.html)行驗證。
- 3. 依照指示安裝殼層整合,並授予 macOS 無障礙存取權限。

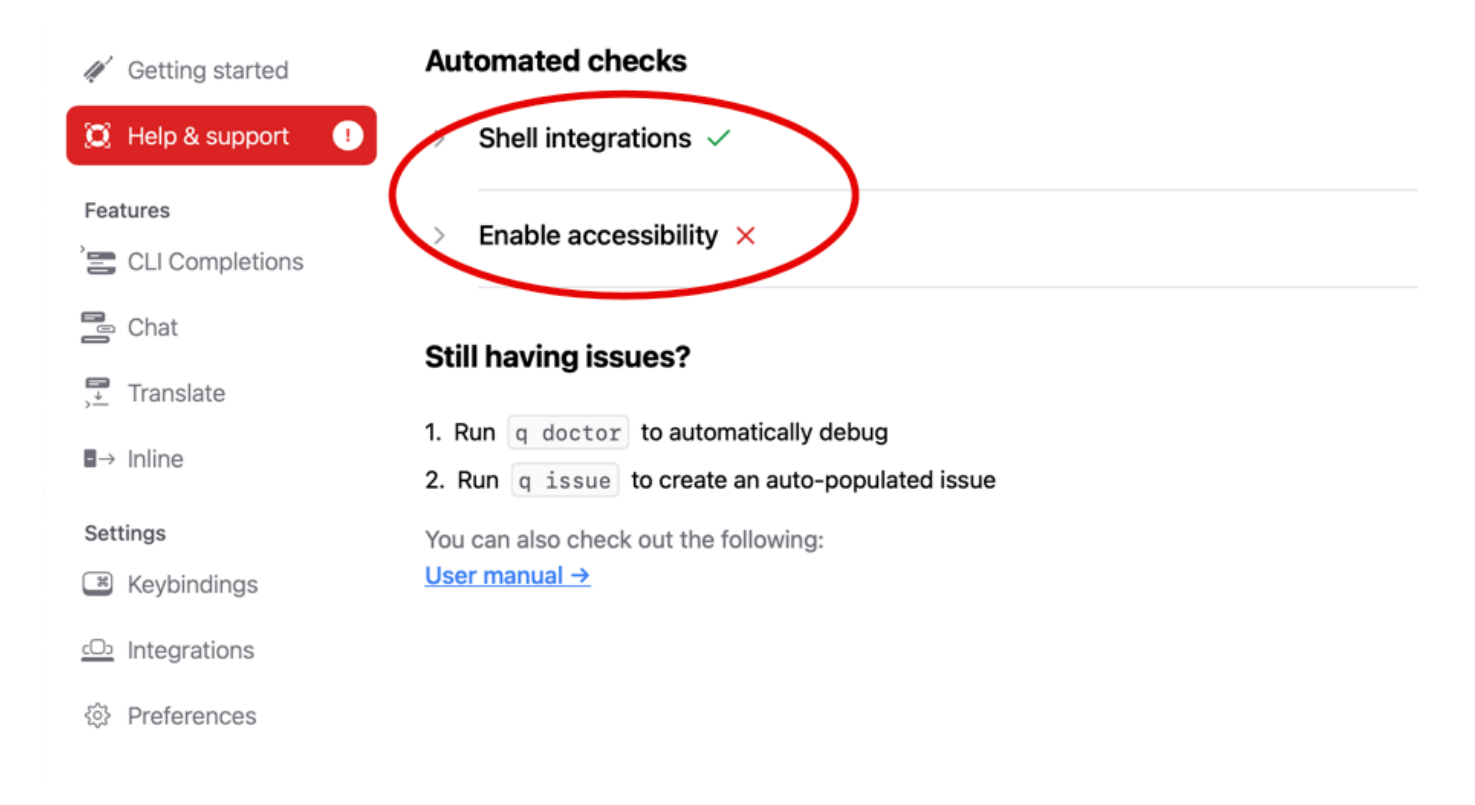

# 支援的命令列環境

用於命令列的 Amazon Q 與下列環境整合:

- 作業系統 macOS
- 貝殼:猛砸,zsh,fish
- 終端仿真器:Iterm2, macOS 終端, 超, 明快, 凱蒂, WezTerm
- IDE:VS 代碼終端,噴射腦終端(艦隊除外)
- CLI:500 多個最受歡迎的 CLI,例如 git,AWS,docker,NPM,紗線

## 驗證您的下載

下載 Amazon Q 用於命令列之後,您可以驗證其程式碼簽章,如下所示:

codesign -v /Applications/Amazon\ Q.app

### 如果沒有輸出,則應用程序的代碼簽名是有效的,並且自簽名以來沒有被篡改。

有關應用程序簽名的更多詳細信息,請運行:

codesign -dv --verbose=4 /Applications/Amazon\ Q.app

如要進一步了解 macOS 代碼設計工具程式,請參閱 Apple 開發人員網站上的《程式[碼簽章指南》。](https://developer.apple.com/library/archive/documentation/Security/Conceptual/CodeSigningGuide/Procedures/Procedures.html)

# 為命令列解除安裝 Amazon Q

若要解除安裝用於命令列的 Amazon Q,請完成以下步驟。

- 1. 開啟終端機視窗。
- 2. 執行以下命令:

q uninstall

# <span id="page-130-0"></span>在 CLI 中與 Amazon Q 聊天

Amazon Q CLI 是一種命令列界面,可讓您與 Amazon Q 進行互動。使用 Amazon Q CLI,您可以在終 端機環境中參與自然語言對話、提出問題和接收來自 Amazon Q 的回應。

## 上下文整合

Amazon Q CLI 的其中一個強大功能是能夠整合本機開發環境中的情境資訊。透過使用上下文修飾符, 您可以為 Amazon Q 提供相關內容,例如 git 儲存庫狀態、本機殼層環境變數和 shell 命令歷史記錄。 這種情境整合可增強 AI 模型對您特定使用案例的理解,使其能夠提供更相關且具有情境感知的回應。

## 上下文修飾

Amazon Q CLI 支援下列內容修飾詞:

- @git:此修飾符允許您傳遞有關 git 存儲庫狀態的信息,包括當前分支,暫存和未分配的更改以及提 交歷史記錄。
- @env:透過使用此修飾符,您可以為 Amazon Q 提供本機殼層環境變數,這對於瞭解開發設定和組 態非常有用。
- @history:@history 修飾符可讓您與 Amazon Q 分享最近的 shell 命令歷史記錄,讓它深入了解您 已採取的動作以及您正在使用的環境。

# 用量

若要開始使用 Amazon Q CLI,請依照下列步驟執行:

- 1. 按照官方文件中提供的安裝指示安裝 Amazon Q CLI。
- 2. 打開終端或命令提示符。
- 3. 執行 q chat 命令以啟動與 Q 的對話。
- 4. 或者,在輸入中包含任何上下文修飾符(例如 @git,@env,@history),以為模型提供其他上下 文。
- 5. 輸入您的查詢或輸入內容,然後按 Enter 鍵。
- 6. Amazon Q 會考慮任何提供的內容來處理您的輸入,並以其輸出做出回應。
- 7. 通過提供額外的輸入或詢問後續問題來繼續對話。

# <span id="page-131-0"></span>產生 CLI 完成

您可以使用 Amazon Q 開發人員將 IDE 樣式完成新增至數百個熱門的 CLIgit,例 如、npm、docker和。aws開始輸入,Amazon Q 就會彈出情境相關的子命令、選項和引數。

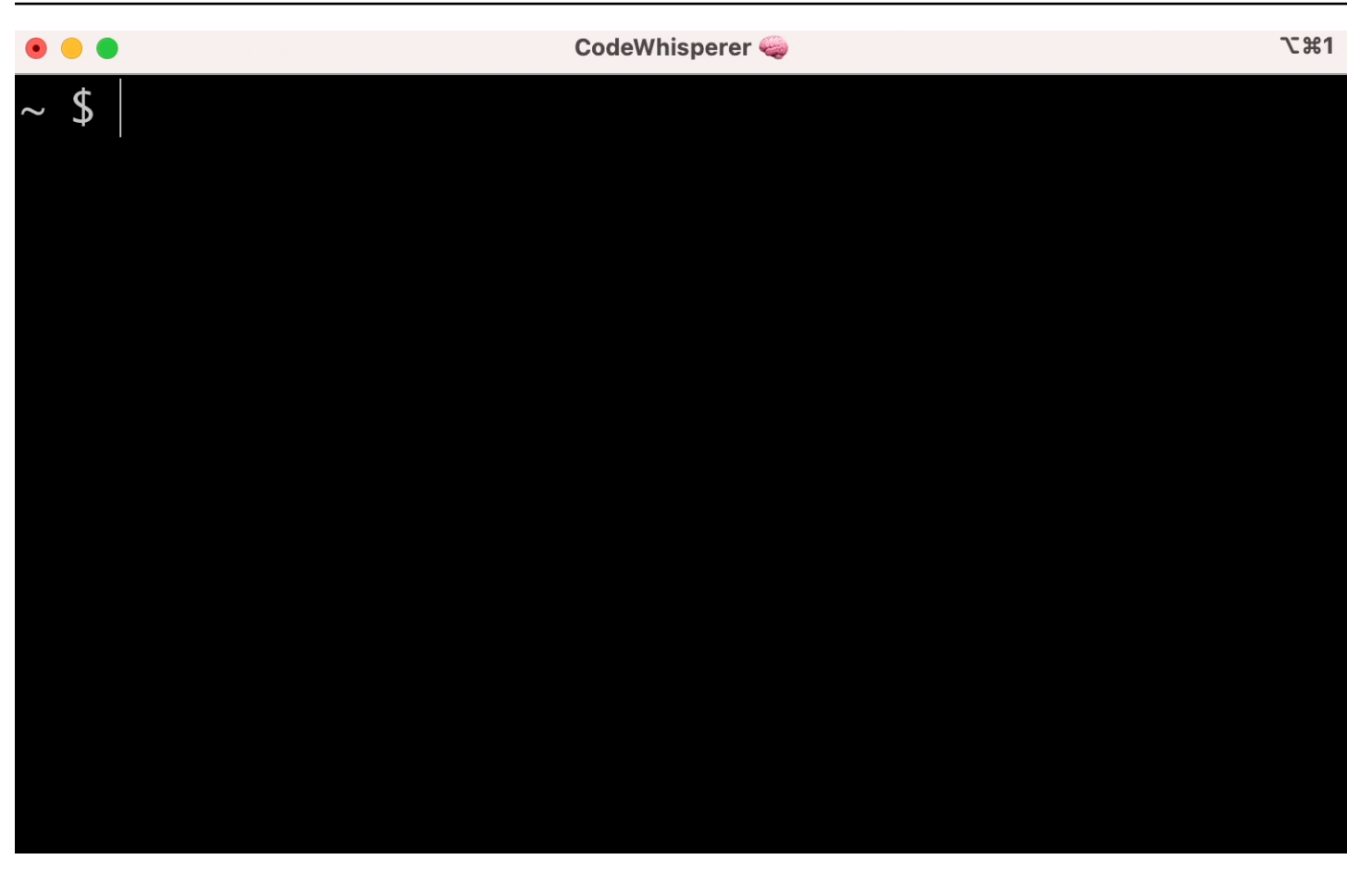

# 熱門設定

Amazon Q 針對命令列提供的預設設定可能不會「感覺正確」,而且可能會中斷您現有的工作流程。您 可以隨時透過執行以開啟設定儀表板q來自訂設定。這裡有一些流行的設置

- 按鍵綁定。將tab鍵綁定更改為「插入通用前綴或導航」可能會使 CLI 完成感覺更像傳統的 shell 完 成,而「插入通用前綴或插入」將感覺更像是 IDE
- 主題。你知道這是什麼 選擇你最喜歡的。
- 空間後即時執行。很多開發人員習慣性地在執行它之前鍵入一個空格字符。啟用此設定可避免 Amazon Q 封鎖您
- 第一個令牌完成。啟用此設定可取得 CLI 本身的完成,而不僅僅是子命令、選項和引數

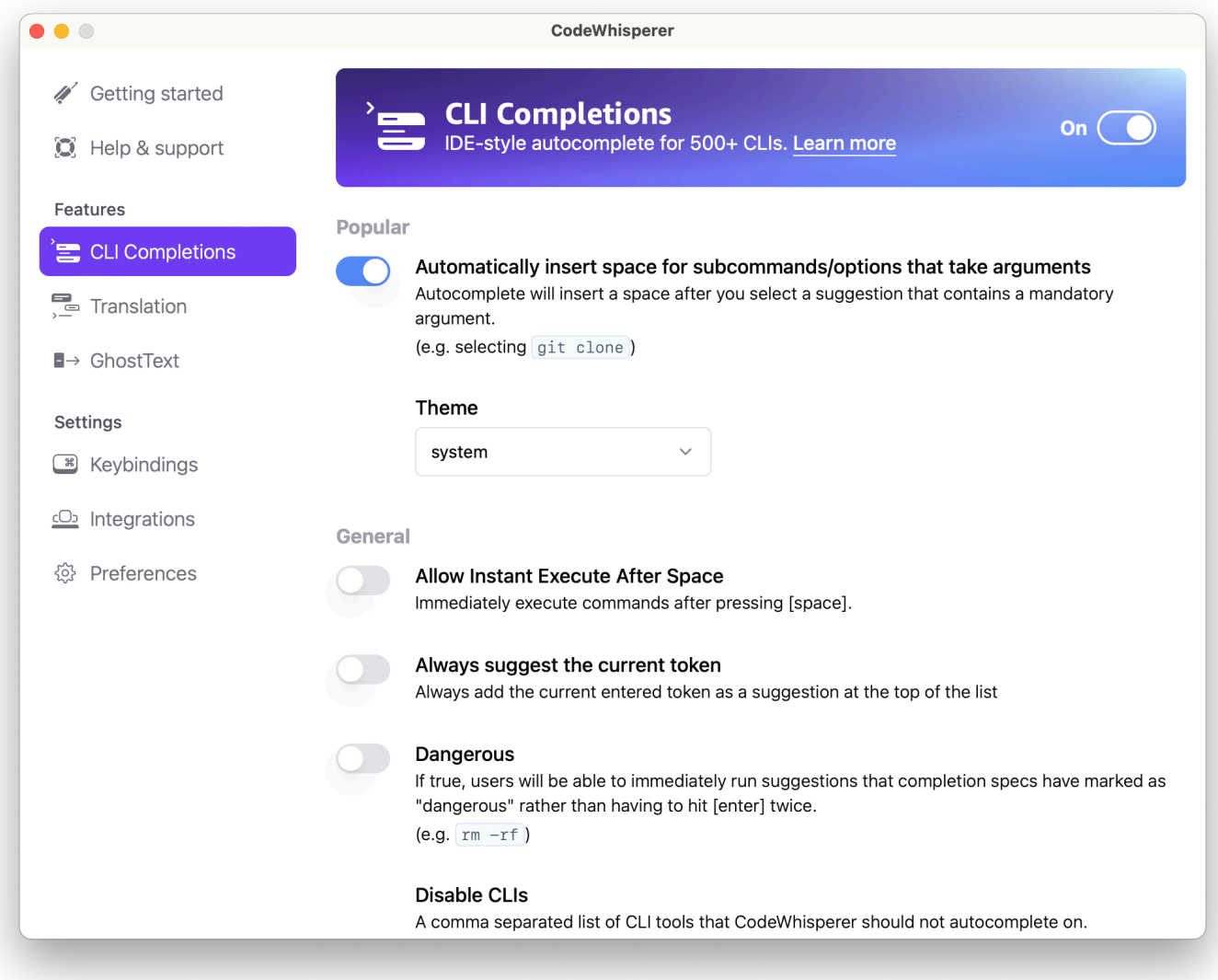

# 透過 SSH 在遠端機器上使用 CLI 自動完成

當您在本機上安裝 Amazon Q 時,它會將 500 多個 CLI 工具的自動完成功能新增到本機環境中的現有 終端機。透過啟用 SSH 整合,您也可以讓 CLI 自動完成功能在遠端機器上存取。

本地端 macOS 整合

若要啟用 SSH 整合,請執行下列命令來啟用本機 SSH 整合:

\$ q integrations install ssh

### 遠端整合

安裝和更新需求

- 您必須能夠解壓縮或「解壓縮」下載的套件。如果您的作業系統沒有內建的 unzip 指令,請使用對等 的指令。
- Amazon Q CLI 使用滑動 2.34 或更新版本。默認情況下,它包含在 2021 年以來發布的大多數主要 Linux 發行版中。
- 我們支持 Amazon Q CLI 在 64 位版本的最新版本的 Fedora,Ubuntu 和 Amazon Linux 2023。
- 由於 AWS 不維護第三方儲存庫,因此我們無法保證其中包含最新版本的 Q CLI。

### 安裝 Amazon Q CLI

1. 使用下列其中一種方式下載安裝檔案:

Linux x86-64

```
$ curl --proto '=https' --tlsv1.2 -sSf "https://desktop-release.codewhisperer.us-
east-1.amazonaws.com/latest/q-x86_64-linux.zip" -o "q.zip"
```
Linux 手臂 (系統 64)

```
$ curl --proto '=https' --tlsv1.2 -sSf "https://desktop-release.codewhisperer.us-
east-1.amazonaws.com/latest/q-aarch64-linux.zip" -o "q.zip"
```
2. (可選) 驗證所下載 zip 檔案的完整性

如果您在上述步驟中選擇手動下載 Amazon Q CLI 安裝程式套件 .zip,則可以使用以下步驟使用 GnuPG 工具來驗證簽名。

Amazon Q CLI 安裝程式套件 .zip 檔案是使用 PGP 簽章以密碼編譯方式簽署的。如果檔案有任何 損壞或更改,此驗證會失敗,且您不應該繼續進行安裝。

- a. 使用您的軟件包管理器下載並安裝 gpg 命令。如需 GnuPG 的詳細資訊,請參閱 GnuPG 網 站。
- b. 若要建立公開金鑰檔案,請建立文字檔案,然後貼上下列文字。

-----BEGIN PGP PUBLIC KEY BLOCK-----

mDMEZig60RYJKwYBBAHaRw8BAQdAy/+G05U5/EOA72WlcD4WkYn5SInri8pc4Z6D BKNNGOm0JEFtYXpvbiBRIENMSSBUZWFtIDxxLWNsaUBhbWF6b24uY29tPoiZBBMW CgBBFiEEmvYEF+gnQskUPgPsUNx6jcJMVmcFAmYoOtECGwMFCQPCZwAFCwkIBwIC IgIGFQoJCAsCBBYCAwECHgcCF4AACgkQUNx6jcJMVmef5QD/QWWEGG/cOnbDnp68 SJXuFkwiNwlH2rPw9ZRIQMnfAS0A/0V6ZsGB4kOylBfc7CNfzRFGtovdBBgHqA6P zQ/PNscGuDgEZig60RIKKwYBBAGXVQEFAQEHQC4qleONMBCq3+wJwbZSr0vbuRba D1xr4wUPn4Avn4AnAwEIB4h+BBgWCgAmFiEEmvYEF+gnQskUPgPsUNx6jcJMVmcF AmYoOtECGwwFCQPCZwAACgkQUNx6jcJMVmchMgEA6l3RveCM0YHAGQaSFMkguoAo vK6FgOkDawgP0NPIP2oA/jIAO4gsAntuQgMOsPunEdDeji2t+AhV02+DQIsXZpoB  $=$ f $8<sub>V</sub>Y$ 

- -----END PGP PUBLIC KEY BLOCK-----
- c. 使用下列命令匯入 Amazon Q CLI 公開金鑰,並以您建立 public-key-file-name 的公開金鑰的 檔案名稱取代。

\$ gpg --import public-key-file-name gpg: directory '/home/username/.gnupg' created gpg: keybox '/home/username/.gnupg/pubring.kbx' created gpg: /home/username/.gnupg/trustdb.gpg: trustdb created gpg: key 50DC7A8DC24C5667: public key "Amazon Q CLI Team <q-cli@amazon.com>" imported gpg: Total number processed: 1 gpg: imported: 1

d. 為您下載的套件下載 Amazon Q CLI 簽名檔案。它的路徑和名稱與它對應的 .zip 檔案具有相 同的路徑和名稱,但副檔名為 .sig。在下面的例子中,我們將它保存到當前目錄作為一個名為 q.zip.sig 的文件。

Linux x86-64

如需最新版本的 Amazon Q CLI,請使用下列命令區塊:

```
$ curl --proto '=https' --tlsv1.2 -sSf "https://desktop-
release.codewhisperer.us-east-1.amazonaws.com/latest/q-x86_64-linux.zip.sig" -o 
  "q.zip.sig"
```
對於特定版本的 Amazon Q CLI,請使用版本號碼取代最新版本。在此範例中,版本 1.1.0 的 路徑將會是 /1.1.0/q-軌跡-x86\_64.zip.sig,產生以下指令:

```
q curl --proto '=https' --tlsv1.2 -sSf "https://desktop-
release.codewhisperer.us-east-1.amazonaws.com/1.1.0/q-x86_64-linux.zip.sig" -o 
  "q.zip.sig"
```
Linux 手臂 (系統 64)

如需最新版本的 Amazon Q CLI, 請使用下列命令區塊:

```
$ curl --proto '=https' --tlsv1.2 -sSf "https://desktop-
release.codewhisperer.us-east-1.amazonaws.com/latest/q-aarch64-linux.zip.sig" -
o "q.zip.sig"
```
對於特定版本的 Amazon Q CLI,請使用版本號碼取代最新版本。在這個例子中,版本 1.1.0 的路徑將是 /1.1.0/q-線程-aarch64.zip.sig 導致以下命令:

```
$ curl --proto '=https' --tlsv1.2 -sSf "https://desktop-
release.codewhisperer.us-east-1.amazonaws.com/1.1.0/q-aarch64-linux.zip.sig" -o 
  "q.zip.sig"
```
對於特定版本的 Amazon Q CLI,請使用版本號碼取代最新版本。在這個例子中,版本 1.1.0 的路徑將是 /1.1.0/q-線程-aarch64.zip.sig 導致以下命令:

```
$ curl --proto '=https' --tlsv1.2 -sSf "https://desktop-
release.codewhisperer.us-east-1.amazonaws.com/1.1.0/q-aarch64-linux.zip.sig" -o 
  "q.zip.sig"
```
e. 驗證簽名,將下載的 .sig 和 .zip 文件名作為參數傳遞給 gpg 命令。

\$ gpg --verify q.zip.sig q.zip

輸出應看起來如下列內容。

```
gpg: Signature made Wed 24 Apr 2024 12:08:49 AM UTC
gpg: using EDDSA key 9AF60417E82742C9143E03EC50DC7A8DC24C566
gpg: Good signature from "Amazon Q CLI Team <q-cli@amazon.com>" [unknown]
gpg: WARNING: This key is not certified with a trusted signature!
gpg: There is no indication that the signature belongs to the owner.
Primary key fingerprint: 9AF6 0417 E827 42C9 143E 03EC 50DC 7A8D C24C 5667
```
**a** Note

輸出中的警告是預期的,並不表示有問題。這是因為您的個人 PGP 金鑰 (如果有的 話) 與 Amazon Q (用於命令列 PGP 金鑰) 之間沒有信任鏈。如需詳細資訊,請參閱 「信任網路」。

3. 解壓縮安裝程式。如果您的 Linux 發行版沒有內置的解壓縮命令,請使用等效的解壓縮命令。下面 的示例命令解壓縮包,並在當前目錄下創建一個名為 q 的目錄。

\$ unzip q.zip

4. 執行安裝程式。安裝指令會在新解壓縮的 q 目錄中使用名為 install 的檔案。默認情況下,這些文 件都安裝到〜 /.local /bin。

\$ ./q/install.sh

5. 安裝 ssh 配置集成。若要執行此操作,您必須編輯sshd\_config以新 增AcceptEnv和AllowStreamLocalForwarding設定。若要編輯sshd\_config管路:

\$ sudo -e /etc/ssh/sshd\_config

編輯 sshd\_config 後,請將以下內容添加到配置文件的末尾:

AcceptEnv Q\_SET\_PARENT AllowStreamLocalForwarding yes

請注意,您也必須在安裝後重新啟動 sshd 程序,如果您使用 systemd,您可以執行:

\$ sudo systemctl restart sshd

6. 若要完成整合設定,您必須中斷與 SSH 執行個體的連線,然後重新連線。一旦你這樣做,你可以 通過運行登錄到 Q :

\$ q login

若要檢查是否有其他安裝問題,請執行:

\$ q doctor

## 已知限制

一個已知的限制是,如果 Amazon Q 桌面用戶端在透過 SSH 連線到遠端機器時結束,則 SSH 會重複 列印錯誤訊息。例如:

```
connect to /var/folders/tg/u1vx4xfmvqav0oxfa4zfknaxiwmbsbr/T/cwrun/remote.sock port -2 
  failed: Connection refused
```
<span id="page-138-0"></span>若要修復錯誤訊息,請結束 SSH 工作階段並重新連線,或重新啟動 Amazon Q 桌面用戶端。

# Amazon Q 在命令行上內聯

當您在命令列中輸入時,Amazon Q CLI 會提供 AI 產生的完成功能。

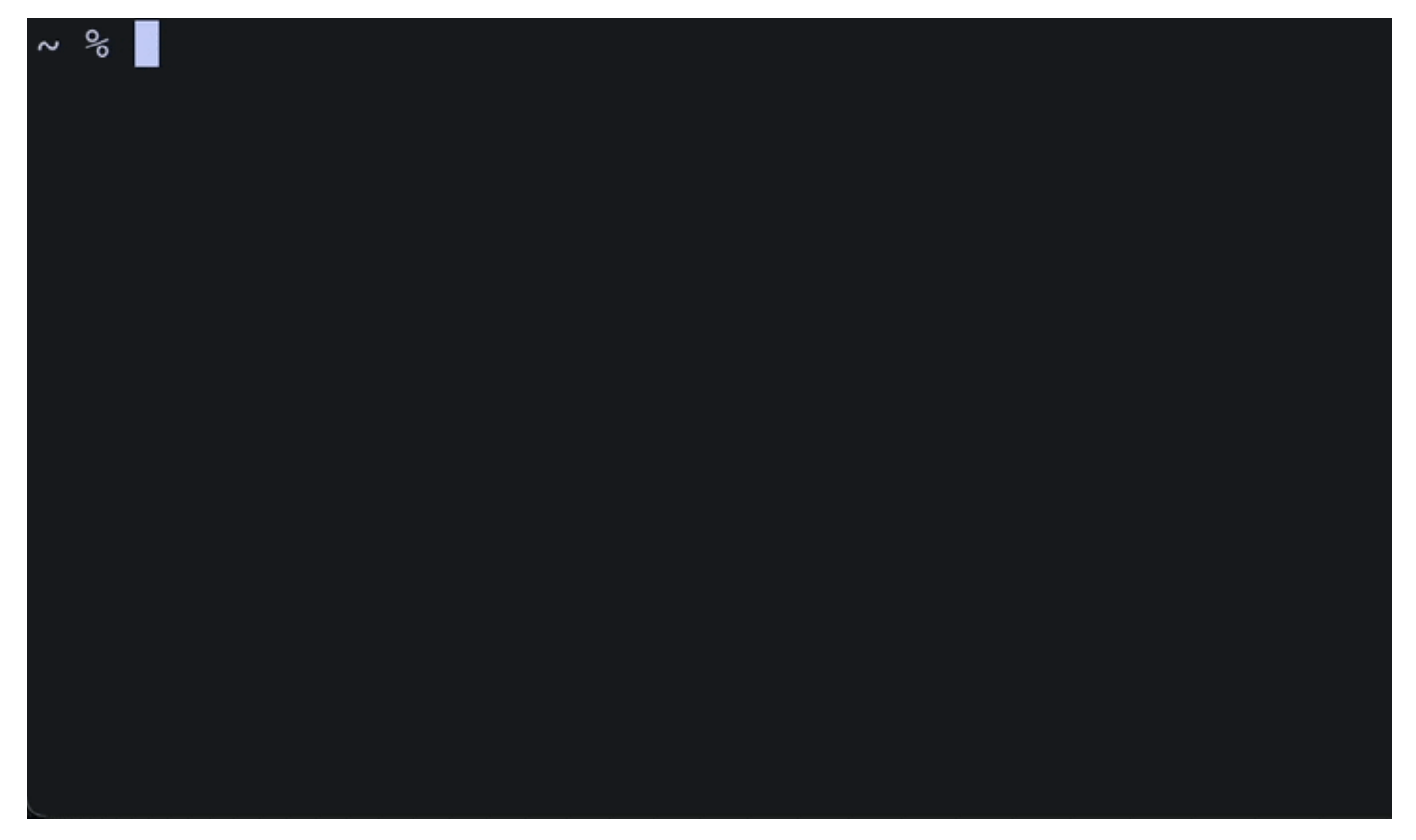

## 使用 Amazon Q 內聯

若要開始使用 Amazon Q CLI:

- 1. [安裝 Amazon Q CLI。](#page-128-0)
- 2. 開啟新的終端機或命令提示字元。
- 3. 當您開始輸入 Amazon Q 時,會根據您目前的輸入和先前的命令提出建議。若要接受建議,請按 向右鍵。該建議將被插入到您的 shell 中。

若要停用新終端機工作階段的內嵌功能,請執行下列命令:

q inline disable

此命令只會影響新的終端機工作階段,並且內嵌功能將在任何現有的終端機視窗中保持啟用狀態。

## Amazon Q 內嵌限制

目前,只有在 macOS 上的 zsh 以及透過安全殼層整合的 Linux 上才支援內嵌。

內聯功能已知與一些流行的外殼擴展衝突,包括 zsh-auto建議。如果您已安裝 zsh-auto建議功能,您 必須停用它,才能在命令列中內嵌使用 Amazon Q。

# <span id="page-139-0"></span>從自然語言翻譯成 bash

該q translate命令可讓您編寫自然語言指令,例如「將目前目錄中的所有檔案複製到 Amazon S3」。然後,Amazon Q 將其轉換為立即可執行的 shell 代碼片段。在正確的 bash 語法容易忘記的常 見情況下,該q translate命令非常有用。範例包括反轉提git交、使用尋找檔案內的字串grep,或 使用壓縮檔案。tar

若要開始使用,請執行下列其中一項

- q translate *prompt*
- # *prompt*

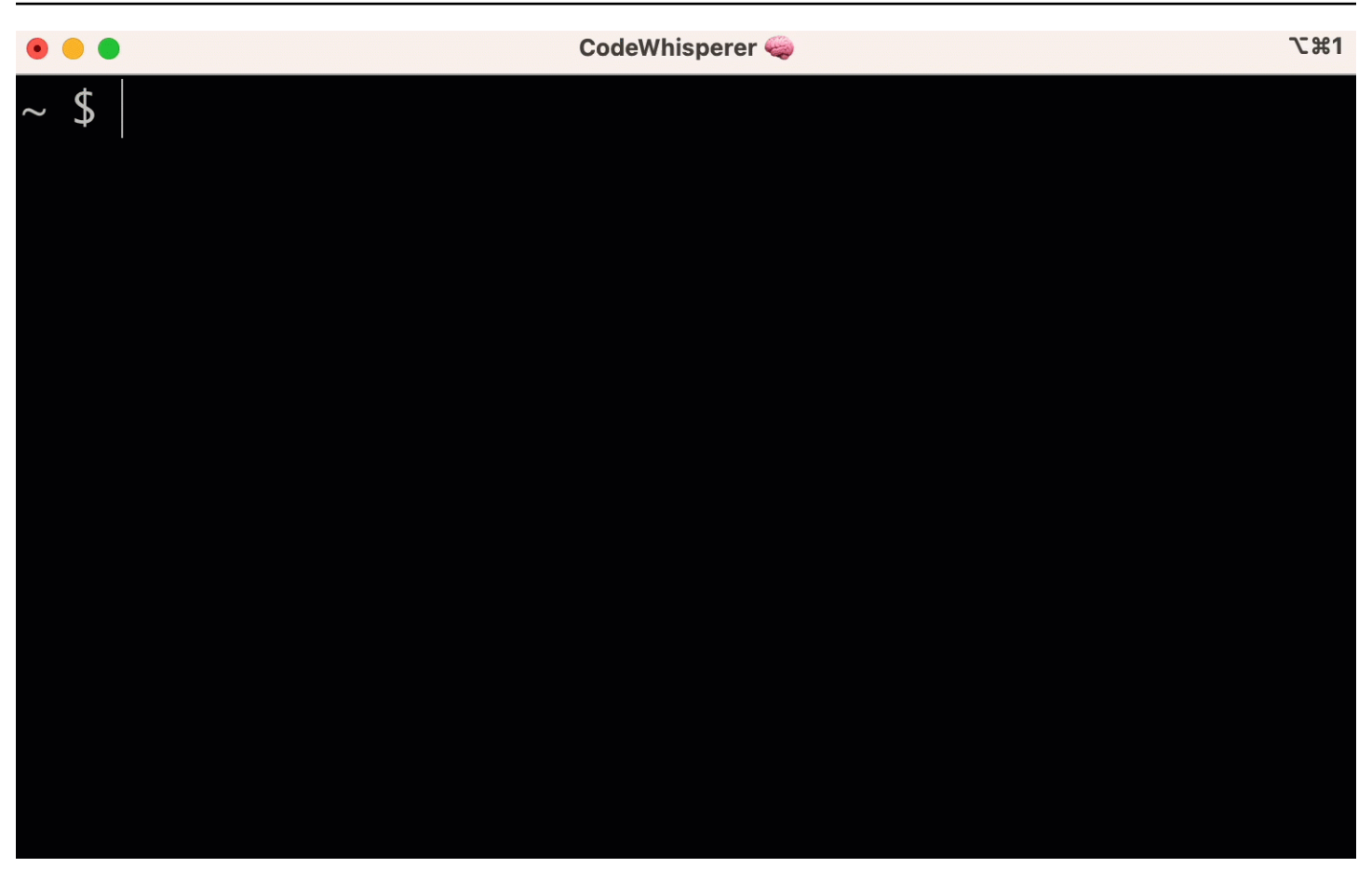

要選擇不使用#來調用 Amazon Q,請轉到設置-> Translate 並關閉主題標籤替換。

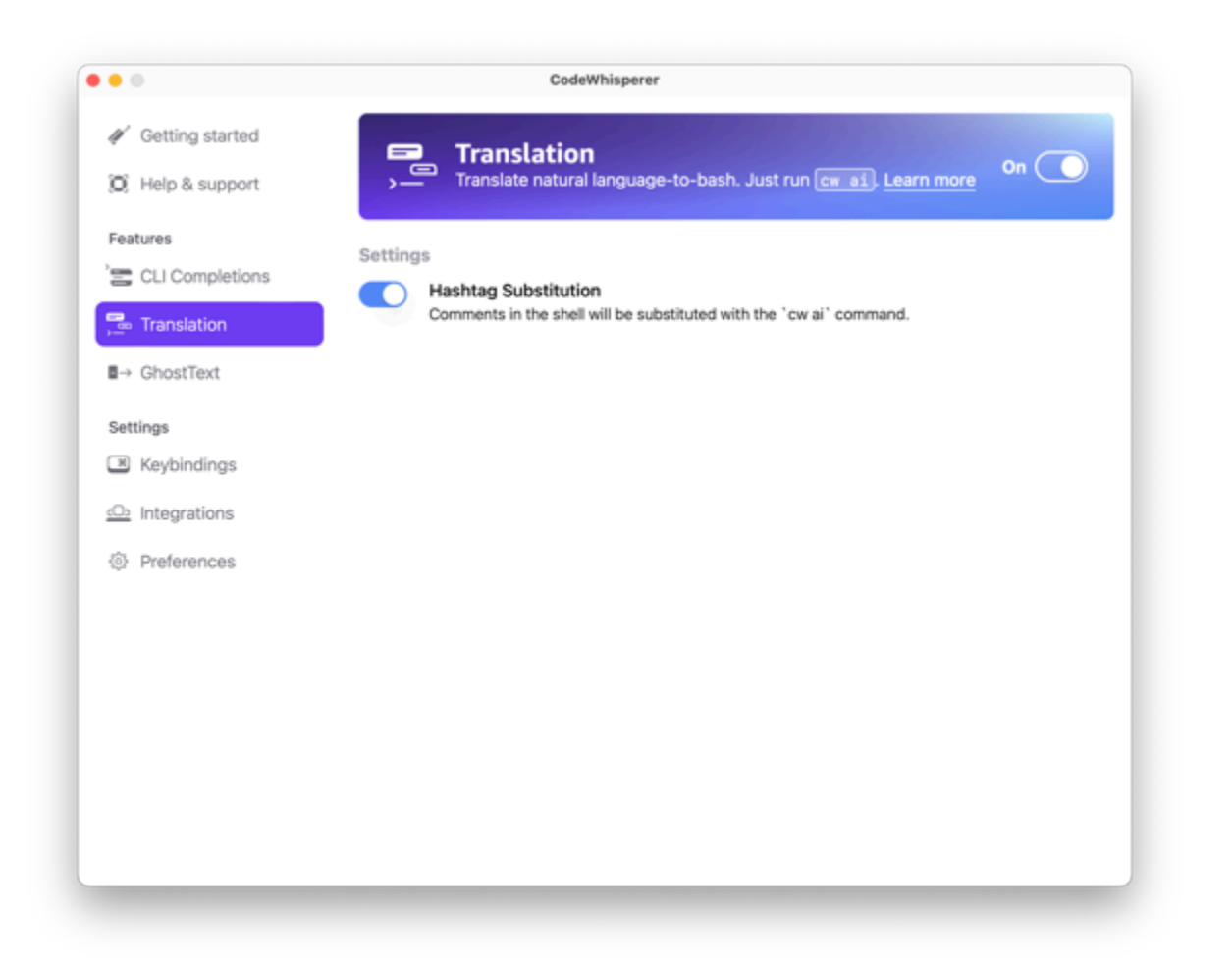

# <span id="page-141-0"></span>針對命令列偵錯 Amazon Q 開發人員

如果您在使用 Amazon Q 開發人員命令列時遇到問題,請執行q doctor。

q doctor識別並修正常見問題。大多數情況下,您不需要做任何其他事情。

# 預期的輸出結果

```
 $ q doctor
```
# Everything looks good!

Amazon Q still not working? Run q issue to let us know!

如果您的輸出與上述輸出不同,請按照提示解決問題。如果它仍然無法正常工作,請運行q issue以 報告錯誤。

# <span id="page-142-0"></span>將您自己的完成規格新增至 Amazon Q 開發人員

本節討論如何構建並為自己的完成規格做出貢獻。

完成規格是指定 CLI 工具的子命令、選項和參數的宣告式結構描述。命令列的 Amazon Q 開發人員使 用這些結構描述來產生建議。

若要編輯現有規格或提供您自己的規格,請參閱<https://fig.io/docs>。

# 自訂建議

Amazon Q 自訂功能處於預覽狀態,可能會有所變更。

### **a** Note

目前,只有 Amazon Q 的內嵌程式碼建議才支援自訂。

Amazon Q Developer 可透過自訂功能,以符合團隊內部程式庫、專有演算法技術和企業程式碼樣式的 方式協助軟體開發。

Amazon Q 自訂是一組元素,可讓 Amazon Q 根據您公司的程式碼庫為您提供建議。您可以連接包含 程式碼庫的資料來源,Amazon Q 會使用您的內容提供協助,以滿足組織開發人員的風格。

#### 主題

- [Amazon Q 自訂的先決條件](#page-143-0)
- [建立您的自訂](#page-146-0)
- [刪除您的自訂](#page-149-0)
- [評估和最佳化您的自訂](#page-150-0)
- [記錄與疑難排解](#page-151-0)
- [啟用您的 Amazon Q 自訂](#page-155-0)
- [更新您的 Amazon Q 自訂](#page-157-0)
- [將使用者和群組新增至您的 Amazon Q 自訂項目](#page-159-0)
- [使用 Amazon Q 自訂](#page-160-0)

# <span id="page-143-0"></span>Amazon Q 自訂的先決條件

Amazon Q 自訂功能處於預覽狀態,可能會變更。

Amazon Q 自訂建立在 Amazon Q 開發人員專業版的基礎上,並使用其功能。
若要使用 Amazon Q 自訂,您必須先遵循下面的 Amazon Q 開發人員專業版設定程序[設置 Amazon Q](#page-13-0)  [開發人員](#page-13-0)。這包括將任何使用者新增至您也想授與 Amazon Q 自訂存取權的 Amazon Q 開發人員專業 設定檔。

當您使用 Amazon Q 自訂時,您的 Amazon Q 管理員必須獲得授權才能存取您的程式碼庫,您可以透 過 Amazon S3 或透過 AWS CodeConnections存放該程式碼庫。不過,在 Amazon Q 開發人員專業版 的標準設定程序期間,您的 AWS Organizations 管理員不會向 Amazon Q 管理員提供這些服務的存取 權。

#### **a** Note

如果您使用 GitHub 做為資料來源,則可以限制某些儲存庫的使用。請參閱開發人員工具主控 台使用者指南 GitHub中的[建立連線。](https://docs.aws.amazon.com/dtconsole/latest/userguide/connections-create-github.html)

因此,在您使用 Amazon Q 自訂之前,必須將下列許可新增至 Amazon Q 管理員的角色:

**a** Note

codewhisperer前置詞是與 Amazon Q 開發人員合併的服務的舊名稱。如需詳細資訊,請參 閱 [Amazon Q 開發人員重命名-更改摘要](#page-235-0)。

```
{ 
     "Version": "2012-10-17", 
     "Statement": [{ 
             "Effect": "Allow", 
             "Action": [ 
                 "sso-directory:DescribeUsers" 
             ], 
             "Resource": [ 
 "*" 
 ] 
         }, 
         { 
             "Effect": "Allow", 
             "Action": [ 
                  "codewhisperer:CreateCustomization", 
                 "codewhisperer:DeleteCustomization", 
                 "codewhisperer:ListCustomizations", 
                  "codewhisperer:UpdateCustomization",
```

```
 "codewhisperer:GetCustomization", 
                       "codewhisperer:ListCustomizationPermissions", 
                       "codewhisperer:AssociateCustomizationPermission", 
                       "codewhisperer:DisassociateCustomizationPermission" 
                 ], 
                 "Resource": [ 
\mathbf{u} \star \mathbf{u} ] 
           }, 
           { 
                 "Effect": "Allow", 
                 "Action": [ 
                      "codeconnections:ListConnections", 
                      "codeconnections:ListOwners", 
                      "codeconnections:ListRepositories", 
                      "codeconnections:GetConnection" 
                 ], 
                 "Resource": [ 
\mathbf{u} \star \mathbf{u} ] 
           }, 
           { 
                 "Effect": "Allow", 
                 "Action": "codeconnections:UseConnection", 
                 "Resource": "*", 
                 "Condition": { 
                      "ForAnyValue:StringEquals": { 
                            "codeconnections:ProviderAction": [ 
                                  "GitPull", 
                                  "ListRepositories", 
                                  "ListOwners" 
\sim 100 \sim 100 \sim 100 \sim 100 \sim 100 \sim 100 \sim 100 \sim 100 \sim 100 \sim 100 \sim 100 \sim 100 \sim 100 \sim 100 \sim 100 \sim 100 \sim 100 \sim 100 \sim 100 \sim 100 \sim 100 \sim 100 \sim 100 \sim 100 \sim 
 } 
                 } 
           }, 
           { 
                 "Effect": "Allow", 
                 "Action": [ 
                      "s3:GetObject*", 
                      "s3:GetBucket*", 
                      "s3:ListBucket*" 
                 ], 
                 "Resource": [ 
\mathbf{u} \star \mathbf{u}
```
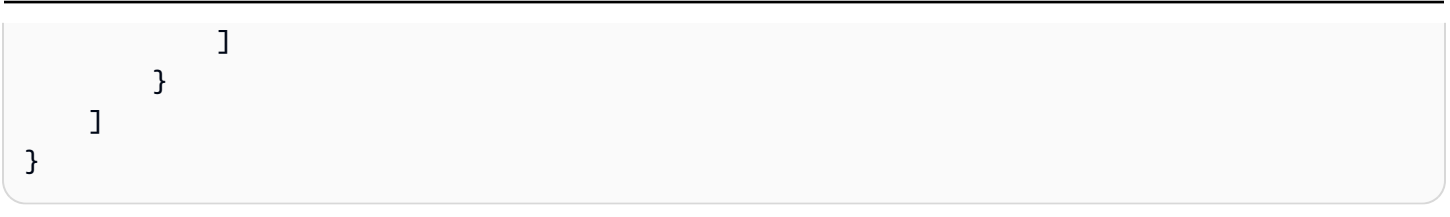

**a** Note

您為 Amazon Q 開發人員專業版設定的加密金鑰也會用於自訂。

使用盡可能最好的來源材料建立自訂是很重要的。準備資料來源時,請新增包含團隊鼓勵的模式的程式 碼。避免包含反模式、錯誤、安全漏洞、效能問題等的程式碼。

您的資料來源必須包含至少 2 MB,最多 20 GB 的原始程式碼檔案 來自支持的語言。檔案數目沒有限 制,但您必須針對希望自訂支援的每種語言包含至少 10 個檔案。在 Amazon S3 數據 source,請確保 所有源代碼都放在目錄中,而不是放置在根目錄中 水平。任何位於根層級的檔案都將被忽略。

**a** Note

Amazon Q 自訂支援下列語言和副檔名:

- 爪哇
- JavaScript (.js, .jsx)
- Python (.py)
- TypeScript (. TS, .tsx)

您可以在 Amazon CloudWatch 日誌中存放有關建立自訂的資訊。如需更多詳細資訊,請參閱 [存取](#page-231-0)  [Amazon 日誌中的自訂相關訊息 CloudWatch](#page-231-0) 。

## 建立您的自訂

Amazon Q 自訂功能處於預覽狀態,可能會有所變更。

本節說明如何使用 Amazon Q 建立自訂。

若要建立您的自訂,請遵循下列程序:

- 1. 完成您的 Amazon Q 開發者專業版的設置。這包括啟用 IAM 身分中心和授權管理員給 Amazon Q 開發人員,以及啟用 Amazon Q 開發人員主控台。
- 2. 開啟 Amazon Q 開發人員主控台。
- 3. 從左側的導覽窗格中,選擇 [自訂]。
- 4. 自訂頁面將會出現。
- 5. 選擇 [建立自訂]。
- 6. 輸入自訂名稱和 (可選) 描述。

#### **a** Note

同時使用名稱和描述,這些名稱和描述將向您的開發人員提供 您組織中有權使用 Amazon Q 開發人員專業版的開發人員將能夠在 VS Code 或 JetBrains AWS 外掛程式中看到他 們。

### 連線至您的資料來源

Amazon Q 自訂功能處於預覽狀態,可能會有所變更。

在建立自訂之前,您必須連線至包含程式碼庫的資料來源。您如何執行此操作取決於資料來源所在的位 置。

如果您的數據源位於 Github GitLab,或 Bitbucket 中,那麼您必須使用 AWS CodeConnections. 否 則,請使用 Amazon S3。

若要深入瞭解 CodeConnections,請參閱[什麼是連線?](https://docs.aws.amazon.com/dtconsole/latest/userguide/welcome-connections.html) 在開發人員工具控制台用戶指南

若要透過連線至資料來源 CodeConnections,請遵循以下程序:

- 1. 在 [連線至來源提供者] 下,選取 CodeConnections。
- 2. 如果您使用現有的連線,請選擇「選取現有連線」。然後,在 [選取連線] 下方,從下拉式清單中 選取您的連線。

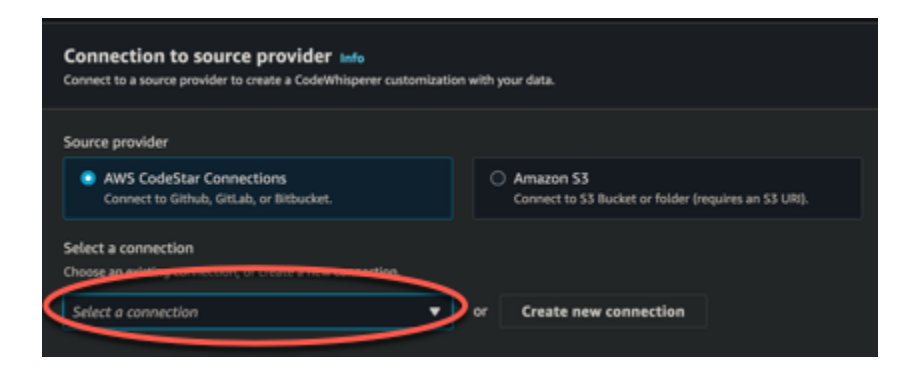

否則,請選擇「建立新連線」。

- 3. 在開啟的快顯視窗中,導覽至您的資料來源,然後遵循主控台中的指示進行。
- 4. 建立資料來源後,返回 [建立自訂] 頁面。
- 5. 在 [選取連線] 下方,從下拉式清單中選取您的連線。

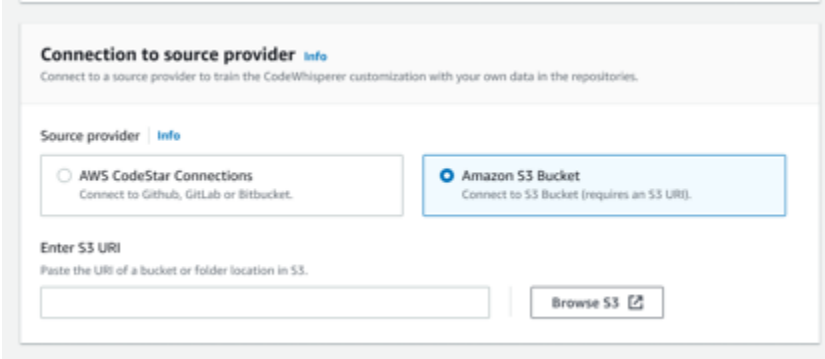

若要透過 Amazon S3 連線到您的資料來源,請遵循以下程序:

- 1. 在「連線至來源供應商」下,選取 Amazon S3。
- 2. 選擇瀏覽 Amazon S3。
- 3. 導航到包含代碼庫的存儲桶或文件夾,並記下 URI。

如需詳細資訊,請參閱 Amazon S3 儲存貯體的[建立、設定和使用 Amazon S3 儲存貯](https://docs.aws.amazon.com/AmazonS3/latest/userguide/creating-buckets-s3.html)[體和](https://docs.aws.amazon.com/AmazonS3/latest/userguide/access-control-best-practices.html.html) [Amazon S3 使用者指南中的存取控制最佳實務](https://docs.aws.amazon.com/AmazonS3/latest/userguide/access-control-best-practices.html.html)。

4. 將網址貼到標示為輸入 Amazon S3 URI 的欄位中。

在建立自訂之前,您可以選擇在其中新增標籤。

若要進一步瞭解標籤,請參閱[標記資 AWS 源使用指南。](https://docs.aws.amazon.com/tag-editor/latest/userguide/tagging.html?icmpid=docs_homepage_genref)

執行上述程序之後,選擇 [建立自訂]。

### 自訂和您的資料

Amazon Q 自訂會使用您的內容,以組織開發人員的風格向您呈現建議。

但是,不 AWS 會在任何非直接服務於您企業的內容中儲存或使用您的內容。

AWS 不會使用您的內容向其他客戶提供程式碼建議。

Amazon Q 不會參考其他客戶 (或您) 的[安全掃描。](#page-118-0)

<span id="page-149-0"></span>如需詳細資訊,請參閱 [Amazon Q 開發者服務改進](#page-167-0)。

## 疑難排解建立您的自訂

• 您可能會收到以下錯誤:Total size of the provided repositories exceeds the maximum allowed size of *number* for a customization.

在這種情況下,請從資料來源中移除存放庫,然後再試一次。

• 您可能會收到以下錯誤:Insufficient data to create a customization. Add more files from supported languages and retry.

為了使用特定語言編寫的代碼來創建 定制,必須至少有 10 個包含代碼的文件 資料來源中的語言。 您的資料來源必須至少包含 2 MB,而建議使用來自支援語言的原始程式碼檔案接近 20MB,最多 20 GB。

某些文件,即使它們使用相關語言,也不會計算在內 朝向 10 MB。例如,在不支援的檔案中重複檔 案和檔案 格式將不被計算在內。

如果您收到此錯誤,請新增更多包含程式設計語言的檔案,這是您自訂的焦點,然後再試一次。

## 刪除您的自訂

Amazon Q 自訂功能處於預覽狀態,可能會有所變更。

本節說明如何使用 Amazon Q 刪除自訂。

#### **A** Warning

刪除自訂將刪除與資源相關聯的所有版本。

若要刪除您的自訂,請依照下列步驟執行:

- 1. 開啟 Amazon Q 開發人員主控台。
- 2. 從左側的導覽窗格中,選擇 [自訂]。
- 3. 自訂頁面將會出現。
- 4. 如果您要刪除的自訂仍處於作用中狀態,請選擇 [停用]。
- 5. 選擇刪除。

#### **a** Note

您也可以從提供該自訂詳細資料的頁面中刪除自訂。 為此,只需從自定義詳細信息頁面的右上角選擇「刪除」即可。

# 評估和最佳化您的自訂

Amazon Q 自訂功能處於預覽狀態,可能會有所變更。

本頁說明如何評估和最佳化您的自訂。

## 評估您的自訂

本節說明如何評估您的自訂。

- 1. 在 Amazon Q 開發人員主控台中,從導覽面板選擇自訂。
- 2. 選擇要檢查的自訂名稱。
- 3. 視窗右側會顯示評估分數。此分數表示 Amazon Q 對您的自訂有效性的評估。

考慮到評估分數後,您現在必須考慮是否激活自定義。在做出這一決定時,請考慮以下因素。

- 非常好 8-10:Amazon Q 建議您激活此自定義。
- 博覽會 5-7:Amazon Q 建議您激活此自定義。

如果您沒有看到顯著的改進,請考慮以下優化建議。如果這些不是有效的,請考慮切換到不同的代碼 源。

• 差 1-4:此自訂不太可能有用。請考慮下面的優化建議。如果這些不是有效的,請考慮切換到不同的 代碼源。

## 最佳化您的自訂

本節包含最佳化您的建議,以取得更高的評估分數的建議。

- 請考慮擴充資料來源以包含更多程式碼儲存庫。
- 如果您主要包含來自有限程式設計語言的資料,請考慮擴充到更多語言。
- 移除自動產生的檔案和儲存庫,或是從範本產生的檔案和 訓練自訂以產生或完成此類檔案通常並不 重要,而且往往只會增加雜訊。

#### **a** Note

Amazon Q 會自動篩選出非程式碼檔案,例如組態檔和文字檔。

• 您的代碼庫可能不經常使用內部庫。如果您知道這是真的,那麼 Amazon Q 核心模型可能已經執行 得很好。

### 針對您使用的語言進行最佳化

為了在自訂中使用特定語言的程式碼,您必須包含至少 20 個包含該語言的資料檔,並且所有來源檔案 一起必須至少包含 10 MB。如果您的開發人員使用自訂不支援的語言撰寫程式碼,Amazon Q 以該語 言提供的建議將來自 Amazon Q 基礎模型 (而非您的自訂)。換句話說,如果您沒有定制,它們將與您 收到的建議相同。反過來,這可能會影響儀表板上的指標。例如,如果開發人員常用的語言已包含在您 的自訂中,則「Amazon Q 產生的程式碼行」可能會比開發人員常用的語言少。

## 記錄與疑難排解

### 設定記錄傳送

Amazon Q 可提供您日誌檔,協助您了解自訂問題並進行疑難排解。

您可以將日誌文件發送到 [Amazon CloudWatch 日誌](https://docs.aws.amazon.com/AmazonCloudWatch/latest/logs/WhatIsCloudWatchLogs.html)。組[,Amazon S3 存儲桶](https://docs.aws.amazon.com/AmazonS3/latest/userguide/Welcome.html),[Amazon 數據](https://docs.aws.amazon.com/firehose/latest/dev/what-is-this-service.html)  [Firehose](https://docs.aws.amazon.com/firehose/latest/dev/what-is-this-service.html) 或任何組合。

若要設定記錄傳送,請選取主控台頁面上的 [記錄傳送] 索引標籤以進行自訂。依照介面中的指示設定 記錄傳送。然後選擇 [建立記錄傳送]。

傳送到 Amazon S3 儲存貯體的日誌前置詞為:AWSLogs/*account\_id*/ codeWhispererCustomizationLogs/*region*/*customization\_id*/*year*/*month*/*day*/*hour*/

### 這些文件將被壓縮,具有命名格

式:*account\_id*\_codeWhispererCustomizationLogs\_*customization\_id*\_*date*\_*file\_id*.log.gz

### **A** Warning

為了充分利用自訂記錄,最好在建立自訂後的五分鐘內設定記錄傳遞。

若要進一步了解將日誌交付到多個資源所需的許可,請參閱 Amazon CloudWatch Logs 使用者指南中 的[需要其他許可的記錄 \[V2\]。](https://docs.aws.amazon.com/AmazonCloudWatch/latest/logs/AWS-logs-and-resource-policy.html#AWS-vended-logs-permissions-V2)

## 瞭解自訂相關的記錄訊息

下表列出可協助您瞭解自訂問題的記錄訊息。

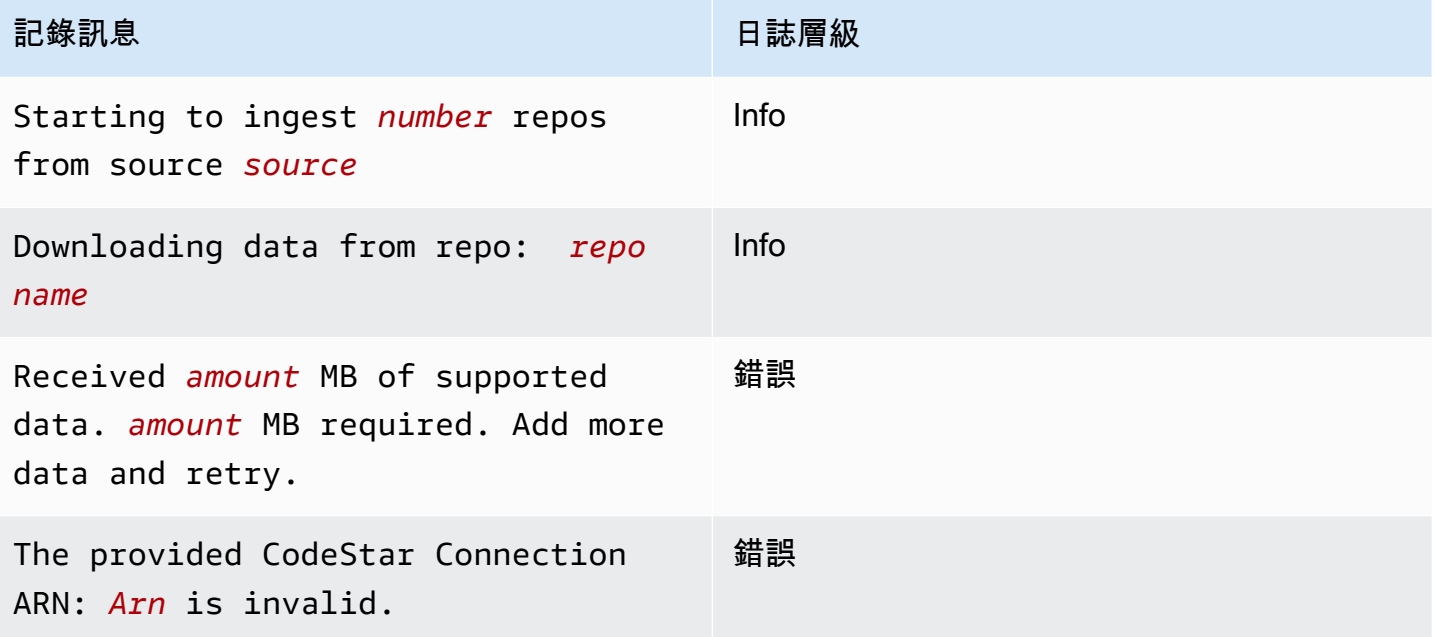

```
Amazon Q 開發 レンジェンス こうしょう こうしょう こうしょう こうしゅう こうしゅう こうしゅう こうしゅう ウェイス 使用者指南 かいじょう
```
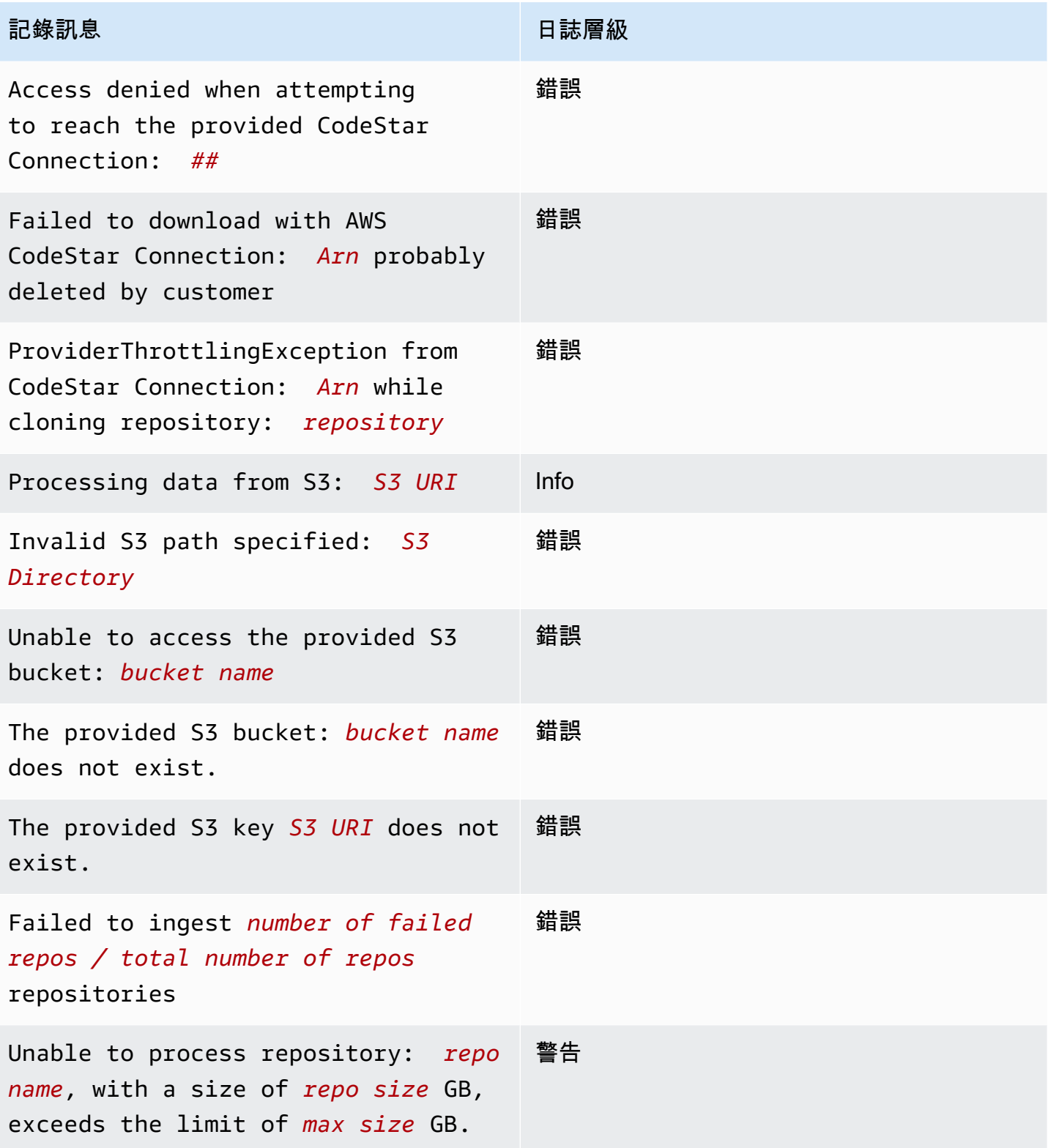

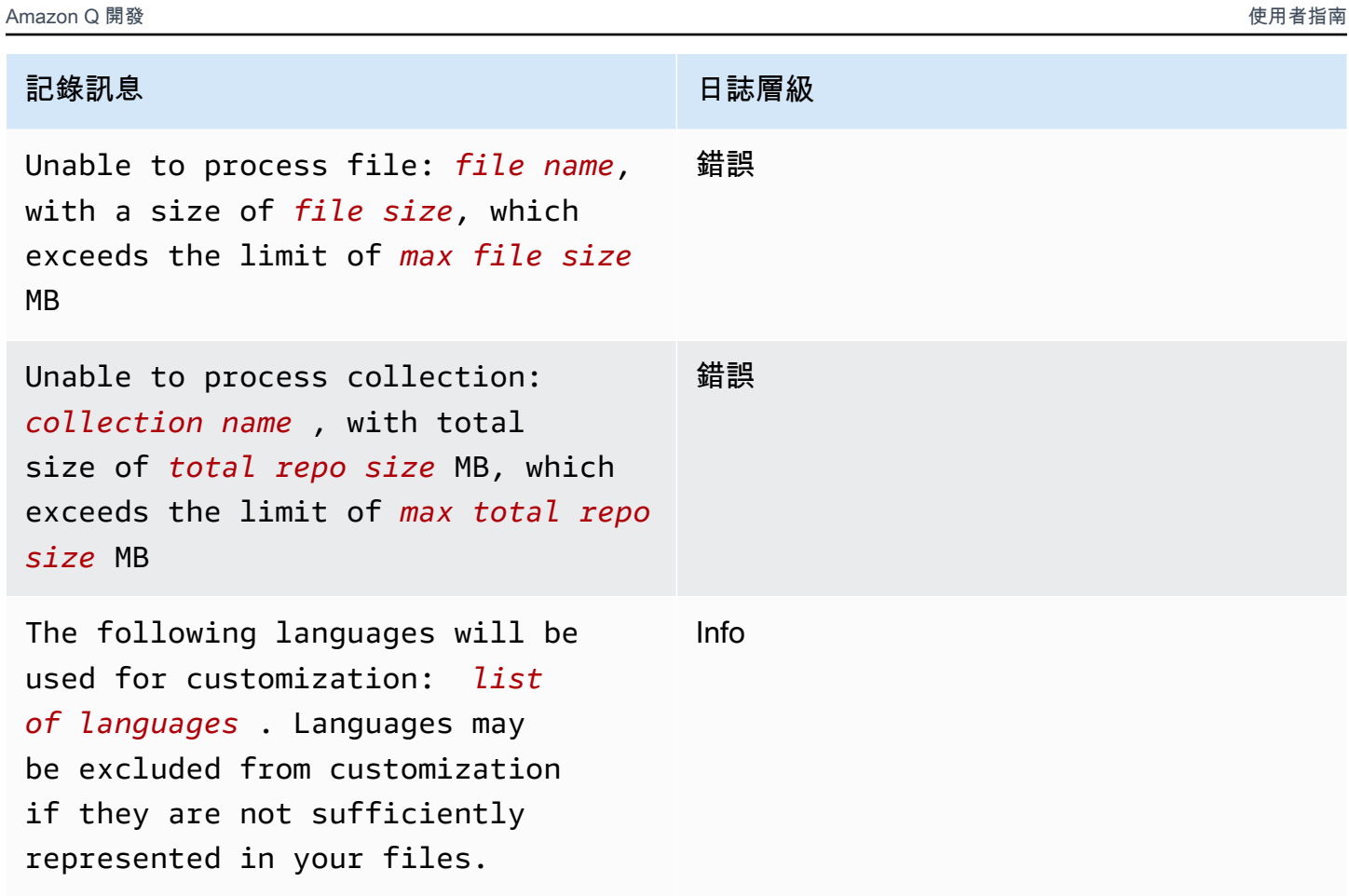

# 瞭解主控台中的自訂相關錯誤訊息

下表將協助您了解 Amazon Q 主控台中的自訂相關訊息。

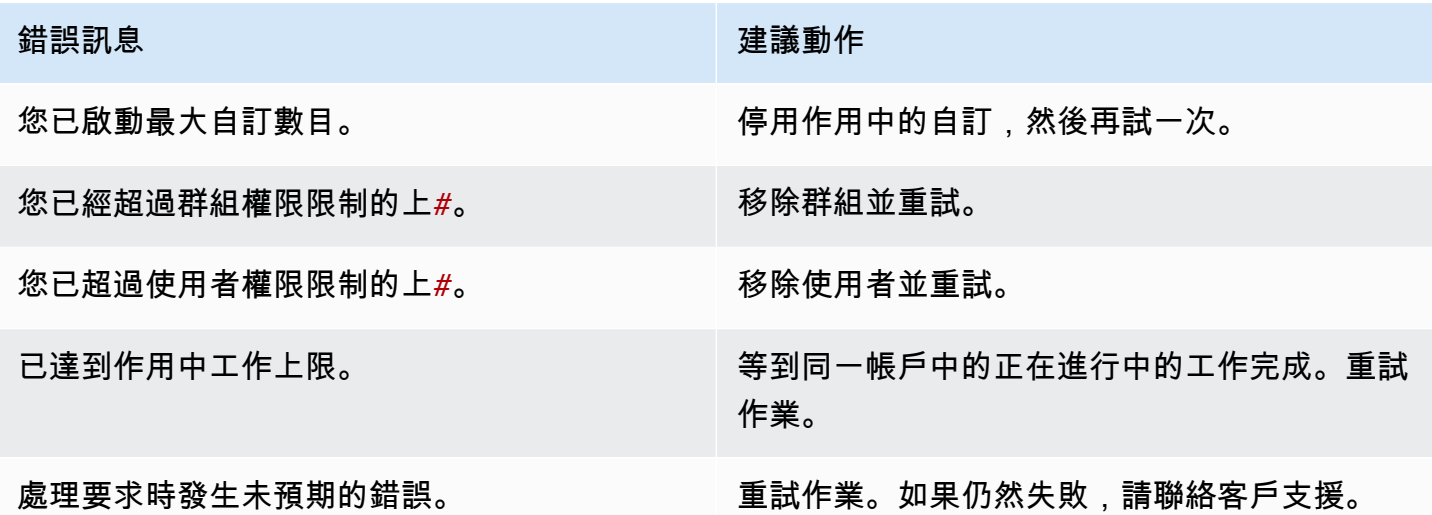

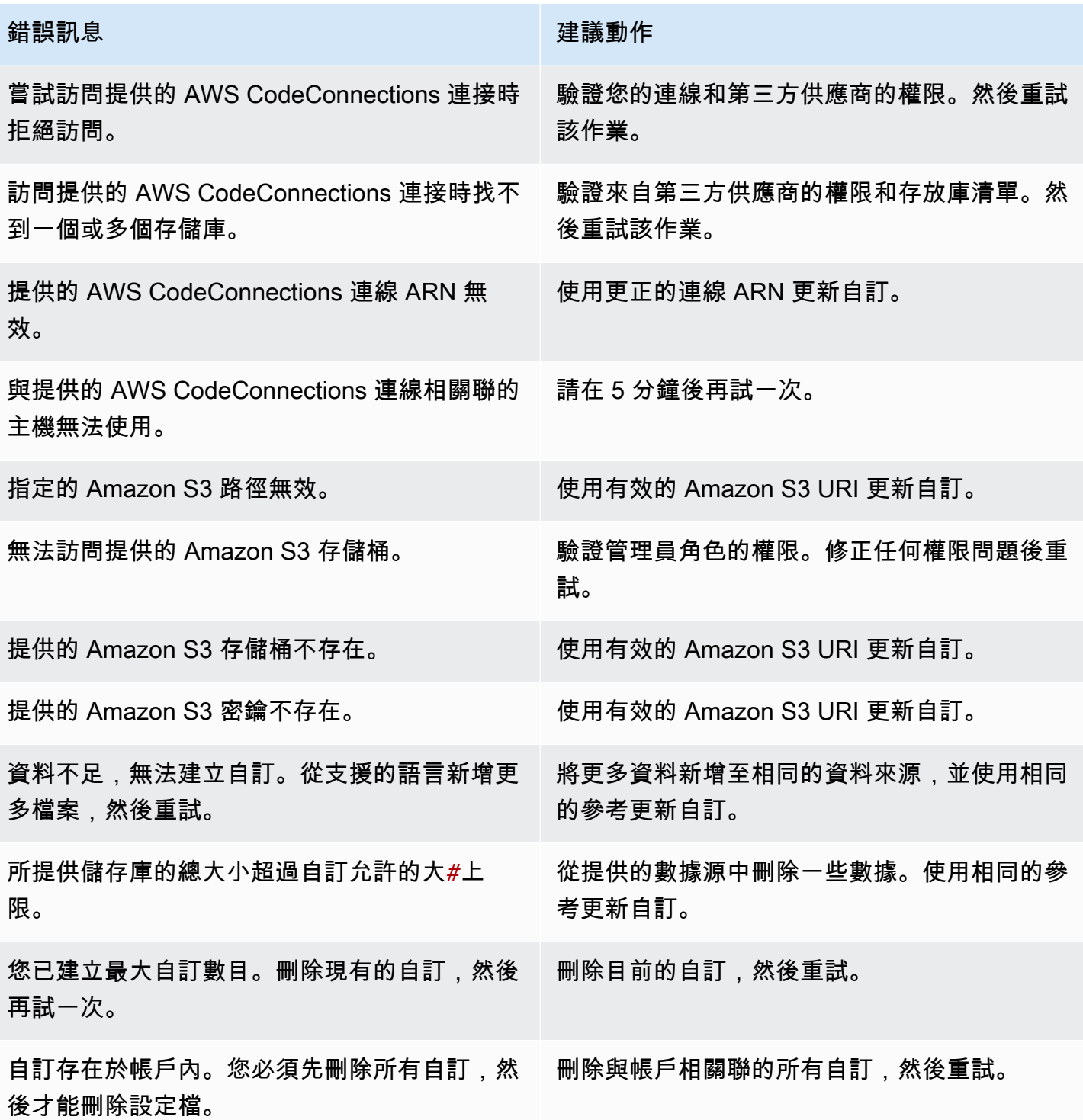

# 啟用您的 Amazon Q 自訂

Amazon Q 自訂功能處於預覽狀態,可能會有所變更。

## 啟動版本

本節說明如何啟用和停用自訂版本。

您可以啟用自訂的新版本,即使您組織的開發人員使用舊版本也是如此。激活新版本後,開發人員將無 縫開始使用它,無需在開發方進行任何調整。

您也可以將自訂復原至先前作用中的狀態。但是,Amazon Q 實際上並不會重新啟用先前啟用的版本。 相反地,它會透過複製先前的版本,然後啟用該副本來建立新版本。

例如,假設您有三個版本:1、2 和 3。活動版本是 3。您決定回到版本 1。但是「重新激活」版本 1 實 際上只是複製版本 1 並創建版本 4。這是您使用的版本:版本 4,舊版本的新副本。

若要啟用自訂版本,請依照下列程序執行:

- 1. 開啟 Amazon Q 開發人員主控台。
- 2. 從左側的導覽窗格中,選擇 [自訂]。

自訂頁面將會出現。

3. 選擇您要啟用版本的自訂項目。

自訂詳細資訊頁面隨即顯示。

- 4. 從「版本」表格中選擇您要啟動的版本。
- 5. 選擇 Activate (啟用)。

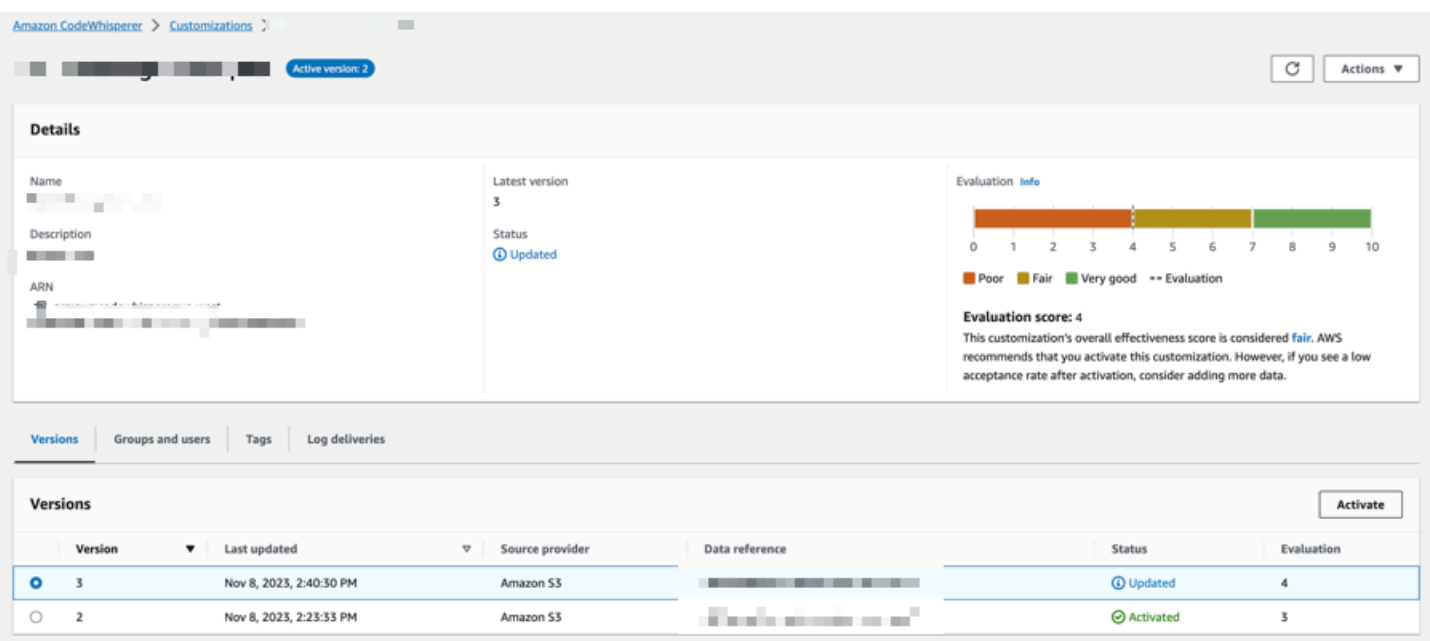

## 若要停用自訂,請從下拉式清單中選擇 [停用]。

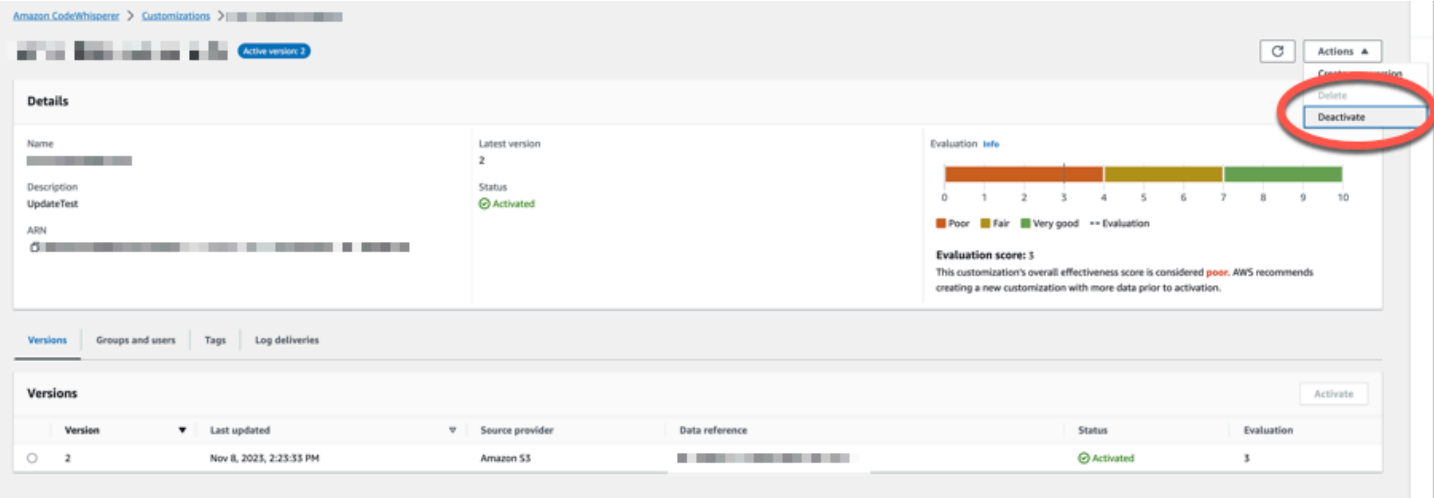

# 更新您的 Amazon Q 自訂

Amazon Q 自訂功能處於預覽狀態,可能會有所變更。

本節說明如何使用 Amazon Q 更新自訂。

自訂可以有多個版本。

### Amazon Q 管理員每個自訂最多可存取三個版本:

- 最新版本
- 目前作用中的版本
- 目前非作用中的最新作用中版本

## 建立新版本

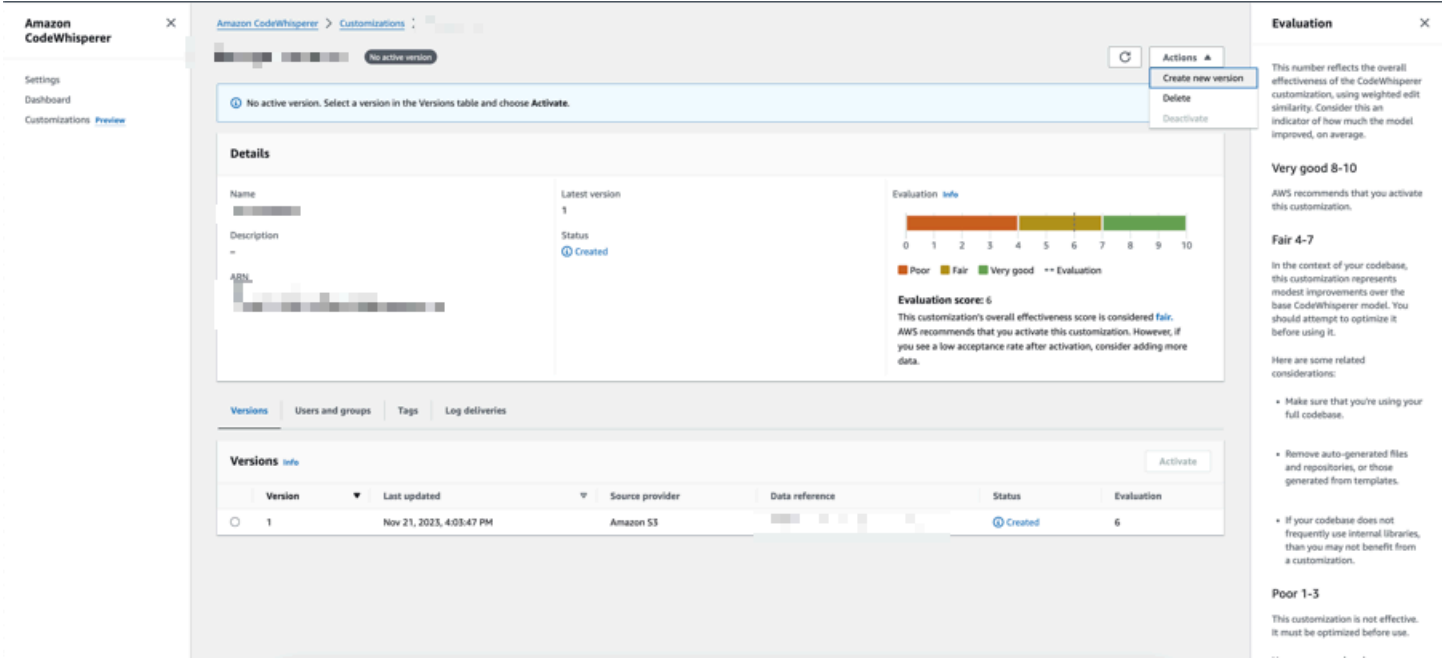

若要建立自訂的新版本,請遵循下列步驟:

- 1. 開啟 Amazon Q 開發人員主控台。
- 2. 從左側的導覽窗格中,選擇 [自訂]。

自訂頁面將會出現。

3. 選擇您要為其建立新版本的自訂。

自訂詳細資訊頁面隨即顯示。

- 4. 從動作下拉式清單中選取建立新版本。
- 5. 如果適用,請變更資料來源。

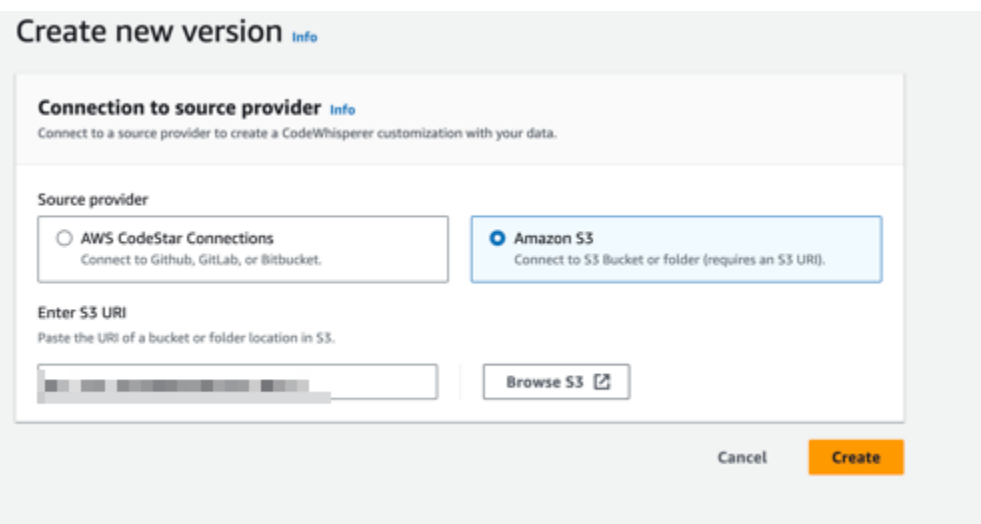

6. 選擇建立。

<span id="page-159-0"></span>如果您收到錯誤訊息,請參閱[疑難排解建立您的自訂](#page-149-0)。

# 將使用者和群組新增至您的 Amazon Q 自訂項目

Amazon Q 自訂功能處於預覽狀態,可能會有所變更。

本節包含如何將使用者和群組新增至自訂的相關資訊。

**a** Note

您必須先啟用自訂,才能將使用者新增至該自訂。

**a** Note

如果您已將使用者或群組新增至 Amazon Q 開發人員 Pro 設定檔,則只能將使用者或群組新增 至自訂。如需詳細資訊,請參閱 [管理訂閱](#page-21-0)。

- 1. 在 Amazon Q 開發人員主控台中,從導覽面板選擇自訂。
- 2. 選擇您要新增使用者或群組的自訂名稱。
- 3. 如有必要,請在視窗下半部選取「使用者和群組」標籤,然後選取「使用者」或「群組」子標籤。

4. 選取需要存取您自訂項目的使用者或群組。

5. 選擇新增使用者或新增群組。

# 使用 Amazon Q 自訂

Amazon Q 自訂功能處於預覽狀態,可能會有所變更。

本節包含如何以開發人員身分使用自訂的相關資訊。

Amazon Q 僅支援 VS 程式碼和 JetBrains IDE 中的自訂。

AWS Toolkit for Visual Studio Code

若要搭配 VS 程式碼使用自訂:

- 1. 使用下面的步驟使用 IAM 身分中心向 Amazon Q 開發人員專業版進行身份驗[證在 IDE 中安裝](#page-40-0)  [Amazon Q 開發人員擴充功能或外掛程式。](#page-40-0)
- 2. 在「開發人員工具」窗格的 Amazon Q 下,選擇 「選取自訂」。
- 3. 在視窗頂端的下拉式功能表中,選取適當的自訂。

AWS Toolkit for JetBrains

若要搭配使用自訂 JetBrains:

- 1. 使用下面的步驟使用 IAM 身分中心向 Amazon Q 開發人員專業版進行身份驗[證在 IDE 中安裝](#page-40-0)  [Amazon Q 開發人員擴充功能或外掛程式。](#page-40-0)
- 2. 在「開發人員工具」窗格的 Amazon Q 下,選擇 「選取自訂」。
- 3. 在彈出窗口中,選擇適當的自定義。
- 4. 選擇連線。

# 儀表板

## Amazon Q 開發人員儀表板僅供 Amazon Q 開發人員管理員使用,摘要說明開發人員如何使用服務的 實用資料。其中有用的指標是接受率,這表示您從 Amazon Q 接受內嵌建議的頻率。

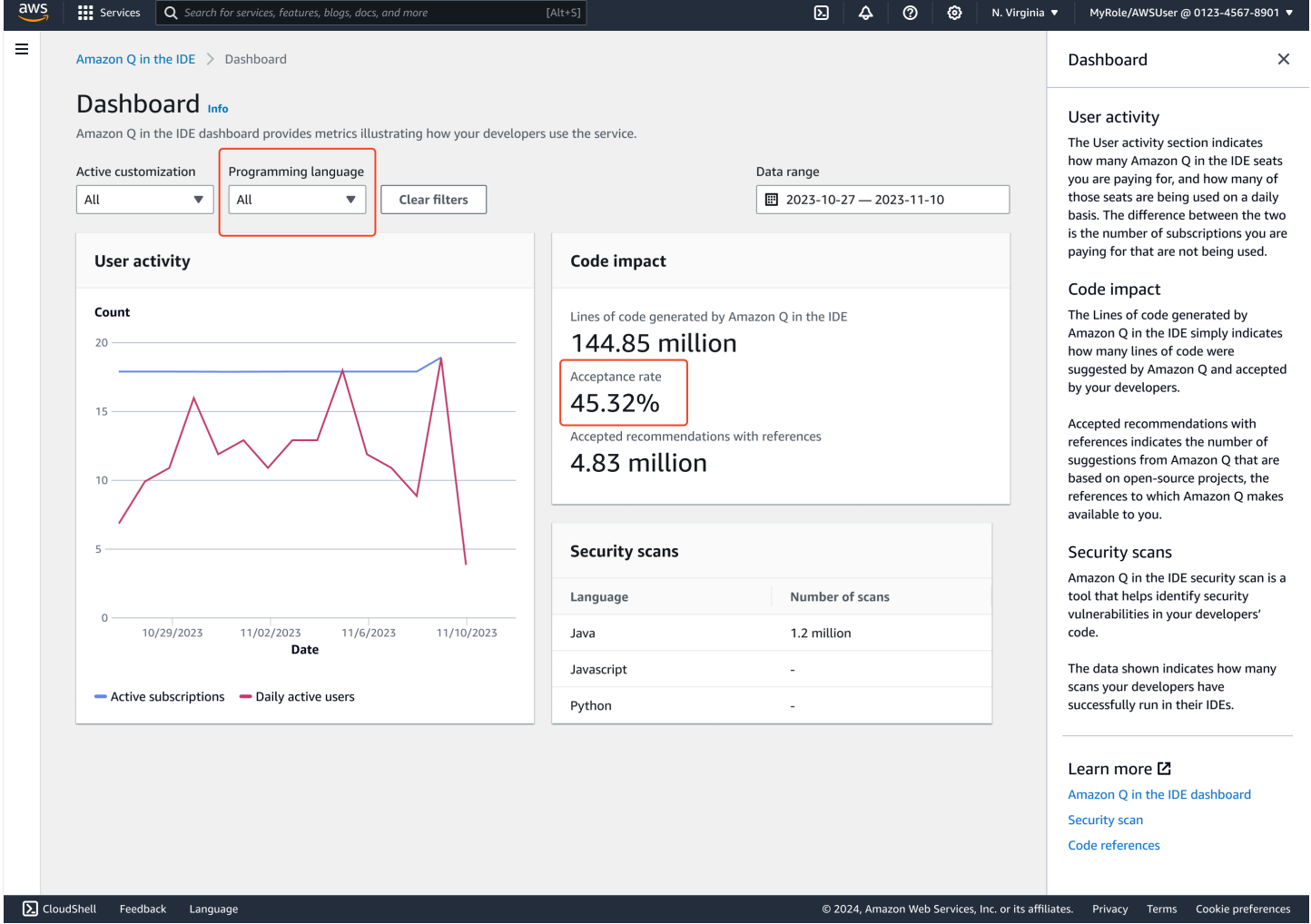

您可以按日期範圍篩選儀表板中的資料。最小範圍為兩週,最長為一年。您還可以按編程語言進行過 濾。

### 若要在儀表板上檢視指標,您必須擁

有cloudwatch:GetMetricData和cloudwatch:listMetrics權限。此權限是授與管理員,做 為[指派 Amazon Q 管理權](#page-191-0)限的一部分。

# 使用者活動

「使用者活動」區段會指出您要支付多少個 Amazon Q 座位,以及每天使用的座位數量。兩者之間的 區別在於您要支付的未使用的訂閱數量。

# 程式碼影響

Amazon Q 所產生的程式碼行只是指出 Amazon Q 所建議且開發人員接受的程式碼行數。

接受的建議及參考指出 Amazon Q 提供的建議數量,這些建議是根據開放原始碼專案 (Amazon Q 提供 給您的參考)。

如果您在兩週內使用 Amazon Q 很少,程式碼影響部分將受到以下影響:

- 如果兩週內未叫用任何建議,則「程式碼影響」區段中將不會顯示任何資料。
- 如果叫用建議,但未接受或拒絕任何建議,則「程式碼影響」區段中不會顯示任何資料。
- 如果叫用建議,但不接受任何建議,但有些建議被拒絕,則會顯示接受率 (0%),但 Amazon Q 產生 的程式碼行或已接受的建議包含參考的程式碼行不會顯示任何資料。

# 安全性掃描

Amazon Q 安全掃描可識別開發人員程式碼中的安全漏洞。

顯示的數據表明您的開發人員已在其 IDE 中成功運行了多少次掃描。

# Amazon Q 開發者和其他 AWS 服務

Amazon Q 開發人員可以在其他幾個功能中使用 AWS 服務。本節說明您可以在 AWS中存取 Amazon Q 的一些方式。

### AWS 服務

- [Amazon Q Business](#page-163-0)
- [Amazon Q AWS Chatbot](#page-163-1)
- [Amazon Q 在 Amazon CodeCatalyst](#page-163-2)
- [Amazon Connect 中的 Amazon Q](#page-164-0)
- [Amazon EC2 中的 Amazon Q](#page-164-1)
- [Amazon Q AWS Glue](#page-164-2)
- [VPC Reachability Analyzer 中的 Amazon Q](#page-164-3)
- [Amazon Q 在 Amazon QuickSight](#page-164-4)

# <span id="page-163-0"></span>Amazon Q Business

Amazon Q Business 是全受管、採用 AI 技術的生成型企業聊天助理,您可以在組織內部署。如需詳細 資訊,請參閱 [Amazon Q 商務使用者指南](https://docs.aws.amazon.com/amazonq/latest/business-use-dg/what-is.html)。

# <span id="page-163-1"></span>Amazon Q AWS Chatbot

您可以在設定的Slack和Microsoft Teams頻道中啟用 Amazon Q, AWS Chatbot 以詢問有關在建置的 問題 AWS。若要將 Amazon Q 新增至您的頻道,請參閱[與 Amazon Q 開發人員聊天 AWS Chatbot](#page-38-0)。 如需詳細資訊,請參閱《AWS Chatbot 管理員指南》中的「[開始使用](https://docs.aws.amazon.com/chatbot/latest/adminguide/teams-setup.html) [Slack](https://docs.aws.amazon.com/chatbot/latest/adminguide/slack-setup.html) [和開始使用 Microsoft](https://docs.aws.amazon.com/chatbot/latest/adminguide/teams-setup.html)  [Teams」](https://docs.aws.amazon.com/chatbot/latest/adminguide/teams-setup.html)。

# <span id="page-163-2"></span>Amazon Q 在 Amazon CodeCatalyst

Amazon Q 功能開發功能 CodeCatalyst 是一種生成式人工智慧助理,您可以在其中指派問題。將問 題指派給 Amazon Q 後,它會根據問題的標題和說明分析問題,並檢閱指定儲存庫中的程式碼。如果 Amazon Q 可以建立方法,它會建立草稿解決方案供使用者在提取請求中進行評估。如需詳細資訊, 請參閱 Amazon 使用 CodeCatalyst 者指[南中的教學課程:使用 CodeCatalyst 生成 AI 功能加速開發工](https://docs.aws.amazon.com/codecatalyst/latest/userguide/getting-started-project-assistance.html) [作](https://docs.aws.amazon.com/codecatalyst/latest/userguide/getting-started-project-assistance.html)。

# <span id="page-164-0"></span>Amazon Connect 中的 Amazon Q

Amazon 連接中的亞馬遜 Q 是一個生成的人工智能客戶服務助理,它是 Amazon Connect 智慧的大 型語言模型(LLM)增強演進。Amazon Connect 中的 Amazon Q 提供即時建議,協助客服中心專員 快速準確地解決客戶問題。如需詳細資訊,請參閱《Amazon Connect 管理員指南》中[的在 Amazon](https://docs.aws.amazon.com/connect/latest/adminguide/amazon-connect-wisdom.html)  [Connect 中使用 Amazon Q。](https://docs.aws.amazon.com/connect/latest/adminguide/amazon-connect-wisdom.html)

# <span id="page-164-1"></span>Amazon EC2 中的 Amazon Q

在 Amazon Elastic Compute Cloud (Amazon EC2) 主控台中,您可以使用 Amazon Q EC2 執行個體 類型選取器,針對最適合新工作負載的 EC2 執行個體類型提供指導和建議。如需詳細資訊,請參閱 《Amazon EC2 使用者指南》中的[取得新工作負載的執行個體類型建議。](https://docs.aws.amazon.com/AWSEC2/latest/UserGuide/ec2-instance-type-advice.html)

# <span id="page-164-2"></span>Amazon Q AWS Glue

中的 Amazon Q 資料整合 AWS Glue 是支援 AI 的生成助理,可讓您 AWS Glue 使用自然語言建立資 料整合任務。透過 Amazon Q 資料整合,您可以撰寫資料整合任務、疑難排解問題,以及取得 AWS Glue 資料整合問題的答案。如需詳細資訊,請參閱AWS Glue 使用者指南 AWS Glu[e中的 Amazon Q](https://docs.aws.amazon.com/glue/latest/dg/q.html) [資料整合](https://docs.aws.amazon.com/glue/latest/dg/q.html)。

# <span id="page-164-3"></span>VPC Reachability Analyzer 中的 Amazon Q

當您要求 Amazon Q 協助您修正網路連線問題時,它可與 VPC Reachability Analyzer 搭配使用,以檢 查您的連線、檢查您的網路組態,以及識別潛在問題。接著,Amazon Q 會提供有關如何解決的指導 方針,或進一步診斷問題。結合使用 Amazon Q 和可 Reachability Analyzer 的對話功能,可建立直覺 的方式,讓您快速修正網路連線問題。如需詳細資訊,請參閱 Reachability Analyzer 使用者指南中的 [Amazon Q 網路連接性分析。](https://docs.aws.amazon.com/vpc/latest/reachability/amazon-q-network-reachability-analysis.html)

# <span id="page-164-4"></span>Amazon Q 在 Amazon QuickSight

Amazon Q 的 Amazon Q QuickSight 經過優化,可理解您用來提出資料問題的自然語言。您可以使 用與銷售、行銷和零售相關的常用詞彙來詢問 Amazon Q 問題以快速滿足您的業務需求。如需詳細資 訊,請參閱 [Amazon QuickSight 使用者指南 Amazon QuickSight中的 Amazon Q。](https://docs.aws.amazon.com/quicksight/latest/user/working-with-quicksight-q.html)

# Amazon Q 開發人員的安全

雲安全 AWS 是最高的優先級。身為 AWS 客戶,您可以從資料中心和網路架構中獲益,該架構專為滿 足對安全性最敏感的組織的需求而打造。

安全是 AWS 與您之間共同承擔的責任。[共同責任模型將](https://aws.amazon.com/compliance/shared-responsibility-model/)此描述為雲端本身的安全和雲端內部的安全:

- 雲端的安全性 AWS 負責保護 AWS 服務 中執行的基礎架構 AWS 雲端。 AWS 還為您提供可以安 全使用的服務。在 [AWS 合規計劃中](https://aws.amazon.com/compliance/programs/),第三方稽核員會定期測試並驗證我們的安全功效。若要瞭解適 用於 Amazon Q 的法規遵循計畫,請參[閱法規遵循計畫範圍內的AWS 服務。](https://aws.amazon.com/compliance/services-in-scope/)
- 雲端中的安全性 您的責任取決於您使用的 AWS 服務。您也必須對其他因素負責,包括資料的機 密性、您公司的要求和適用法律和法規

本文件可協助您了解如何在使用 Amazon Q 開發人員時套用共同責任模型。它說明如何設定 Amazon Q 以符合安全和合規目標。您也會學到如何使用其他可 AWS 協助您監控和保護 Amazon Q 資源的服 務。

#### 主題

- [Amazon Q 開發人員中的資料保護](#page-165-0)
- [Amazon Q 開發人員的身分識別和存取管理](#page-173-0)
- [Amazon Q 開發人員適用的合規驗證](#page-219-0)
- [Amazon Q 開發人員的彈性](#page-220-0)
- [Amazon Q 開發人員的基礎設施安全](#page-220-1)
- [Amazon Q 開發人員和 VPC 端點界面 \(\)AWS PrivateLink](#page-220-2)

# <span id="page-165-0"></span>Amazon Q 開發人員中的資料保護

AWS [共同責任模型適](https://aws.amazon.com/compliance/shared-responsibility-model/)用於 Amazon Q 開發人員中的資料保護。如此模型中所述, AWS 負責保護執行 所有 AWS 雲端. 您負責維護在此基礎設施上託管內容的控制權。您也必須負責所使用的安全性組態與 管理工作。 AWS 服務 如需有關資料隱私權的詳細資訊,請參[閱資料隱私權常見問答集](https://aws.amazon.com/compliance/data-privacy-faq)。如需有關歐 洲資料保護的相關資訊,請參閱 AWS 安全部落格上的 [AWS 共同責任模型和 GDPR](https://aws.amazon.com/blogs/security/the-aws-shared-responsibility-model-and-gdpr) 部落格文章。

基於資料保護目的,我們建議您使用 AWS Identity and Access Management (IAM) 保護 AWS 帳戶 認 證並設定個別使用者。如此一來,每個使用者都只會獲得授予完成其任務所必須的許可。我們也建議您 採用下列方式保護資料:

- 每個帳戶均要使用多重要素驗證 (MFA)。
- 使用 SSL/TLS 與 AWS 資源進行通訊。建議使用 TLS 1.2 或更新版本。
- 使用設定 API 和使用者活動記錄 AWS CloudTrail。
- 使用 AWS 加密解決方案以及其中的所有默認安全控制 AWS 服務。
- 使用進階受管理的安全性服務 Amazon Macie,例如,有助於探索和保護儲存在中的敏感資料 Amazon S3。
- 如果您在透過命令列介面或 API 存取時需要經 AWS 過 FIPS 140-2 驗證的加密模組,請使用 FIPS 端點。如需有關 FIPS 和 FIPS 端點的更多相關資訊,請參閱[聯邦資訊處理標準 \(FIPS\) 140-2 概觀。](https://aws.amazon.com/compliance/fips/)

我們強烈建議您絕對不要將客戶的電子郵件地址等機密或敏感資訊,放在標籤或自由格式的文字欄 位中,例如名稱欄位。這包括當您使用 AWS Management Console、API、 AWS Command Line Interface (AWS CLI) 或開發套件 AWS 服務 使用 Amazon Q 或其他 AWS 軟體開發套件時。您在標籤 或自由格式文字欄位中輸入的任何資料都可能用於計費或診斷日誌

無論您在何處使用 Amazon Q 開發人員,資料都會傳送到美國並將其存放 AWS 區域 在美國。您與 Amazon Q 的對話會儲存在美國東部 (維吉尼亞北部) 區域,即使設定 AWS Management Console 為 不同 AWS 區域。疑難排解主控台錯誤工作階段期間所處理的資料會儲存在美國西部 (奧勒岡) 區域。 在整合式開發環境 (IDE) 中與 Amazon Q 互動期間處理的資料會儲存在美國東部 (維吉尼亞北部) 區 域。

Amazon Q 會將您的問題、回應和其他脈絡 (例如主控台中繼資料和程式碼) 儲存在 IDE 中來產生問題 的回應。如需有關如何使用 AWS 您向 Amazon Q 提出的一些問題及其回應來改善我們服務的資訊, 請參閱[Amazon Q 開發者服務改進。](#page-167-0)

#### 主題

- [Amazon Q 開發人員中的資料加密](#page-166-0)
- [Amazon Q 開發者服務改進](#page-167-0)
- [選擇退出 IDE 中的資料共用](#page-168-0)

## <span id="page-166-0"></span>Amazon Q 開發人員中的資料加密

本主題提供 Amazon Q 開發人員有關傳輸中加密和靜態加密的特定資訊。

### 傳輸中加密

客戶與 Amazon Q 之間以及 Amazon Q 與其下游相依性之間的所有通訊都會使用 TLS 1.2 或更高版本 的連線來保護。

#### 靜態加密

Amazon Q 使用 Amazon DynamoDB 和亞馬遜簡單儲存服務 (亞馬遜 S3) 來存放靜態資料。默認情 況下,靜態數據使用 AWS 加密解決方案進行加密。Amazon Q 會使用來自 AWS Key Management Service (AWS KMS) 的 AWS 擁有加密金鑰來加密您的資料。您不需要採取任何動作來保護用於加 密資料的 AWS 受管理金鑰。如需詳細資訊,請參閱《AWS Key Management Service 開發人員指 南》中的 [AWS 擁有的金鑰。](https://docs.aws.amazon.com/kms/latest/developerguide/concepts.html#aws-owned-cmk)

對於 Amazon Q 在整合式開發環境 (IDE) 中存放的資料,您可以建立自己的受管客戶 AWS KMS key 來加密靜態資料。客戶受管金鑰是您 AWS 帳戶中建立、擁有和管理的 KMS 金鑰,可透過控制 KMS 金鑰的存取權,直接控制對資料的存取。如需建立自己 KMS 金鑰的相關資訊,請參閱AWS Key Management Service 開發人員指南中的[建立金鑰。](https://docs.aws.amazon.com/kms/latest/developerguide/create-keys.html)

使用加密 Amazon Q Developer Agent for code transformation

當您使用開始轉換時 [Amazon Q Developer Agent for code transformation](#page-100-0),您的程式碼會透過加密的 TLS 連線傳送至服務擁有的 Amazon S3 儲存貯體。如果您提供的話,您的程式碼會使用客戶管理的金 鑰進行靜態加密,否則會使用 AWS自有金鑰加密。在轉換期間,您的程式碼會儲存在安全建置環境中 的記憶體中。轉換完成之後,會刪除建置環境,並從記憶體中清除所有成品。您的加密代碼會在服務擁 有的 Amazon S3 儲存貯體中保留長達 24 小時,然後永久刪除。

### 使用自訂加密

建立[自訂](#page-143-0)時,Amazon Q 會將您的檔案上傳到服務擁有的 Amazon S3 儲存貯體。您的文件在傳輸過程 中使用 HTTPS 和 TLS 進行加密。如果您提供客戶管理的金鑰,則會使用客戶管理的金鑰進行靜態加 密,否則會使用 AWS自有金鑰加密。建立自訂之後,請從值區中 AWS 永久刪除您的資料,並將其從 記憶體中清除。

您的自訂會在帳戶中彼此完全隔離。它們也與其他客戶的數據隔離。只有 [Amazon Q 開發人員管理員](#page-159-0) [指定](#page-159-0)的使用者才能存取任何特定的自訂。Amazon Q 管理員必須先授權該管理員權限,才能指定哪些使 用者可以存取哪些自訂。如需詳細資訊,請參閱 [Amazon Q 自訂的先決條件](#page-143-1)。

### <span id="page-167-0"></span>Amazon Q 開發者服務改進

為了協助 Amazon Q 開發人員提供最相關的資訊,我們可能會使用 Amazon Q 中的某些內容,例如您 詢問 Amazon Q 的問題及其回應,以改善服務。本頁說明我們使用哪些內容以及如何選擇退出。

### Amazon Q 開發人員免費方案內容用於改善服務

我們可能會使用 Amazon Q 開發人員免費方案的特定內容來改善服務。例如,Amazon Q 可能會使用 此內容,為常見問題提供更好的回應、修正 Amazon Q 操作問題、解除錯誤或進行模型訓練。

例如, AWS 可用於改善服務的內容包括您向 Amazon Q 提出的問題,以及 Amazon Q 產生的回應和 程式碼。

我們不會使用 Amazon Q 開發者專業版或 Amazon Q 商務中的內容來改善服務。

#### 如何選擇退出

使用內容改善服務選擇退出 Amazon Q 開發人員免費方案的方式取決於您使用 Amazon Q 的環境。

針對 AWS Management Console、 AWS Console Mobile Application、 AWS 網站和設定 AWS Chatbot中的 AI 服務選擇退出政策 AWS Organizations。如需詳細資訊,請參閱《AWS Organizations 使用者指南》中的 [AI 服務退出政策。](https://docs.aws.amazon.com/organizations/latest/userguide/orgs_manage_policies_ai-opt-out.html)

在 IDE 中,對於 Amazon Q 開發人員免費方案,請在 IDE 中調整您的設定。如需詳細資訊,請參閱 [選](#page-168-0) [擇退出 IDE 中的資料共用。](#page-168-0)

### <span id="page-168-0"></span>選擇退出 IDE 中的資料共用

本頁說明如何選擇不在使用 Amazon Q 的 IDE 中共用資料,包括第三方 IDE 和 AWS 編碼環境。如需 Amazon Q 如何使用此資料的相關資訊,請參閱[Amazon Q 開發者服務改進。](#page-167-0)

#### 選擇不共用您的用戶端遙測

您的用戶端遙測會量化您對服務的使用量。例如, AWS 可能會追蹤您是否接受或拒絕建議。您的用戶 端遙測不包含實際的程式碼,也不包含個人識別資訊 (PII),例如您的 IP 位址。

選擇環境以取得選擇退出共用用戶端遙測的指示。

Visual Studio 程式碼

若要選擇不在中共用您的遙測資料VS Code,請使用以下程序:

- 1. 在中開啟 「設定」 VS Code。
- 2. 如果您正在使用VS Code工作區,請切換至「工作區」子標籤。在中VS Code,工作區設定會 覆寫使用者設定。
- 3. 在「設定」搜尋列中輸入Amazon Q: Telemetry。
- 4. 取消選取此方塊。

### **a** Note

這是每個開發人員在自己的 IDE 中做出的決定。如果您在企業中使用 Amazon Q,管理員 將無法為您變更此設定。

**JetBrains** 

若要選擇不在中共用您的遙測資料JetBrains,請使用以下程序:

- 1. 在 JetBrains IDE 中,打開「首選項」(在 Mac 上,這將位於「設置」 下)。
- 2. 在左側導覽列中,選擇 [工具],然後選擇AWS。
- 3. 取消選取「傳送使用量度至 AWS」

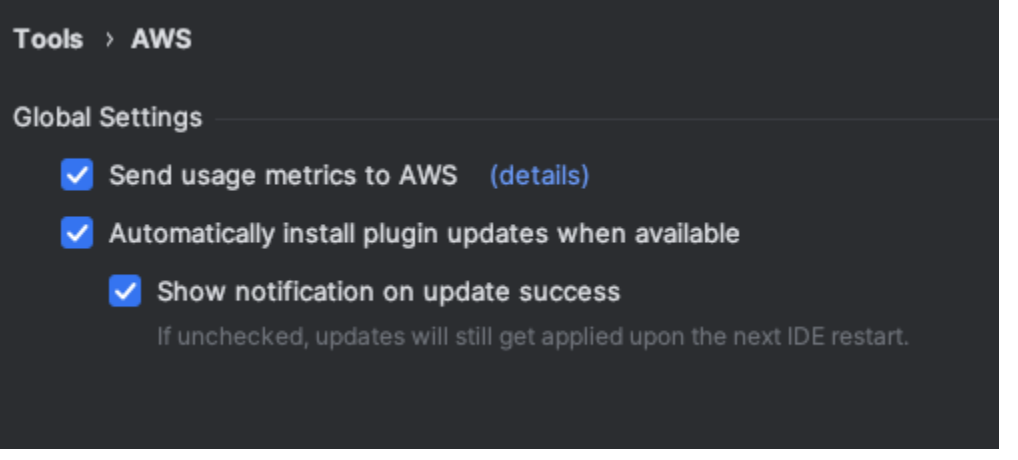

**a** Note

這是每個開發人員在自己的 IDE 中做出的決定。如果您在企業中使用 Amazon Q,管理員 將無法為您變更此設定。

Visual Studio

若要選擇不在「 AWS 工具組」中共用您的遙測資料Visual Studio,請使用以下程序:

- 1. 在「工具」下選擇「選項」。
- 2. 在 [選項] 窗格中,選擇 [AWS 工具組],然後選擇 [一般]。
- 3. 取消選取「允許 AWS 工具組」以收集使用資

#### **a** Note

這是每個開發人員在自己的 IDE 中做出的決定。如果您在企業中使用 Amazon Q,管理員 將無法為您變更此設定。

#### AWS Cloud9

- 1. 在 AWS Cloud9 IDE 內部,選擇視窗頂端的 AWS Cloud9 標誌,然後選擇「偏好設定」。
- 2. 在 [偏好設定] 索引標籤上AWS 選擇 [
- 3. 旁邊 AWS:用戶端遙測,將開關切換到關閉位置。

#### **a** Note

此設定會影響您是否一般共 AWS Cloud9 用用戶端遙測,而不僅僅是 Amazon Q。

#### Lambda

當您將 Amazon Q 與 Lambda 搭配使用時,Amazon Q 不會與其共用您的用戶端遙測 AWS。 SageMaker Studio

- 1. 從 SageMaker Studio 窗口的頂部選擇設置。
- 2. 從設置下拉菜單中,選擇高級設置編輯器。
- 3. 在 Amazon Q 下拉式清單中,選取或取消選取「與 Amazon Q 共用用量資料」旁邊的核取方 塊。

JupyterLab

1. 從視 JupyterLab 窗頂端選擇「設定」。

- 2. 從設置下拉菜單中,選擇高級設置編輯器。
- 3. 在 Amazon Q 下拉式清單中,選取或取消選取「與 Amazon Q 共用用量資料」旁邊的核取方 塊。

AWS Glue Studio Notebook

- 1. 從 AWS Glue 工作室筆記本窗口的底部選擇 Amazon Q。
- 2. 從彈出式選單中,切換 [共用遙測對象] 旁的開關 AWS。

**a** Note

暫停共用用戶端遙測只會在目前的 AWS Glue Studio 筆記本期間內有效。

#### Command line

在命令列工具的 [喜好設定] 下,切換 [遙測]。

選擇不分享您的內容

如需內容 AWS 使用的資訊,請參閱[Amazon Q 開發者服務改進。](#page-167-0)

Visual Studio 程式碼

在 Amazon Q 開發人員專業層,Amazon Q 不會收集您的內容。

在 Amazon Q 開發人員免費方案中,若要選擇不分享您的內容VS Code,請遵循下列程序。

- 1. 在中開啟 「設定」 VS Code。
- 2. 如果您正在使用VS Code工作區,請切換至「工作區」子標籤。在中VS Code,工作區設定會 覆寫使用者設定。
- 3. 在「設定」搜尋列中輸入Amazon Q: Share Content。
- 4. 取消選取此方塊。

**JetBrains** 

在 Amazon Q 開發人員專業層,Amazon Q 不會收集您的內容。

在 Amazon Q 開發人員免費方案中,若要選擇不在中共用 Amazon Q 資料JetBrains,請遵循下列 程序。

- 1. 請確定您使用的是最新版本的JetBrains。
- 2. 在 JetBrains IDE 中,打開「首選項」(在 Mac 上,這將位於「設置」 下)。
- 3. 在左側導航欄中,選擇工具-AWS->-> Amazon Q。
- 4. 在「資料共用」下方,取消選取「共用 Amazon Q 內容」 AWS。

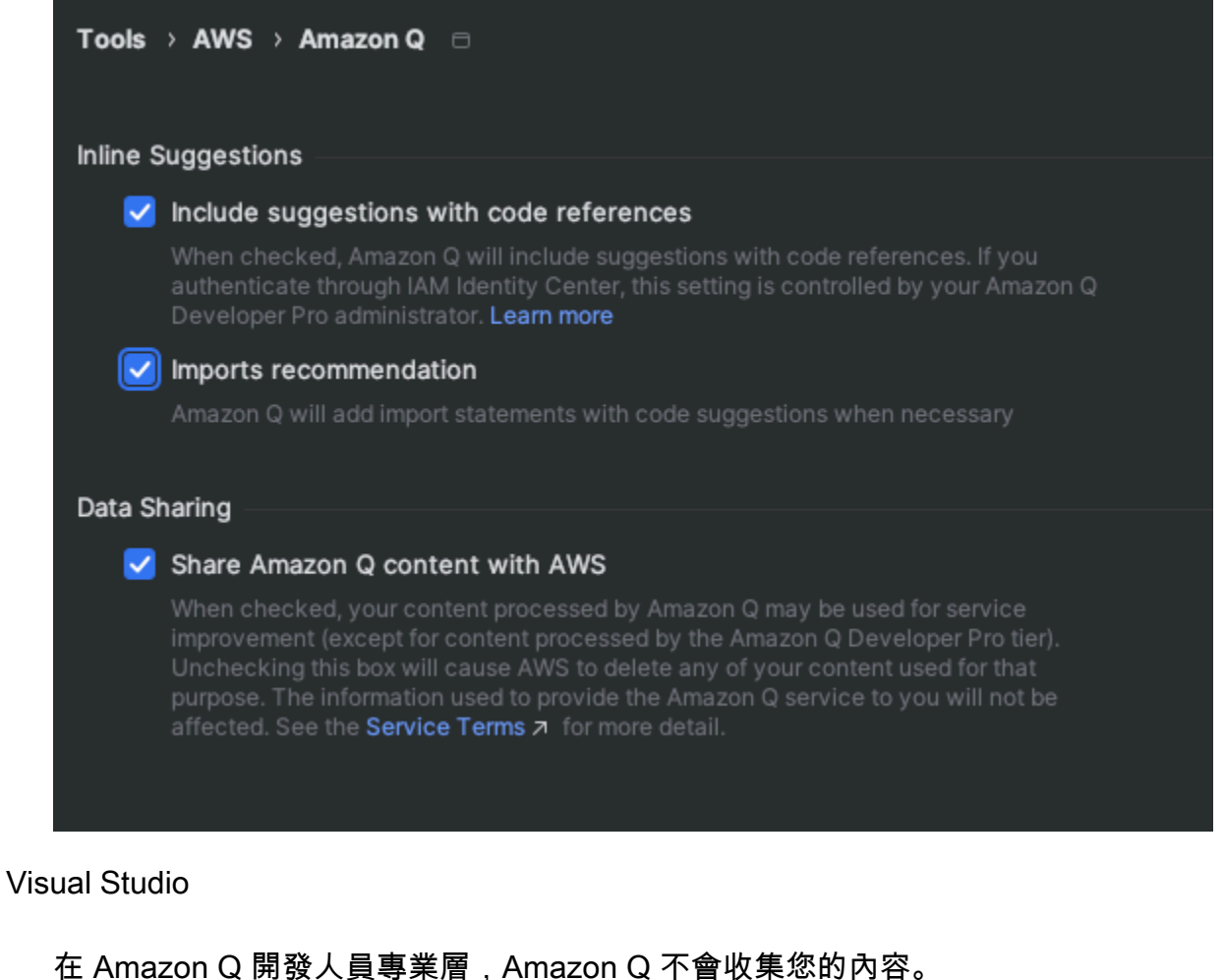

在 Amazon Q 開發人員免費方案中,若要選擇不分享您的內容Visual Studio,請遵循下列程序。

調出 Amazon Q 選項菜單的兩種方式之一:

- 從視窗邊緣選擇「 AWS 工具組」圖示,然後選擇「選項...」
- 轉到工具-> 選項-> 工AWS 具包-> Amazon Q

AWS將「共享 Amazon Q 內容」切換為「真」或「假」。

AWS Cloud9

當您使用 Amazon Q 與 AWS Cloud9, Amazon Q 不與共享您的內容 AWS.

### **a** Note

這些 AWS Cloud9 設定確實包含可與之共用 Amazon Q 內容的切換開關 AWS,但該交換 器無法運作。

#### Lambda

當您將 Amazon Q 與 Lambda 搭配使用時,Amazon Q 不會與其共享您的內容 AWS。

#### SageMaker Studio

當您在 SageMaker 工作室中使用 Amazon Q 時,Amazon Q 不會與您共享您的內容 AWS。 **JupyterLab** 

- 1. 從視 JupyterLab 窗頂端選擇「設定」。
- 2. 從設置下拉菜單中,選擇高級設置編輯器。
- 3. 在 Amazon Q 下拉式清單中,選取或取消選取「與 Amazon Q 共享內容」旁邊的核取方塊。

AWS Glue Studio Notebook

當您將 Amazon Q 與 AWS Glue 工作室筆記本搭配使用時,Amazon Q 不會與您分享您的內容 AWS。

Command line

在命令列工具的喜好設定下,切換共用 Amazon Q 內容 AWS。

## <span id="page-173-0"></span>Amazon Q 開發人員的身分識別和存取管理

AWS Identity and Access Management (IAM) 可協助系統管理員安全地控制 AWS 資源存取權。 AWS 服務 IAM 管理員控制哪些人可以通過身份驗證 (登入) 和授權 (具有權限) 來使用 Amazon Q 開發人員 資源。 IAM 是您 AWS 服務 可以免費使用的。

#### 主題

- [物件](#page-174-0)
- [使用身分驗證](#page-174-1)
- [使用政策管理存取權](#page-177-0)
- [Amazon Q 開發人員如何使用 IAM](#page-178-0)
- [使用政策管理 Amazon Q 開發人員的存取權](#page-184-0)
- [Amazon Q 開發人員許可參考](#page-206-0)
- [AWS Amazon Q 開發人員的受管政策](#page-208-0)
- [針對 Amazon Q 開發人員和使用者訂閱使用服務連結角色](#page-212-0)

## <span id="page-174-0"></span>物件

您的使用方式會有所 IAM 不同,具體取決於您在 Amazon Q 中所做的工作。

服務使用者 – 如果您使用 Amazon Q 執行任務,您的管理員會為您提供您需要的憑證和許可。隨著您 為了執行作業而使用的 Amazon Q 功能數量變多,您可能會需要額外的許可。瞭解存取許可的管理方 式可協助您向管理員請求正確的許可。

服務管理員 − 如果您在公司負責管理 Amazon Q 資源,建議您掌握 Amazon Q 的完整存取權。您的任 務是決定服務使用者應該存取哪些 Amazon Q 功能和資源。然後,您必須向 IAM 管理員提交請求,才 能變更服務使用者的權限。檢閱此頁面上的資訊,以瞭解的基本概念 IAM。若要進一步了解貴公司如 何 IAM 搭配 Amazon Q 使用,請參閱 [Amazon Q 如何搭配使](#page-178-0)用 IAM。

IAM 管理員 − 如果您是 IAM 管理員,建議您掌握如何撰寫政策以管理 Amazon Q 存取權的詳細資訊。 如果您是 IAM 管理員,請考慮瞭解如何撰寫政策以管理 IAM 使用者存取權的詳細資訊。如需 Amazon Q 的特定資訊,請參閱 [Amazon Q 的AWS 區域 受管政策。](#page-208-0)

## <span id="page-174-1"></span>使用身分驗證

驗證是您 AWS 使用身分認證登入的方式。您必須以 AWS 帳戶 root 使用者、或假設 IAM 角色的 IAM 使用者身分驗證 (登入 AWS)。

您可以使用透過 AWS 身分識別來源提供的認證,以聯合身分識別身分登入。 AWS IAM Identity Center (IAM Identity Center) 使用者、貴公司的單一登入驗證,以及您的Google或Facebook認證都是 同盟身分的範例。當您以聯合身分登入時,您的管理員先前已設定使用 IAM 角色的聯合身分。當您使 AWS 用同盟存取時,您會間接擔任角色。

根據您的使用者類型,您可以登入 AWS Management Console 或 AWS 存取入口網站。如需有關登入 的詳細資訊 AWS,請參閱《AWS 登入 使用指南》 AWS 帳戶中[的如何登入您](https://docs.aws.amazon.com/signin/latest/userguide/how-to-sign-in.html)的。

無論您使用何種身分驗證方法,您可能還需要提供額外的安全性資訊。例如, AWS 建議您使用多重要 素驗證 (MFA) 來增加帳戶的安全性。如需更多資訊,請參閱 AWS IAM Identity Center 使用者指南中 的[多重要素驗證](https://docs.aws.amazon.com/singlesignon/latest/userguide/enable-mfa.html)和 IAM 使用者指南中的[在 AWS中使用多重要素驗證 \(MFA\)](https://docs.aws.amazon.com/IAM/latest/UserGuide/id_credentials_mfa.html)。

#### AWS 帳戶根使用者

當您第一次建立時 AWS 帳戶,您會從單一登入身分開始,該身分可以完整存取帳戶中的所有資源 AWS 服務 和資源。此身份稱為 AWS 帳戶根使用者 ,可透過使用您用來建立帳戶的電子郵件地址和密 碼登入來存取。強烈建議您不要以根使用者處理日常作業。保護您的根使用者憑證,並將其用來執行只 能由根使用者執行的任務。如需這些任務的完整清單,瞭解需以根使用者登入的任務,請參閱《 IAM 使用者指南》中的[需要根使用者憑證的任務](https://docs.aws.amazon.com/accounts/latest/reference/root-user-tasks.html)。

#### 聯合身分

最佳作法是要求人類使用者 (包括需要系統管理員存取權的使用者) 使用與身分識別提供者的同盟,才 能使用臨時認證 AWS 服務 來存取。

聯合身分識別是來自企業使用者目錄的使用者、Web 身分識別提供者、Identity Center 目錄,或使用 透過身分識別來源提供的認證進行存取 AWS 服務 的任何使用者。 AWS Directory Service同盟身分存 取時 AWS 帳戶,他們會假設角色,而角色則提供臨時認證。

對於集中式存取權管理,我們建議您使用 AWS IAM Identity Center。您可以在 IAM Identity Center 中 建立使用者和群組,也可以連線並同步到自己身分識別來源中的一組使用者和群組,以便在所有應用 程式 AWS 帳戶 和應用程式中使用。如需 IAM Identity Center 的詳細資訊,請參閱 AWS IAM Identity Center 使用者指南中[的什麼是 IAM Identity Center?](https://docs.aws.amazon.com/singlesignon/latest/userguide/what-is.html)。

### IAM 使用者 和群組

A [IAM 使用者是](https://docs.aws.amazon.com/IAM/latest/UserGuide/id_users.html)您內部的身分,具 AWS 帳戶 有單一人員或應用程式的特定權限。在可能的情況下, 我們建議使用臨時登入資料,而不要建立具 IAM 使用者 有長期認證 (例如密碼和存取金鑰) 的使用者 不過,如果您有需要長期認證的特定使用案例 IAM 使用者,建議您輪換存取金鑰。如需更多資訊,請 參閱 [IAM 使用者指南中](https://docs.aws.amazon.com/IAM/latest/UserGuide/best-practices.html#rotate-credentials)的為需要長期憑證的使用案例定期輪換存取金鑰。

[IAM 群組是](https://docs.aws.amazon.com/IAM/latest/UserGuide/id_groups.html)指定集合的識別 IAM 使用者。您無法以群組身分登入。您可以使用群組來一次為多名 使用者指定許可。群組可讓管理大量使用者許可的程序變得更為容易。例如,您可以擁有一個名為 Iamadmins 的群組,並授與該群組管理資源的權限。 IAM

使用者與角色不同。使用者只會與單一人員或應用程式建立關聯,但角色的目的是在由任何需要它的人 員取得。使用者擁有永久的長期憑證,但角色僅提供暫時憑證。如需詳細資訊,請參閱 IAM 使用者指 南中[的何時建立 IAM 使用者 \(而非角色\)](https://docs.aws.amazon.com/IAM/latest/UserGuide/id.html#id_which-to-choose)。

### IAM 角色

[IAM 角色是](https://docs.aws.amazon.com/IAM/latest/UserGuide/id_roles.html)您 AWS 帳戶 中具有特定權限的身份。IAM 角色類似, IAM 使用者 但與特定人員無 關。您可以 AWS Management Console 透過[切換角色來暫時擔任中的角色。](https://docs.aws.amazon.com/IAM/latest/UserGuide/id_roles_use_switch-role-console.html) IAM 您可以呼叫 AWS Command Line Interface (AWS CLI) 或 AWS API 作業或使用自訂 URL 來擔任角色。如需有關使用角 色的方法的詳細資訊,請參閱 [IAM IAM 使用者](https://docs.aws.amazon.com/IAM/latest/UserGuide/id_roles_use.html)指南中的使用角色。

IAM 具有臨時認證的角色在下列情況下很有用:

- 聯合身分使用者存取 如需向聯合身分指派許可,請建立角色,並為角色定義許可。當聯合身分進 行身分驗證時,該身分會與角色建立關聯,並獲授予由角色定義的許可。如需有關聯合角色的相關資 訊,請參閱 [IAM 使用者指南中](https://docs.aws.amazon.com/IAM/latest/UserGuide/id_roles_create_for-idp.html)的為第三方身分提供者建立角色。如果您使用 IAM Identity Center, 則需要設定許可集。為控制身分驗證後可以存取的內容,IAM Identity Center 將許可集與 IAM中的角 色相關聯。如需有關許可集的資訊,請參閱 [AWS IAM Identity Center 使用者指南中](https://docs.aws.amazon.com/singlesignon/latest/userguide/permissionsetsconcept.html)的許可集。
- 臨時 IAM 使用者 權限 IAM 使用者 可以假定某個 IAM 角色暫時對特定任務具有不同的權限。
- 跨帳戶存取 您可以使用 IAM 角色允許不同帳戶中的某個人 (受信任的主體) 存取您帳戶中的資 源。角色是授予跨帳戶存取權的主要方式。但是,對於某些策略 AWS 服務,您可以將策略直接附加 到資源(而不是使用角色作為代理)。有關跨帳戶存取角色和以資源為基礎的政策之間差異的詳細資 訊,請參閱 IAM 使用者指南[中的 IAM 角色與以資源為基礎的政策有何不](https://docs.aws.amazon.com/IAM/latest/UserGuide/id_roles_compare-resource-policies.html)同。
- 跨服務訪問 有些 AWS 服務 使用其他 AWS 服務功能。服務可能會使用呼叫主體的許可、使用服 務角色或使用服務連結角色來執行此作業。
	- 主參與者權限 當您使用 IAM 使用者 或角色執行中的動作時 AWS,您會被視為主參與者。政策 能將許可授予主體。當您使用某些服務時,您可能會執行一個動作,然後在不同的服務中觸發另一 個動作。在此情況下,您必須具有執行這兩個動作的許可。
	- 服務角色 − 服務角色是服務擔任的 IAM 角色,可代表您執行動作。 IAM 管理員可以從中建立、修 改和刪除服務角色 IAM。如需詳細資訊,請參閱 IAM 使用者指南中的[建立角色以委派許可給 AWS](https://docs.aws.amazon.com/IAM/latest/UserGuide/id_roles_create_for-service.html) [服務服務](https://docs.aws.amazon.com/IAM/latest/UserGuide/id_roles_create_for-service.html)。
	- 服務連結角色 服務連結角色是連結至. AWS 服務服務可以擔任代表您執行動作的角色。服務連 結角色會顯示在您的中, AWS 帳戶 且屬於服務所有。 IAM 管理員可以檢視但無法編輯服務連結 角色的權限。
- 執行中的應用程式 Amazon EC2 您可以使用 IAM 角色來管理在執行個體上 Amazon EC2 執行的 應用程式以及發出 AWS CLI 或 AWS API 要求的應用程式的臨時登入資料。這比在 Amazon EC2 實 例中存儲訪問密鑰更好。若要將 IAM 角色指派給 Amazon EC2 執行個體並讓其所有應用程式都能使 用,請建立附加至執行個體的執行個體設定檔。執行個體設定檔包含角色,可讓執行個體上 Amazon EC2 執行的程式取得臨時登入資料。如需詳細資訊,請參閱《IAM 使用[者指南》中的使用 IAM 角色](https://docs.aws.amazon.com/IAM/latest/UserGuide/id_roles_use_switch-role-ec2.html) [將許可授與在 Amazon EC2 執行個體上執行的應](https://docs.aws.amazon.com/IAM/latest/UserGuide/id_roles_use_switch-role-ec2.html)用程式。

如需有關是否使用 IAM 角色的詳細資訊,請參閱 IAM 使用者指南中的建立 IAM 角色的時機 (而非使用 者[\)。](https://docs.aws.amazon.com/IAM/latest/UserGuide/id.html#id_which-to-choose_role)

## <span id="page-177-0"></span>使用政策管理存取權

您可以透 AWS 過建立原則並將其附加至 AWS 身分識別或資源來控制中的存取。原則是一個物件 AWS ,當與身分識別或資源相關聯時,會定義其權限。 AWS 當主參與者 (使用者、root 使用者或角色 工作階段) 提出要求時,評估這些原則。政策中的許可決定是否允許或拒絕請求。大多數原則會 AWS 以 JSON 文件的形式儲存在中。如需 JSON 政策文件結構和內容的詳細資訊,請參閱 IAM 使用者指 南中的 [JSON 政策概觀。](https://docs.aws.amazon.com/IAM/latest/UserGuide/access_policies.html#access_policies-json)

管理員可以使用 AWS JSON 政策來指定誰可以存取哪些內容。也就是說,哪個主體在什麼條件下可以 對什麼資源執行哪些動作。

每個 IAM 實體 (使用者或角色) 都沒有權限開始。根據預設,使用者無法執行任何作業,甚至也無法變 更他們自己的密碼。若要授予使用者執行動作的許可,管理員必須將許可政策附加到使用者。或者,管 理員可以將使用者新增到具備預定許可的群組。管理員將許可給予群組時,該群組中的所有使用者都會 獲得那些許可。

IAM 原則會定義動作的權限,不論您用來執行作業的方法為何。例如,假設您有一個允許 iam:GetRole 動作的政策。具有該原則的使用者可以從 AWS Management Console AWS CLI、或 AWS API 取得角色資訊。

#### 身分型政策

以身分識別為基礎的原則是 JSON 權限原則文件,您可以附加至身分識別 (例如 IAM 使用者、角色或 群組)。這些政策可控制身分在何種條件下能對哪些資源執行哪些動作。如需如何建立身分型政策的詳 細資訊,請參閱 IAM 使用者指南中的[建立政 IAM 策。](https://docs.aws.amazon.com/IAM/latest/UserGuide/access_policies_create.html)

身分型政策可進一步分類成內嵌政策或受管政策。內嵌政策會直接內嵌到單一使用者、群組或角色。 受管理的策略是獨立策略,您可以將其附加到您的 AWS 帳戶. 受管政策包括 AWS 受管政策和客戶 管理的策略。如需有關如何在受管政策或內嵌政策之間進行[選擇的詳細資訊,請參閱《IAM 使用者指](https://docs.aws.amazon.com/IAM/latest/UserGuide/access_policies_managed-vs-inline.html#choosing-managed-or-inline) [南》中的受管政策和內嵌政策之間](https://docs.aws.amazon.com/IAM/latest/UserGuide/access_policies_managed-vs-inline.html#choosing-managed-or-inline)進行選擇。

#### 資源型政策

以資源為基礎的政策是您附加至資源 (例如 Amazon S3 儲存貯體) 的 JSON 政策文件。服務管理員可 使用這些政策來定義指定委託人 (帳戶成員、使用者或角色) 可以在什麼情況下對該資源執行什麼動 作。資源型政策是內嵌政策。不存在受管的資源型政策。

### 存取控制清單 (ACL)

存取控制清單 (ACL) 是可控制哪些主體 (帳戶成員、使用者或角色) 擁有存取某資源之許可的政策類 型。ACL 類似於以資源為基礎的政策,雖然它們不使用 JSON 政策文件格式。 Amazon S3 AWS WAF、和 Amazon VPC 是支援 ACL 的服務範例。如需 ACL 的詳細資訊,請參閱 Amazon S3 使用者 指南中的[存取控制清單 \(ACL\) 概觀。](https://docs.aws.amazon.com/AmazonS3/latest/dev/acl-overview.html)

### 其他政策類型

AWS 支援其他較不常見的原則類型。這些政策類型可設定較常見政策類型授予您的最大許可。

- 權限界限 權限界限是一項進階功能,您可以在其中設定以身分識別為基礎的原則可授與給 IAM 實 體 (IAM 使用者 或角色) 的最大權限。您可以為實體設定許可界限。產生的權限是實體以身分識別為 基礎的原則及其權限界限的交集。會在 Principal 欄位中指定使用者或角色的資源型政策則不會受 到許可界限限制。所有這類政策中的明確拒絕都會覆寫該允許。如需有關許可界限的詳細資訊,請參 閱《IAM 使用者指南》中的[IAM 實體權限界](https://docs.aws.amazon.com/IAM/latest/UserGuide/access_policies_boundaries.html)限。
- 服務控制策略(SCP)— SCP 是 JSON 策略,用於指定中組織或組織單位(OU)的最大權限。 AWS Organizations AWS Organizations 是一種用於分組和集中管理您企業擁 AWS 帳戶 有的多個 服務。如果您啟用組織中的所有功能,則可以將 SCP 套用到您的任何或所有帳戶。SCP 會限制成員 帳戶中實體的權限,包括每個 AWS 帳戶 root 使用者。如需 Organizations 和 SCP 的詳細資訊,請 參閱 AWS Organizations 使用者指南中的 [SCP 運作方式。](https://docs.aws.amazon.com/organizations/latest/userguide/orgs_manage_policies_about-scps.html)
- 工作階段政策 工作階段政策是一種進階政策,您可以在透過編寫程式的方式建立角色或聯合使用 者的暫時工作階段時,作為參數傳遞。所產生工作階段的許可會是使用者或角色的身分型政策和工作 階段政策的交集。許可也可以來自資源型政策。所有這類政策中的明確拒絕都會覆寫該允許。如需詳 細資訊,請參閱 IAM 使用者指南中的[工作階段政策。](https://docs.aws.amazon.com/IAM/latest/UserGuide/access_policies.html#policies_session)

### 多種政策類型

將多種政策類型套用到請求時,其結果形成的許可會更為複雜、更加難以理解。要了解如何在涉及多個 政策類型時 AWS 確定是否允許請求,請參閱《IAM 使用者指南》中的[政策評估邏輯。](https://docs.aws.amazon.com/IAM/latest/UserGuide/reference_policies_evaluation-logic.html)

## <span id="page-178-0"></span>Amazon Q 開發人員如何使用 IAM

在您使用 IAM 管理 Amazon Q 開發人員的存取權限之前,請先了解哪些 IAM 功能可與 Amazon Q 開 發人員搭配使用。

### 您可以搭配 Amazon Q 開發人員使用的 IAM 功能

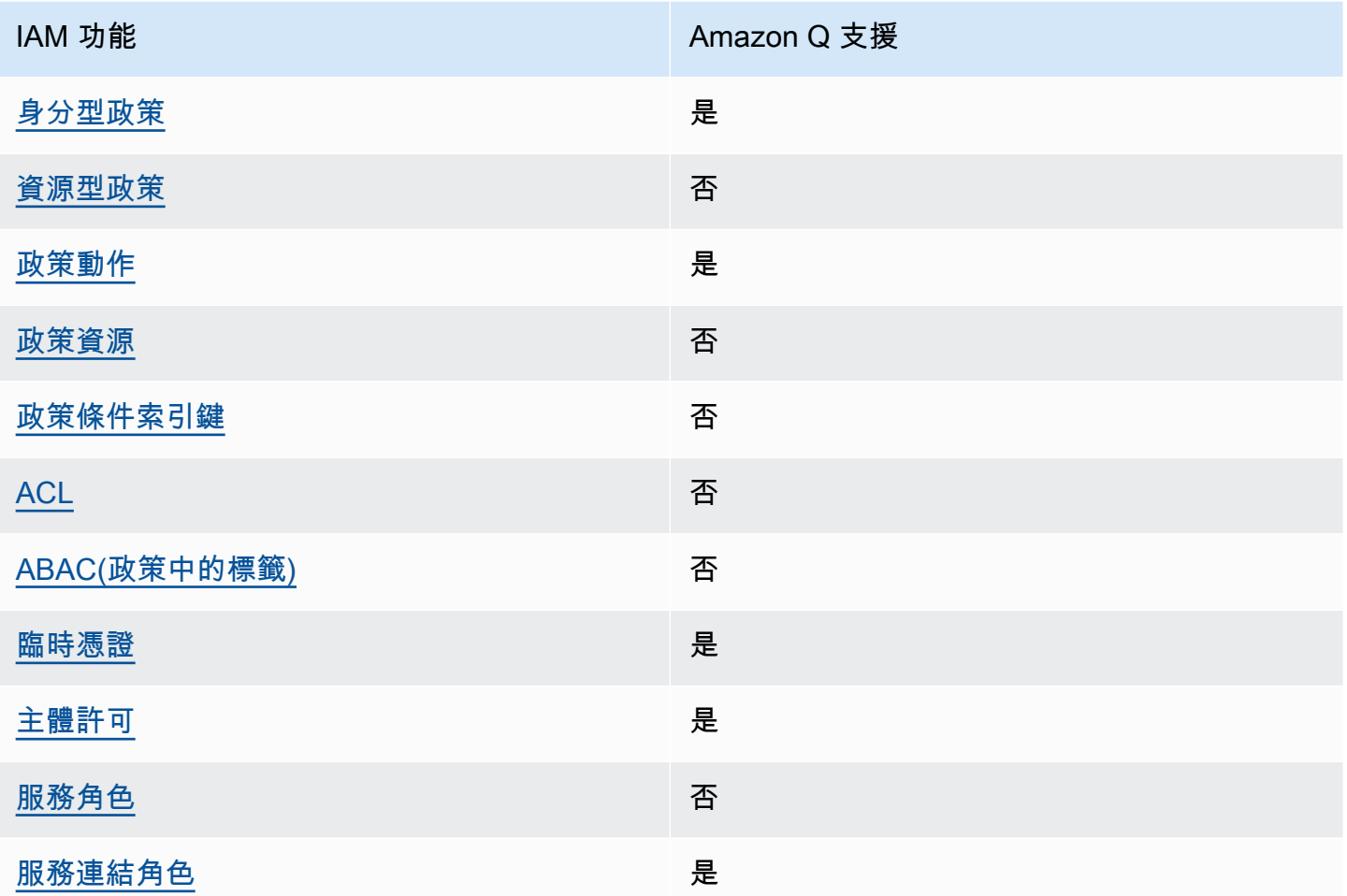

若要深入瞭解 Amazon Q 和其他如何使 AWS 服務 用大多數 IAM 功能,請參閱 [AWS 服務 IAM](https://docs.aws.amazon.com/IAM/latest/UserGuide/reference_aws-services-that-work-with-iam.html) 使用者 指南中的 IAM 使用者。

<span id="page-179-0"></span>Amazon Q 身分型政策

支援身分型政策 しょうしょう しゅうしょう いっと 是

身分型政策是可以連接到身分 (例如 IAM 使用者、使用者群組或角色) 的 JSON 許可政策文件。這些 政策可控制身分在何種條件下能對哪些資源執行哪些動作。若要了解如何建立身分類型政策,請參閱 《IAM 使用者指南》中的[建立 IAM 政策。](https://docs.aws.amazon.com/IAM/latest/UserGuide/access_policies_create.html)
使用 IAM 身分型政策,您可以指定允許或拒絕的動作和資源,以及在何種條件下允許或拒絕動作。您 無法在身分型政策中指定主體,因為這會套用至連接的使用者或角色。如要瞭解您在 JSON 政策中使 用的所有元素,請參閱 IAM 使用者指南中的 [IAM JSON 政策元素參考](https://docs.aws.amazon.com/IAM/latest/UserGuide/reference_policies_elements.html)。

Amazon Q 的身分型政策範例

若要檢視 Amazon Q 開發人員身分型政策的範例,請參閱[。Amazon Q 開發人員適用的身分識別政策](#page-188-0) [範例](#page-188-0)

Amazon Q 中的資源型政策

支援以資源基礎的政策 否

資源型政策是附加到資源的 JSON 政策文件。資源型政策的最常見範例是 IAM 角色信任政策和 Amazon S3 儲存貯體政策。在支援資源型政策的服務中,服務管理員可以使用它們來控制對特定資源 的存取權限。對於附加政策的資源,政策會定義指定的主體可以對該資源執行的動作以及在何種條件 下執行的動作。您必須在資源型政策中[指定主體](https://docs.aws.amazon.com/IAM/latest/UserGuide/reference_policies_elements_principal.html)。主參與者可以包括帳戶、使用者、角色、同盟使用者 或。 AWS 服務

如需啟用跨帳戶存取權,您可以指定在其他帳戶內的所有帳戶或 IAM 實體,作為資源型政策的主體。 新增跨帳戶主體至資源型政策,只是建立信任關係的一半。當主體和資源位於不同時 AWS 帳戶,受信 任帳戶中的 IAM 管理員也必須授與主體實體 (使用者或角色) 權限,才能存取資源。其透過將身分型政 策連接到實體來授與許可。不過,如果資源型政策會為相同帳戶中的主體授予存取,這時就不需要額外 的身分型政策。如需詳細資訊,請參閱 IAM 使用者指南[中的 IAM 中的跨帳戶資源存取。](https://docs.aws.amazon.com/IAM/latest/UserGuide/access_policies-cross-account-resource-access.html)

Amazon Q 的政策動作

さ 接政策動作 いっきょう こうしょう こうしょう しゅうしょう 是たい はんしょう

管理員可以使用 AWS JSON 政策來指定誰可以存取哪些內容。也就是說,哪個主體在什麼条件下可以 對什麼資源執行哪些動作。

JSON 政策的 Action 元素描述您可以用來允許或拒絕政策中存取的動作。原則動作通常與關聯的 AWS API 作業具有相同的名稱。有一些例外狀況,例如沒有相符的 API 操作的僅限許可動作。也有一 些作業需要政策中的多個動作。這些額外的動作稱為相依動作。

政策會使用動作來授予執行相關聯動作的許可。

若要查看 Amazon Q 動作的清單,請參閱 [使用政策管理 Amazon Q 開發人員的存取權。](#page-184-0)

Amazon Q 中的政策動作會在動作之前使用下列前綴:

q

若要在單一陳述式中指定多個動作,請以逗號分隔動作。

"Action": [ "q:*action1*", "q:*action2*" ]

您也可以使用萬用字元 (\*) 來指定多個動作。例如,若要指定開頭是 Get 文字的所有動作,請包含以下 動作:

"Action": "q:Get\*"

若要檢視 Amazon Q 開發人員身分型政策的範例,請參閱[。Amazon Q 開發人員適用的身分識別政策](#page-188-0) [範例](#page-188-0)

Amazon Q 的政策資源

さわりの きょうきょう きょうかん きょうかん 支援政策資源 いっかい こうしょう こうしょう おおし こうしょう

管理員可以使用 AWS JSON 政策來指定誰可以存取哪些內容。也就是說,哪個主體在什麼條件下可以 對什麼資源執行哪些動作。

Resource JSON 政策元素可指定要套用動作的物件。陳述式必須包含 Resource 或 NotResource 元素。最佳實務是使用其 [Amazon Resource Name \(ARN\)](https://docs.aws.amazon.com/general/latest/gr/aws-arns-and-namespaces.html) 來指定資源。您可以針對支援特定資源類型 的動作 (稱為資源層級許可) 來這麼做。

對於不支援資源層級許可的動作 (例如列出操作),請使用萬用字元 (\*) 來表示陳述式適用於所有資源。

"Resource": "\*"

若要檢視 Amazon Q 開發人員身分型政策的範例,請參閱[。Amazon Q 開發人員適用的身分識別政策](#page-188-0) [範例](#page-188-0)

Amazon Q 的政策條件金鑰

支援服務特定政策條件金鑰 否

管理員可以使用 AWS JSON 政策來指定誰可以存取哪些內容。也就是說,哪個主體在什麼條件下可以 對什麼資源執行哪些動作。

Condition 元素 (或 Condition 區塊) 可讓您指定使陳述式生效的條件。Condition 元素是選用項 目。您可以建立使用[條件運算子](https://docs.aws.amazon.com/IAM/latest/UserGuide/reference_policies_elements_condition_operators.html)的條件運算式 (例如等於或小於),來比對政策中的條件和請求中的值。

若您在陳述式中指定多個 Condition 元素,或是在單一 Condition 元素中指定多個索引鍵, AWS 會使用邏輯 AND 操作評估他們。如果您為單一條件索引鍵指定多個值,請使用邏輯OR運算來 AWS 評 估條件。必須符合所有條件,才會授與陳述式的許可。

您也可以在指定條件時使用預留位置變數。例如,您可以只在使用者使用其 IAM 使用者名稱標記時, 將存取資源的許可授予該 IAM 使用者。如需更多資訊,請參閱 IAM 使用者指南中的 [IAM 政策元素:變](https://docs.aws.amazon.com/IAM/latest/UserGuide/reference_policies_variables.html) [數和標籤](https://docs.aws.amazon.com/IAM/latest/UserGuide/reference_policies_variables.html)。

AWS 支援全域條件金鑰和服務特定條件金鑰。若要查看所有 AWS 全域條件金鑰,請參閱《IAM 使用 者指南》中的[AWS 全域條件內容金鑰。](https://docs.aws.amazon.com/IAM/latest/UserGuide/reference_policies_condition-keys.html)

若要檢視 Amazon Q 開發人員身分型政策的範例,請參閱[。Amazon Q 開發人員適用的身分識別政策](#page-188-0) [範例](#page-188-0)

Amazon Q 中的 ACL

支援 ACL 否

存取控制清單 (ACL) 可控制哪些主體 (帳戶成員、使用者或角色) 擁有存取某資源的許可。ACL 類似於 資源型政策,但它們不使用 JSON 政策文件格式。

使用 Amazon Q 進行 ABAC

支援 ABAC (政策中的標籤) 否

屬性型存取控制 (ABAC) 是一種授權策略,可根據屬性來定義許可。在中 AWS,這些屬性稱為標籤。 您可以將標籤附加到 IAM 實體 (使用者或角色) 和許多 AWS 資源。為實體和資源加上標籤是 ABAC 的 第一步。您接著要設計 ABAC 政策,允許在主體的標籤與其嘗試存取的資源標籤相符時操作。

ABAC 在成長快速的環境中相當有幫助,並能在政策管理變得繁瑣時提供協助。

如需根據標籤控制存取,請使用 aws:ResourceTag/*key-name*、aws:RequestTag/*key-name* 或 aws : TaɡKeys 條件索引鍵,在政策的[條件元素中](https://docs.aws.amazon.com/IAM/latest/UserGuide/reference_policies_elements_condition.html),提供標籤資訊。

如果服務支援每個資源類型的全部三個條件金鑰,則對該服務而言,值為 Yes。如果服務僅支援某些資 源類型的全部三個條件金鑰,則值為 Partial。

如需 ABAC 的詳細資訊,請參閱 IAM 使用者指南中[的什麼是 ABAC?。](https://docs.aws.amazon.com/IAM/latest/UserGuide/introduction_attribute-based-access-control.html)如要查看含有設定 ABAC 步驟 的教學課程,請參閱 IAM 使用者指南中的[使用屬性型存取控制 \(ABAC\)。](https://docs.aws.amazon.com/IAM/latest/UserGuide/tutorial_attribute-based-access-control.html)

搭配 Amazon Q 使用臨時憑證

さ 援 臨 時 憑 證 はんしゃ はんしゃ はんしゃ あいしゃ はんしゃ しゅうしゃ 最も はんしゃ かいしょく しゅうしゃ

當您使用臨時憑據登錄時,某些 AWS 服務 不起作用。如需其他資訊,包括哪些 AWS 服務 與臨時登 入資料[搭配AWS 服務 使用,請參閱 IAM](https://docs.aws.amazon.com/IAM/latest/UserGuide/reference_aws-services-that-work-with-iam.html) 使用者指南中的 IAM。

如果您使用除了使用者名稱和密碼以外的任何方法登入,則您正在 AWS Management Console 使用臨 時認證。例如,當您 AWS 使用公司的單一登入 (SSO) 連結存取時,該程序會自動建立暫時認證。當 您以使用者身分登入主控台,然後切換角色時,也會自動建立臨時憑證。如需切換角色的詳細資訊,請 參閱 IAM 使用者指南中的[切換至角色 \(主控台\)](https://docs.aws.amazon.com/IAM/latest/UserGuide/id_roles_use_switch-role-console.html)。

您可以使用 AWS CLI 或 AWS API 手動建立臨時登入資料。然後,您可以使用這些臨時登入資料來存 取 AWS。 AWS 建議您動態產生臨時登入資料,而不是使用長期存取金鑰。如需詳細資訊,請參閱 [IAM 中的暫時性安全憑證。](https://docs.aws.amazon.com/IAM/latest/UserGuide/id_credentials_temp.html)

Amazon Q 的跨服務主體許可

支援轉寄存取工作階段 (FAS) 是

當您使用 IAM 使用者或角色在中執行動作時 AWS,您會被視為主體。使用某些服務時,您可能會執行 某個動作,進而在不同服務中啟動另一個動作。FAS 會使用主體呼叫的權限 AWS 服務,並結合要求 AWS 服務 向下游服務發出要求。只有當服務收到需要與其 AWS 服務 他資源互動才能完成的請求時,

才會發出 FAS 請求。在此情況下,您必須具有執行這兩個動作的許可。如需提出 FAS 請求時的政策詳 細資訊,請參閱[《轉發存取工作階段》](https://docs.aws.amazon.com/IAM/latest/UserGuide/access_forward_access_sessions.html)。

Amazon Q 的服務角色

さ 援 服 務 角 色 しゅうしょう しゅうしょう こうしょう こうしょう 否める あいじょう あいじょう

服務角色是服務擔任的 [IAM 角色,](https://docs.aws.amazon.com/IAM/latest/UserGuide/id_roles.html)可代您執行動作。IAM 管理員可以從 IAM 內建立、修改和刪除服務 角色。如需詳細資訊,請參閱 IAM 使用者指南中的[建立角色以委派許可給 AWS 服務服務。](https://docs.aws.amazon.com/IAM/latest/UserGuide/id_roles_create_for-service.html)

**A** Warning

變更服務角色的許可可能會中斷 Amazon Q 功能。只有在 Amazon Q 提供指引時,才能編輯 服務角色。

Amazon Q 的服務連結角色

さ援服務連結角色 いっぱん かいしん いっぽん 是たい かいしょう

服務連結角色是連結至. AWS 服務服務可以擔任代表您執行動作的角色。服務連結角色會顯示在您的 中, AWS 帳戶 且屬於服務所有。IAM 管理員可以檢視,但不能編輯服務連結角色的許可。

如需建立或管理 Amazon Q 服務連結角色的詳細資訊,請參[閱針對 Amazon Q 開發人員和使用者訂閱](#page-212-0) [使用服務連結角色](#page-212-0)。

<span id="page-184-0"></span>使用政策管理 Amazon Q 開發人員的存取權

**a** Note

此頁面上的資訊與存取 Amazon Q 開發人員有關。如需管理 Amazon Q 商務版存取權的相關 資訊,請參閱 Amazon Q 商務使用者指南[中的 Amazon Q 商務基於身分識別的政策範例。](https://docs.aws.amazon.com/amazonq/latest/business-use-dg/security_iam_id-based-policy-examples.html) 本主題中的政策和範例特定於 AWS Management Console、 AWS Console Mobile Application AWS Documentation AWS Chatbot、 AWS 網站和 IDE 中的 Amazon Q。與 Amazon Q 整合 的其他服務可能需要不同的政策或設定。如需詳細資訊,請參閱包含 Amazon Q 功能或整合的 服務文件。

根據預設,使用者和角色沒有使用 Amazon Q 的權限。IAM 管理員可以透過授與 IAM 身分的許可來管 理對 Amazon Q 開發人員及其功能的存取。

系統管理員授與使用者存取權的最快方法是透過 AWS 受管理的原則。此AmazonQFullAccess政策 可附加至 IAM 身分,以授與 Amazon Q 開發人員及其功能的完整存取權。如需此政策的詳細資訊,請 參閱 [AWS Amazon Q 開發人員的受管政策。](#page-208-0)

若要管理 IAM 身分可與 Amazon Q 開發人員一起執行的特定動作,管理員可以建立自訂政策來定義使 用者、群組或角色擁有的許可。您也可以使用服務控制政策 (SCP) 來控制組織中可用的 Amazon Q 功 能。

如需您可以使用政策控制的所有 Amazon Q 許可清單,請參[閱Amazon Q 開發人員許可參考](#page-206-0)。

#### 主題

#### • [政策最佳實務](#page-185-0)

- [指派許可](#page-186-0)
- [使用服務控制政策 \(SCP\) 管理存取權](#page-186-1)
- [Amazon Q 資源的資料周長](#page-187-0)
- [Amazon Q 開發人員適用的身分識別政策範例](#page-188-0)

## <span id="page-185-0"></span>政策最佳實務

以身分識別為基礎的政策決定某人是否可以在您的帳戶中建立、存取或刪除 Amazon Q 開發人員資 源。這些動作可能會讓您的 AWS 帳戶產生費用。當您建立或編輯身分型政策時,請遵循下列準則及建 議事項:

- 開始使用 AWS 受管原則並邁向最低權限權限 若要開始授與使用者和工作負載的權限,請使用可 授與許多常見使用案例權限的AWS 受管理原則。它們在您的 AWS 帳戶. 建議您透過定義特定於您使 用案例的 AWS 客戶管理政策,進一步降低使用權限。如需更多資訊,請參閱 IAM 使用者指南中的 [AWS 受管政策或](https://docs.aws.amazon.com/IAM/latest/UserGuide/access_policies_managed-vs-inline.html#aws-managed-policies)[任務職能的AWS 受管政策](https://docs.aws.amazon.com/IAM/latest/UserGuide/access_policies_job-functions.html)。
- 套用最低權限許可 設定 IAM 政策的許可時,請僅授予執行任務所需的許可。為實現此目的,您可 以定義在特定條件下可以對特定資源採取的動作,這也稱為最低權限許可。如需使用 IAM 套用許可 的更多相關資訊,請參閱 IAM 使用者指南中的 [IAM 中的政策和許可。](https://docs.aws.amazon.com/IAM/latest/UserGuide/access_policies.html)
- 使用 IAM 政策中的條件進一步限制存取權 您可以將條件新增至政策,以限制動作和資源的存取。 例如,您可以撰寫政策條件,指定必須使用 SSL 傳送所有請求。您也可以使用條件來授與對服務動 作的存取權 (如透過特定) 使用這些動作 AWS 服務,例如 AWS CloudFormation。如需詳細資訊,請 參閱 IAM 使用者指南中的 [IAM JSON 政策元素:條件](https://docs.aws.amazon.com/IAM/latest/UserGuide/reference_policies_elements_condition.html)。
- 使用 IAM Access Analyzer 驗證 IAM 政策,確保許可安全且可正常運作 IAM Access Analyzer 驗 證新政策和現有政策,確保這些政策遵從 IAM 政策語言 (JSON) 和 IAM 最佳實務。IAM Access Analyzer 提供 100 多項政策檢查及切實可行的建議,可協助您編寫安全且實用的政策。如需更多資 訊,請參閱 IAM 使用者指南中的 [IAM Access Analyzer 政策驗證。](https://docs.aws.amazon.com/IAM/latest/UserGuide/access-analyzer-policy-validation.html)
- 需要多因素身份驗證 (MFA) 如果您的案例需要 IAM 使用者或根使用者 AWS 帳戶,請開啟 MFA 以獲得額外的安全性。如需在呼叫 API 操作時請求 MFA,請將 MFA 條件新增至您的政策。如需更 多資訊,請參閱 [IAM 使用者指南中](https://docs.aws.amazon.com/IAM/latest/UserGuide/id_credentials_mfa_configure-api-require.html)的設定 MFA 保護的 API 存取。

<span id="page-186-0"></span>如需 IAM 中最佳實務的相關資訊,請參閱 IAM 使用者指南中的 [IAM 安全最佳實務。](https://docs.aws.amazon.com/IAM/latest/UserGuide/best-practices.html)

#### 指派許可

若要提供存取權,請新增權限至您的使用者、群組或角色:

• 使用者和群組位於 AWS IAM Identity Center:

建立權限合集。請按照 AWS IAM Identity Center 使用者指南 中的 [建立權限合集](https://docs.aws.amazon.com/singlesignon/latest/userguide/howtocreatepermissionset.html) 說明進行操作。

• 透過身分提供者在 IAM 中管理的使用者:

建立聯合身分的角色。請按照 IAM 使用者指南 的 [為第三方身分提供者 \(聯合\) 建立角色](https://docs.aws.amazon.com/IAM/latest/UserGuide/id_roles_create_for-idp.html) 中的指示進 行操作。

- IAM 使用者:
	- 建立您的使用者可擔任的角色。請按照 IAM 使用者指南 的 [為 IAM 使用者建立角色](https://docs.aws.amazon.com/IAM/latest/UserGuide/id_roles_create_for-user.html) 中的指示進行 操作。
	- (不建議) 將政策直接附加至使用者,或將使用者新增至使用者群組。請遵循 IAM 使用者指南[的新](https://docs.aws.amazon.com/IAM/latest/UserGuide/id_users_change-permissions.html#users_change_permissions-add-console) [增許可到使用者 \(主控台\)](https://docs.aws.amazon.com/IAM/latest/UserGuide/id_users_change-permissions.html#users_change_permissions-add-console)中的指示。

<span id="page-186-1"></span>使用服務控制政策 (SCP) 管理存取權

服務控制政策 (SCP) 是一種組織政策類型,可用來管理您的組織中的許可。您可以建立 SCP 來指定部 分或所有 Amazon Q 動作的許可,以控制組織中提供哪些 Amazon Q 開發人員功能。

如需有關使用 SCP 來控制組織中存取的詳細資訊,請參閱使用AWS Organizations 者指南中[的建立、](https://docs.aws.amazon.com/organizations/latest/userguide/orgs_manage_policies_scps_create.html) [更新和刪除服務控制原則](https://docs.aws.amazon.com/organizations/latest/userguide/orgs_manage_policies_scps_create.html)[和附加與卸離服務控制原則](https://docs.aws.amazon.com/organizations/latest/userguide/orgs_manage_policies_scps_attach.html)。

以下是拒絕存取 Amazon 問的 SCP 範例。此政策限制存取 Amazon Q Chat、主控台錯誤疑難排解和 網路疑難排解。

#### **a** Note

拒絕存取 Amazon Q 並不會停用 AWS 主控台、 AWS 網站、 AWS 文件頁面或中的 Amazon Q 圖示或 AWS Console Mobile Application聊天面板。

```
{ 
   "Version": "2012-10-17", 
   "Statement": [ 
     { 
        "Sid": "DenyAmazonQFullAccess", 
        "Effect": "Deny", 
        "Action": [ 
           "q:*" 
        ], 
        "Resource": "*" 
      } 
  \mathbf{I}}
```
## <span id="page-187-0"></span>Amazon Q 資源的資料周長

對於某些功能,Amazon Q 會將成品上傳到 AWS 服務擁有的 Amazon S3 儲存貯體。如果您使用資 料周長控制環境中對 Amazon S3 的存取,則可能需要明確允許存取這些儲存貯體,才能使用對應的 Amazon Q 功能。

下表列出 Amazon Q 需要存取之每個 Amazon S3 儲存貯體的 ARN 和 URL,以及使用每個儲存貯體的 功能。視您控制 Amazon S3 存取的方式而定,您可以使用儲存貯體 ARN 或儲存貯體 URL 允許列出這 些儲存貯體。

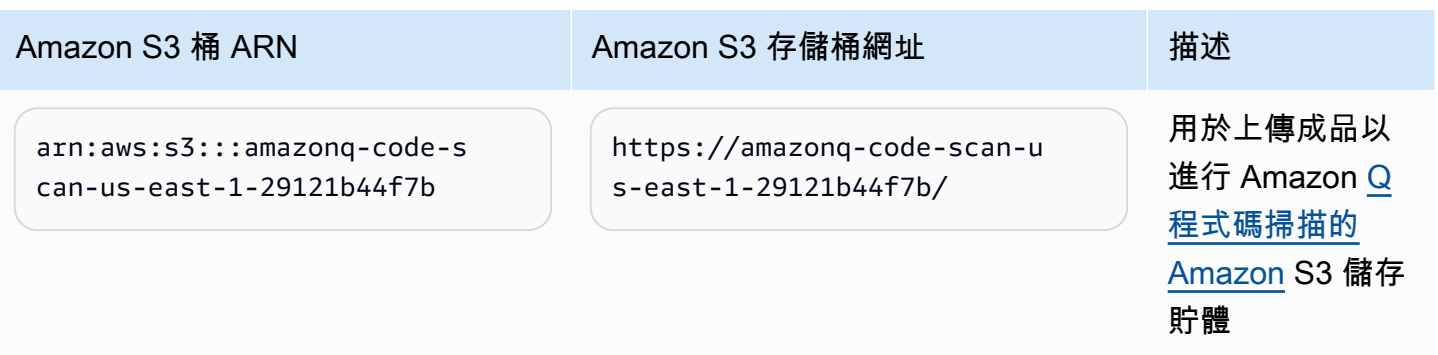

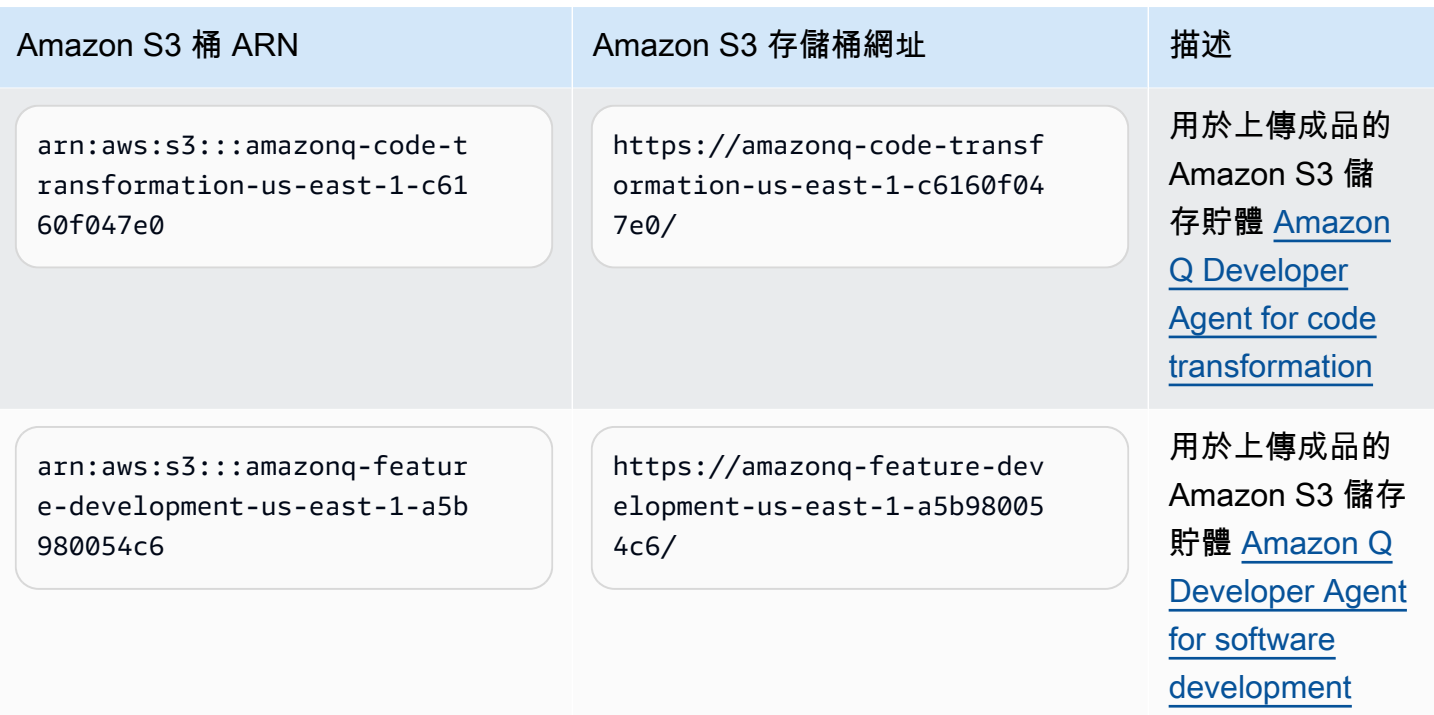

## <span id="page-188-0"></span>Amazon Q 開發人員適用的身分識別政策範例

下列 IAM 政策範例可控制各種 Amazon Q 開發人員動作的許可。使用它們來允許或拒絕 Amazon Q 開 發人員存取您的使用者、角色或群組。

如需您可以使用政策控制的所有 Amazon Q 許可清單,請參[閱Amazon Q 開發人員許可參考](#page-206-0).

**a** Note

下列範例政策授予 Amazon Q 開發人員功能的許可,但使用者可能需要額外的許可,才能透 過 Amazon Q 開發人員專業版訂閱存取 Amazon Q。如需詳細資訊,請參閱 [允許使用者透過](#page-199-0)  [Amazon Q 開發人員專業訂閱存取 Amazon Q。](#page-199-0)

您可以依寫入方式使用以下政策,也可以為要使用的個別 Amazon Q 功能新增許可。如需可建立以允 許存取特定功能的原則範例,請參閱[Amazon Q 開發人員適用的身分識別政策範例。](#page-188-0)

如需使用 Amazon Q 設定 IAM 許可的詳細資訊,請參[閱使用政策管理 Amazon Q 開發人員的存取權。](#page-184-0)

如需這些權限功能的詳細資訊,請參閱[Amazon Q 開發人員許可參考。](#page-206-0)

### 建立 Amazon Q 開發人員專業版訂閱的管理員

下列政策可讓使用者檢視和管理 Amazon Q 開發人員的訂閱,以及使用 Amazon Q 訂閱主控台。

#### **a** Note

codewhisperer前置詞是與 Amazon Q 開發人員合併的服務的舊名稱。如需詳細資訊,請參 閱 [Amazon Q 開發人員重命名-更改摘要](#page-235-0)。

```
{ 
   "Version": "2012-10-17", 
   "Statement": [ 
     { 
       "Effect": "Allow", 
       "Action": [ 
          "organizations:ListAWSServiceAccessForOrganization", 
          "organizations:DisableAWSServiceAccess", 
          "organizations:EnableAWSServiceAccess", 
          "organizations:DescribeOrganization" 
       ], 
       "Resource": [ 
         "\mathbb{I} }, 
     { 
       "Effect": "Allow", 
       "Action": [ 
          "sso:ListApplications", 
          "sso:ListInstances", 
          "sso:DescribeRegisteredRegions", 
          "sso:GetSharedSsoConfiguration", 
          "sso:DescribeInstance", 
          "sso:CreateApplication", 
          "sso:PutApplicationAuthenticationMethod", 
          "sso:PutApplicationAssignmentConfiguration", 
          "sso:PutApplicationGrant", 
          "sso:PutApplicationAccessScope", 
          "sso:DescribeApplication", 
          "sso:DeleteApplication", 
          "sso:GetSSOStatus", 
          "sso:CreateApplicationAssignment", 
          "sso:DeleteApplicationAssignment"
```

```
 ], 
   "Resource": [ 
     \overline{0} w
   ] 
 }, 
 { 
   "Effect": "Allow", 
   "Action": [ 
      "sso-directory:DescribeUsers", 
      "sso-directory:DescribeGroups", 
      "sso-directory:SearchGroups", 
      "sso-directory:SearchUsers", 
     "sso-directory:DescribeGroup", 
      "sso-directory:DescribeUser", 
      "sso-directory:DescribeDirectory" 
   ], 
   "Resource": [ 
     " ] 
 }, 
 { 
   "Effect": "Allow", 
   "Action": [ 
      "signin:ListTrustedIdentityPropagationApplicationsForConsole", 
      "signin:CreateTrustedIdentityPropagationApplicationForConsole" 
   ], 
   "Resource": [ 
    \mathbf{u} \star \mathbf{u} ] 
 }, 
 { 
   "Effect": "Allow", 
   "Action": [ 
      "codewhisperer:ListProfiles", 
      "codewhisperer:CreateProfile", 
      "codewhisperer:DeleteProfile" 
   ], 
   "Resource": [ 
     \overline{0} with
   ] 
 }, 
 { 
   "Effect": "Allow", 
   "Action": [
```

```
 "user-subscriptions:ListClaims", 
          "user-subscriptions:ListUserSubscriptions", 
          "user-subscriptions:CreateClaim", 
          "user-subscriptions:DeleteClaim", 
          "user-subscriptions:UpdateClaim" 
        ], 
        "Resource": [ 
         " * "
        ] 
     }, 
     { 
        "Effect": "Allow", 
        "Action": [ 
          "q:CreateAssignment", 
          "q:DeleteAssignment" 
        ], 
        "Resource": [ 
         " * "
        ] 
     }, 
     { 
        "Effect": "Allow", 
        "Action": [ 
          "iam:CreateServiceLinkedRole" 
        ], 
        "Resource": [ 
          "arn:aws:iam::*:role/aws-service-role/user-subscriptions.amazonaws.com/
AWSServiceRoleForUserSubscriptions" 
        ] 
     } 
   ]
}
```
為 Amazon Q 開發人員專業版創建管理員

下列政策可讓使用者採取與 Amazon Q 開發人員相關的所有管理動作,包括存取 Amazon Q 開發人員 主控台。但是,根據企業的結構,您可以選擇將這些權力劃分為多個角色。

您可能需要兩個政策的其中一個,才能執行與 Amazon Q 開發人員相關的管理動作,並使用 Amazon Q 開發人員主控台。對於 Amazon Q 開發人員的新管理員,請使用下列政策:

### **a** Note

codewhisperer前置詞是與 Amazon Q 開發人員合併的服務的舊名稱。如需詳細資訊,請參 閱 [Amazon Q 開發人員重命名-更改摘要](#page-235-0)。

```
{ 
   "Version": "2012-10-17", 
   "Statement": [ 
      { 
         "Effect": "Allow", 
         "Action": [ 
           "sso-directory:GetUserPoolInfo" 
         ], 
         "Resource": [ 
          ^{\rm m} \star ^{\rm m}\mathbf{I} }, 
      { 
         "Effect": "Allow", 
         "Action": [ 
           "iam:ListRoles" 
         ], 
         "Resource": [ 
          ^{\rm m}\star ^{\rm m} ] 
      }, 
      { 
         "Effect": "Allow", 
         "Action": [ 
            "sso:DescribeRegisteredRegions", 
           "sso:GetSSOStatus" 
         ], 
         "Resource": [ 
          \mathbf{u} \star \mathbf{u}\mathbf{I} }, 
      { 
         "Effect": "Allow", 
         "Action": [ 
            "organizations:DescribeAccount", 
            "organizations:DescribeOrganization"
```

```
 ], 
        "Resource": [ 
          \mathbf{u} \star \mathbf{u} ] 
      }, 
      { 
        "Effect": "Allow", 
        "Action": [ 
           "kms:ListAliases", 
           "kms:CreateGrant", 
           "kms:Encrypt", 
           "kms:Decrypt", 
           "kms:GenerateDataKey*", 
           "kms:RetireGrant", 
           "kms:DescribeKey" 
        ], 
        "Resource": [ 
          " ] 
     }, 
      { 
        "Effect": "Allow", 
        "Action": [ 
           "codeguru-security:UpdateAccountConfiguration" 
        ], 
        "Resource": [ 
          \overline{0} \star \overline{0} ] 
      }, 
      { 
        "Effect": "Allow", 
        "Action": [ 
           "iam:CreateServiceLinkedRole" 
        ], 
        "Resource": [ 
           "arn:aws:iam::*:role/aws-service-role/q.amazonaws.com/
AWSServiceRoleForAmazonQDeveloper" 
        ] 
      }, 
      { 
        "Effect": "Allow", 
        "Action": [ 
           "codewhisperer:UpdateProfile", 
           "codewhisperer:ListProfiles",
```

```
 "codewhisperer:TagResource", 
            "codewhisperer:UnTagResource", 
            "codewhisperer:ListTagsForResource", 
            "codewhisperer:CreateProfile" 
         ], 
         "Resource": [ 
           \overline{0} * \overline{0} ] 
      }, 
      { 
         "Effect": "Allow", 
         "Action": [ 
            "cloudwatch:GetMetricData", 
            "cloudwatch:ListMetrics" 
         ], 
         "Resource": [ 
           \overline{m} \overline{m} ] 
      } 
  \mathbf{I}}
```
對於舊版 Amazon CodeWhisperer 設定檔,下列政策將啟用 IAM 主體來管理 CodeWhisperer 應用程 式。

#### **a** Note

codewhisperer前置詞是與 Amazon Q 開發人員合併的服務的舊名稱。如需詳細資訊,請參 閱 [Amazon Q 開發人員重命名-更改摘要](#page-235-0)。

```
{ 
   "Version": "2012-10-17", 
   "Statement": [ 
     { 
       "Effect": "Allow", 
       "Action": [ 
          "sso-directory:SearchUsers", 
          "sso-directory:SearchGroups", 
          "sso-directory:GetUserPoolInfo", 
          "sso-directory:DescribeDirectory", 
          "sso-directory:ListMembersInGroup"
```
],

```
 "Resource": [ 
     \mathbf{u} \star \mathbf{u} ] 
 }, 
 { 
   "Effect": "Allow", 
   "Action": [ 
      "iam:ListRoles" 
   ], 
   "Resource": [ 
     \mathbf{u} \star \mathbf{u} ] 
 }, 
 { 
   "Effect": "Allow", 
   "Action": [ 
      "pricing:GetProducts" 
   ], 
   "Resource": [ 
     \overline{0} \star \overline{0} ] 
 }, 
 { 
   "Effect": "Allow", 
   "Action": [ 
      "sso:AssociateProfile", 
      "sso:DisassociateProfile", 
      "sso:GetProfile", 
      "sso:ListProfiles", 
      "sso:ListApplicationInstances", 
      "sso:GetApplicationInstance", 
      "sso:CreateManagedApplicationInstance", 
      "sso:GetManagedApplicationInstance", 
      "sso:ListProfileAssociations", 
      "sso:GetSharedSsoConfiguration", 
      "sso:ListDirectoryAssociations", 
      "sso:DescribeRegisteredRegions", 
      "sso:GetSsoConfiguration", 
      "sso:GetSSOStatus", 
      "sso:ListProfiles" 
   ], 
   "Resource": [ 
     \mathbf{u} \star \mathbf{u}
```

```
 ] 
 }, 
 { 
    "Effect": "Allow", 
    "Action": [ 
       "identitystore:ListUsers", 
       "identitystore:ListGroups" 
    ], 
    "Resource": [ 
     \mathbf{u} \star \mathbf{u} ] 
 }, 
 { 
    "Effect": "Allow", 
    "Action": [ 
       "organizations:DescribeAccount", 
      "organizations:DescribeOrganization" 
    ], 
    "Resource": [ 
     \overline{0} \overline{\infty} \overline{0} ] 
 }, 
 { 
    "Effect": "Allow", 
    "Action": [ 
       "kms:ListAliases", 
      "kms:CreateGrant", 
      "kms:Encrypt", 
      "kms:Decrypt", 
       "kms:GenerateDataKey*", 
       "kms:RetireGrant", 
      "kms:DescribeKey" 
    ], 
    "Resource": [ 
     \mathbf{u} \star \mathbf{u} ] 
 }, 
 { 
    "Effect": "Allow", 
    "Action": [ 
       "codeguru-security:UpdateAccountConfiguration" 
    ], 
    "Resource": [ 
      \mathbf{u} \star \mathbf{u}
```

```
 ] 
      }, 
      { 
        "Effect": "Allow", 
        "Action": [ 
           "iam:CreateServiceLinkedRole" 
        ], 
        "Resource": [ 
           "arn:aws:iam::*:role/aws-service-role/q.amazonaws.com/
AWSServiceRoleForAmazonQDeveloper" 
        ] 
      }, 
      { 
        "Effect": "Allow", 
        "Action": [ 
           "codewhisperer:UpdateProfile", 
           "codewhisperer:ListProfiles", 
           "codewhisperer:TagResource", 
           "codewhisperer:UnTagResource", 
           "codewhisperer:ListTagsForResource", 
           "codewhisperer:CreateProfile" 
        ], 
        "Resource": [ 
          \overline{0} \overline{\infty} \overline{0} ] 
      }, 
      { 
        "Effect": "Allow", 
        "Action": [ 
           "cloudwatch:GetMetricData", 
           "cloudwatch:ListMetrics" 
        ], 
        "Resource": [ 
          \mathbf{u} \star \mathbf{u} ] 
      } 
   ]
}
```
### **a** Note

如果您使用自訂,則 Amazon Q 開發人員管理員將需要其他許可。如需詳細資訊,請參[閱自訂](#page-143-0) [的必要條件](#page-143-0)。

若要進一步了解 IAM 政策,請參閱 [IAM 使用者指南中的存取管理。](https://docs.aws.amazon.com/IAM/latest/UserGuide/access.html)

在 AWS 網站上為 Amazon Q 添加 IAM 許可

若要在應用 AWS 程式和網站上使用 Amazon Q 開發人員功能,您必須附加適當的 AWS Identity and Access Management (IAM) 許可。以下是可用來存取應用 AWS 程式和網站上大部分 Amazon Q 功能 的範例政策:

### **a** Note

Amazon Q 功能的可用性取決於您使用 Amazon 的環境。請參閱您想要使用的功能主題,以取 得有關可在何處存取該功能以及使用該功能所需的特定許可的詳細資訊。

```
{ 
   "Version": "2012-10-17", 
   "Statement": [ 
     { 
        "Effect": "Allow", 
        "Action": [ 
          "q:SendMessage", 
          "q:StartConversation", 
          "q:GetConversation", 
          "q:ListConversations", 
          "q:GetIdentityMetaData", 
          "q:StartTroubleshootingAnalysis", 
          "q:GetTroubleshootingResults", 
          "q:StartTroubleshootingResolutionExplanation", 
          "q:UpdateTroubleshootingCommandResult", 
          "q:PassRequest" 
        ], 
        "Resource": [ 
         " ] 
     },
```

```
 { 
         "Effect": "Allow", 
         "Action": [ 
           "ce:GetCostAndUsage" 
         ], 
         "Resource": [ 
          ""
        ] 
      }, 
      { 
         "Effect": "Allow", 
         "Action": [ 
           "sts:setContext" 
         ], 
         "Resource": [ 
           "arn:aws:sts::*:self" 
         ] 
      } 
  \mathbf{I}}
```
<span id="page-199-0"></span>允許使用者透過 Amazon Q 開發人員專業訂閱存取 Amazon Q

下列範例政策授予將 Amazon Q 與 Amazon Q 開發人員專業版訂閱搭配使用的權限。如果沒有這些許 可,使用者只能存取 Amazon Q 的免費方案。若要與 Amazon Q 聊天或使用其他 Amazon Q 功能,使 用者需要其他許可,例如本節中範例政策授予的權限。

```
{ 
     "Version": "2012-10-17", 
     "Statement": [ 
          { 
               "Sid": "AllowGetIdentity", 
               "Effect": "Allow", 
               "Action": [ 
                   "q:GetIdentityMetaData" 
               ], 
               "Resource": "*" 
          }, 
          { 
               "Sid": "AllowSetTrustedIdentity", 
               "Effect": "Allow",
```

```
 "Action": [ 
                    "sts:SetContext" 
               ], 
               "Resource": "arn:aws:sts::*:self" 
          } 
      ]
}
```
允許使用者與 Amazon Q 聊天

下列範例政策授與在主控台中與 Amazon Q 聊天的許可。

```
{ 
   "Version": "2012-10-17", 
   "Statement": [ 
     { 
        "Sid": "AllowAmazonQConversationAccess", 
        "Effect": "Allow", 
        "Action": [ 
          "q:StartConversation", 
          "q:SendMessage", 
          "q:GetConversation", 
          "q:ListConversations" 
        ], 
        "Resource": "*" 
     } 
  \mathbf{I}}
```
允許使用者透過 Amazon Q 診斷主控台錯誤

下列範例政策授與使用 Amazon Q 診斷主控台錯誤的許可。

```
{ 
   "Version": "2012-10-17", 
   "Statement": [ 
     { 
       "Sid": "AllowAmazonQTroubleshooting", 
       "Effect": "Allow", 
       "Action": [ 
          "q:StartTroubleshootingAnalysis", 
          "q:GetTroubleshootingResults",
```

```
 "q:StartTroubleshootingResolutionExplanation", 
          "q:UpdateTroubleshootingCommandResult" 
        ], 
        "Resource": "*" 
     } 
   ]
}
```
<span id="page-201-0"></span>允許 Amazon Q 代表您執行動作

下列範例政策授予與 Amazon Q 聊天的權限,並允許 Amazon Q 代表您執行動作。Amazon Q 只有執 行您的 IAM 身分具有執行許可執行動作的權限。

```
{ 
   "Version": "2012-10-17", 
   "Statement": [ 
     { 
        "Sid": "AllowAmazonQPassRequest", 
        "Effect": "Allow", 
        "Action": [ 
          "q:StartConversation", 
          "q:SendMessage", 
          "q:GetConversation", 
          "q:ListConversations", 
          "q:PassRequest" 
        ], 
        "Resource": "*" 
     } 
   ]
}
```
<span id="page-201-1"></span>拒絕 Amazon Q 權限以代表您執行特定動作

下列範例政策授予與 Amazon Q 聊天的權限,並允許 Amazon Q 代表您執行 IAM 身分有權執行的任何 動作,Amazon EC2 動作除外。此政策使用[aws:CalledVia](https://docs.aws.amazon.com/IAM/latest/UserGuide/reference_policies_condition-keys.html#condition-keys-calledvia)全域條件金鑰來指定只有在 Amazon Q 呼叫 Amazon EC2 動作時才會拒絕這些動作。

```
{ 
   "Version": "2012-10-17", 
   "Statement": [ 
     { 
        "Effect": "Allow",
```

```
 "Action": [ 
          "q:StartConversation", 
          "q:SendMessage", 
          "q:GetConversation", 
          "q:ListConversations", 
          "q:PassRequest" 
        ], 
        "Resource": "*" 
     }, 
      { 
        "Effect": "Deny", 
        "Action": [ 
          "ec2:*" 
        ], 
        "Resource": "*", 
        "Condition": { 
               "ForAnyValue:StringEquals": { 
                   "aws:CalledVia": ["q.amazonaws.com"] 
               } 
         } 
      } 
   ]
}
```
<span id="page-202-0"></span>允許 Amazon Q 權限代表您執行特定動作

下列範例政策授予與 Amazon Q 聊天的權限,並允許 Amazon Q 代表您執行 IAM 身分有權執行的任 何動作,但 Amazon EC2 動作除外。此政策授予您的 IAM 身分權限以執行任何 Amazon EC2 動作, 但只允許 Amazon Q 執行ec2:describeInstances動作。此政策使用[aws:CalledVia](https://docs.aws.amazon.com/IAM/latest/UserGuide/reference_policies_condition-keys.html#condition-keys-calledvia)全域條件 [金鑰](https://docs.aws.amazon.com/IAM/latest/UserGuide/reference_policies_condition-keys.html#condition-keys-calledvia)來指定只允許 Amazon Q 呼叫ec2:describeInstances,而不允許任何其他 Amazon EC2 動 作。

```
{ 
   "Version": "2012-10-17", 
   "Statement": [ 
     { 
        "Effect": "Allow", 
        "Action": [ 
          "q:StartConversation", 
          "q:SendMessage", 
          "q:GetConversation", 
          "q:ListConversations", 
          "q:PassRequest"
```

```
 ], 
       "Resource": "*" 
     }, 
     { 
        "Effect": "Allow", 
       "Action": [ 
          "ec2:*" 
       ], 
        "Resource": "*", 
        "Condition": { 
              "ForAnyValue:StringNotEquals": { 
                  "aws:CalledVia": ["q.amazonaws.com"] 
 } 
         } 
     }, 
     { 
        "Effect": "Allow", 
       "Action": [ 
          "ec2:describeInstances" 
       ], 
       "Resource": "*", 
         "Condition": { 
              "ForAnyValue:StringEquals": { 
                  "aws:CalledVia": ["q.amazonaws.com"] 
 } 
         } 
     } 
   ]
}
```
<span id="page-203-0"></span>允許 Amazon Q 權限代表您在特定區域執行動作

下列範例政策授予與 Amazon Q 聊天的權限,並允許 Amazon Q 在代表您執行動作時僅對useast-1和us-west-2區域撥打電話。Amazon Q 無法撥打任何其他區域的電話。如需有關如何 指定可撥打電話的區域的詳細資訊,請參閱AWS Identity and Access Management 使用者指南 RequestedRegion中的 [aws:](https://docs.aws.amazon.com/IAM/latest/UserGuide/reference_policies_condition-keys.html#condition-keys-requestedregion)。

```
{ 
   "Version": "2012-10-17", 
   "Statement": [ 
     { 
        "Effect": "Allow", 
        "Action": [
```

```
 "q:StartConversation", 
          "q:SendMessage", 
          "q:GetConversation", 
          "q:ListConversations", 
          "q:PassRequest" 
        ], 
        "Resource": "*", 
        "Condition": { 
          "StringEquals": { 
               "aws:RequestedRegion": [ 
                   "us-east-1", 
                   "us-west-2" 
 ] 
          } 
        } 
     } 
   ]
}
```
## <span id="page-204-0"></span>拒絕 Amazon Q 代表您執行動作的權限

下列範例政策可防止 Amazon Q 代表您執行動作。

```
{ 
   "Version": "2012-10-17", 
   "Statement": [ 
     { 
        "Sid": "DenyAmazonQPassRequest", 
        "Effect": "Deny", 
        "Action": [ 
          "q:PassRequest" 
        ], 
        "Resource": "*" 
     } 
   ]
}
```
拒絕存取 Amazon Q

下列範例政策拒絕所有使用 Amazon Q 的許可。

### **a** Note

拒絕存取 Amazon Q 並不會停用 AWS 主控台、 AWS 網站、 AWS 文件頁面或中的 Amazon Q 圖示或 AWS Console Mobile Application聊天面板。

```
{ 
   "Version": "2012-10-17", 
   "Statement": [ 
    \{ "Sid": "DenyAmazonQFullAccess", 
        "Effect": "Deny", 
        "Action": [ 
          "q:*" 
        ], 
        "Resource": "*" 
     } 
   ]
}
```
### 允許使用者檢視其權限

此範例會示範如何建立政策,允許 IAM 使用者檢視連接到他們使用者身分的內嵌及受管政策。此原則 包含在主控台上或以程式設計方式使用 AWS CLI 或 AWS API 完成此動作的權限。

```
{ 
     "Version": "2012-10-17", 
     "Statement": [ 
         \{ "Sid": "ViewOwnUserInfo", 
              "Effect": "Allow", 
              "Action": [ 
                   "iam:GetUserPolicy", 
                   "iam:ListGroupsForUser", 
                   "iam:ListAttachedUserPolicies", 
                   "iam:ListUserPolicies", 
                   "iam:GetUser" 
              ], 
              "Resource": ["arn:aws:iam::*:user/${aws:username}"] 
          }, 
          { 
              "Sid": "NavigateInConsole",
```
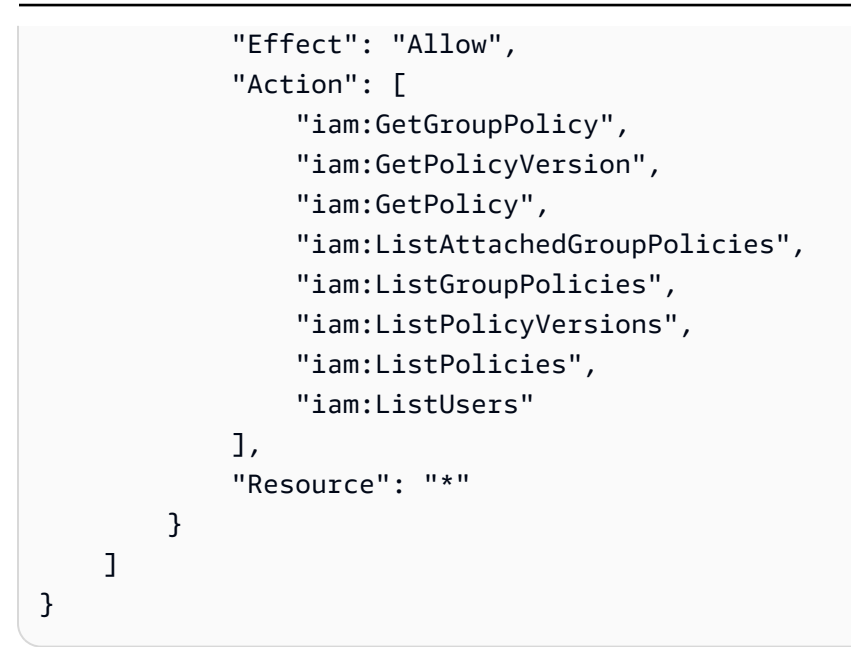

# <span id="page-206-0"></span>Amazon Q 開發人員許可參考

Amazon Q 開發人員使用兩種類型的 API 來提供服務 ·

- 使用者和管理員許可,可用於政策中控制 Amazon Q 的使用
- 其他用來提供服務的 API,這些 API 無法用於政策來控制 Amazon Q 的使用情況

本節提供 Amazon Q 開發人員使用的 API 及其功能的相關資訊。

#### 主題

- [Amazon Q 開發者許可](#page-206-1)
- [Amazon Q 用戶訂閱許可](#page-208-1)
- [其他 Amazon Q 開發人員 API](#page-208-2)

## <span id="page-206-1"></span>Amazon Q 開發者許可

當您[在 Amazon Q 中設定使用身分驗證並撰寫可附加至 IAM 身分 \(身分型](#page-174-0)政策) 的許可政策時,您可以 使用下列許可做為參考。

下表顯示您可以在政策中允許或拒絕存取的 Amazon Q 開發人員許可。

#### **A** Important

若要與 Amazon Q 聊天,IAM 身分需要執行下列動作的許可:

- StartConversation
- SendMessage
- GetConversation (僅限主控台)
- ListConversations (僅限主控台)

如果附加政策未明確允許其中一個動作,則當您嘗試與 Amazon Q 聊天時會傳回 IAM 許可錯 誤。

#### **a** Note

codewhisperer前置詞是與 Amazon Q 開發人員合併的服務的舊名稱。如需詳細資訊,請參 閱 [Amazon Q 開發人員重命名-更改摘要](#page-235-0)。

#### 使用 q:PassRequest

q:PassRequest這是一個 Amazon Q 許可,允許 Amazon Q 代表您調 AWS 用 API。 將q:PassRequest許可新增至 IAM 身分時,Amazon Q 會獲得呼叫 IAM 身分有權呼叫的任何 API 的權限。例如,如果 IAM 角色具有s3:ListAllMyBuckets許可和q:PassRequest許可, 則當使用者假設 IAM 角色要求 Amazon Q 列出其 Amazon Amazon S3 時,Amazon Q 就能呼叫 ListAllMyBuckets API。

您可以建立 IAM 政策來限制q:PassRequest權限範圍。例如,您可以防止 Amazon Q 執行特定動 作,或僅允許 Amazon Q 對某項服務執行動作子集。您也可以指定代表您執行動作時,Amazon Q 可 以撥打哪些區域。

如需控制使用方式的 IAM 政策範例q:PassRequest,請參閱下列身分型政策範例:

- [允許 Amazon Q 代表您執行動作](#page-201-0)
- [拒絕 Amazon Q 權限以代表您執行特定動作](#page-201-1)
- [允許 Amazon Q 權限代表您執行特定動作](#page-202-0)
- [允許 Amazon Q 權限代表您在特定區域執行動作](#page-203-0)
- [拒絕 Amazon Q 代表您執行動作的權限](#page-204-0)

## <span id="page-208-1"></span>Amazon Q 用戶訂閱許可

Amazon Q 開發人員管理員必須具有下列許可,才能為組織中的使用者和群組建立和管理訂閱。

下列術語對於瞭解訂閱權限的作用非常有用:

#### 使用者

以唯一使用者 ID 表示 AWS IAM Identity Center 的個別使用者。

Group (分組)

使用者集合,以唯一 AWS IAM Identity Center 的群組 ID 表示。

#### 訂閱

訂閱與單一身分識別中心使用者繫結,並授權他們使用 Amazon Q 功能。訂閱不會授權使用者使用 Amazon Q 功能。例如,如果 Adam 訂閱 Amazon Q 開發人員專業版,則他們有權使用 Amazon Q 開發人員功能,但在管理員授予他們所需的許可之前,他們無法存取這些功能。

## <span id="page-208-2"></span>其他 Amazon Q 開發人員 API

下表顯示了 IDE 中 Amazon Q 功能所使用的 API。這些 API 不用於控制對 Amazon Q 功能的存取,但 是當使用者存取相關功能時,它們會出現在管理帳戶的 AWS CloudTrail 日誌中。

**a** Note

codewhisperer前置詞是與 Amazon Q 開發人員合併的服務的舊名稱。如需詳細資訊,請參 閱 [Amazon Q 開發人員重命名-更改摘要](#page-235-0)。

## <span id="page-208-0"></span>AWS Amazon Q 開發人員的受管政策

受 AWS 管理的策略是由建立和管理的獨立策略 AWS。 AWS 受管理的策略旨在為許多常見使用案例 提供權限,以便您可以開始將權限指派給使用者、群組和角色。

對於管理員而言,授予使用者存取權的最快捷方式是透過 AWS 受管政策。Amazon Q 開發人員的下列 AWS 受管政策可附加至 IAM 身分:

• AmazonQFullAccess提供完整存取權,以啟用與 Amazon Q 開發人員的互動。

請記住, AWS 受管理的政策可能不會為您的特定使用案例授與最低權限權限,因為這些權限可供所有 AWS 客戶使用。我們建議您定義使用案例專屬的[客戶管理政策,](https://docs.aws.amazon.com/IAM/latest/UserGuide/access_policies_managed-vs-inline.html#customer-managed-policies)以便進一步減少許可。

您無法變更受 AWS 管理策略中定義的權限。如果 AWS 更新 AWS 受管理原則中定義的權限,則此更 新會影響附加原則的所有主體識別 (使用者、群組和角色)。 AWS 當新的啟動或新 AWS 服務 的 API 操作可用於現有服務時,最有可能更新 AWS 受管理策略。

<span id="page-209-0"></span>如需詳細資訊,請參閱《IAM 使用者指南》中的 [AWS 受管政策。](https://docs.aws.amazon.com/IAM/latest/UserGuide/access_policies_managed-vs-inline.html#aws-managed-policies)

### AmazonQFullAccess

受AmazonQFullAccess管政策提供管理員存取權,讓組織中的使用者能夠存取 Amazon Q 開發人 員。它還提供完整存取權以啟用與 Amazon Q 開發人員的互動,包括使用 IAM 身分中心登入,以透過 Amazon Q 開發人員專業版訂閱存取 Amazon Q。

```
{ 
      "Version": "2012-10-17", 
      "Statement": [ 
           { 
               "Sid": "AllowAmazonQFullAccess", 
                "Effect": "Allow", 
                "Action": [ 
                    "q:*" 
               ], 
                "Resource": "*" 
          }, 
           { 
                "Sid": "AllowSetTrustedIdentity", 
                "Effect": "Allow", 
                "Action": [ 
                    "sts:SetContext" 
               ], 
                "Resource": "arn:aws:sts::*:self" 
          } 
    \mathbf{I}}
```
<span id="page-209-1"></span>AWSServiceRoleForAmazonQDeveloperPolicy

此 AWS 受管政策授予使用 Amazon Q 開發人員通常所需的許可。政策會新增至您上線至 Amazon Q 時建立的 AWSServiceRoleForAmazonQDeveloper 服務連結角色。

您無法附加 AWSServiceRoleForAmazonQDeveloperPolicy 到 IAM 實體。此政策附加至[服務連結角](#page-212-0) [色](#page-212-0),可讓 Amazon Q 代表您執行動作。如需詳細資訊,請參閱 [針對 Amazon Q 開發人員和使用者訂閱](#page-212-0) [使用服務連結角色](#page-212-0)。

此原則會授與*###*權限,允許針對「帳單/使用量」發佈指標。

許可詳細資訊

此政策包含以下許可。

• cloudwatch— 允許主參與者 CloudWatch 針對「帳單/使用量」發佈使用量度。這是必需的,以便 您可以跟踪您的 Amazon Q 的使用情況 CloudWatch。

```
{ 
        "Version": "2012-10-17", 
        "Statement": [ 
                { 
                        "Effect": "Allow", 
                        "Action": [ 
                                "cloudwatch:PutMetricData" 
                        ], 
                        "Resource": "*", 
                        "Condition": { 
                                "StringEquals": { 
                                       "cloudwatch:namespace": [ 
                                               "AWS/Q" 
\sim 100 \sim 100 \sim 100 \sim 100 \sim 100 \sim 100 \sim 100 \sim 100 \sim 100 \sim 100 \sim 100 \sim 100 \sim 100 \sim 100 \sim 100 \sim 100 \sim 100 \sim 100 \sim 100 \sim 100 \sim 100 \sim 100 \sim 100 \sim 100 \sim 
 } 
 } 
                } 
       \mathbf{I}}
```
若要在其他 AWS 受管政策的內容中檢視此政策,請參閱 [Amazon DeveloperPolicy](https://docs.aws.amazon.com/aws-managed-policy/latest/reference/AmazonQDeveloperPolicy.html) Q。

<span id="page-210-0"></span>AWSServiceRoleForUserSubscriptionPolicy

此 AWS 受管政策授予使用 Amazon Q 開發人員通常所需的許可。政策會新增至您建立 Amazon Q 訂 閱時建立的 AWSServiceRoleForUserSubscriptions 服務連結角色。

您無法附加 AWSServiceRoleForUserSubscriptionPolicy 到 IAM 實體。此政策附加至[服務連結角色,](#page-212-0) 可讓 Amazon Q 代表您執行動作。如需詳細資訊,請參閱 [針對 Amazon Q 開發人員和使用者訂閱使用](#page-212-0) [服務連結角色](#page-212-0)。

此政策可讓您存取身分中心資源的 Amazon Q 訂閱,以自動更新您的訂閱。

許可詳細資訊

此政策包含以下許可。

• identitystore— 允許主參與者追蹤 Identity Center 目錄變更,以便自動更新訂閱。

organizations— 允許主體追蹤 AWS Organizations 變更,以便自動更新訂閱。

sso— 允許主參與者追蹤 Identity Center 執行個體變更,以便自動更新訂閱。

```
{ 
     "Version": "2012-10-17", 
     "Statement": [ 
          { 
              "Effect": "Allow", 
               "Action": [ 
                   "identitystore:DescribeGroup", 
                   "identitystore:DescribeUser", 
                   "identitystore:IsMemberInGroups", 
                   "identitystore:ListGroupMemberships", 
                   "organizations:DescribeOrganization", 
                   "sso:DescribeApplication", 
                   "sso:DescribeInstance", 
                   "sso:ListInstances" 
              ], 
              "Resource": "*" 
          } 
     ]
}
```
### 若要在其他 AWS 受管理的原則內容中檢視此原則,請參

閱[AWSServiceRoleForUserSubscriptionPolicy](https://docs.aws.amazon.com/aws-managed-policy/latest/reference/AWSServiceRoleForUserSubscriptionPolicy.html)。

## 政策更新

檢視 Amazon Q 開發人員 AWS 受管政策更新的詳細資訊,因為此服務開始追蹤這些變更。如需有關 此頁面變更的自動警示,請在 [Amazon Q 開發人員的文件歷史記錄使用者指南](#page-236-0)頁面訂閱 RSS 摘要。

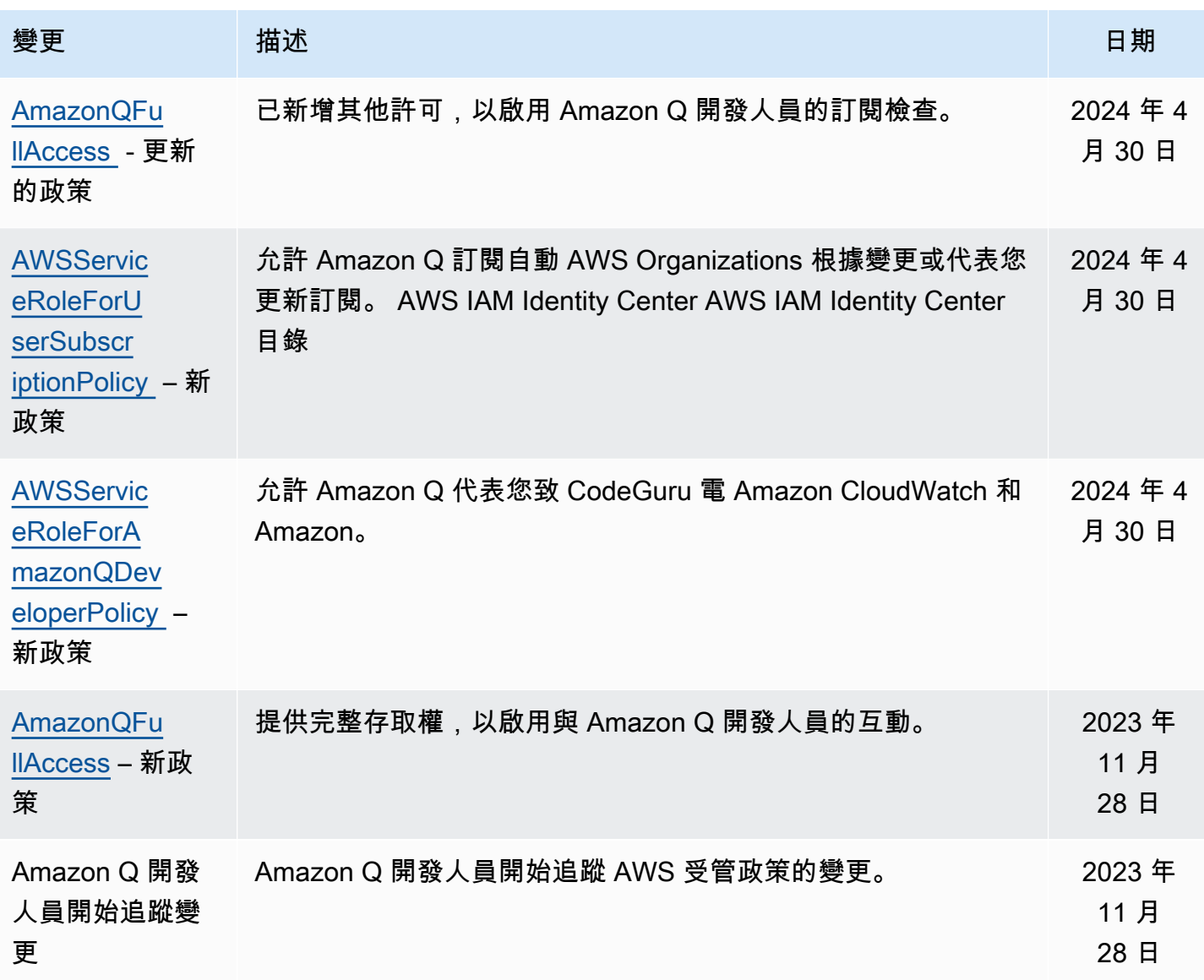

# <span id="page-212-0"></span>針對 Amazon Q 開發人員和使用者訂閱使用服務連結角色

Amazon Q 開發人員使用 AWS Identity and Access Management (IAM) [服務連結角色](https://docs.aws.amazon.com/IAM/latest/UserGuide/id_roles_terms-and-concepts.html#iam-term-service-linked-role)。服務連結角色 是直接連結至 Amazon Q 開發人員的唯一 IAM 角色類型。服務連結角色由 Amazon Q 開發人員預先定 義,並包含該服務代表您呼叫其他服 AWS 務所需的所有許可。

主題

- [為 Amazon Q 開發人員使用服務連結角色](#page-213-0)
- [用 service-linked-roles 於使用者訂閱](#page-216-0)

## <span id="page-213-0"></span>為 Amazon Q 開發人員使用服務連結角色

Amazon Q 開發人員使用 AWS Identity and Access Management (IAM) [服務連結角色](https://docs.aws.amazon.com/IAM/latest/UserGuide/id_roles_terms-and-concepts.html#iam-term-service-linked-role)。服務連結角色 是直接連結至 Amazon Q 開發人員的唯一 IAM 角色類型。服務連結角色由 Amazon Q 開發人員預先定 義,並包含該服務代表您呼叫其他服 AWS 務所需的所有許可。

服務連結角色可讓設定 Amazon Q Developer 更容易,因為您不必手動新增必要的許可。Amazon Q 開發人員定義其服務連結角色的許可,除非另有定義,否則只有 Amazon Q 開發人員可以擔任其角 色。定義的許可包括信任政策和許可政策,且該許可政策無法附加至其他 IAM 實體。

您必須先刪除服務連結角色的相關資源,才能將其刪除。這樣可以保護您的 Amazon Q 開發人員資 源,因為您無法意外移除存取資源的權限。

如需關於支援服務連結角色的其他服務資訊,請參閱[《可搭配 IAM 運作的AWS 服務》,](https://docs.aws.amazon.com/IAM/latest/UserGuide/reference_aws-services-that-work-with-iam.html)尋找服務連結 角色欄中顯示為是的服務。選擇具有連結的是,以檢視該服務的服務連結角色文件。

了解 [AWS Amazon Q 開發人員的受管政策。](#page-208-0)

Amazon Q 開發人員的服務連結角色許可

Amazon Q 開發人員使用名為的服務連結角色 AWSServiceRoleForAmazonQDeveloper— 此角色授 與 Amazon Q 存取帳戶中的資料以計算帳單的權限、提供在 Amazon 中建立和存取安全報告的存取權 CodeGuru,以及將資料發送到。 CloudWatch

服 AWSServiceRoleForAmazonQDeveloper 務連結角色會信任下列服務擔任該角色:

• q.amazonaws.com

名為的角色許可政策 AWSServiceRoleForAmazonQDeveloperPolicy 允許 Amazon Q 開發人員對指定 的資源完成以下動作:

• 動作:AWS/Q CloudWatch namespace 上的 cloudwatch:PutMetricData

您必須設定許可,以允許您的使用者、群組或角色建立、編輯或刪除服務連結角色。如需詳細資訊,請 參閱 IAM 使用者指南中的[服務連結角色許可。](https://docs.aws.amazon.com/IAM/latest/UserGuide/using-service-linked-roles.html#service-linked-role-permissions)

為 Amazon Q 開發人員建立服務連結角色

您不需要手動建立一個服務連結角色。當您在中建立 Amazon Q 的設定檔時 AWS Management Console,Amazon Q 開發人員會為您建立服務連結角色。

若您刪除此服務連結角色,之後需要再次建立,您可以在帳戶中使用相同程序重新建立角色。當您更新 設定時,Amazon Q 會再次為您建立服務連結角色。

您也可以使用 IAM 主控台或 AWS CLI 建立具有q.amazonaws.com服務名稱的服務連結角色。如需詳 細資訊,請參閱《IAM 使用者指南》中的「[建立服務連結角色」](https://docs.aws.amazon.com/IAM/latest/UserGuide/using-service-linked-roles.html#create-service-linked-role)。如果您刪除此服務連結角色,您可 以使用此相同的程序以再次建立該角色。

編輯 Amazon Q 開發人員的服務連結角色

Amazon Q 開發人員不允許您編輯 AWSServiceRoleForAmazonQDeveloper 服務連結角色。因為有各 種實體可能會參考服務連結角色,所以您無法在建立角色之後變更角色名稱。然而,您可使用 IAM 來 編輯角色描述。如需詳細資訊,請參閱 IAM 使用者指南中的[編輯服務連結角色。](https://docs.aws.amazon.com/IAM/latest/UserGuide/using-service-linked-roles.html#edit-service-linked-role)

刪除 Amazon Q 開發人員的服務連結角色

若您不再使用需要服務連結角色的功能或服務,我們建議您刪除該角色。如此一來,您就沒有未主動監 控或維護的未使用實體。然而,在手動刪除服務連結角色之前,您必須先清除資源。

**a** Note

如果 Amazon Q 開發人員服務在您嘗試刪除資源時使用該角色,則刪除可能會失敗。若此情況 發生,請等待數分鐘後並再次嘗試操作。

使用 IAM 手動刪除服務連結角色

使用 IAM 主控台或 AWS API 刪除 AWSServiceRoleForAmazonQDeveloper 服務連結角色。 AWS CLI如需詳細資訊,請參閱《IAM 使用者指南》中[的刪除服務連結角色](https://docs.aws.amazon.com/IAM/latest/UserGuide/using-service-linked-roles.html#delete-service-linked-role)。

支援 Amazon Q 開發人員服務連結角色的區域

Amazon Q 開發人員不支援在提供服務的每個區域中使用服務連結角色。您可以在下列區域中使用此 AWSServiceRoleForAmazonQDeveloper 角色。如需詳細資訊,請參[閱AWS 區域與端點。](https://docs.aws.amazon.com/general/latest/gr/rande.html)

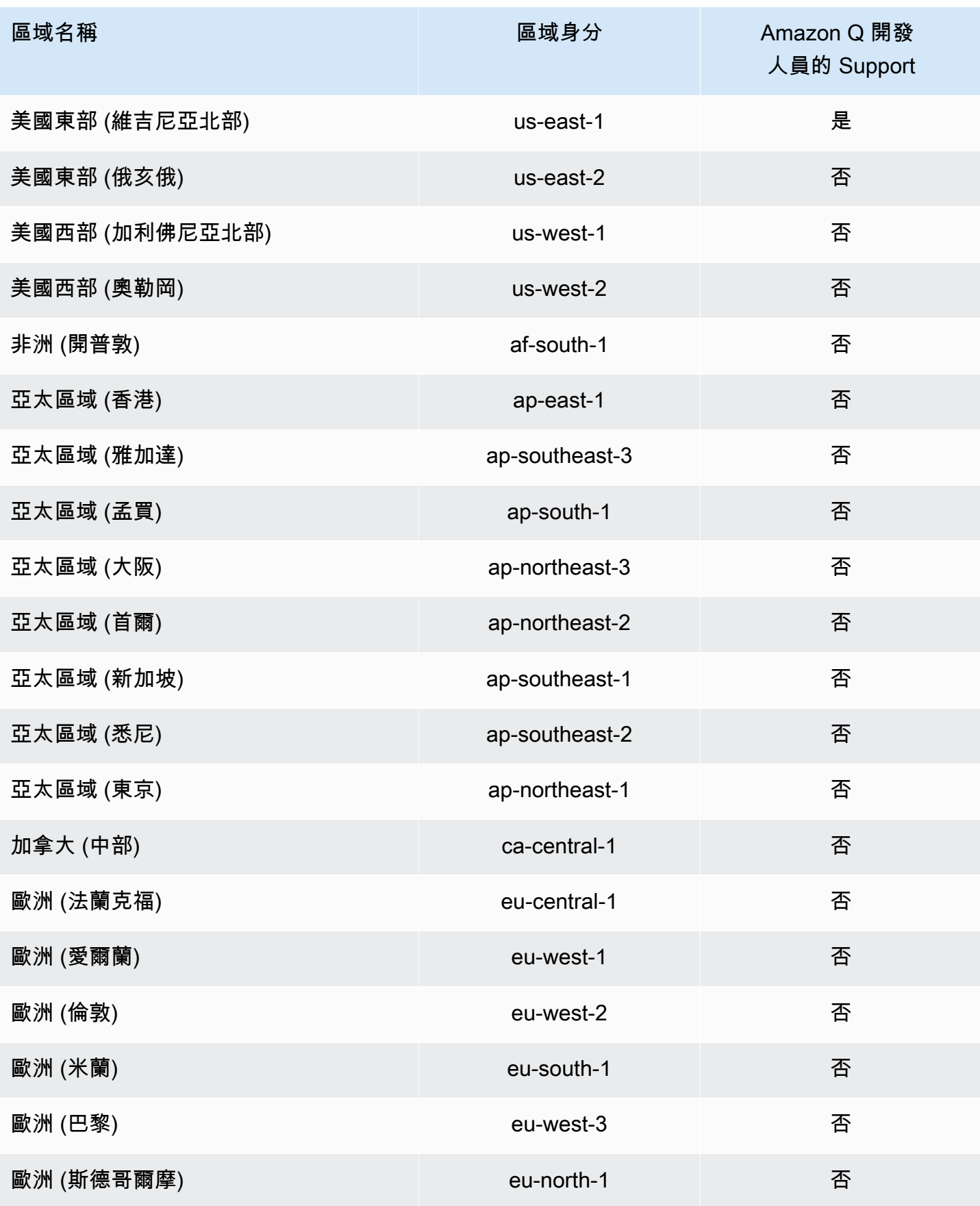
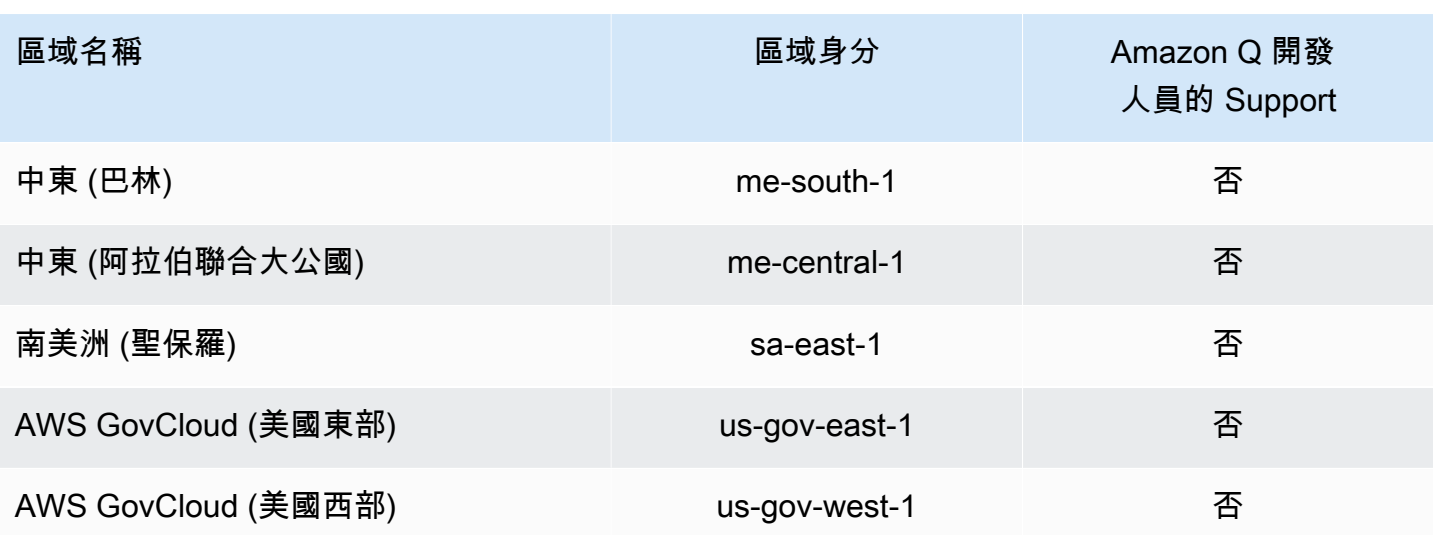

用 service-linked-roles 於使用者訂閱

使用者訂閱使用 AWS Identity and Access Management (IAM) [服務連結角色](https://docs.aws.amazon.com/IAM/latest/UserGuide/id_roles_terms-and-concepts.html#iam-term-service-linked-role)。服務連結角色是直接連 結至使用者訂閱的唯一 IAM 角色類型。服務連結角色由使用者訂閱預先定義,並包含服務代表您呼叫 其他服 AWS 務所需的所有權限。

服務連結角色可讓您更輕鬆地設定使用者訂閱,因為您不需要手動新增必要的權限。「使用者訂閱」會 定義其服務連結角色的權限,除非另有定義,否則只有「使用者訂閱」可以擔任其角色。定義的許可包 括信任政策和許可政策,且該許可政策無法附加至其他 IAM 實體。

您必須先刪除服務連結角色的相關資源,才能將其刪除。這樣可以保護您的使用者訂閱,因為您無法不 小心移除資源所需的權限。

如需關於支援服務連結角色的其他服務資訊,請參閱[《可搭配 IAM 運作的AWS 服務》,](https://docs.aws.amazon.com/IAM/latest/UserGuide/reference_aws-services-that-work-with-iam.html)尋找服務連結 角色欄中顯示為是的服務。選擇具有連結的是,以檢視該服務的服務連結角色文件。

使用者訂閱的服務連結角色權限

使用者訂閱使用名為的服務連結角色 AWSServiceRoleForUserSubscriptions— 提供 IAM Identity Center 資源的使用者訂閱存取權,以自動更新您的訂閱。

服 AWSServiceRoleForUserSubscriptions 務連結角色會信任下列服務擔任該角色:

• user-subscriptions.amazonaws.com

名為的角色權限原則 AWSServiceRoleForUserSubscriptionPolicy 允許使用者訂閱對指定的資源完成下 列動作:

- 動作:\* 上的 identitystore:DescribeGroup
	- 動作:\* 上的 identitystore:DescribeUser
	- 動作:\* 上的 identitystore:IsMemberInGroups
	- 動作:\* 上的 identitystore:ListGroupMemberships
	- 動作:\* 上的 organizations:DescribeOrganization
	- 動作:\* 上的 sso:DescribeApplication
	- 動作:\* 上的 sso:DescribeInstance
	- 動作:\* 上的 sso:ListInstances

您必須設定許可,以允許您的使用者、群組或角色建立、編輯或刪除服務連結角色。如需詳細資訊,請 參閱 IAM 使用者指南中的[服務連結角色許可。](https://docs.aws.amazon.com/IAM/latest/UserGuide/using-service-linked-roles.html#service-linked-role-permissions)

建立使用者訂閱的服務連結角色

您不需要手動建立一個服務連結角色。當您在中建立使用者訂閱時 AWS Management Console,使用 者訂閱會為您建立服務連結角色。

若您刪除此服務連結角色,之後需要再次建立,您可以在帳戶中使用相同程序重新建立角色。當您更新 設定時,使用者訂閱會再次為您建立服務連結角色。

您也可以使用 IAM 主控台或 AWS CLI 建立具有q.amazonaws.com服務名稱的服務連結角色。如需詳 細資訊,請參閱《IAM 使用者指南》中的「[建立服務連結角色」](https://docs.aws.amazon.com/IAM/latest/UserGuide/using-service-linked-roles.html#create-service-linked-role)。如果您刪除此服務連結角色,您可 以使用此相同的程序以再次建立該角色。

#### 編輯使用者訂閱的服務連結角色

使用者訂閱不允許您編輯 AWSServiceRoleForUserSubscriptions 服務連結角色。因為有各種實體可能 會參考服務連結角色,所以您無法在建立角色之後變更角色名稱。然而,您可使用 IAM 來編輯角色描 述。如需詳細資訊,請參閱 IAM 使用者指南中的[編輯服務連結角色。](https://docs.aws.amazon.com/IAM/latest/UserGuide/using-service-linked-roles.html#edit-service-linked-role)

#### 刪除使用者訂閱的服務連結角色

若您不再使用需要服務連結角色的功能或服務,我們建議您刪除該角色。如此一來,您就沒有未主動監 控或維護的未使用實體。然而,在手動刪除服務連結角色之前,您必須先清除資源。

**a** Note

當您嘗試刪除資源時,如果「使用者訂閱」服務正在使用此角色,則刪除可能會失敗。若此情 況發生,請等待數分鐘後並再次嘗試操作。

使用 IAM 手動刪除服務連結角色

使用 IAM 主控台或 AWS API 刪除 AWSServiceRoleForUserSubscriptions 服務連結角色。 AWS CLI 如需詳細資訊,請參閱《IAM 使用者指南》中的[刪除服務連結角色。](https://docs.aws.amazon.com/IAM/latest/UserGuide/using-service-linked-roles.html#delete-service-linked-role)

使用者訂閱服務連結角色的支援區域

Amazon Q 開發人員訂閱支援在所有提供服務的區域中使用服務連結角色。如需詳細資訊,請參 閱[AWS 區域與端點。](https://docs.aws.amazon.com/general/latest/gr/rande.html)

Amazon Q 開發人員訂閱不支援在提供服務的每個區域中使用服務連結角色。您可以在下列區域中使用 此 AWSServiceRoleForUserSubscriptions 角色。

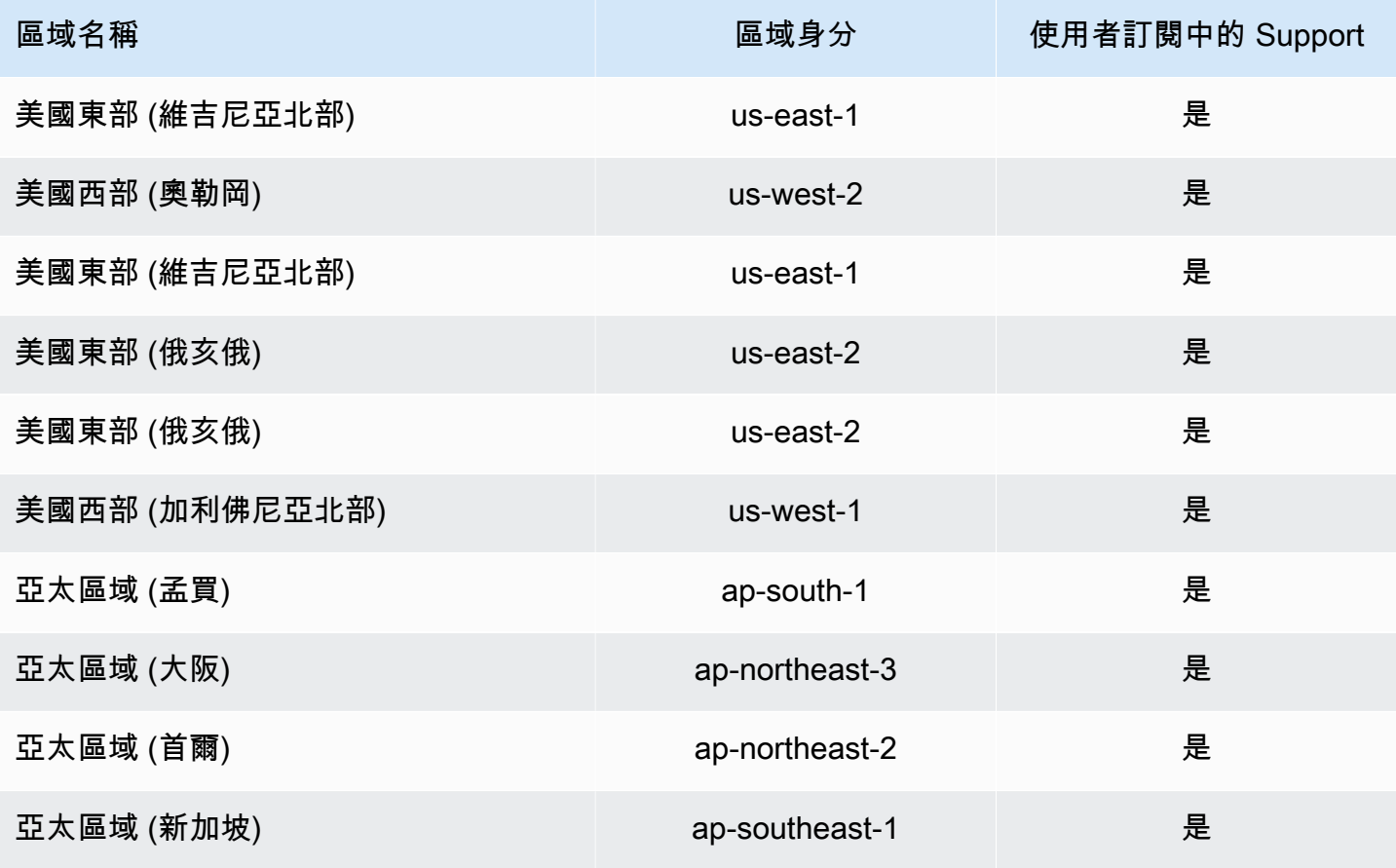

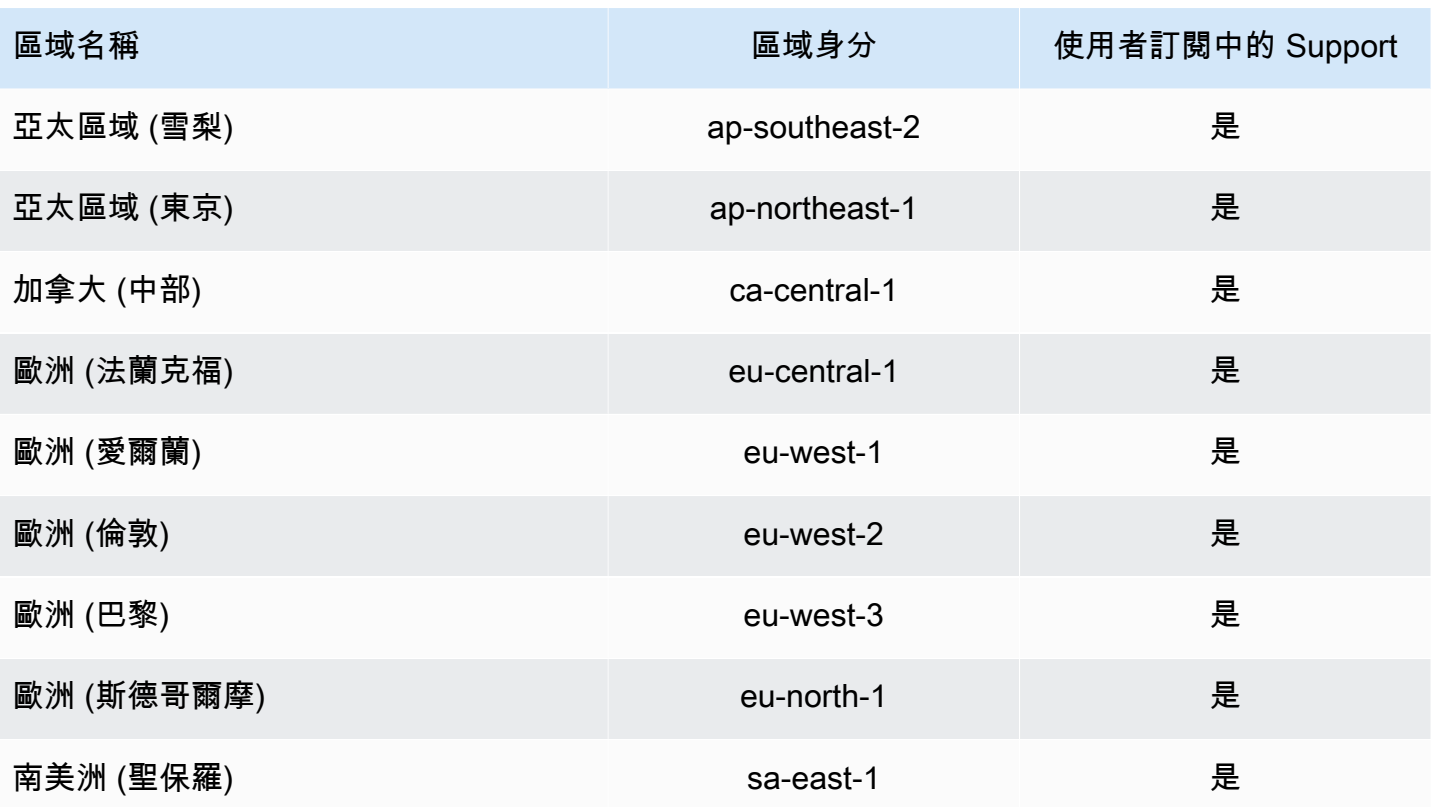

## Amazon Q 開發人員適用的合規驗證

如需特定規範遵循 AWS 服務 方案範圍的清單,請參閱[合規性計劃範圍AWS 服務 中](https://aws.amazon.com/compliance/services-in-scope/)的。如需一般資 訊,請參閱 [AWS 合規計劃。](https://aws.amazon.com/compliance/programs/)

您可以使用下載第三方稽核報告 AWS Artifact。如需詳細資訊,請參閱 AWS Artifact 使用者指南中 的[下載 AWS Artifact中的報告](https://docs.aws.amazon.com/artifact/latest/ug/downloading-documents.html)。

使用 Amazon Q Developer 時的合規責任取決於資料的敏感度、公司的合規目標以及適用的法律和法 規。 AWS 提供下列資源以協助遵循法規:

- [安全性與合規性快速入門指南](https://aws.amazon.com/quickstart/?awsf.quickstart-homepage-filter=categories%23security-identity-compliance) 這些部署指南討論架構考量,並提供在上部署以安全性和法規遵循 為重點的基準環境的步驟。 AWS
- [建構 HIPAA 安全性與合規性白皮書 本白皮書](https://docs.aws.amazon.com/pdfs/whitepapers/latest/architecting-hipaa-security-and-compliance-on-aws/architecting-hipaa-security-and-compliance-on-aws.pdf)說明公司如何使用建立符合 HIPAA 標準的應用 AWS 程式。
- [AWS 合規資源](https://aws.amazon.com/compliance/resources/)  此工作簿和指南集合可能適用於您的產業和所在地。
- [使用AWS Config 開發人員指南中的規則評估資源](https://docs.aws.amazon.com/config/latest/developerguide/evaluate-config.html)  評 AWS Config 估您的資源配置如何符合內部 實踐,業界準則和法規。

• [AWS Security Hub](https://docs.aws.amazon.com/securityhub/latest/userguide/what-is-securityhub.html)— 這可 AWS 服務 提供安全性狀態的全面檢視 AWS ,協助您檢查您是否符合安 全性產業標準和最佳做法。

## Amazon Q 開發人員的彈性

AWS 全球基礎架構是圍繞 AWS 區域 和可用區域建立的。 AWS 區域 提供多個實體分離和隔離的可用 區域,這些區域透過低延遲、高輸送量和高度備援的網路連線。透過可用區域,您可以設計與操作的應 用程式和資料庫,在可用區域之間自動容錯移轉而不會發生中斷。可用區域的可用性、容錯能力和擴展 能力,均較單一或多個資料中心的傳統基礎設施還高。

如需 AWS 區域 和可用區域的詳細資訊,請參[閱AWS 全域基礎結構。](https://aws.amazon.com/about-aws/global-infrastructure/)

### Amazon Q 開發人員的基礎設施安全

作為受管服務,Amazon Q 受到 AWS 全球網路安全的保護。有關 AWS 安全服務以及如何 AWS 保護 基礎結構的詳細資訊,請參閱[AWS 雲端安全](https://aws.amazon.com/security/) 若要使用基礎架構安全性的最佳做法來設計您的 AWS 環 境,請參閱安全性支柱架構良 AWS 好的架構中的基礎結構保[護。](https://docs.aws.amazon.com/wellarchitected/latest/security-pillar/infrastructure-protection.html)

您可以使用 AWS 已發佈的 API 呼叫透過網路存取 Amazon Q 開發人員。使用者端必須支援下列專 案:

- Transport Layer Security (TLS)。我們需要 TLS 1.2 並建議使用 TLS 1.3。
- 具備完美轉送私密(PFS)的密碼套件,例如 DHE (Ephemeral Diffie-Hellman)或 ECDHE (Elliptic Curve Ephemeral Diffie-Hellman)。現代系統(如 Java 7 和更新版本)大多會支援這些模式。

此外,請求必須使用存取金鑰 ID 和與 IAM 主體相關聯的私密存取金鑰來簽署。或者,您可以使用 [AWS Security Token Service](https://docs.aws.amazon.com/STS/latest/APIReference/Welcome.html) (AWS STS) 以產生暫時安全憑證以簽署請求。

## Amazon Q 開發人員和 VPC 端點界面 ()AWS PrivateLink

#### **a** Note

Amazon Q 開發人員針對 [IDE 中可](#page-40-0)用的功能支援 VPC 端點。不支援[在 AWS 應用程式和網站](#page-28-0) [上](#page-28-0)與 Amazon Q 聊天。

您可以透過建立介面 VPC 端點,在 VPC 和 Amazon Q 開發人員之間建立私有連線。界面端點採用這 種技術 [AWS PrivateLink](https://aws.amazon.com/privatelink),可讓您在沒有網際網路閘道、NAT 裝置、VPN 連線或 AWS Direct Connect 連線的情況下私有存取 Amazon Q API。VPC 中的執行個體不需要公有 IP 地址即可與 Amazon Q API 進行通訊。您的 VPC 和 Amazon Q 之間的流量不會離開 Amazon 網路。

每個介面端點都是由您子網路中的一或多個[彈性網路介面](https://docs.aws.amazon.com/AWSEC2/latest/UserGuide/using-eni.html)表示。

如需詳細資訊,請參閱 Amazon VPC 使用者[指南中的介面虛擬私人雲端端點 \(AWS PrivateLink\)。](https://docs.aws.amazon.com/vpc/latest/userguide/vpce-interface.html)

#### Amazon Q VPC 端節點的考量

在為 Amazon Q 設定介面虛擬私人雲端端點之前,請務必先查看 Amazon VPC 使用者指南中的[界面端](https://docs.aws.amazon.com/vpc/latest/userguide/vpce-interface.html#vpce-interface-limitations) [點屬性和限制](https://docs.aws.amazon.com/vpc/latest/userguide/vpce-interface.html#vpce-interface-limitations)。

Amazon Q 支援在設定為與 Amazon Q 配合使用的服務範圍內,從您的 VPC 呼叫其所有 API 動作。

#### 必要條件

在開始下列任何程序之前,請確定您具備下列條件:

- 具有建立和配置資源之適當權限的 AWS 帳戶。
- 已在您的 AWS 帳戶中建立的 VPC。
- 熟悉 AWS 服務,尤其是 Amazon VPC 和 Amazon Q.

### <span id="page-221-0"></span>為 Amazon Q 創建一個接口 VPC 人雲端端點

您可以使用 Amazon VPC 主控台或 AWS Command Line Interface (AWS CLI) 為 Amazon Q 服務建立 VPC 端點。如需詳細資訊,請參閱《Amazon VPC 使用者指南》中[的建立介面端點](https://docs.aws.amazon.com/vpc/latest/userguide/vpce-interface.html#create-interface-endpoint)。

使用下列服務名稱為 Amazon Q 建立 VPC 端點:

• COM. 亞馬遜。 *##. ##*語

如果您為端點啟用私有 DNS . 則可以使用該區域的預設 DNS 名稱向 Amazon Q 發出 API 請求,例 如,codewhisperer.us-east-1.amazonaws.com。

如需詳細資訊,請參閱《Amazon VPC 使用者指南》中[的透過介面端點存取服務](https://docs.aws.amazon.com/vpc/latest/userguide/vpce-interface.html#access-service-though-endpoint)。

#### **a** Note

codewhisperer前置詞是與 Amazon Q 開發人員合併的服務的舊名稱。如需詳細資訊,請參 閱 [Amazon Q 開發人員重命名-更改摘要](#page-235-0)。

#### 使用現場部署電腦連線到 Amazon Q 端點

本節說明使用現場部署電腦透過 AWS VPC 中的 AWS PrivateLink 端點連接到 Amazon Q 的程序。

- 1. [在內部部署裝置與 VPC 之間建立 VPN 連線。](https://docs.aws.amazon.com/vpn/latest/clientvpn-user/client-vpn-user-what-is.html)
- 2. [為 Amazon 問建立介面 VPC 人雲端端點。](#page-221-0)
- 3. [設定入站 Amazon 路線 53 端點。這](https://docs.aws.amazon.com/Route53/latest/DeveloperGuide/routing-to-vpc-interface-endpoint.html)可讓您從內部部署裝置使用 Amazon Q 端點的 DNS 名稱。

### 使用主控台內編碼環境連接到 Amazon Q 端點

本節說明使用主控台內編碼環境連接到 Amazon Q 端點的程序。

在這種情況下,控制台內 IDE 是您在控制 AWS 台內部訪問並通過 IAM 進行身份驗證的 IDE。例子包 括 AWS Cloud9, SageMaker 工作室和 AWS Glue 工作室。

- 1. [為 Amazon 問建立介面 VPC 人雲端端點。](#page-221-0)
- 2. 使用主控台內建的程式碼撰寫環境設定 Amazon Q
	- [AWS Cloud9](#page-65-0)
	- [SageMaker 工作室](#page-57-0)
	- [AWS Glue 工作室](#page-62-0)
- 3. 設定程式碼撰寫環境以使用 Amazon Q 端點。
	- [AWS Cloud9](https://docs.aws.amazon.com/cloud9/latest/user-guide/vpc-settings.html)
	- [SageMaker 工作室](https://docs.aws.amazon.com/sagemaker/latest/dg/host-vpc.html)
	- [AWS Glue 工作室](https://docs.aws.amazon.com/glue/latest/dg/start-connecting.html)

## 從 Amazon EC2 執行個體上 AWS PrivateLink 的第三方 IDE 連接到亞馬遜 Q

本節將引導您完成第三方整合開發環境 (IDE) (例如 Visual Studio 程式碼) 或 JetBrains 在 Amazon EC2 執行個體上安裝的程序,並將其設定為使用連接到 Amazon Q AWS PrivateLink。

- 1. [為 Amazon 問建立介面 VPC 人雲端端點。](#page-221-0)
- 2. 在虛擬私人雲端內的所需子網路中啟動 Amazon EC2 執行個體。您可以選擇與第三方 IDE 相容的 Amazon 機器映像 (AMI)。例如,您可以選擇一個 Amazon Linux 2 AMI。
- 3. Connect 到 Amazon EC2 實例。
- 4. 安裝和配置 IDE(視覺工作室代碼或 JetBrains)。
- 5. [安裝 Amazon Q 擴展或插件。](#page-40-1)
- 6. 設定要透過連線的 IDE AWS PrivateLink。
	- [視覺工作室代碼中的網絡連接](https://code.visualstudio.com/docs/setup/network)
	- [JetBrains 遠端開發](https://www.jetbrains.com/help/idea/remote.html)

# 監控 Amazon Q 開發者

監控是維持 Amazon Q 開發人員和其他 AWS 解決方案的可靠性、可用性和效能的重要組成部分。 AWS 提供下列監控工具來觀看 Amazon Q 開發人員、在發生錯誤時報告,並在適當時採取自動動作:

- AWS CloudTrail擷取由您或代表您發出的 API 呼叫和相關事件, AWS 帳戶 並將日誌檔交付到您 指定的 Amazon Simple Storage Service (Amazon S3) 儲存貯體。您可以識別呼叫的使用者和帳戶 AWS、進行呼叫的來源 IP 位址,以及呼叫發生的時間。如需詳細資訊,請參閱 [AWS CloudTrail 使](https://docs.aws.amazon.com/awscloudtrail/latest/userguide/) [用者指南](https://docs.aws.amazon.com/awscloudtrail/latest/userguide/)。
- Amazon 會即時 CloudWatch監控您的 AWS 資源和執行 AWS 的應用程式。您可以收集和追蹤指 標、建立自訂儀板表,以及設定警示,在特定指標達到您指定的閾值時通知您或採取動作。例如, 您可以 CloudWatch 追蹤帳戶呼叫 Amazon Q 的次數,或是每日作用中使用者的數量。如需詳細資 訊,請參閱 [Amazon CloudWatch 使用者指南](https://docs.aws.amazon.com/AmazonCloudWatch/latest/monitoring/)。

## 使用記錄 Amazon Q 開發人員 API 呼叫 AWS CloudTrail

Amazon Q 開發人員整合了一項服務 AWS CloudTrail,該服務可提供使用者、角色或 Amazon AWS 服務 中的角色所採取的動作記錄。 CloudTrail 擷取 Amazon Q 的所有 API 呼叫做為事件。擷取的呼 叫包括來自 Amazon Q 主控台的呼叫,以及對 Amazon Q API 操作發出的程式碼呼叫。如果您建立追 蹤,您可以啟用持續交付 CloudTrail 事件到 Amazon S3 儲存貯體,包括 Amazon 問的事件。如果未 設定追蹤,仍可在事件歷史記錄中檢視 CloudTrail 主控台中的最新事件。使用收集的資訊 CloudTrail, 您可以判斷向 Amazon Q 提出的請求、提出請求的 IP 地址、提出請求的人員、提出請求的時間以及其 他詳細資訊。

若要取得有關的更多資訊 CloudTrail,請參閱[AWS CloudTrail 使用者指南。](https://docs.aws.amazon.com/awscloudtrail/latest/userguide/)

### Amazon Q 開發人員信息 CloudTrail

CloudTrail 在您創建帳戶 AWS 帳戶 時啟用。當 Amazon Q Developer 中發生活動時,該活動會與 事件歷史記錄中的其他 CloudTrail AWS 服務 事件一起記錄在事件中。您可以檢視、搜尋和下載您的 AWS 帳戶. 如需詳細資訊,請參閱AWS CloudTrail 使用指南中的[檢視具有 CloudTrail 事件歷程記錄](https://docs.aws.amazon.com/awscloudtrail/latest/userguide/view-cloudtrail-events.html)的 事件。

如需持續記錄您 AWS 帳戶的事件 (包括 Amazon Q 的事件),請建立追蹤。追蹤可 CloudTrail 將日誌 檔交付到 Amazon S3 儲存貯體。依預設,當您在主控台中建立追蹤時,該追蹤會套用至所有的 AWS 區域。追蹤記錄來自 AWS 分區中所有區域的事件,並將日誌檔傳送到您指定的 Amazon S3 儲存貯

體。此外,您可以設定其他, AWS 服務 以進一步分析 CloudTrail 記錄中收集的事件資料並採取行 動。如需詳細資訊,請參閱 AWS CloudTrail 使用者指南中的以下主題:

- [建立追蹤的概觀](https://docs.aws.amazon.com/awscloudtrail/latest/userguide/cloudtrail-create-and-update-a-trail.html)
- [CloudTrail 支援的服務與整合](https://docs.aws.amazon.com/awscloudtrail/latest/userguide/cloudtrail-aws-service-specific-topics.html#cloudtrail-aws-service-specific-topics-integrations)
- [設定 Amazon SNS 通知 CloudTrail](https://docs.aws.amazon.com/awscloudtrail/latest/userguide/getting_notifications_top_level.html)
- [從多個區域接收 CloudTrail 記錄檔](https://docs.aws.amazon.com/awscloudtrail/latest/userguide/receive-cloudtrail-log-files-from-multiple-regions.html)
- [從多個帳戶接收 CloudTrail 日誌文件](https://docs.aws.amazon.com/awscloudtrail/latest/userguide/cloudtrail-receive-logs-from-multiple-accounts.html)

所有 Amazon Q 開發人員動作都會記錄下來, CloudTrail 並在 CloudTrail 日誌檔中產生項目。

每一筆事件或日誌專案都會包含產生請求者的資訊。身分資訊可協助您判斷下列事項:

- 請求是使用根或 AWS Identity and Access Management (IAM) 使用者登入資料提出
- 提出該請求時,是否使用了特定角色或聯合身分使用者的臨時安全憑證
- 請求是否由另一個人提出 AWS 服務

如需詳細資訊,請參閱《AWS CloudTrail 使用者指南》中的使用者 CloudTrail [userIdentity 元素](https://docs.aws.amazon.com/awscloudtrail/latest/userguide/cloudtrail-event-reference-user-identity.html)。

### 了解 Amazon Q 開發人員日誌檔項目

追蹤是一種組態,可讓事件以日誌檔的形式傳遞到您指定的 Amazon S3 儲存貯體。 CloudTrail 記錄檔 包含一或多個記錄項目。事件代表來自任何來源的單一請求,包括有關請求的操作,動作的日期和時 間,請求參數等信息。 CloudTrail 日誌文件不是公共 API 調用的有序堆棧跟踪,因此它們不會以任何 特定順序顯示。

Amazon Q 開發人員也會使用dryRun參數進行 API 呼叫,以確認您具有動作的必要許可,而 無需實際提出請求。對具有dryRun參數的 Amazon Q 開發人員 API 的呼叫會擷取為事件,並 在requestParameters現場記錄"dryRun" : true在 CloudTrail 日誌中。

下列範例顯示示範SendMessage動作的 CloudTrail 記錄項目。

```
{ 
     "eventVersion": "1.08", 
     "userIdentity": { 
         "type": "AssumedRole", 
         "principalId": "AROAXD12ABCDEF3G4HI5J:aws-user", 
         "arn": "arn:aws:sts::123456789012:assumed-role/PowerUser/aws-user",
```

```
 "accountId": "123456789012", 
         "accessKeyId": "ASIAAB12CDEFG34HIJK", 
         "sessionContext": { 
              "sessionIssuer": { 
                  "type": "Role", 
                  "principalId": "AROAXD12ABCDEF3G4HI5J", 
                  "arn": "arn:aws:iam::123456789012:role/PowerUser", 
                  "accountId": "123456789012", 
                  "userName": "PowerUser" 
              }, 
              "webIdFederationData": {}, 
              "attributes": { 
                  "creationDate": "2023-11-28T10:00:00Z", 
                  "mfaAuthenticated": "false" 
              } 
         } 
     }, 
     "eventTime": "2023-11-28T10:00:00Z", 
     "eventSource": "q.amazonaws.com", 
     "eventName": "SendMessage", 
     "awsRegion": "us-east-1", 
     "sourceIPAddress": "123.456.789.012", 
     "userAgent": "Mozilla/5.0 (Windows NT 10.0; Win64; x64; rv:109.0) Gecko/20100101 
  Firefox/115.0", 
     "requestParameters": { 
         "Origin": "https://conversational-experience-
worker.widget.console.aws.amazon.com", 
         "conversationId": "a298ec0d-0a49-4d2e-92bd-7d6e629b4619", 
         "source": "CONSOLE", 
         "conversationToken": "***", 
         "utterance": "***" 
     }, 
     "responseElements": { 
         "result": { 
              "content": { 
                  "text": { 
                      "body": "***", 
                      "references": [] 
 } 
              }, 
              "format": "PLAINTEXT", 
             "intents": \{\},
              "type": "TEXT" 
         },
```

```
 "Access-Control-Expose-Headers": "x-amzn-RequestId,x-amzn-ErrorType,x-amzn-
ErrorMessage,Date", 
         "metadata": { 
              "conversationExpirationTime": "2024-02-25T19:31:38Z", 
              "conversationId": "a298ec0d-0a49-4d2e-92bd-7d6e629b4619", 
              "conversationToken": "***", 
              "utteranceId": "3b87b46f-04a9-41ef-b8fe-8abf52d2c053" 
         }, 
         "resultCode": "LLM" 
     }, 
     "requestID": "19b3c30e-906e-4b7f-b5c3-509f67248655", 
     "eventID": "a552c487-7d97-403a-8ec4-d49539c7a03d", 
     "readOnly": false, 
     "eventType": "AwsApiCall", 
     "managementEvent": true, 
     "recipientAccountId": "123456789012", 
     "eventCategory": "Management"
}
```
下列範例顯示示範PassRequest動作的 CloudTrail 記錄項目。

```
{ 
     "eventVersion": "1.09", 
     "userIdentity": { 
          "type": "AssumedRole", 
          "principalId": "AIDA6ON6E4XEGIEXAMPLE", 
          "arn": "arn:aws:iam::555555555555:user/Mary", 
          "accountId": "555555555555", 
          "accessKeyId": "AKIAIOSFODNN7EXAMPLE", 
          "sessionContext": { 
              "sessionIssuer": { 
              "type": "Role", 
              "principalId": "AIDA6ON6E4XEGIEXAMPLE", 
              "arn": "arn:aws:iam::555555555555:user/Mary", 
              "accountId": "555555555555", 
              "userName": "Mary" 
         }, 
          "attributes": { 
              "creationDate": "2024-04-10T20:03:01Z", 
              "mfaAuthenticated": "false" 
          }, 
          "invokedBy": "q.amazonaws.com"
```
}

```
 }, 
 "eventTime": "2024-04-10T20:04:42Z", 
 "eventSource": "q.amazonaws.com", 
 "eventName": "PassRequest", 
 "awsRegion": "us-east-1", 
 "sourceIPAddress": "q.amazonaws.com", 
 "userAgent": "q.amazonaws.com", 
 "requestParameters": null, 
 "responseElements": null, 
 "requestID": "2d528c76-329e-410b-9516-EXAMPLE565dc", 
 "eventID": "ba0801a1-87ec-4d26-be87-EXAMPLE75bbb", 
 "readOnly": false, 
 "eventType": "AwsApiCall", 
 "managementEvent": true, 
 "recipientAccountId": "555555555555", 
 "eventCategory": "Management"
```
下列範例顯示 Amazon Q 代表您呼叫s3:ListBuckets動作的 CloudTrail 日誌項目。

```
{ 
     "eventVersion": "1.09", 
     "userIdentity": { 
         "type": "AssumedRole", 
         "principalId": "AIDA6ON6E4XEGIEXAMPLE", 
         "arn": "arn:aws:iam::555555555555:user/Paulo", 
         "accountId": "555555555555", 
         "accessKeyId": "AKIAIOSFODNN7EXAMPLE", 
         "sessionContext": { 
              "sessionIssuer": { 
                  "type": "Role", 
                  "principalId": "AIDA6ON6E4XEGIEXAMPLE", 
                  "arn": "arn:aws:iam::555555555555:user/Paulo", 
                  "accountId": "555555555555", 
                  "userName": "Paulo" 
             }, 
              "attributes": { 
                  "creationDate": "2024-04-10T14:06:08Z", 
                  "mfaAuthenticated": "false" 
 } 
         }, 
         "invokedBy": "q.amazonaws.com" 
     },
```

```
 "eventTime": "2024-04-10T14:07:55Z", 
 "eventSource": "s3.amazonaws.com", 
 "eventName": "ListBuckets", 
 "awsRegion": "us-east-1", 
 "sourceIPAddress": "q.amazonaws.com", 
 "userAgent": "q.amazonaws.com", 
 "requestParameters": { 
     "Host": "s3.amazonaws.com" 
 }, 
 "responseElements": null, 
 "additionalEventData": { 
     "SignatureVersion": "SigV4", 
     "CipherSuite": "ECDHE-RSA-AES128-GCM-SHA256", 
     "bytesTransferredIn": 0, 
     "AuthenticationMethod": "AuthHeader", 
     "x-amz-id-2": "ExampleRequestId123456789", 
     "bytesTransferredOut": 4054 
 }, 
 "requestID": "ecd94349-b36f-44bf-b6f5-EXAMPLE9c463", 
 "eventID": "2939ba50-1d26-4a5a-83bd-EXAMPLE85850", 
 "readOnly": true, 
 "eventType": "AwsApiCall", 
 "managementEvent": true, 
 "recipientAccountId": "555555555555", 
 "vpcEndpointId": "vpce-EXAMPLE1234", 
 "eventCategory": "Management"
```
## 使用 Amazon 監控 Amazon Q 開發 CloudWatch

**a** Note

}

此處討論[的指標僅與在 IDE 中使用 Amazon Q](#page-40-0) 有關。

您可以使用監控 Amazon Q 開發人員 CloudWatch,這些開發人員會收集原始資料並將其處理為可讀且 近乎即時的指標。這些統計資料會保留 15 個月,因此您可以存取歷史資訊,並更深入了解 Amazon Q 的效能。您也可以設定留意特定閾值的警示,當滿足這些閾值時傳送通知或採取動作。如需詳細資訊, 請參閱 [Amazon CloudWatch 使用者指南](https://docs.aws.amazon.com/AmazonCloudWatch/latest/monitoring/)。

Amazon Q 開發人員服務會在AWS/CodeWhisperer命名空間中報告下列指標。

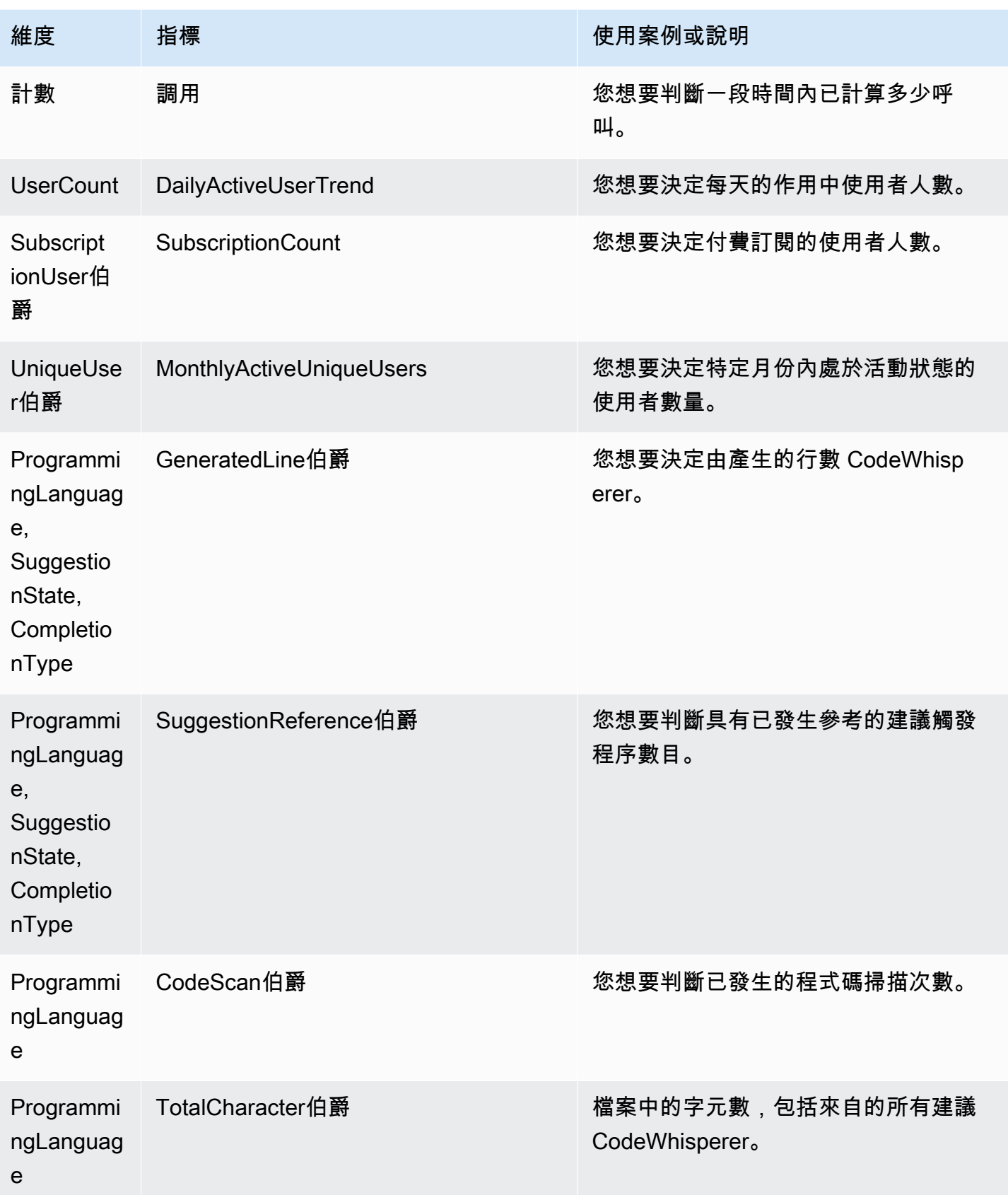

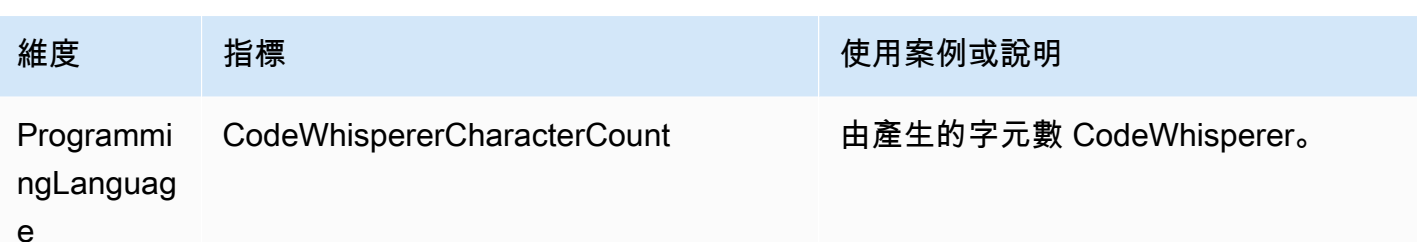

若要彙總呼叫,請使用總和統計資料。

若要彙總 DailyActiveUserTrend,請使用「總和」統計資料,並使用「1 天」作為週期。

若要彙總 SubscriptionCount,請使用「總和」統計資料。

若要彙總 MonthlyActiveUniqueUsers 使用總和統計資料,並使用「30 天」作為週期。

## 追蹤整個組織的 Amazon Q 開發人員使用情況

您的企業可能會經營許多不同的 AWS 帳戶,這些帳戶都屬於一個 AWS 組織。在這種情況下,您可能 會想要為每個 AWS 帳戶建立個別的 Amazon Q 開發人員執行個體。然後,您可以為每個帳戶指派不 同的 Amazon Q 管理員和一組不同 (或重疊) 的開發人員。

Amazon Q 管理員檢視儀表板時,只會看到指派給他們的帳戶的相關資訊。

Amazon Q 開發人員專業版使用量的計費是依 AWS 組織計費。如果同一位開發人員在同一個組織內的 多個帳戶中使用 Amazon Q Developer,則不會向您收取雙倍費用。

### 跟踪每個用戶的訂閱費用

您可以透過使用資源 ID 識別特定使用者的 Amazon Q 訂閱費用 AWS Billing and Cost Management。

若要這麼做,請在「資[料匯](https://console.aws.amazon.com/costmanagement/home#/bcm-data-exports)出」下的「Billing and Cost Management」主控台中,建立標準資料匯出 或舊版 CUR 匯出,並選取「包含資源 ID」選項。

若要深入瞭解,請參閱使 AWS 資料匯出 用指南中的[〈建立資料匯出](https://docs.aws.amazon.com/cur/latest/userguide/dataexports-create.html?icmpid=docs_costmanagement_hp-dataexports-export-type)〉。

## 存取 Amazon 日誌中的自訂相關訊息 CloudWatch

您可以在 [Amazon CloudWatch 日誌](https://docs.aws.amazon.com/AmazonCloudWatch/latest/logs/WhatIsCloudWatchLogs.html)中存放有關[自訂](#page-143-0)建立的資訊。

您可以授權 CodeWhisperer 管理員檢視具有下列權限集的記錄檔。

#### 若要進一步了解將日誌交付到多個資源所需的許可,請參閱 Amazon CloudWatch Logs 使用者指南中 的[需要其他許可的記錄 \[V2\]。](https://docs.aws.amazon.com/AmazonCloudWatch/latest/logs/AWS-logs-and-resource-policy.html#AWS-vended-logs-permissions-V2)

```
{ 
     "Version": "2012-10-17", 
     "Statement": [ 
          { 
              "Sid": "AllowLogDeliveryActions", 
              "Effect": "Allow", 
              "Action": [ 
                   "logs:PutDeliverySource", 
                   "logs:GetDeliverySource", 
                   "logs:DeleteDeliverySource", 
                   "logs:DescribeDeliverySources", 
                   "logs:PutDeliveryDestination", 
                   "logs:GetDeliveryDestination", 
                   "logs:DeleteDeliveryDestination", 
                   "logs:DescribeDeliveryDestinations", 
                   "logs:CreateDelivery", 
                   "logs:GetDelivery", 
                   "logs:DeleteDelivery", 
                   "logs:DescribeDeliveries", 
                   "firehose:ListDeliveryStreams", 
                   "firehose:DescribeDeliveryStream", 
                   "s3:ListAllMyBuckets", 
                   "s3:ListBucket", 
                   "s3:GetBucketLocation" 
              ], 
              "Resource": [ 
                   "arn:aws:logs:us-east-1:account number:log-group:*", 
                   "arn:aws:firehose:us-east-1:account number:deliverystream/*", 
                   "arn:aws:s3:::*" 
             \mathbf{I} } 
     ]
}
```
# Amazon Q 開發人員支援的區域

#### **a** Note

如果您已在 Amazon Q 中啟用跨區域呼叫,Amazon Q 可能會對此頁面未列出的選擇加入區域 撥打電話。若要管理 Amazon Q 可撥打電話的區域存取權,請參[閱允許 Amazon Q 權限代表](#page-203-0) [您在特定區域執行動作](#page-203-0)。

無論您在何處使用 Amazon Q 開發人員,資料都會傳送到美國並將其存放 AWS 區域 在美國。您與 Amazon Q 的對話會儲存在美國東部 (維吉尼亞北部) 區域,即使設定 AWS Management Console 為 不同 AWS 區域。疑難排解主控台錯誤工作階段期間所處理的資料會儲存在美國西部 (奧勒岡) 區域。 在整合式開發環境 (IDE) 中與 Amazon Q 互動期間處理的資料會儲存在美國東部 (維吉尼亞北部) 區 域。

**a** Note

若要設定 Amazon Q 開發人員,您的 AWS 管理主控台必須設定為美國東部 (維吉尼亞北部)。

Amazon Q 開發人員在 AWS Management Console AWS Console Mobile Application, AWS 網站, AWS Documentation 網站,並 AWS Chatbot 在下面提供 AWS 區域。即使您將主機設定為上述其中一 個區域,您的資料仍會在美國地區處理。

- 美國東部 (俄亥俄)
- 美國東部 (維吉尼亞北部)
- 美國西部 (加利佛尼亞北部)
- 美國西部 (奧勒岡)
- 亞太區域 (孟買)
- 亞太區域 (大阪)
- 亞太區域 (首爾)
- 亞太區域 (新加坡)
- 亞太區域 (雪梨)
- 亞太區域 (東京)
- 加拿大 (中部)
- 歐洲 (法蘭克福)
- 歐洲 (愛爾蘭)
- 歐洲 (倫敦)
- 歐洲 (巴黎)
- 歐洲 (斯德哥爾摩)
- 南美洲 (聖保羅)

## 選擇加入區域

在[免費方案](#page-12-0)中,您可以在[選擇加入區域](https://docs.aws.amazon.com/glossary/latest/reference/glos-chap.html#optinregion)中的[AWS 應用程式和網站上與](#page-28-0) Amazon Q 開發人員聊天 (預設 為停用的區域)。若要透過 Amazon Q 開發人員使用選擇加入區域,您必須手動啟用該區域。如需詳細 資訊 AWS 區域,請參閱《AWS Account Management 參考[指南》中的「指定 AWS 區域 您的帳戶可](https://docs.aws.amazon.com/accounts/latest/reference/manage-acct-regions.html) [以使用](https://docs.aws.amazon.com/accounts/latest/reference/manage-acct-regions.html)的項目」。支援以下選擇加入的區域。即使您將主機設定為上述其中一個區域,您的資料仍會在 美國地區處理。

- 非洲 (開普敦)
- 亞太區域 (香港)
- 亞太區域 (海德拉巴)
- 亞太區域 (雅加達)
- 亞太區域 (墨爾本)
- 歐洲 (米蘭)
- 歐洲 (西班牙)
- 歐洲 (蘇黎世)
- Middle East (Bahrain)
- 中東 (阿拉伯聯合大公國)
- 以色列 (特拉維夫)

# <span id="page-235-0"></span>Amazon Q 開發人員重命名-更改摘要

在 2024 年 4 月 30 日,Amazon CodeWhisperer 成為 Amazon Q 開發者的一部分。本節將指向本指南 的各部分,您可以在其中找到您習慣使用的功能的文件。 CodeWhisperer

當您從使用過渡 CodeWhisperer 到使用 Amazon Q 開發人員時,您可以考慮下列變更是最重要的:

- 專業層 (Amazon Q 開發人員專業版) 的[管理設定與](#page-21-0) CodeWhisperer 專業版不同。
- 您可以在 AWS Management Console、以及 AWS 文件和行銷網站[上與 Amazon Q 開發人員聊天。](#page-28-0)

Amazon Q 開發人員可 CodeWhisperer 以使用下列熟悉的功能,但有一些變更:

- 在[第三方 IDE 中編](#page-40-1)寫建議
- 在[另一個 AWS 服務的背景下編](#page-56-0)碼建議
- [指令列上的](#page-128-0)建議
- [自訂](#page-143-0)
- [安全性掃描](#page-118-0)
- [儀表板](#page-161-0)

# <span id="page-236-0"></span>Amazon Q 開發人員使用者指南的文件歷史

下表說明 Amazon Q 開發人員使用者指南的文件歷史記錄。如需有關此文件更新的通知,您可以訂閱 RSS 摘要。

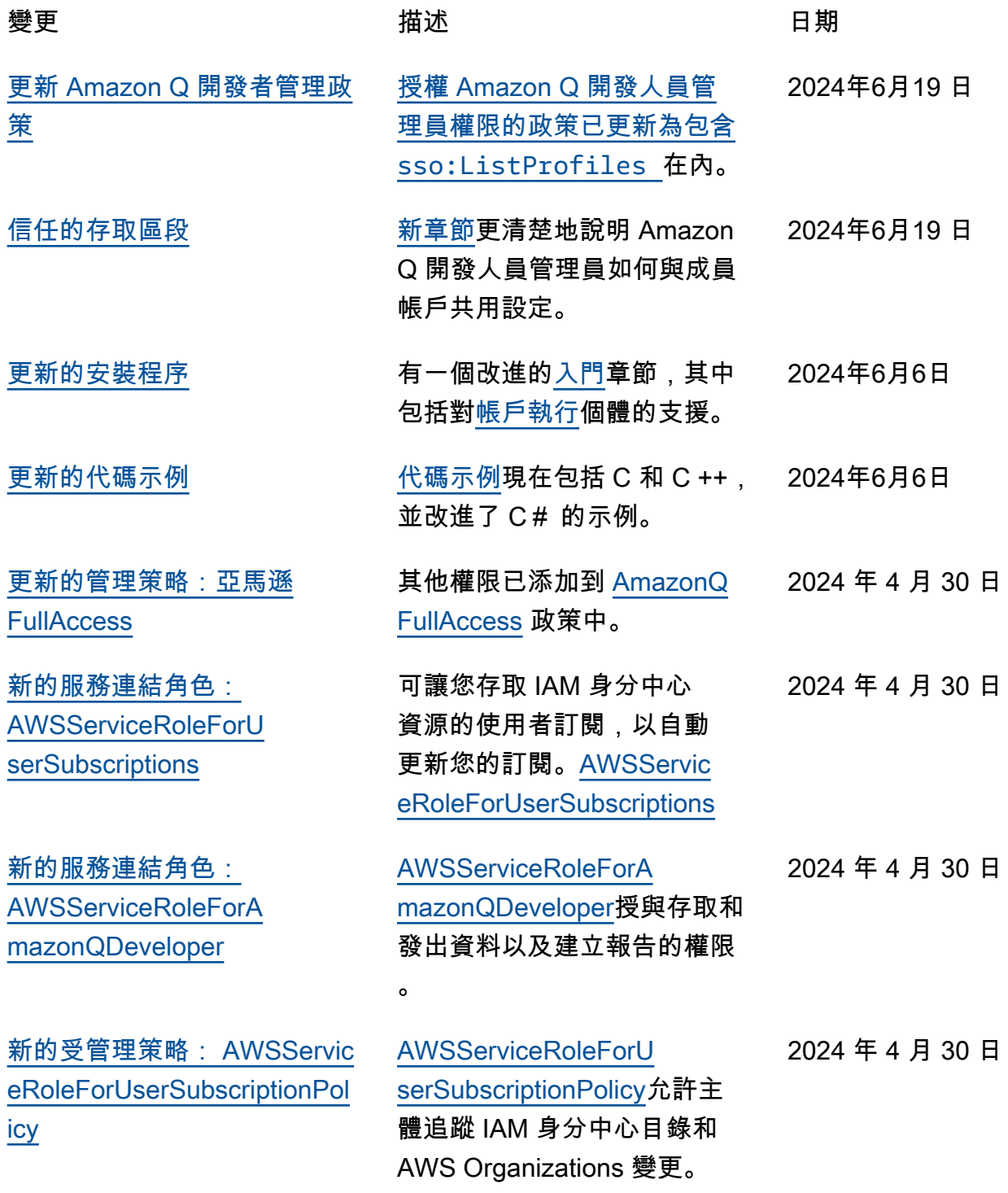

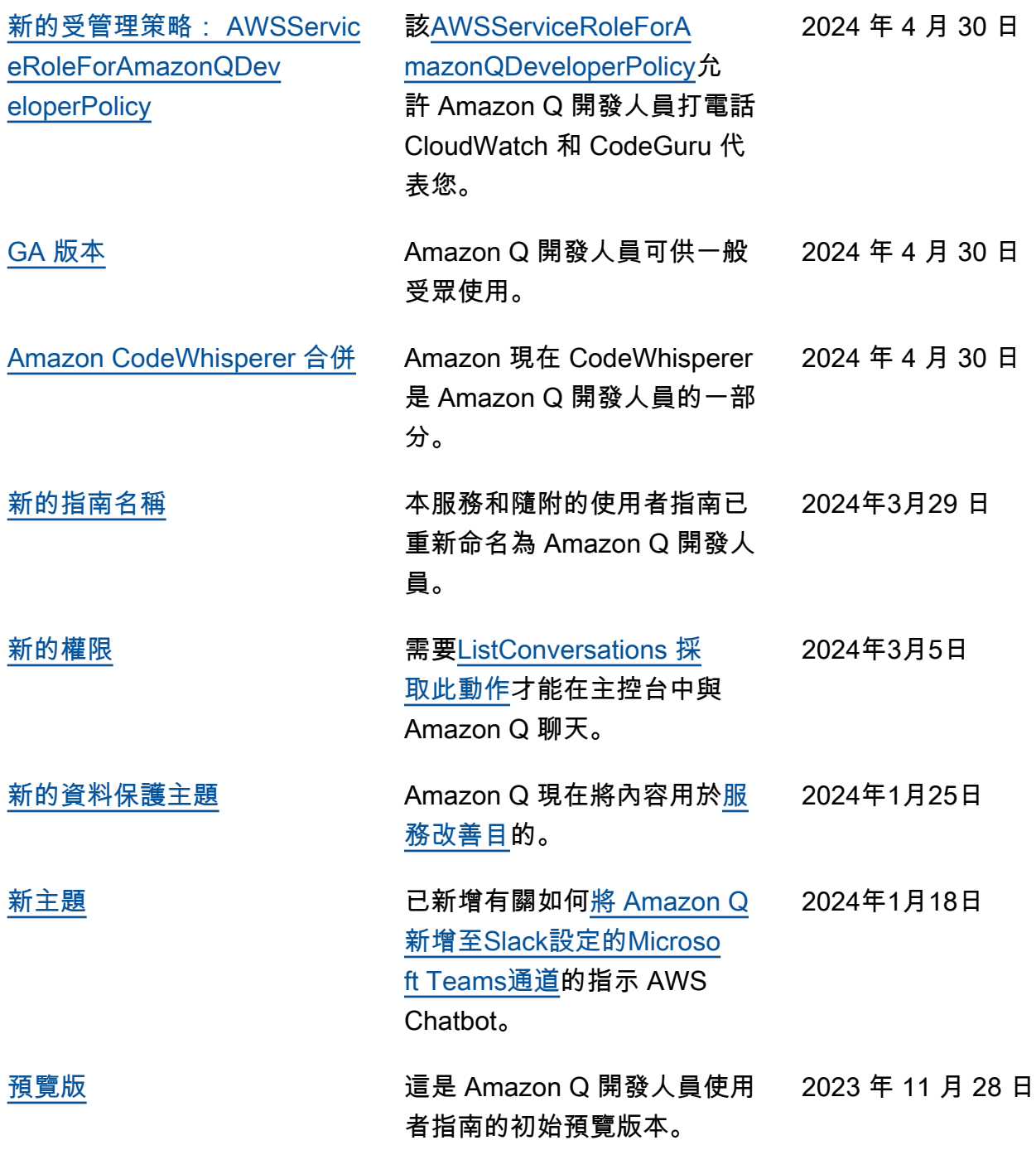

本文為英文版的機器翻譯版本,如內容有任何歧義或不一致之處,概以英文版為準。